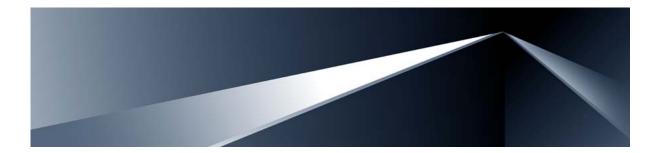

# Alteon OS<sup>™</sup> Command Reference

Nortel 10Gb Uplink Ethernet Switch Module for IBM BladeCenter<sup>®</sup> Version 1.2

Part Number: BMD00007, November 2007

Solutions by

NØRTEL

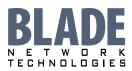

2350 Mission College Blvd. Suite 600 Santa Clara, CA 95054 www.bladenetwork.net

Download from Www.Somanuals.com. All Manuals Search And Download.

Copyright © 2007 Blade Network Technologies, Inc., 2350 Mission College Blvd., Suite 600, Santa Clara, California, 95054, USA. All rights reserved. Part Number: BMD00007.

This document is protected by copyright and distributed under licenses restricting its use, copying, distribution, and decompilation. No part of this document may be reproduced in any form by any means without prior written authorization of Blade Network Technologies, Inc. Documentation is provided "as is" without warranty of any kind, either express or implied, including any kind of implied or express warranty of non-infringement or the implied warranties of merchantability or fitness for a particular purpose.

U.S. Government End Users: This document is provided with a "commercial item" as defined by FAR 2.101 (Oct. 1995) and contains "commercial technical data" and "commercial software documentation" as those terms are used in FAR 12.211-12.212 (Oct. 1995). Government End Users are authorized to use this documentation only in accordance with those rights and restrictions set forth herein, consistent with FAR 12.211-12.212 (Oct. 1995), DFARS 227.7202 (JUN 1995) and DFARS 252.227-7015 (Nov. 1995).

Blade Network Technologies, Inc. reserves the right to change any products described herein at any time, and without notice. Blade Network Technologies, Inc. assumes no responsibility or liability arising from the use of products described herein, except as expressly agreed to in writing by Blade Network Technologies, Inc. The use and purchase of this product does not convey a license under any patent rights, trademark rights, or any other intellectual property rights of Blade Network Technologies, Inc.

Originated in the USA.

Alteon OS, and Alteon are trademarks of Nortel Networks, Inc. in the United States and certain other countries. Cisco<sup>®</sup> and EtherChannel<sup>®</sup> are registered trademarks of Cisco Systems, Inc. in the United States and certain other countries. Any other trademarks appearing in this manual are owned by their respective companies.

## Contents

### Preface 13

Who Should Use This Book 14 How This Book Is Organized 15 Typographic Conventions 16 How to Get Help 17

### The Command Line Interface 19

Connecting to the Switch 20 Management Module Setup 20 Factory-Default vs. MM assigned IP Addresses 20 Default Gateway 21 Configuring management module for switch access 21 Connecting to the Switch via Telnet 23 Running Telnet 23 Establishing an SSH Connection 24 Running SSH 25 Accessing the Switch 26 Setup Versus CLI 28 Command Line History and Editing 29 Idle Timeout 29

### First-Time Configuration 31

Using the Setup Utility 32 Information Needed For Setup 32 Starting Setup When You Log In 33 Stopping and Restarting Setup Manually 34 Stopping Setup 34 Restarting Setup 34 Setup Part 1: Basic System Configuration 34 Setup Part 2: Port Configuration 36 Setup Part 3: VLANs 38 Setup Part 4: IP Configuration 39 IP Interfaces 39 Default Gateways 40 IP Routing 41 Setup Part 5: Final Steps 41 Optional Setup for Telnet Support 42 Setting Passwords 43 Changing the Default Administrator Password 43 Changing the Default User Password 45

### Menu Basics 47

The Main Menu 48 Menu Summary 49 Global Commands 50 Command Line History and Editing 53 Command Line Interface Shortcuts 54 Command Stacking 54 Command Abbreviation 54 Tab Completion 54

### The Information Menu 55

Information Menu 56 System Information 58 SNMPv3 System Information Menu 59 SNMPv3 USM User Table Information 61 SNMPv3 View Table Information 62 SNMPv3 Access Table Information 63 SNMPv3 Group Table Information 64 SNMPv3 Community Table Information 64 SNMPv3 Target Address Table Information 65 SNMPv3 Target Parameters Table Information 66 SNMPv3 Notify Table Information 67 SNMPv3 Dump Information 68 BladeCenter Chassis Information 69 **General System Information 70** Show Recent Syslog Messages 72 User Status 73

Layer 2 Information 74 FDB Information 76 Show All FDB Information 77 Clearing Entries from the Forwarding Database 77 Link Aggregation Control Protocol Information 78 Show all LACP Information 78 **GVRP Information** 79 Show GVRP VLAN Database Information 80 Show GID State Machine Information 81 Show GID Port Ring Information 82 802.1x Information 83 Spanning Tree Information 85 RSTP/MSTP Information 88 Common Internal Spanning Tree Information 91 **Trunk Group Information 93** VLAN Information 94 Layer 3 Information 95 **IP Routing Information 97** Show All IP Route Information 98 **ARP Information 100** Show All ARP Entry Information 101 ARP Address List Information 102 **BGP Information** 102 **BGP** Peer information 103 **BGP Summary information 103** Show all BGP Information 104 **OSPF Information 105 OSPF** General Information 106 OSPF Interface Information 107 **OSPF** Database Information 107 **OSPF Information Route Codes 109** Routing Information Protocol Information 110 **RIP Routes Information 110** Show RIP User Configuration 111 IP Information 112 IGMP Multicast Group Information 113 IGMP Group Information 114 IGMP Multicast Router Port Information 114 IGMP Mrouter Information 115 VRRP Information 116 Quality of Service Information 117

802.1p Information 117 Access Control List Information 119 Link Status Information 120 Port Information 121 Fiber Port Transceiver Status 123 Information Dump 123

### The Statistics Menu 125

Statistics Menu 125 Port Statistics 127 802.1x Authenticator Statistics 128 802.1x Authenticator Diagnostics 129 **Bridging Statistics 131** Ethernet Statistics 133 Interface Statistics 136 Interface Protocol Statistics 138 Link Statistics 138 Layer 2 Statistics 139 FDB Statistics 139 LACP Statistics 141 **GVRP Statistics** 142 Layer 3 Statistics 144 **IP Statistics 147** Route Statistics 149 ARP statistics 149 DNS Statistics 150 **ICMP Statistics 150 TCP Statistics 153** UDP Statistics 155 **IGMP Statistics 156** OSPF Statistics 157 **OSPF Global Statistics 158** VRRP Statistics 162 Routing Information Protocol Statistics 163 Management Processor Statistics 164 MP Packet Statistics 165 **TCP Statistics 166 UCB Statistics 167 CPU Statistics 167** ACL Statistics 168 ACL Statistics 168

SNMP Statistics 169 NTP Statistics 173 Statistics Dump 174

### The Configuration Menu 175

Configuration Menu 176 Viewing, Applying, and Saving Changes 177 Viewing Pending Changes 177 Applying Pending Changes 178 Saving the Configuration 178 System Configuration 179 System Host Log Configuration 182 SSH Server Configuration 183 RADIUS Server Configuration 185 TACACS+ Server Configuration 187 LDAP Server Configuration 190 NTP Server Configuration 192 System SNMP Configuration 193 SNMPv3 Configuration 195 User Security Model Configuration 197 SNMPv3 View Configuration 198 View-based Access Control Model Configuration 199 SNMPv3 Group Configuration 201 SNMPv3 Community Table Configuration 202 SNMPv3 Target Address Table Configuration 203 SNMPv3 Target Parameters Table Configuration 204 SNMPv3 Notify Table Configuration 205 System Access Configuration 206 Management Networks Configuration 208 User Access Control Configuration 209 System User ID Configuration 210 Strong Password Configuration 211 **HTTPS Access Configuration 212** Port Configuration 213 Port Link Configuration 215 Temporarily Disabling a Port 216 Port ACL Configuration 216

Layer 2 Configuration 217 802.1x Configuration 219 802.1x Global Configuration 220 802.1x Guest VLAN Configuration 222 802.1x Port Configuration 223 Rapid Spanning Tree Protocol/ Multiple Spanning Tree Protocol Configuration 225 Common Internal Spanning Tree Configuration 227 **CIST Bridge Configuration 228 CIST Port Configuration 229** Spanning Tree Configuration 231 Spanning Tree Bridge Configuration 233 Spanning Tree Port Configuration 235 Forwarding Database Configuration 237 Static FDB Configuration 237 **GVRP** Configuration 238 GVRP Port Configuration 239 **Trunk Configuration 240** IP Trunk Hash Configuration 241 IP Trunk Hash 241 LACP Configuration 243 LACP Port Configuration 244 Layer 2 Failover Configuration 245 Failover Trigger Configuration 246 Auto Monitor Configuration 247 VLAN Configuration 248 Protocol-based VLAN Configuration 250 Private VLAN Configuration 252 Layer 3 Configuration 253 IP Interface Configuration 255 **Default Gateway Configuration 256** IP Static Route Configuration 258 IP Multicast Route Configuration 259 **ARP Configuration 260 ARP Static Configuration 261** IP Forwarding Configuration 262 Network Filter Configuration 263 **Routing Map Configuration 264 IP Access List Configuration 266** Autonomous System Filter Path 267

Routing Information Protocol Configuration 268 Routing Information Protocol Interface Configuration 269 Open Shortest Path First Configuration 271 Area Index Configuration 273 OSPF Summary Range Configuration 274 **OSPF Interface Configuration 275 OSPF Virtual Link Configuration 277 OSPF Host Entry Configuration 278** OSPF Route Redistribution Configuration 279 OSPF MD5 Key Configuration 280 Border Gateway Protocol Configuration 281 **BGP Peer Configuration 283** BGP Redistribution Configuration 285 BGP Aggregation Configuration 286 IGMP Configuration 287 **IGMP Snooping Configuration 288** IGMP Version 3 Configuration 289 IGMP Relay Configuration 290 IGMP Relay Multicast Router Configuration 291 IGMP Static Multicast Router Configuration 292 IGMP Filtering Configuration 293 **IGMP Filter Definition 294** IGMP Filtering Port Configuration 295 IGMP Advanced Configuration 296 Domain Name System Configuration 297 Bootstrap Protocol Relay Configuration 298 VRRP Configuration 299 Virtual Router Configuration 301 Virtual Router Priority Tracking Configuration 303 Virtual Router Group Configuration 304 Virtual Router Group Priority Tracking Configuration 306 VRRP Interface Configuration 307 VRRP Tracking Configuration 308 Quality of Service Configuration 309 802.1p Configuration 310 DSCP Configuration 311 Access Control List Configuration 312 ACL Configuration 313 Ethernet Filtering Configuration 314 IP version 4 Filtering Configuration 315 TCP/UDP Filtering Configuration 317

ACL Metering Configuration 318 Re-Mark Configuration 319 Re-Marking In-Profile Configuration 320 Update User Priority Configuration 321 Re-Marking Out-of-Profile Configuration 322 Packet Format Filtering Configuration 322 ACL Group Configuration 323 Port Mirroring Configuration 324 Port-Mirroring Configuration 325 Setup 326 Dump 326 Saving the Active Switch Configuration 327

### The Operations Menu 329

Operations Menu 330 Operations-Level Port Options 332 Operations-Level Port 802.1x Options 333 Operations-Level VRRP Options. 334 Operations-Level IP Options 334 Operations-Level BGP Options 335 Protected Mode Options 336

### The Boot Options Menu 339

Boot Menu 340 Scheduled Reboot of the Switch 340 Scheduled Reboot Menu 340 Updating the Switch Software Image 341 Loading New Software to Your Switch 341 Using the BBI 341 Using the CLI 343 Selecting a Software Image to Run 344 Uploading a Software Image from Your Switch 345 Selecting a Configuration Block 346 Resetting the Switch 347 Accessing the ISCLI 347

### The Maintenance Menu 349

Maintenance Menu 350 System Maintenance 352 Forwarding Database Maintenance 353 Debugging Options 354 ARP Cache Maintenance 355 IP Route Manipulation 356 IGMP Maintenance 357 IGMP Group Maintenance 358 IGMP Multicast Routers Maintenance 359 Uuencode Flash Dump 360 TFTP System Dump Put 361 Clearing Dump Information 361 Panic Command 362 Unscheduled System Dumps 362

### Alteon OS Syslog Messages 363

### Alteon OS SNMP Agent 375

Working with Switch Images and Configuration Files 378 Loading a new switch image 379 Loading a saved switch configuration 380 Saving the switch configuration 380 Saving a switch dump 381

**Glossary 383** 

Index 385

Alteon OS Command Reference

## Preface

The Alteon OS *Command Reference* describes how to configure and use the Alteon OS software with your Nortel 10Gb Uplink Ethernet Switch Module (GbE Switch Module).

For documentation on installing the switches physically, see the *Installation Guide* for your GbE Switch Module. For details about configuration and operation of your GbE Switch Module, see the Alteon OS *Application Guide*.

## Who Should Use This Book

This *Command Reference* is intended for network installers and system administrators engaged in configuring and maintaining a network. The administrator should be familiar with Ethernet concepts, IP addressing, the IEEE 802.1d Spanning Tree Protocol, and SNMP configuration parameters.

## How This Book Is Organized

**Chapter 1 "The Command Line Interface,"** describes how to connect to the switch and access the information and configuration menus.

**Chapter 2 "First-Time Configuration,**" describes how to use the Setup utility for initial switch configuration and how to change the system passwords.

**Chapter 3 "Menu Basics,"** provides an overview of the menu system, including a menu map, global commands, and menu shortcuts.

Chapter 4 "The Information Menu," shows how to view switch configuration parameters.

Chapter 5 "The Statistics Menu," shows how to view switch performance statistics.

**Chapter 6 "The Configuration Menu,"** shows how to configure switch system parameters, ports, VLANs, Spanning Tree Protocol, SNMP, Port Mirroring, IP Routing, Port Trunking, and more.

**Chapter 7 "The Operations Menu,"** shows how to use commands which affect switch performance immediately, but do not alter permanent switch configurations (such as temporarily disabling ports). The menu describes how to activate or deactivate optional software features.

**Chapter 8 "The Boot Options Menu,"** describes the use of the primary and alternate switch images, how to load a new software image, and how to reset the software to factory defaults.

**Chapter 9 "The Maintenance Menu,"** shows how to generate and access a dump of critical switch state information, how to clear it, and how to clear part or all of the forwarding database.

Appendix A, "Alteon OS Syslog Messages," shows a listing of syslog messages.

**Appendix B, "Alteon OS SNMP Agent,"** lists the Management Interface Bases (MIBs) supported in the switch software.

"Glossary" includes definitions of terminology used throughout the book.

"Index" includes pointers to the description of the key words used throughout the book.

## **Typographic Conventions**

The following table describes the typographic styles used in this book.

Table 1 Typographic Conventions

| Typeface or<br>Symbol   | Meaning                                                                                                    | Example                                                                    |
|-------------------------|----------------------------------------------------------------------------------------------------|----------------------------------------------------------------------------|
| AaBbCc123               | This type is used for names of commands, files, and directories used within the text.                                                                                                    | View the readme.txt file.                                                  |
|                         | It also depicts on-screen computer output and prompts.                                                                                                    | Main#                                                                      |
| AaBbCc123               | This bold type appears in command exam-<br>ples. It shows text that must be typed in<br>exactly as shown.                                                                                                    | Main# <b>sys</b>                                                           |
| <aabbcc123></aabbcc123> | This italicized type appears in command<br>examples as a parameter placeholder. Replace<br>the indicated text with the appropriate real<br>name or value when using the command. Do<br>not type the brackets. | To establish a Telnet session, enter:<br>host# telnet <ip address=""></ip> |
|                         | This also shows book titles, special terms, or words to be emphasized.                                                                                                    | Read your User's Guide thoroughly.                                         |
| []                      | Command items shown inside brackets are<br>optional and can be used or excluded as the<br>situation demands. Do not type the brackets.                                                                        | host# <b>1s</b> [ <b>-a</b> ]                                              |

## How to Get Help

If you need help, service, or technical assistance, see the "Getting help and technical assistance" appendix in the Nortel 10Gb Uplink Ethernet Switch Module for IBM BladeCenter *Installation Guide*.

Alteon OS Command Reference

## CHAPTER 1 The Command Line Interface

Your GbE Switch Module (GbESM) is ready to perform basic switching functions right out of the box. Some of the more advanced features, however, require some administrative configuration before they can be used effectively.

The extensive Alteon OS switching software included in your switch provides a variety of options for accessing and configuring the switch:

- A built-in, text-based command line interface and menu system for access via a Telnet session or serial-port connection
- SNMP support for access through network management software such as IBM Director or HP OpenView
- Alteon OS Browser-Based Interface (BBI)

The command line interface is the most direct method for collecting switch information and performing switch configuration. Using a basic terminal, you are presented with a hierarchy of menus that enable you to view information and statistics about the switch, and to perform any necessary configuration.

This chapter explains how to access the Command Line Interface (CLI) for the switch.

## **Connecting to the Switch**

You can access the command line interface in any one of the following ways:

- Using a Telnet via the management module
- Using a Telnet connection over the network
- Using a SSH connection to securely log into another computer over a network
- Using a serial connection using the serial port on the GbESM

## **Management Module Setup**

The BladeCenter GbE Switch Module is an integral subsystem within the overall BladeCenter system. The BladeCenter chassis includes a management module (MM) as the central element for overall chassis management and control.

You can use the 100-Mbps Ethernet port on the management module to configure and manage the GbE Switch Module. The GbE Switch Module communicates with the management module(s) through its internal port 15 (MGT), which you can access through the Ethernet port on each management module. The factory default settings will permit *only* management and control access to the switch module through the Ethernet port on the management module, or the built-in serial port. You can use the four external Ethernet ports on the switch module for management and control of the switch by selecting this mode as an option through the management module configuration utility program (see the applicable *BladeCenter Installation and User's Guide* publications for more information).

**NOTE** – Support for both management modules is included within the single management port (MGT). The MGT port dynamically connects to the active management module.

## Factory-Default vs. MM assigned IP Addresses

Each GbE Switch Module must be assigned its own Internet Protocol address, which is used for communication with an SNMP network manager or other transmission control protocol/ Internet Protocol (TCP/IP) applications (for example, BootP or TFTP). The factory-default IP address is 10.90.90.9x, where x corresponds to the number of the bay into which the GbE Switch Module is installed. For additional information, see the *Installation Guide*). The management module assigns an IP address of 192.168.70.1*xx*, where *xx* corresponds to the number of the bay into which each GbE Switch Module is installed, as shown in the following table:

| Bay number | Factory-default IP address | IP address assigned by MM |
|------------|----------------------------|---------------------------|
| Bay 1      | 10.90.90.91                | 192.168.70.127            |
| Bay 2      | 10.90.90.92                | 192.168.70.128            |
| Bay 3      | 10.90.90.94                | 192.168.70.129            |
| Bay 4      | 10.90.90.97                | 192.168.70.130            |

 Table 1-1
 GbESM IP addresses, based on switch-module bay numbers

**Note** – Switch Modules installed in Bay 1 and Bay 2 connect to server NICs 1 and 2, respectively. However, Windows operating systems show that Switch Modules installed in Bay 3 and Bay 4 connect to server NICs 4 and 3, respectively.

## **Default Gateway**

The default Gateway IP address determines where packets with a destination address outside the current subnet should be sent. Usually, the default Gateway is a router or host acting as an IP gateway to handle connections to other subnets of other TCP/IP networks. If you want to access the GbE Switch Module from outside your local network, use the management module to assign a default Gateway address to the GbE Switch Module. Choose **I/O Module Tasks** > **Configuration** from the navigation pane on the left, and enter the default Gateway IP address (for example, 192.168.70.125). Click **Save**.

## **Configuring management module for switch access**

Complete the following initial configuration steps:

- **1.** Connect the Ethernet port of the management module to a 10/100 Mbps network (with access to a management station) or directly to a management station.
- 2. Access and log on to the management module, as described in the *BladeCenter Management Module User's Guide*. The management module provides the appropriate IP addresses for network access (see the applicable *BladeCenter Installation and User's Guide* publications for more information).
- 3. Select Configuration on the I/O Module Tasks menu on the left side of the BladeCenter Management Module window. See Figure 1-1.

|                                                                                                    | BladeCenter Manageme                                                                                 | ent Module                                           | eserver                                                       |
|----------------------------------------------------------------------------------------------------|----------------------------------------------------------------------------------------------------|------------------------------------------------------|---------------------------------------------------------------|
| Bay 2: WMN315633849<br>User: USERID                                                                                              | I/O Module Configuratio                                                                              | n 🥝                                                  |                                                               |
| <ul> <li>Monitors</li> <li>▲ System Status</li> <li>Event Log</li> <li>LEDs</li> <li>Fuel Gauge</li> <li>Hardware VPD</li> </ul> | Use the following links to ju<br><u>Bay 1</u><br><u>Bay 2</u><br><u>Bay 3</u><br><u>Bay 4</u>        | mp down to different se                              | ctions on this page.                                          |
| Firmware VPD<br>▼Blade Tasks<br>Power/Restart                                                                                    | Bay 1 (Ethernet SM) <sup>*</sup> 2                                                                   |                                                      |                                                               |
| On Demand<br>Remote Control<br>Firmware Update<br>Configuration<br>Serial Over LAN<br>▼I/O Module Tasks                          | Current IP Configuration<br>Configuration method:<br>IP address:<br>Subnet mask:<br>Gateway address: | Static<br>192.168.70.127<br>255.255.255.0<br>0.0.0.0 |                                                               |
| Admin/Power/Restart<br>Configuration<br>Firmware Update<br>MM Control<br>General Settings                                        |                                                                                                    | Enabled<br>puration for this switch m                | nodule, fill in the following<br>le the new IP configuration. |
| Login Profiles<br>Alerts                                                                                                    | IP address                                                                                           | 192.168.70.127                                       |                                                               |
| Port Assignments<br>Network Interfaces<br>Network Protocols                                                                      | Subnet mask<br>Gateway address                                                                       | 255.255.255.0                                        |                                                               |
| Security                                                                                                    | Advanced Configuration                                                                               |                                                      | ×                                                             |

Figure 1-1 Switch management on the BladeCenter management module

- 4. You can use the default IP addresses provided by the management module, or you can assign a new IP address to the switch module through the management module. You can assign this IP address through one of the following methods:
  - Manually through the BladeCenter management module
  - Automatically through the IBM Director Configuration Wizard (available in Director release 4.21)

**NOTE –** If you change the IP address of the GbE Switch Module, make sure that the switch module and the management module both reside on the same subnet.

#### 5. Enable the following features in the management module:

- External Ports (I/O Module Tasks > Admin/Power/Restart > Advance Setup)
- External management over all ports (Configuration > Advanced Configuration) This setting is required if you want to access the management network through the external ports on the GbE Switch Module.

The default value is **Disabled** for both features. If these features are not already enabled, change the value to **Enabled**, then **Save**.

**Note –** In **Advanced Configuration > Advanced Setup**, enable "Preserve new IP configuration on all switch resets," to retain the switch's IP interface when you restore factory defaults. This setting preserves the management port's IP address in the management module's memory, so you maintain connectivity to the management module after a reset.

You can now start a Telnet session, Browser-Based Interface (Web) session, a Secure Shell session, or a secure HTTPS session to the GbE Switch Module.

## **Connecting to the Switch via Telnet**

Use the management module to access the GbE Switch Module through Telnet. Choose I/O Module Tasks > Configuration from the navigation pane on the left. Select a bay number and click Advanced Configuration > Start Telnet/Web Session > Start Telnet Session. A Telnet window opens a connection to the Switch Module (requires Java 1.4 Plug-in).

Once that you have configured the GbE Switch Module with an IP address and gateway, you can access the switch from any workstation connected to the management network. Telnet access provides the same options for user and administrator access as those available through the management module, minus certain Telnet and management commands.

To establish a Telnet connection with the switch, run the Telnet program on your workstation and issue the Telnet command, followed by the switch IP address:

telnet <switch IP address>

### **Running Telnet**

Once the IP parameters on the GbE Switch Module are configured, you can access the CLI using a Telnet connection. From the management module, you can establish a Telnet connection with the switch.

You will then be prompted to enter a password as explained on page 26.

## **Establishing an SSH Connection**

Although a remote network administrator can manage the configuration of a GbE Switch Module via Telnet, this method does not provide a secure connection. The SSH (Secure Shell) protocol enables you to securely log into another computer over a network to execute commands remotely. As a secure alternative to using Telnet to manage switch configuration, SSH ensures that all data sent over the network is encrypted and secure.

The switch can do only one session of key/cipher generation at a time. Thus, a SSH/SCP client will not be able to login if the switch is doing key generation at that time or if another client has just logged in before this client. Similarly, the system will fail to do the key generation if a SSH/SCP client is logging in at that time.

The supported SSH encryption and authentication methods are listed below.

- Server Host Authentication: Client RSA-authenticates the switch in the beginning of every connection.
- Key Exchange: RSA
- Encryption: 3DES-CBC, DES
- User Authentication: Local password authentication, Radius

The following SSH clients have been tested:

- SSH 1.2.23 and SSH 1.2.27 for Linux (freeware)
- SecureCRT 3.0.2 and SecureCRT 3.0.3 (Van Dyke Technologies, Inc.)
- F-Secure SSH 1.1 for Windows (Data Fellows)

**NOTE –** The Alteon OS implementation of SSH is based on SSH version 1.5 and supports SSH-1.5-1.X.XX. SSH clients of other versions (especially Version 2) are not supported.

## **Running SSH**

Once the IP parameters are configured and the SSH service is turned on the GbE Switch Module, you can access the command line interface using an SSH connection. The default setting for SSH access is disabled.

To establish an SSH connection with the switch, run the SSH program on your workstation by issuing the SSH command, followed by the switch IP address:

```
>> # ssh <switch IP address>
```

If SecurID authentication is required, use the following command:

```
>> # ssh -1 ace <switch IP address>
```

You will then be prompted to enter your user name and password.

## **Accessing the Switch**

To enable better switch management and user accountability, three levels or *classes* of user access have been implemented on the GbE Switch Module. Levels of access to CLI, Web management functions, and screens increase as needed to perform various switch management tasks. Conceptually, access classes are defined as follows:

- User interaction with the switch is completely passive—nothing can be changed on the GbE Switch Module. Users may display information that has no security or privacy implications, such as switch statistics and current operational state information.
- Operators can make temporary changes on the GbE Switch Module. These changes are lost when the switch is rebooted/reset. Operators have access to the switch management features used for daily switch operations. Because any changes an operator makes are undone by a reset of the switch, operators cannot severely impact switch operation.
- Administrators are the only ones that may make permanent changes to the switch configuration—changes that are persistent across a reboot/reset of the switch. Administrators can access switch functions to configure and troubleshoot problems on the GbE Switch Module. Because administrators can also make temporary (operator-level) changes as well, they must be aware of the interactions between temporary and permanent changes.

Access to switch functions is controlled through the use of unique surnames and passwords. Once you are connected to the switch via local Telnet, remote Telnet, or SSH, you are prompted to enter a password. The default user names/password for each access level are listed in the following table.

**NOTE –** It is recommended that you change default switch passwords after initial configuration and as regularly as required under your network security policies. For more information, see "Setting Passwords" on page 43.

| User Account | Description and Tasks Performed                                                                                                    | Password |
|--------------|----------------------------------------------------------------------------------------------------|----------|
| User         | The User has no direct responsibility for switch management.<br>He or she can view all switch status information and statistics,<br>but cannot make any configuration changes to the switch. | user     |
| Operator     | The Operator manages all functions of the switch. The Operator can reset ports, except the management port.                                                                                  | oper     |

#### Table 1-2 User Access Levels

| User Account  | Description and Tasks Performed                                                                                                    | Password |
|---------------|----------------------------------------------------------------------------------------------------|----------|
| Administrator | The superuser Administrator has complete access to all menus,<br>information, and configuration commands on the GbE Switch<br>Module, including the ability to change both the user and<br>administrator passwords. | admin    |

Table 1-2 User Access Levels

**NOTE** – With the exception of the "admin" user, access to each user level can be disabled by setting the password to an empty value.

## **Setup Versus CLI**

Once the administrator password is verified, you are given complete access to the switch. If the switch is still set to its factory default configuration, the system will ask whether you wish to run Setup (see Chapter 2, "First-Time Configuration"), a utility designed to help you through the first-time configuration process. If the switch has already been configured, the Main Menu of the CLI is displayed instead.

The following table shows the Main Menu with administrator privileges.

| [Main Menu] |                                                      |
|-------------|------------------------------------------------------|
| info        | - Information Menu                                   |
| stats       | - Statistics Menu                                    |
| cfg         | - Configuration Menu                                 |
| oper        | - Operations Command Menu                            |
| boot        | - Boot Options Menu                                  |
| maint       | - Maintenance Menu                                   |
| diff        | - Show pending config changes [global command]       |
| apply       | - Apply pending config changes [global command]      |
| save        | - Save updated config to FLASH [global command]      |
| revert      | - Revert pending or applied changes [global command] |
| exit        | - Exit [global command, always available]            |

NOTE - If you are accessing a user account, some menu options will not be available.

## **Command Line History and Editing**

For a description of global commands, shortcuts, and command line editing functions, see "Menu Basics" on page 47."

## **Idle Timeout**

By default, the switch will disconnect your Telnet session after five minutes of inactivity. This function is controlled by the idle timeout parameter, which can be set from 1 to 60 minutes. For information on changing this parameter, see "System Configuration" on page 179.

Alteon OS Command Reference

## CHAPTER 2 First-Time Configuration

To help with the initial process of configuring your switch, the Alteon OS software includes a Setup utility. The Setup utility prompts you step-by-step to enter all the necessary information for basic configuration of the switch. This chapter describes how to use the Setup utility and how to change system passwords. Before you run Setup, you must first connect to the switch (see Chapter 1, "Connecting to the Switch").

## **Using the Setup Utility**

Whenever you log in as the system administrator under the factory default configuration, you are asked whether you wish to run the Setup utility. Setup can also be activated manually from the command line interface any time after login.

## **Information Needed For Setup**

Setup requests the following information:

- Basic system information
  - □ Date & time
  - □ Whether to use Spanning Tree Group or not
- Optional configuration for each port
  - □ Speed, duplex, flow control, and negotiation mode (as appropriate)
  - □ Whether to use VLAN tagging or not (as appropriate)
- Optional configuration for each VLAN
  - Name of VLAN
  - Which ports are included in the VLAN
- Optional configuration of IP parameters
  - □ IP address, subnet mask, and VLAN for each IP interface
  - □ IP addresses for default gateway
  - Destination, subnet mask, and gateway IP address for each IP static route
  - □ Whether IP forwarding is enabled or not
  - □ Whether the RIP supply is enabled or not

## **Starting Setup When You Log In**

The Setup prompt appears automatically whenever you login as the system administrator under the factory default settings.

#### 1. Connect to the switch.

After connecting, the login prompt will appear as shown below.

```
Enter Password:
```

#### 2. Enter admin as the default administrator password.

If the factory default configuration is detected, the system prompts:

```
10Gb Uplink Ethernet Switch Module
18:44:05 Wed Jan 3, 2007
The switch is booted with factory default configuration.
To ease the configuration of the switch, a "Set Up" facility which
will prompt you with those configuration items that are essential to
the operation of the switch is provided.
Would you like to run "Set Up" to configure the switch? [y/n]:
```

**NOTE** – If the default admin login is unsuccessful, or if the administrator Main Menu appears instead, the system configuration has probably been changed from the factory default settings. If you are certain that you need to return the switch to its factory default settings, see "Selecting a Configuration Block" on page 346.

3. Enter y to begin the initial configuration of the switch, or n to bypass the Setup facility.

## **Stopping and Restarting Setup Manually**

### **Stopping Setup**

To abort the Setup utility, press <Ctrl-C> during any Setup question. When you abort Setup, the system will prompt:

Would you like to run from top again? [y/n]

Enter **n** to abort Setup, or **y** to restart the Setup program at the beginning.

### **Restarting Setup**

You can restart the Setup utility manually at any time by entering the following command at the administrator prompt:

# /cfg/setup

## **Setup Part 1: Basic System Configuration**

When Setup is started, the system prompts:

#### 1. Enter y if you will be configuring VLANs. Otherwise enter n.

If you decide not to configure VLANs during this session, you can configure them later using the configuration menus, or by restarting the Setup facility. For more information on configuring VLANs, see the *Alteon OS 1.4 Application Guide*.

Next, the Setup utility prompts you to input basic system information.

#### 2. Enter the year of the current date at the prompt:

Enter year [2007]:

Enter the last two digits of the year as a number from 00 to 99. "00" is considered 2000. To keep the current year, press <Enter>.

**Note** – When the GbE Switch Module is reset, the date and time to revert to default values. Use /cfg/sys/date and /cfg/sys/time to re-enter the current date and time.

The system displays the date and time settings:

System clock set to 18:55:36 Wed Jan 3, 2007.

3. Enter the month of the current system date at the prompt:

```
System Date:
Enter month [1]:
```

Enter the month as a number from 1 to 12. To keep the current month, press <Enter>.

#### 4. Enter the day of the current date at the prompt:

```
Enter day [3]:
```

Enter the date as a number from 1 to 31. To keep the current day, press <Enter>.

#### 5. Enter the hour of the current system time at the prompt:

```
System Time:
Enter hour in 24-hour format [18]:
```

Enter the hour as a number from 00 to 23. To keep the current hour, press <Enter>.

#### 6. Enter the minute of the current time at the prompt:

Enter minutes [55]:

Enter the minute as a number from 00 to 59. To keep the current minute, press <Enter>.

7. Enter the seconds of the current time at the prompt:

Enter seconds [37]:

Enter the seconds as a number from 00 to 59. To keep the current second, press <Enter>.

The system displays the date and time settings:

System clock set to 8:55:36 Wed Jan 3, 2007.

BMD00007, November 2007

8. Turn Spanning Tree Protocol on or off at the prompt:

```
Spanning Tree:
Current Spanning Tree Group 1 setting: ON
Turn Spanning Tree Group 1 OFF? [y/n]
```

Enter y to turn off Spanning Tree, or enter n to leave Spanning Tree on.

### **Setup Part 2: Port Configuration**

**Note** – When configuring port options for your switch, some of the prompts and options may be different.

**1.** Select the port to configure, or skip port configuration at the prompt:

```
Port Config:
Enter port (INT1-14, MGT, EXT1-4):
```

**Note** – The sample screens that appear in this document might differ slightly from the screens displayed by your system. Screen content varies based on the type of BladeCenter unit that you are using and the firmware versions and options that are installed.

If you wish to change settings for individual ports, enter the number of the port you wish to configure. To skip port configuration, press <Enter> without specifying any port and go to "Setup Part 3: VLANs" on page 38.

#### 2. Configure Gigabit Ethernet port flow parameters.

If you selected a port that has a Gigabit Ethernet connector, the system prompts:

```
Gig Link Configuration:
Port Flow Control:
Current Port EXT1 flow control setting: both
Enter new value ["rx"/"tx"/"both"/"none"]:
```

Enter **rx** to enable receive flow control, **tx** for transmit flow control, **both** to enable both, or **none** to turn flow control off for the port. To keep the current setting, press <Enter>.

#### 3. Configure Gigabit Ethernet port autonegotiation mode.

If you selected a port that has a Gigabit Ethernet connector, the system prompts:

```
Port Auto Negotiation:
Current Port EXT1 autonegotiation: on
Enter new value ["on"/"off"]:
```

Enter **on** to enable port autonegotiation, **off** to disable it, or press <Enter> to keep the current setting.

#### 4. If configuring VLANs, enable or disable VLAN tagging for the port.

If you have selected to configure VLANs back in Part 1, the system prompts:

```
Port VLAN tagging config (tagged port can be a member of multiple VLANs)
Current TAG support: disabled
Enter new TAG support [d/e]:
```

Enter **d** to disable VLAN tagging for the port or enter **e** to enable VLAN tagging for the port. To keep the current setting, press <Enter>.

#### 5. The system prompts you to configure the next port:

```
Enter port (INT1-14, MGT, EXT1-4):
```

When you are through configuring ports, press <Enter> without specifying any port. Otherwise, repeat the steps in this section.

## **Setup Part 3: VLANs**

If you chose to skip VLANs configuration back in Part 1, skip to "Setup Part 4: IP Configuration" on page 39.

1. Select the VLAN to configure, or skip VLAN configuration at the prompt:

```
VLAN Config:
Enter VLAN number from 2 to 4094, NULL at end:
```

If you wish to change settings for individual VLANs, enter the number of the VLAN you wish to configure. To skip VLAN configuration, press <Enter> without typing a VLAN number and go to "Setup Part 4: IP Configuration" on page 39.

#### 2. Enter the new VLAN name at the prompt:

Current VLAN name: VLAN 2 Enter new VLAN name:

Entering a new VLAN name is optional. To use the pending new VLAN name, press <Enter>.

#### 3. Enter the VLAN port numbers:

Define Ports in VLAN: Current VLAN 2: empty Enter ports one per line, NULL at end:

Enter each port, by port number or port alias, and confirm placement of the port into this VLAN. When you are finished adding ports to this VLAN, press <Enter> without specifying any port.

4. Configure Spanning Tree Group membership for the VLAN:

```
Spanning Tree Group membership:
Current Spanning Tree Group index: 1
Enter new Spanning Tree Group index [1-127]:
```

5. The system prompts you to configure the next VLAN:

```
VLAN Config:
Enter VLAN number from 2 to 4094, NULL at end:
```

Repeat the steps in this section until all VLANs have been configured. When all VLANs have been configured, press <Enter> without specifying any VLAN.

## **Setup Part 4: IP Configuration**

The system prompts for IP parameters.

#### **IP Interfaces**

IP interfaces are used for defining subnets to which the switch belongs.

Up to 128 IP interfaces can be configured on the GbE Switch Module. The IP address assigned to each IP interface provide the switch with an IP presence on your network. No two IP interfaces can be on the same IP subnet. The interfaces can be used for connecting to the switch for remote configuration, and for routing between subnets and VLANs (if used).

#### 1. Select the IP interface to configure, or skip interface configuration at the prompt:

```
IP Config:
IP interfaces:
Enter interface number: (1-128)
```

If you wish to configure individual IP interfaces, enter the number of the IP interface you with to configure. To skip IP interface configuration, press <Enter> without typing an interface number and go to "Default Gateways" on page 40.

**NOTE –** Interface 128 is reserved for switch management. If you change the IP address of IF 128, you can lose the connection to the management module. Use the management module to change the IP address of the GbE Switch Module.

#### 2. For the specified IP interface, enter the IP address in dotted decimal notation:

```
Current IP address: 0.0.0.0
Enter new IP address:
```

To keep the current setting, press <Enter>.

#### 3. At the prompt, enter the IP subnet mask in dotted decimal notation:

Current subnet mask: 0.0.0.0 Enter new subnet mask: To keep the current setting, press <Enter>.

#### 4. If configuring VLANs, specify a VLAN for the interface.

This prompt appears if you selected to configure VLANs back in Part 1:

Current VLAN: 1 Enter new VLAN [1-4094]:

Enter the number for the VLAN to which the interface belongs, or press <Enter> without specifying a VLAN number to accept the current setting.

#### 5. At the prompt, enter y to enable the IP interface, or n to leave it disabled:

Enable IP interface? [y/n]

6. The system prompts you to configure another interface:

Enter interface number: (1-128)

Repeat the steps in this section until all IP interfaces have been configured. When all interfaces have been configured, press <Enter> without specifying any interface number.

#### **Default Gateways**

**1.** At the prompt, select a default gateway for configuration, or skip default gateway configuration:

```
IP default gateways:
Enter default gateway number: (1-4)
```

Enter the number for the default gateway to be configured. To skip default gateway configuration, press <Enter> without typing a gateway number and go to "IP Routing" on page 41.

2. At the prompt, enter the IP address for the selected default gateway:

```
Current IP address: 0.0.0.0
Enter new IP address:
```

Enter the IP address in dotted decimal notation, or press <Enter> without specifying an address to accept the current setting.

3. At the prompt, enter y to enable the default gateway, or n to leave it disabled:

Enable default gateway? [y/n]

4. The system prompts you to configure another default gateway:

Enter default gateway number: (1-4)

Repeat the steps in this section until all default gateways have been configured. When all default gateways have been configured, press <Enter> without specifying any number.

#### **IP Routing**

When IP interfaces are configured for the various subnets attached to your switch, IP routing between them can be performed entirely within the switch. This eliminates the need to send inter-subnet communication to an external router device. Routing on more complex networks, where subnets may not have a direct presence on the GbE Switch Module, can be accomplished through configuring static routes or by letting the switch learn routes dynamically.

This part of the Setup program prompts you to configure the various routing parameters.

#### **1.** At the prompt, enable or disable forwarding for IP Routing:

Enable IP forwarding? [y/n]

Enter **y** to enable IP forwarding. To disable IP forwarding, enter **n**. To keep the current setting, press <Enter>.

## **Setup Part 5: Final Steps**

1. When prompted, decide whether to restart Setup or continue:

Would you like to run from top again? [y/n]

Enter **y** to restart the Setup utility from the beginning, or **n** to continue.

2. When prompted, decide whether you wish to review the configuration changes:

```
Review the changes made? [y/n]
```

Enter  $\mathbf{y}$  to review the changes made during this session of the Setup utility. Enter  $\mathbf{n}$  to continue without reviewing the changes. We recommend that you review the changes.

**3.** Next, decide whether to apply the changes at the prompt:

```
Apply the changes? [y/n]
```

Enter  $\mathbf{y}$  to apply the changes, or  $\mathbf{n}$  to continue without applying. Changes are normally applied.

4. At the prompt, decide whether to make the changes permanent:

Save changes to flash? [y/n]

Enter y to save the changes to flash. Enter n to continue without saving the changes. Changes are normally saved at this point.

5. If you do not apply or save the changes, the system prompts whether to abort them:

Abort all changes? [y/n]

Enter y to discard the changes. Enter n to return to the "Apply the changes?" prompt.

**NOTE** – After initial configuration is complete, it is recommended that you change the default passwords as shown in "Setting Passwords" on page 43.

### **Optional Setup for Telnet Support**

**NOTE –** This step is optional. Perform this procedure only if you are planning on connecting to the GbE Switch Module through a remote Telnet connection.

1. Telnet is enabled by default. To change the setting, use the following command:

>> # /cfg/sys/access/tnet

2. Apply and save SNMP and /or telnet configuration(s).

>> System# apply
>> System# save

42 First-Time Configuration

# **Setting Passwords**

It is recommended that you change the user and administrator passwords after initial configuration and as regularly as required under your network security policies.

To change the administrator password, you must login using the administrator password.

**NOTE –** If you forget your administrator password, call your technical support representative for help using the password fix-up mode.

## **Changing the Default Administrator Password**

The administrator has complete access to all menus, information, and configuration commands, including the ability to change both the user and administrator passwords.

The default password for the administrator account is admin. To change the default password, follow this procedure:

- 1. Connect to the switch and log in using the admin password.
- 2. From the Main Menu, use the following command to access the Configuration Menu:

Main# /cfg

The Configuration Menu is displayed.

| [Configuratio | n Menu]                                              |
|---------------|------------------------------------------------------|
| sys           | - System-wide Parameter Menu                         |
| port          | - Port Menu                                          |
| pmirr         | - Port Mirroring Menu                                |
| 12            | - Layer 2 Menu                                       |
| 13            | - Layer 3 Menu                                       |
| qos           | - QOS Menu                                           |
| acl           | - Access Control List Menu                           |
| setup         | - Step by step configuration set up                  |
| dump          | - Dump current configuration to script file          |
| ptcfg         | - Backup current configuration to FTP/TFTP server    |
| gtcfg         | - Restore current configuration from FTP/TFTP server |
| cur           | - Display current configuration                      |

3. From the Configuration Menu, use the following command to select the System Menu:

>> Configuration# sys

The System Menu is displayed.

| [System Menu] |                                                           |
|---------------|-----------------------------------------------------------|
| syslog        | - Syslog Menu                                             |
| sshd          | - SSH Server Menu                                         |
| radius        | - RADIUS Authentication Menu                              |
| tacacs+       | - TACACS+ Authentication Menu                             |
| ldap          | - LDAP Authentication Menu                                |
| ntp           | - NTP Server Menu                                         |
| ssnmp         | - System SNMP Menu                                        |
| access        | - System Access Menu                                      |
| date          | - Set system date                                         |
| time          | - Set system time                                         |
| timezone      | - Set system timezone (daylight savings)                  |
| olddst        | - Set system DST for US                                   |
| dlight        | - Set system daylight savings                             |
| idle          | - Set timeout for idle CLI sessions                       |
| notice        | - Set login notice                                        |
| bannr         | - Set login banner                                        |
| hprompt       | - Enable/disable display hostname (sysName) in CLI prompt |
| reminder      | - Enable/disable Reminders                                |
| cur           | - Display current system-wide parameters                  |

4. From the System Menu, use the following command to select the System Access Menu:

>> System# access

The System Access Menu is displayed.

| [System Access Menu] |                                                    |  |
|----------------------|----------------------------------------------------|--|
| mgmt                 | - Management Network Definition Menu               |  |
| user                 | - User Access Control Menu (passwords)             |  |
| http                 | - Enable/disable HTTP (Web) access                 |  |
| https                | - HTTPS Web Access Menu                            |  |
| wport                | - Set HTTP (Web) server port number                |  |
| snmp                 | - Set SNMP access control                          |  |
| userbbi              | - Enable/disable user configuration from BBI       |  |
| tsbbi                | - Enable/disable telnet/ssh configuration from BBI |  |
| tnet                 | - Enable/disable Telnet access                     |  |
| tnport               | - Set Telnet server port number                    |  |
| tport                | - Set the TFTP Port for the system                 |  |
| cur                  | - Display current system access configuration      |  |

5. Select the administrator password.

System Access# user/admpw

6. Enter the current administrator password at the prompt:

```
Changing ADMINISTRATOR password; validation required...
Enter current administrator password:
```

**NOTE –** If you forget your administrator password, call your technical support representative for help using the password fix-up mode.

7. Enter the new administrator password at the prompt:

Enter new administrator password:

8. Enter the new administrator password, again, at the prompt:

Re-enter new administrator password:

9. Apply and save your change by entering the following commands:

```
System# apply
System# save
```

## **Changing the Default User Password**

The user login has limited control of the switch. Through a user account, you can view switch information and statistics, but you can't make configuration changes.

The default password for the user account is user. This password can be changed from the user account. The administrator can change all passwords, as shown in the following procedure.

- 1. Connect to the switch and log in using the admin password.
- 2. From the Main Menu, use the following command to access the Configuration Menu:

Main# **cfg** 

3. From the Configuration Menu, use the following command to select the System Menu:

>> Configuration# **sys** 

4. From the System Menu, use the following command to select the System Access Menu:

>> System# access

5. Select the user password.

System# user/usrpw

6. Enter the current administrator password at the prompt.

Only the administrator can change the user password. Entering the administrator password confirms your authority.

```
Changing USER password; validation required...
Enter current administrator password:
```

7. Enter the new user password at the prompt:

Enter new user password:

8. Enter the new user password, again, at the prompt:

Re-enter new user password:

9. Apply and save your changes:

System# **apply** System# **save** 

# CHAPTER 3 Menu Basics

The GbE Switch Module's Command Line Interface (CLI) is used for viewing switch information and statistics. In addition, the administrator can use the CLI for performing all levels of switch configuration.

To make the CLI easy to use, the various commands have been logically grouped into a series of menus and sub-menus. Each menu displays a list of commands and/or sub-menus that are available, along with a summary of what each command will do. Below each menu is a prompt where you can enter any command appropriate to the current menu.

This chapter describes the Main Menu commands, and provides a list of commands and shortcuts that are commonly available from all the menus within the CLI.

# The Main Menu

The Main Menu appears after a successful connection and login. The following table shows the Main Menu for the administrator login. Some features are not available under the user login.

| [Main Menu] |                                                      |
|-------------|------------------------------------------------------|
| info        | - Information Menu                                   |
| stats       | - Statistics Menu                                    |
| cfg         | - Configuration Menu                                 |
| oper        | - Operations Command Menu                            |
| boot        | - Boot Options Menu                                  |
| maint       | - Maintenance Menu                                   |
| diff        | - Show pending config changes [global command]       |
| apply       | - Apply pending config changes [global command]      |
| save        | - Save updated config to FLASH [global command]      |
| revert      | - Revert pending or applied changes [global command] |
| exit        | - Exit [global command, always available]            |

## **Menu Summary**

#### Information Menu

Provides sub-menus for displaying information about the current status of the switch: from basic system settings to VLANs, and more.

#### Statistics Menu

Provides sub-menus for displaying switch performance statistics. Included are port, IF, IP, ICMP, TCP, UDP, SNMP, routing, ARP, DNS, and VRRP statistics.

#### Configuration Menu

This menu is available only from an administrator login. It includes sub-menus for configuring every aspect of the switch. Changes to configuration are not active until explicitly applied. Changes can be saved to non-volatile memory.

#### Operations Command Menu

Operations-level commands are used for making immediate and temporary changes to switch configuration. This menu is used for bringing ports temporarily in and out of service, performing port mirroring, and enabling or disabling Server Load Balancing functions. It is also used for activating or deactivating optional software packages.

#### Boot Options Menu

This menu is used for upgrading switch software, selecting configuration blocks, and for resetting the switch when necessary.

#### Maintenance Menu

This menu is used for debugging purposes, enabling you to generate a dump of the critical state information in the switch, and to clear entries in the forwarding database and the ARP and routing tables.

## **Global Commands**

Some basic commands are recognized throughout the menu hierarchy. These commands are useful for obtaining online help, navigating through menus, and for applying and saving configuration changes.

For help on a specific command, type help. You will see the following screen:

| Global Commands:                          | [can be issued fro | om any menu]       |          |
|-------------------------------------------|--------------------|--------------------|----------|
| help                                      | up                 | print              | pwd      |
| lines                                     | verbose            | exit               | quit     |
| diff                                      | apply              | save               | revert   |
| revert apply                              |                    |                    |          |
| ping                                      | traceroute         | telnet             | history  |
| pushd                                     | popd               | who                | chpass_p |
| chpass_s                                  |                    |                    |          |
|                                           |                    |                    |          |
| The following are                         | e used to navigate | the menu structure | :        |
| . Print current menu                      |                    |                    |          |
| Move up one menu level                    |                    |                    |          |
| / Top menu if first, or command separator |                    |                    |          |
| ! Execute command from history            |                    |                    |          |

#### Table 3-1 Description of Global Commands

| Command              | Action                                                                                                    |
|----------------------|----------------------------------------------------------------------------------------------------|
| ? command<br>or help | Provides more information about a specific command on the current menu.<br>When used without the <i>command</i> parameter, a summary of the global com-<br>mands is displayed.                                    |
| . or print           | Display the current menu.                                                                                                    |
| or up                | Go up one level in the menu structure.                                                                                                    |
| /                    | If placed at the beginning of a command, go to the Main Menu. Otherwise,<br>this is used to separate multiple commands placed on the same line.                                                                   |
| lines                | Set the number of lines (n) that display on the screen at one time. The default is 24 lines. When used without a value, the current setting is displayed. Set lines to a value of 0 (zero) to disable pagination. |
| diff                 | Show any pending configuration changes.                                                                                                    |
| apply                | Apply pending configuration changes.                                                                                                    |
| save                 | Write configuration changes to non-volatile flash memory.                                                                                                    |

| Command      | Action                                                                                                    |
|--------------|----------------------------------------------------------------------------------------------------|
| revert       | Remove pending configuration changes between "apply" commands. Use this command to restore configuration parameters set since last apply.                                                                                                    |
| revert apply | Remove pending or applied configuration changes between "save" com-<br>mands. Use this command to remove any configuration changes made since<br>last save.                                                                                                    |
| exit or quit | Exit from the command line interface and log out.                                                                                                    |
| ping         | Use this command to verify station-to-station connectivity across the net-<br>work. The format is as follows:<br><b>ping</b> <host name="">   &lt;<i>IP</i> address&gt; [tries (1-32)&gt; [msec delay]]<br/>Where <i>IP</i> address is the hostname or IP address of the device, tries (optional)<br/>is the number of attempts (1-32), msec delay (optional) is the number of mil-<br/>liseconds between attempts. The DNS parameters must be configured if<br/>specifying hostnames (see "Domain Name System Configuration" on page<br/>297).</host>                 |
| traceroute   | Use this command to identify the route used for station-to-station connectiv-<br>ity across the network. The format is as follows:<br>traceroute <host name="">/ <ip address=""> [<max-hops (1-32)=""><br/>[msec delay]]<br/>Where IP address is the hostname or IP address of the target station, max-<br/>hops (optional) is the maximum distance to trace (1-16 devices), and delay<br/>(optional) is the number of milliseconds for wait for the response. As with<br/>ping, the DNS parameters must be configured if specifying hostnames.</max-hops></ip></host> |
| pwd          | Display the command path used to reach the current menu.                                                                                                    |
| verbose n    | <ul> <li>Sets the level of information displayed on the screen:</li> <li>0 =Quiet: Nothing appears except errors—not even prompts.</li> <li>1 =Normal: Prompts and requested output are shown, but no menus.</li> <li>2 =Verbose: Everything is shown.</li> <li>When used without a value, the current setting is displayed.</li> </ul>                                                                                                    |
| telnet       | This command is used to telnet out of the switch. The format is as follows:<br>telnet <hostname>   <ip address=""> [port]<br/>Where IP address is the hostname or IP address of the device.</ip></hostname>                                                                                                    |
| history      | This command displays the most recent commands.                                                                                                    |
| pushd        | Save the current menu path, so you can jump back to it using popd.                                                                                                    |
| popd         | Go to the menu path and position previously saved by using pushd.                                                                                                    |
| who          | Displays a list of users that are logged on to the switch.                                                                                                    |
| chpass_p     | Configures the password for the primary TACACS+ server.                                                                                                    |

| Table 3-1 Description of Global C | Commands |
|-----------------------------------|----------|
|-----------------------------------|----------|

| Command  | Action                                                    |
|----------|-----------------------------------------------------------|
| chpass_s | Configures the password for the secondary TACACS+ server. |

# **Command Line History and Editing**

Using the command line interface, you can retrieve and modify previously entered commands with just a few keystrokes. The following options are available globally at the command line:

| Option                  | Description                                                                                                    |
|-------------------------|----------------------------------------------------------------------------------------------------|
| history                 | Display a numbered list of the last 64 previously entered commands.                                                                                                    |
| !!                      | Repeat the last entered command.                                                                                                    |
| ! <i>n</i>              | Repeat the $n^{\text{th}}$ command shown on the history list.                                                                                                    |
| <ctrl-p></ctrl-p>       | (Also the up arrow key.) Recall the <i>previous</i> command from the history list. This can be used multiple times to work backward through the last 64 commands. The recalled command can be entered as is, or edited using the options below. |
| <ctrl-n></ctrl-n>       | (Also the down arrow key.) Recall the <i>next</i> command from the history list. This can be used multiple times to work forward through the last 64 commands. The recalled command can be entered as is, or edited using the options below.    |
| <ctrl-a></ctrl-a>       | Move the cursor to the beginning of command line.                                                                                                    |
| <ctrl-e></ctrl-e>       | Move cursor to the <i>end</i> of the command line.                                                                                                    |
| <ctrl-b></ctrl-b>       | (Also the left arrow key.) Move the cursor <i>back</i> one position to the left.                                                                                                    |
| <ctrl-f></ctrl-f>       | (Also the right arrow key.) Move the cursor <i>forward</i> one position to the right.                                                                                                    |
| <backspace></backspace> | (Also the Delete key.) Erase one character to the left of the cursor position.                                                                                                    |
| <ctrl-d></ctrl-d>       | Delete one character at the cursor position.                                                                                                    |
| <ctrl-k></ctrl-k>       | <i>Kill</i> (erase) all characters from the cursor position to the end of the command line.                                                                                                    |
| <ctrl-l></ctrl-l>       | Redraw the screen.                                                                                                    |
| <ctrl-u></ctrl-u>       | Clear the entire line.                                                                                                    |
| Other keys              | Insert new characters at the cursor position.                                                                                                    |

Table 3-2 Command Line History and Editing Options

# **Command Line Interface Shortcuts**

## **Command Stacking**

As a shortcut, you can type multiple commands on a single line, separated by forward slashes (/). You can connect as many commands as required to access the menu option that you want. For example, the keyboard shortcut to access the Spanning Tree Port Configuration Menu from the Main# prompt is as follows:

Main# cfg/l2/stg 1/port

## **Command Abbreviation**

Most commands can be abbreviated by entering the first characters which distinguish the command from the others in the same menu or sub-menu. For example, the command shown above could also be entered as follows:

Main# c/l2/stg 1/po

## **Tab Completion**

By entering the first letter of a command at any menu prompt and hitting <Tab>, the CLI will display all commands or options in that menu that begin with that letter. Entering additional letters will further refine the list of commands or options displayed. If only one command fits the input text when <Tab> is pressed, that command will be supplied on the command line, waiting to be entered. If the <Tab> key is pressed without any input on the command line, the currently active menu will be displayed.

# CHAPTER 4 The Information Menu

You can view configuration information for the switch in both the user and administrator command modes. This chapter discusses how to use the command line interface to display switch information.

## /info Information Menu

| [Information | Menu]                            |
|--------------|----------------------------------|
| sys          | - System Information Menu        |
| 12           | - Layer 2 Information Menu       |
| 13           | - Layer 3 Information Menu       |
| qos          | - QoS Menu                       |
| acl          | - Show ACL information           |
| link         | - Show link status               |
| port         | - Show port information          |
| transcvr     | r - Show Port Transceiver status |
| dump         | - Dump all information           |

The information provided by each menu option is briefly described in Table 4-1, with pointers to detailed information.

#### Table 4-1 Information Menu Options (/info)

#### Command Syntax and Usage

#### sys

Displays the System Information Menu. For details, see page 58.

#### 12

Displays the Layer 2 Information Menu. For details, see page 74.

#### 13

Displays the Layer 3 Information Menu. For details, see page 95.

#### qos

Displays the Quality of Service (QoS) Information Menu. For details, see page 117.

#### acl

Displays the current configuration profile for each Access Control List (ACL) and ACL Group. For details, see page 119.

#### link

Displays configuration information about each port, including:

- Port alias and number
- Port speed
- Duplex mode (half, full, or auto)
- Flow control for transmit and receive (no or yes)
- Link status (up, down or disabled)

For details, see page 120.

#### Table 4-1 Information Menu Options (/info)

#### **Command Syntax and Usage**

#### port

Displays port status information, including:

- Port alias and number
- Whether the port uses VLAN Tagging or not
- Port Fast Fowarding status
- FDB Learning status
- Flooding of unknown destination MAC status
- Port VLAN ID (PVID)
- Port name
- VLAN membership

```
For details, see page 121.
```

#### transcvr

Displays the status of the port transceiver module on each Fiber External Port.

For details, see page 123.

#### dump

Dumps all switch information available from the Information Menu (10K or more, depending on your configuration).

If you want to capture dump data to a file, set your communication software on your workstation to capture session data prior to issuing the dump commands.

# /info/sys System Information

| [System Menu] |                                                |
|---------------|------------------------------------------------|
| snmpv3        | - SNMPv3 Information Menu                      |
| chassis       | - Show BladeCenter Chassis related information |
| general       | - Show general system information              |
| log           | - Show last 100 syslog messages                |
| user          | - Show current user status                     |
| dump          | - Dump all system information                  |
|               |                                                |

The information provided by each menu option is briefly described in Table 4-2, with pointers to where detailed information can be found.

#### Table 4-2 System Menu Options (/info/sys)

#### **Command Syntax and Usage**

#### snmpv3

Displays SNMPv3 Information Menu. To view the menu options, see page 59.

#### chassis

Displays information about the BladeCenter chassis. For details, see page 69.

#### general

Displays system information, including:

- System date and time
- Switch model name and number
- Switch name and location
- Time of last boot
- MAC address of the switch management processor
- IP address of the management interface
- Hardware version and part number
- Software image file and version number
- Configuration name
- Log-in banner, if one is configured

For details, see page 70.

#### log

Displays most recent syslog messages. For details, see page 72.

#### user

Displays configured user names and their status. For details, see page 73.

#### dump

Dumps all switch information available from the Information Menu (10K or more, depending on your configuration).

## /info/sys/snmpv3 SNMPv3 System Information Menu

SNMP version 3 (SNMPv3) is an extensible SNMP Framework that supplements the SNMPv2 Framework by supporting the following:

- a new SNMP message format
- security for messages
- access control
- remote configuration of SNMP parameters

For more details on the SNMPv3 architecture please refer to RFC2271 to RFC2276.

| mation Menu]                                 |
|----------------------------------------------|
| - Show usmUser table information             |
| - Show vacmViewTreeFamily table information  |
| - Show vacmAccess table information          |
| - Show vacmSecurityToGroup table information |
| - Show community table information           |
| - Show targetAddr table information          |
| - Show targetParams table information        |
| - Show notify table information              |
| - Show all SNMPv3 information                |
|                                              |

 Table 4-3
 SNMPv3 information Menu Options (/info/sys/snmpv3)

#### Command Syntax and Usage

#### usm

Displays User Security Model (USM) table information. To view the table, see page 61.

#### view

Displays information about view, sub-trees, mask and type of view. To view a sample, see page 62.

#### access

Displays View-based Access Control information. To view a sample, see page 63.

#### group

Displays information about the group that includes, the security model, user name, and group name. To view a sample, see page 64.

#### comm

Displays information about the community table information. To view a sample, see page 64.

#### taddr

Displays the Target Address table information. To view a sample, see page 65.

#### Table 4-3 SNMPv3 information Menu Options (/info/sys/snmpv3)

#### **Command Syntax and Usage**

#### tparam

Displays the Target parameters table information. To view a sample, see page 66.

#### notify

Displays the Notify table information. To view a sample, see page 67.

#### dump

Displays all the SNMPv3 information. To view a sample, see page 68.

## /info/sys/snmpv3/usm SNMPv3 USM User Table Information

The User-based Security Model (USM) in SNMPv3 provides security services such as authentication and privacy of messages. This security model makes use of a defined set of user identities displayed in the USM user table. The USM user table contains the following information:

- the user name
- a security name in the form of a string whose format is independent of the Security Model
- an authentication protocol, which is an indication that the messages sent on behalf of the user can be authenticated
- the privacy protocol

| usmUser Table: |                       |
|----------------|-----------------------|
| User Name      | Protocol              |
|                |                       |
| adminmd5       | HMAC_MD5, DES PRIVACY |
| adminsha       | HMAC_SHA, DES PRIVACY |
| v1v2only       | NO AUTH, NO PRIVACY   |

| Field     | Description                                                                                                    |  |
|-----------|----------------------------------------------------------------------------------------------------|--|
| User Name | This is a string that represents the name of the user that you can<br>use to access the switch.                                                                                                    |  |
| Protocol  | This indicates whether messages sent on behalf of this user are<br>protected from disclosure using a privacy protocol. Alteon OS<br>supports DES algorithm for privacy. The software also supports<br>two authentication algorithms: MD5 and HMAC-SHA. |  |

## /info/sys/snmpv3/view SNMPv3 View Table Information

The user can control and restrict the access allowed to a group to only a subset of the management information in the management domain that the group can access within each context by specifying the group's rights in terms of a particular MIB view for security reasons.

| View Name                                           | Subtree                                            | Mask | Туре                                         |
|-----------------------------------------------------|----------------------------------------------------|------|----------------------------------------------|
| iso<br>vlv2only<br>vlv2only<br>vlv2only<br>vlv2only | <br>1.3<br>1.3<br>1.3.6.1.6.3.15<br>1.3.6.1.6.3.16 |      | included<br>included<br>excluded<br>excluded |
| vlv2only                                            | 1.3.6.1.6.3.18                                     |      | excluded                                     |

| Field     | Description Displays the name of the view.                                                                                                    |  |
|-----------|----------------------------------------------------------------------------------------------------|--|
| View Name |                                                                                                    |  |
| Subtree   | Displays the MIB subtree as an OID string. A view subtree is the set<br>of all MIB object instances which have a common Object Identifier<br>prefix to their names. |  |
| Mask      | Displays the bit mask.                                                                                                    |  |
| Туре      | Displays whether a family of view subtrees is included or excluded from the MIB view.                                                                               |  |

Table 4-5 SNMPv3 View Table Information Parameters (/info/sys/snmpv3/view)

## /info/sys/snmpv3/access SNMPv3 Access Table Information

The access control sub system provides authorization services.

The vacmAccessTable maps a group name, security information, a context, and a message type, which could be the read or write type of operation or notification into a MIB view.

The View-based Access Control Model defines a set of services that an application can use for checking access rights of a group. This group's access rights are determined by a read-view, a write-view and a notify-view. The read-view represents the set of object instances authorized for the group while reading the objects. The write-view represents the set of object instances authorized for the group when writing objects. The notify-view represents the set of object instances instances authorized for the group when writing objects. The notify-view represents the set of object instances authorized for the group when sending a notification.

| Group Name Prefix Mod        | el Level                    | Match          | ReadV | WriteV     | NotifyV         |
|------------------------------|-----------------------------|----------------|-------|------------|-----------------|
|                              |                             |                |       |            |                 |
| vlv2grp snmp<br>admingrp usm | vl noAuthNoPriv<br>authPriv | exact<br>exact |       | iso<br>iso | vlv2only<br>iso |

| Field Description |                                                                                                    |  |
|-------------------|----------------------------------------------------------------------------------------------------|--|
| Group Name        | Displays the name of group.                                                                                                    |  |
| Prefix            | Displays the prefix that is configured to match the values.                                                                    |  |
| Model             | Displays the security model used, for example, SNMPv1, or SNMPv2 or USM.                                                       |  |
| Level             | Displays the minimum level of security required to gain rights of access. For example, noAuthNoPriv, authNoPriv, or auth-Priv. |  |
| Match             | Displays the match for the contextName. The options are: exact and prefix.                                                     |  |
| ReadV             | Displays the MIB view to which this entry authorizes the read access.                                                          |  |
| WriteV            | Displays the MIB view to which this entry authorizes the write access.                                                         |  |
| NotifyV           | Displays the Notify view to which this entry authorizes the notify access.                                                     |  |

 Table 4-6
 SNMPv3 Access Table Information (/info/sys/snmpv3/access)

## /info/sys/snmpv3/group SNMPv3 Group Table Information

A group is a combination of security model and security name that defines the access rights assigned to all the security names belonging to that group. The group is identified by a group name.

| Sec Model            | User Name                        | Group Name                      |
|----------------------|----------------------------------|---------------------------------|
|                      |                                  |                                 |
| snmpv1<br>usm<br>usm | vlv2only<br>adminmd5<br>adminsha | vlv2grp<br>admingrp<br>admingrp |

Table 4-7 SNMPv3 Group Table Information Parameters (/info/sys/snmpv3/group)

| Field      | Description                                                                             |  |
|------------|-----------------------------------------------------------------------------------------|--|
| Sec Model  | Displays the security model used, which is any one of: USM, SNMPv1, SNMPv2, and SNMPv3. |  |
| User Name  | Displays the name for the group.                                                        |  |
| Group Name | Displays the access name of the group.                                                  |  |

### /info/sys/snmpv3/comm SNMPv3 Community Table Information

This command displays the community table information stored in the SNMP engine.

| Index | Name   | User Name | Tag      |
|-------|--------|-----------|----------|
|       |        |           |          |
| trapl | public | v1v2only  | vlv2trap |

#### Table 4-8 SNMPv3 Community Table Parameters (/info/sys/snmpv3/comm)

| Field                                                        | Description                                                                                                    |  |  |
|--------------------------------------------------------------|----------------------------------------------------------------------------------------------------|--|--|
| Index Displays the unique index value of a row in this table |                                                                                                    |  |  |
| Name                                                         | Displays the community string, which represents the configuration                                                                                                    |  |  |
| User Name Displays the User Security Model (USM) user name.  |                                                                                                    |  |  |
| Tag                                                          | Displays the community tag. This tag specifies a set of transport<br>endpoints from which a command responder application accepts<br>management requests and to which a command responder applica-<br>tion sends an SNMP trap. |  |  |

### /info/sys/snmpv3/taddr SNMPv3 Target Address Table Information

This command displays the SNMPv3 target address table information, which is stored in the SNMP engine.

| Name  | Transport Addr | Port | Taglist  | Params    |
|-------|----------------|------|----------|-----------|
|       |                |      |          |           |
| trapl | 47.81.25.66    | 162  | v1v2trap | v1v2param |

 
 Table 4-9
 SNMPv3 Target Address Table Information Parameters (/info/sys/ snmpv3/taddr)

| Field                                                                                                    | Description                                                                                                    |
|----------------------------------------------------------------------------------------------------|----------------------------------------------------------------------------------------------------|
| Name                                                                                                    | Displays the locally arbitrary, but unique identifier associated with this snmpTargetAddrEntry.                                                                                                    |
| Transport Addr Displays the transport addresses.                                                               |                                                                                                    |
| Port         Displays the SNMP UDP port number.                                                                |                                                                                                    |
| TaglistThis column contains a list of tag values which are use<br>get addresses for a particular SNMP message. |                                                                                                    |
| Params                                                                                                    | The value of this object identifies an entry in the snmpTargetParam-<br>sTable. The identified entry contains SNMP parameters to be used<br>when generating messages to be sent to this transport address. |

## /info/sys/snmpv3/tparam SNMPv3 Target Parameters Table Information

| Name      | MP Model | User Name | Sec Model | Sec Level    |
|-----------|----------|-----------|-----------|--------------|
|           |          |           |           |              |
| vlv2param | snmpv2c  | v1v2only  | snmpvl    | noAuthNoPriv |

 
 Table 4-10
 SNMPv3 Target Parameters Table Information (/info/sys/snmpv3/ tparam)

| Field                                                                                                    | Description                                                                                                    |
|----------------------------------------------------------------------------------------------------|----------------------------------------------------------------------------------------------------|
| Name                                                                                                    | Displays the locally arbitrary, but unique identifier associated with this snmpTargeParamsEntry.                                                                                                    |
| MP Model                                                                                                    | Displays the Message Processing Model used when generating SNMP messages using this entry.                                                                                                    |
| User Name Displays the securityName, which identifies the e behalf SNMP messages will be generated using this e |                                                                                                    |
| Sec Model                                                                                                    | Displays the security model used when generating SNMP messages<br>using this entry. The system may choose to return an inconsis-<br>tentValue error if an attempt is made to set this variable to a<br>value for a security model which the system does not support. |
| Sec Level                                                                                                    | Displays the level of security used when generating SNMP mes-<br>sages using this entry.                                                                                                    |

## /info/sys/snmpv3/notify SNMPv3 Notify Table Information

| Name     | Tag      |
|----------|----------|
|          |          |
| v1v2trap | vlv2trap |

#### Table 4-11 SNMPv3 Notify Table Information (/info/sys/snmpv3/notify)

| Field | Description                                                                                                    |
|-------|----------------------------------------------------------------------------------------------------|
| Name  | The locally arbitrary, but unique identifier associated with this snmpNotifyEntry.                                                                                                    |
| Tag   | This represents a single tag value which is used to select entries in<br>the snmpTargetAddrTable. Any entry in the snmpTar-<br>getAddrTable that contains a tag value equal to the value of this<br>entry, is selected. If this entry contains a value of zero length, no<br>entries are selected. |

## /info/sys/snmpv3/dump SNMPv3 Dump Information

| usmUser Ta<br>User Name                                         | ble:                                                 | Protocol                                                            |                                                          |
|-----------------------------------------------------------------|------------------------------------------------------|---------------------------------------------------------------------|----------------------------------------------------------|
|                                                                 |                                                      |                                                                     |                                                          |
| adminmd5<br>adminsha<br>v1v2only                                |                                                      | HMAC_MD5, DES PRIVAC<br>HMAC_SHA, DES PRIVAC<br>NO AUTH, NO PRIVACY | 'Y                                                       |
| vacmAccess<br>Group Name                                        | Prefix Model Level                                   | Match ReadV                                                         | WriteV NotifyV                                           |
| v1v2grp<br>admingrp                                             |                                                      | NoPriv exact iso i<br>riv exact iso                                 |                                                          |
| vacmViewTr<br>View Name                                         | eeFamily Table:<br>Subtree                           | Mask                                                                | Туре                                                     |
| iso<br>vlv2only<br>vlv2only<br>vlv2only<br>vlv2only<br>vlv2only | 1.3<br>1.3<br>1.3.6.1.6.<br>1.3.6.1.6.<br>1.3.6.1.6. | 3.16                                                                | included<br>included<br>excluded<br>excluded<br>excluded |
| vacmSecuri<br>Sec Model                                         |                                                      | Group Nam                                                           | ie                                                       |
| snmpvl<br>usm                                                   | v1v2only                                             | v1v2grp<br>admingrp                                                 |                                                          |
| snmpCommun<br>Index                                             | ity Table:<br>Name User Name                         | Tag                                                                 |                                                          |
| snmpNotify<br>Name                                              | Tag                                                  |                                                                     |                                                          |
|                                                                 | Addr Table:<br>Transport Addr Port                   |                                                                     |                                                          |
| snmpTarget<br>Name                                              | Params Table:<br>MP Model Us                         | ser Name Sec                                                        | Model Sec Level                                          |
|                                                                 |                                                      |                                                                     |                                                          |

## info/sys/chassis BladeCenter Chassis Information

| IBM BladeCenter Chassis Related Inform           | nation:              |
|--------------------------------------------------|----------------------|
| Switch Module Bay = 1                            |                      |
| -                                                |                      |
| Chassis Type = Enterprise<br>POST Results = 0xff |                      |
| POSI RESULLS = UXIL                              |                      |
| Management Module Control -                      |                      |
| Default Configuration                            | = FALSE              |
| Skip Extended Memory Test                        | = FALSE              |
| Disable External Ports                           |                      |
| POST Diagnostics Control                         | = Normal Diagnostics |
|                                                  |                      |
| Control Register                                 | = 0x19               |
| Extended Control Register                        | $= 0 \times 0 0$     |
|                                                  |                      |
| Management Module Status Reporting               | a –                  |
|                                                  |                      |
| Device PowerUp Complete                          | = TRUE               |
| Over Current Fault                               | = FALSE              |
| Fault LED                                        | = OFF                |
| Primary Temperature Warning                      | = OK                 |
| Secondary Temperature Warning                    | = OK                 |
|                                                  |                      |
| Status Register                                  | $= 0 \times 40$      |
| Extended Status Register                         | = 0x01               |

Chassis information includes details about the BladeCenter chassis and management module settings.

## /info/sys/general General System Information

```
System Information at 0:16:42 Wed Jan 3, 2007
Time zone: No timezone configured
Nortel 10Gb Uplink Ethernet Switch Module
Switch is up 5 days, 2 hours, 16 minutes and 42 seconds.
Last boot: 0:00:47 Wed Jan 3, 2007 (power cycle)
MAC address: 00:11:58:ad:a3:00 Management IP Address (if 128):
10.90.90.97
Software Version 1.2.0 (FLASH image1), factory default configura-
tion.
PCBA Part Number:
                      317857-A
FAB Number:
                      EL4512011
Serial Number:
                  YJ1WDW47N277
Manufacturing Date:
Hardware Revision:
                      0
Board Revision:
                      0
PLD Firmware Version: 5.0
Temperature Sensor 1 (Warning): 42.5 C (Warn at 85.0 C/
Recover at 79.0 C)
Temperature Sensor 2 (Shutdown): 44.0 C (Warn at 93.0 C/
Recover at 86.0 C)
Temperature Sensor 3 (Exhaust): 42.5 C
Temperature Sensor 4 (Inlet): 42.5 C
Switch is in I/O Module Bay 0
```

**Note** – The display of temperature will come up only if the temperature of any of the sensors exceeds the temperature threshold. There will be a warning from the software if any of the sensors exceeds this temperature threshold. The switch will shut down if the power supply overheats.

System information includes:

- System date and time
- Switch model
- Switch name and location
- Time of last boot
- MAC address of the switch management processor

- IP address of IP interface #1
- Hardware version and part number
- Software image file and version number
- Configuration name
- Log-in banner, if one is configured

# /info/sys/log Show Recent Syslog Messages

| Date |   | Time     | Criticality | level   | Message              |
|------|---|----------|-------------|---------|----------------------|
| Jul  | 8 | 17:25:41 | NOTICE      | system: | link up on port INT1 |
| Jul  | 8 | 17:25:41 | NOTICE      | system: | link up on port INT8 |
| Jul  | 8 | 17:25:41 | NOTICE      | system: | link up on port INT7 |
| Jul  | 8 | 17:25:41 | NOTICE      | system: | link up on port INT2 |
| Jul  | 8 | 17:25:41 | NOTICE      | system: | link up on port INT1 |
| Jul  | 8 | 17:25:41 | NOTICE      | system: | link up on port INT4 |
| Jul  | 8 | 17:25:41 | NOTICE      | system: | link up on port INT3 |
| Jul  | 8 | 17:25:41 | NOTICE      | system: | link up on port INT6 |
| Jul  | 8 | 17:25:41 | NOTICE      | system: | link up on port INT5 |
| Jul  | 8 | 17:25:41 | NOTICE      | system: | link up on port EXT4 |
| Jul  | 8 | 17:25:41 | NOTICE      | system: | link up on port EXT1 |
| Jul  | 8 | 17:25:41 | NOTICE      | system: | link up on port EXT3 |
| Jul  | 8 | 17:25:41 | NOTICE      | system: | link up on port EXT2 |
| Jul  | 8 | 17:25:41 | NOTICE      | system: | link up on port INT3 |
| Jul  | 8 | 17:25:42 | NOTICE      | system: | link up on port INT2 |
| Jul  | 8 | 17:25:42 | NOTICE      | system: | link up on port INT4 |
| Jul  | 8 | 17:25:42 | NOTICE      | system: | link up on port INT3 |
| Jul  | 8 | 17:25:42 | NOTICE      | system: | link up on port INT6 |
| Jul  | 8 | 17:25:42 | NOTICE      | system: | link up on port INT5 |
| Jul  | 8 | 17:25:42 | NOTICE      | system: | link up on port INT1 |
| Jul  | 8 | 17:25:42 | NOTICE      | system: | link up on port INT6 |

Each syslog message has a criticality level associated with it, included in text form as a prefix to the log message. One of eight different prefixes is used, depending on the condition that the administrator is being notified of, as shown below.

- EMERG: indicates the system is unusable
- ALERT: Indicates action should be taken immediately
- CRIT: Indicates critical conditions
- ERR: indicates error conditions or errored operations
- WARNING: indicates warning conditions
- NOTICE: indicates a normal but significant condition
- INFO: indicates an information message
- DEBUG: indicates a debug-level message

# /info/sys/user User Status

```
Usernames:

user - enabled - offline

oper - disabled - offline

admin - Always Enabled - online 1 session

Current User ID table:

1: name paul , dis, cos user , password valid, offline

Current strong password settings:

strong password status: disabled
```

This command displays the status of the configured usernames.

# /info/12 Layer 2 Information

| [Layer 2 Menu] |                                          |
|----------------|------------------------------------------|
| fdb            | - Forwarding Database Information Menu   |
| lacp           | - Link Aggregation Control Protocol Menu |
| gvrp           | - GVRP information Menu                  |
| 8021x          | - Show 802.1x information                |
| stg            | - Show STP information                   |
| cist           | - Show CIST information                  |
| trunk          | - Show Trunk Group information           |
| vlan           | - Show VLAN information                  |
| gen            | - Show general information               |
| dump           | - Dump all layer 2 information           |
|                |                                          |

The information provided by each menu option is briefly described in Table 4-12, with pointers to where detailed information can be found.

#### Table 4-12 Layer 2 Menu Options (/info/l2)

#### **Command Syntax and Usage**

#### fdb

Displays the Forwarding Database Information Menu. For details, see page 76.

#### lacp

Displays the Link Aggregation Control Protocol Menu. For details, see page 78.

#### gvrp

Displays the GVRP Menu. For details, see page 79.

#### 8021x

Displays the 802.1x Information Menu. For details, see page 83.

Table 4-12 Layer 2 Menu Options (/info/l2)

#### **Command Syntax and Usage**

#### stg

In addition to seeing if STG is enabled or disabled, you can view the following STG bridge information:

- Priority
- Hello interval
- Maximum age value
- Forwarding delay
- Aging time

You can also see the following port-specific STG information:

- Port alias and priority
- Cost
- State

For details, see page 85.

#### cist

Displays Common internal Spanning Tree (CIST) bridge information, including the following:

- Priority
- Hello interval
- Maximum age value
- Forwarding delay

You can also view port-specific CIST information, including the following:

- Port number and priority
- Cost
- State
- For details, see page 91.

#### trunk

When trunk groups are configured, you can view the state of each port in the various trunk groups. For details, see page 93.

#### vlan

Displays VLAN configuration information, including:

- VLAN Number
- VLAN Name
- Status
- Port membership of the VLAN

For details, see page 94.

#### gen

Displays general Layer 2 information.

 Table 4-12
 Layer 2
 Menu Options (/info/l2)

#### **Command Syntax and Usage**

#### dump

Dumps all switch information available from the Layer 2 menu (10K or more, depending on your configuration).

If you want to capture dump data to a file, set your communication software on your workstation to capture session data prior to issuing the dump commands.

# /info/12/fdb FDB Information

| [Forwarding | Database Menu]                           |
|-------------|------------------------------------------|
| find        | - Show a single FDB entry by MAC address |
| port        | - Show FDB entries on a single port      |
| vlan        | - Show FDB entries on a single VLAN      |
| state       | - Show FDB entries by state              |
| dump        | - Show all FDB entries                   |

The forwarding database (FDB) contains information that maps the media access control (MAC) address of each known device to the switch port where the device address was learned. The FDB also shows which other ports have seen frames destined for a particular MAC address.

**NOTE** – The master forwarding database supports up to 16K MAC address entries on the MP per switch.

 Table 4-13
 FDB Information Menu Options (/info/l2/fdb)

. . .

. .

| <pre>find <mac address=""> [&lt;</mac></pre> | $\langle VLAN \rangle$ ] |
|----------------------------------------------|--------------------------|
|----------------------------------------------|--------------------------|

Displays a single database entry by its MAC address. You are prompted to enter the MAC address of the device. Enter the MAC address using the format, xx:xx:xx:xx:xx. For example, 08:00:20:12:34:56.

You can also enter the MAC address using the format, xxxxxxxxxx. For example, 080020123456.

```
port <port number or alias>
```

Displays all FDB entries for a particular port.

```
vlan <VLAN number (1-4095)>
```

Displays all FDB entries on a single VLAN.

#### Table 4-13 FDB Information Menu Options (/info/l2/fdb)

**Command Syntax and Usage** 

```
state unknown|ignore|forward|flood|trunk|ifmac
```

Displays all FDB entries of a particular state.

#### dump

Displays all entries in the Forwarding Database. For more information, see page 77.

# /info/12/fdb/dump Show All FDB Information

| MAC address       | VLAN | Port  | Trnk | State |
|-------------------|------|-------|------|-------|
|                   |      |       |      |       |
| 00:04:38:90:54:18 | 1    | EXT4  |      | FWD   |
| 00:09:6b:9b:01:5f | 1    | INT13 |      | FWD   |
| 00:09:6b:ca:26:ef | 4095 | MGT   |      | FWD   |
| 00:0f:06:ec:3b:00 | 4095 | MGT   |      | FWD   |
| 00:11:43:c4:79:83 | 1    | EXT4  |      | FWD   |
| 00:11:f9:36:71:00 | 4095 | MGT   |      | FWD   |
| 00:13:0a:4d:3c:00 | 4095 | MGT   |      | FWD   |

An address that is in the forwarding (FWD) state, means that it has been learned by the switch. When in the trunking (TRK) state, the port field represents the trunk group number. If the state for the port is listed as unknown (UNK), the MAC address has not yet been learned by the switch, but has only been seen as a destination address. When an address is in the unknown state, no outbound port is indicated, although ports which reference the address as a destination will be listed under "Reference ports."

If the state for the port is listed as an interface (IF), the MAC address is for a standard VRRP virtual router.

### Clearing Entries from the Forwarding Database

To delete a MAC address from the forwarding database (FDB) or to clear the entire FDB, refer to "Forwarding Database Maintenance" on page 353.

# /info/l2/lacp Link Aggregation Control Protocol Information

| [LACP Menu] |                                                 |  |
|-------------|-------------------------------------------------|--|
| aggr        | - Show LACP aggregator information for the port |  |
| port        | - Show LACP port information                    |  |
| dump        | - Show all LACP ports information               |  |
|             |                                                 |  |

Use these commands to display Link Aggregation Protocol (LACP) status information about each port on the GbE Switch Module.

#### Table 4-14 LACP Menu Options (/info/l2/lacp)

#### Command Syntax and Usage

#### aggr

Displays detailed information of the LACP aggregator used by the selected port.

#### port

Displays LACP information about the selected port.

#### dump

Displays a summary of LACP information. For details, see page 78.

# /info/12/lacp/dump

# Show all LACP Information

| port | lacp   | adminkey | operkey | selected | prio  | attached | trunk |
|------|--------|----------|---------|----------|-------|----------|-------|
|      |        |          |         |          |       | aggr     |       |
|      |        |          |         |          |       |          |       |
| INT1 | active | e 30     | 30      | У        | 32768 | 17       | 19    |
| INT2 | active | e 30     | 30      | У        | 32768 | 17       | 19    |
| INT3 | off    | 19       | 19      | n        | 32768 |          |       |
| INT4 | off    | 20       | 20      | n        | 32768 |          |       |
|      |        |          |         |          |       |          |       |

LACP dump includes the following information for each external port in the GbESM:

- lacp Displays the port's LACP mode (active, passive, or off)
- adminkey

Displays the value of the port's adminkey.

 operkey Shows the value of the port's operational key.

- selected
   Indicates whether the port has been selected to be part of a Link Aggregation Group.
- prio Shows the value of the port priority.
- attached aggr
   Displays the aggregator associated with each port.
- trunk This value represents the LACP trunk group number.

# info/12/gvrp GVRP Information

| [GVRP Informatio | on Menu]                     |
|------------------|------------------------------|
| gvr -            | Display GVRP status          |
| gvd -            | Display GVD database         |
| gid -            | Display GID state machines   |
| ring -           | Display GID port ring        |
| dump -           | Display all GVRP information |
| dump -           | Display all GVRP information |

Use these commands to display Generic VLAN Registration Protocol (GVRP) status information for the GbE Switch Module.

 Table 4-15 GVRP Information Menu Options (/info/l2/gvrp)

#### **Command Syntax and Usage**

gvr

Displays general GVRP status information.

#### gvd

Displays GVRP VLAN database information. For details, see page 80.

#### gid

Displays GARP Information Declaration (GID) information. For details, see page 81.

#### ring

Displays information about the GID port ring. For details, see page 82.

#### dump

Displays a summary of GVRP information.

# info/l2/gvrp/gvd Show GVRP VLAN Database Information

The GVRP VLAN Database table provides basic GVRP information for each VLAN, as follows:

- GVRP Registration state:
  - □ Normal: The VLAN responds normally to GVRP registration information. Dynamic VLANs have a normal registration state.
  - □ Fixed: The VLAN ignores GVRP registration information. Static VLANs have a fixed registration state.
  - □ Forbidden: The VLAN does not participate in GVRP.

**Note** – Management VLAN 4095 is not registered in GVRP. The switch declines any Join request received for VLAN 4095, and generates a syslog message.

- Static port members
- Dynamic port members

### info/12/gvrp/gid Show GID State Machine Information

For each GVRP-registered VLAN, the GID State Machine table indicates the GVRP participation of switch ports. It also displays the ports' current Applicant and Registrar states.

Table 4-16 lists the possible GVRP applicant states for the port. The GVRP port's Applicant transitions from one state to another as it processes GPDUs.

| State | Description                  |  |
|-------|------------------------------|--|
| VA    | Very anxious, Active member  |  |
| AA    | Anxious, Active member       |  |
| QA    | Quiet, Active member         |  |
| LA    | Leaving, Active member       |  |
| VP    | Very anxious, Passive member |  |
| AP    | Anxious, Passive member      |  |
| QP    | Quiet, Passive member        |  |
| VO    | Very anxious, Observer       |  |
| AO    | Anxious, Observer            |  |
| QO    | Quiet, Observer              |  |
| LO    | Leaving, Observer            |  |

 Table 4-16
 GVRP Port Applicant States

Table 4-17 lists the possible GVRP registrar states for the port. The registrar receives GVRP messages from other GVRP participants on the network. Registrar states are further defined as follows:

- Normal registration: The registrar responds normally to incoming GPDUs. Corresponding states are displayed as INn, LV, and MT.
- **Fixed registration**: The registrar ignores all GPDUs, and remains in the IN state. Corresponding states are displayed as INr, LVr, and MTr.
- Forbidden registration: The registrar ignores all GPDUs, and remains in the MT state. Corresponding states are displayed as INf, LVf, and MTf.

| State | Description                                                                                                    |  |
|-------|----------------------------------------------------------------------------------------------------|--|
| IN    | The GVRP port's Registrar has registered with the VLAN on this network.                                                                                                    |  |
| LV    | The GVRP port's Registrar has received a Leave message. The registrar is timing out the GVRP registration on the VLAN. If there is no declaration for this VLAN before the Leave timer expires, the Registrar state becomes MT (empty). |  |
| MT    | The GVRP port's Registrar has withdrawn from this VLAN on this network.                                                                                                    |  |

#### Table 4-17 GVRP Port Registrar States

## info/12/gvrp/ring Show GID Port Ring Information

```
PORT RING
=======
port EXT4, enabled, connected
port EXT3, enabled, connected
```

The port ring table shows whether individual ports are participating in GVRP (as shown above), or if the ports are members of a trunk group (as shown below).

```
PORT RING
=======
trunk 1, enabled, connected
```

# /info/12/8021x 802.1x Information

| System capability : Authenticator |            |             |               |            |  |
|-----------------------------------|------------|-------------|---------------|------------|--|
| System                            | status     | : disabled  |               |            |  |
| Protoco                           | ol version | : 1         |               |            |  |
|                                   |            |             | Authenticator | Backend    |  |
| Port                              |            | Auth Status |               |            |  |
| <br>INT1                          |            | authorized  |               |            |  |
| *INT2                             | force-auth | authorized  | initialize    | initialize |  |
| *INT3                             | force-auth | authorized  | initialize    | initialize |  |
| *INT4                             | force-auth | authorized  | initialize    | initialize |  |
| *INT5                             | force-auth | authorized  | initialize    | initialize |  |
| *INT6                             | force-auth | authorized  | initialize    | initialize |  |
| *INT7                             | force-auth | authorized  | initialize    | initialize |  |
| *INT8                             | force-auth | authorized  | initialize    | initialize |  |
| INT9                              | force-auth | authorized  | initialize    | initialize |  |
| INT10                             | force-auth | authorized  | initialize    | initialize |  |
| *INT11                            | force-auth | authorized  | initialize    | initialize |  |
| *INT12                            | force-auth | authorized  | initialize    | initialize |  |
| *INT13                            | force-auth | authorized  | initialize    | initialize |  |
| *INT14                            | force-auth | authorized  | initialize    | initialize |  |
| *MGT                              | force-auth | authorized  | initialize    | initialize |  |
| EXT1                              | force-auth | authorized  | initialize    | initialize |  |
| EXT2                              | force-auth | authorized  | initialize    | initialize |  |
| *EXT3                             | force-auth | authorized  | initialize    | initialize |  |
| EXT4                              | force-auth | authorized  | initialize    | initialize |  |

**NOTE –** The sample screens that appear in this document might differ slightly from the screens displayed by your system. Screen content varies based on the type of BladeCenter unit that you are using and the firmware versions and options that are installed.

The following table describes the IEEE 802.1x parameters.

| Parameter                  | Description                                                                                                    |  |  |  |  |
|----------------------------|----------------------------------------------------------------------------------------------------|--|--|--|--|
| Port                       | Displays each port's alias.<br>Displays the Access Control authorization mode for the port. The Authoriza-<br>tion mode can be one of the following:<br>force-unauth<br>auto<br>force-auth                         |  |  |  |  |
| Auth Mode                  |                                                                                                    |  |  |  |  |
| Auth Status                | Displays the current authorization status of the port, either authorized or unauthorized.                                                                                                    |  |  |  |  |
| Authenticator<br>PAE State | Displays the Authenticator Port Access Entity State. The PAE state can be<br>one of the following:<br>initialize<br>disconnected<br>connecting<br>authenticating<br>authenticated<br>aborting<br>held<br>forceAuth |  |  |  |  |
| Backend<br>Auth State      | Displays the Backend Authorization State. The Backend Authorization state<br>can be one of the following:                                                                                                    |  |  |  |  |

 Table 4-18
 802.1x
 Parameter
 Descriptions (/info/l2/8021x)

# /info/l2/stg Spanning Tree Information

```
_____
 upfast disabled, update 40
 _____
 Spanning Tree Group 1: On (STP/PVST+)
 Static VLANs: 1 10
 Dynamic VLANs: 30
 Current Root: Path-Cost Port Hello MaxAge FwdDel
   8000 00:16:60:f9:1e:00 0 (null) 2 20 15
 Parameters: Priority Hello MaxAge FwdDel Aging
                             32768 2 20 15 300
 Port Priority Cost FastFwd State Designated Bridge Des Port

      INTI
      0
      0
      n
      FORWARDING
      *

      INT1
      0
      0
      n
      FORWARDING
      *

      INT2
      0
      0
      n
      FORWARDING
      *

      INT3
      0
      0
      n
      FORWARDING
      *

      INT4
      0
      0
      n
      FORWARDING
      *

      INT5
      0
      0
      n
      FORWARDING
      *

      INT6
      0
      0
      n
      FORWARDING
      *

      INT6
      0
      0
      n
      FORWARDING
      *

      INT7
      0
      0
      n
      FORWARDING
      *

      INT8
      0
      0
      n
      FORWARDING
      *

      INT10
      0
      0
      n
      FORWARDING
      *

      INT11
      0
      0
      n
      FORWARDING
      *

      INT12
      0
      0
      n
      FORWARDING
      *

      INT13
      0
      0
      n
      FORWARDING
      *

      INT14
      0
      0
      n
      FORWARDING
      *

      EXT1

 _____
                                   ____
                                                 _____
                                                                       _____
                                                                                                ----- -----
 * = STP turned off for this port.
 ! = Automatic path cost.
```

**NOTE –** The sample screens that appear in this document might differ slightly from the screens displayed by your system. Screen content varies based on the type of BladeCenter unit that you are using and the firmware versions and options that are installed.

The switch software uses the IEEE 802.1d Spanning Tree Protocol (STP). In addition to seeing if STG is enabled or disabled, you can view the following STG bridge information:

- Priority
- Hello interval
- Maximum age value
- Forwarding delay
- Aging time

You can also see the following port-specific STG information:

- Slot number
- Port alias and priority
- Cost
- State

The following table describes the STG parameters.

| Parameter         | Description                                                                                                    |  |  |
|-------------------|----------------------------------------------------------------------------------------------------|--|--|
| Priority (bridge) | The bridge priority parameter controls which bridge on the network will become the STG root bridge.                                                                                                    |  |  |
| Hello             | The hello time parameter specifies, in seconds, how often the root bridge transmits a configuration bridge protocol data unit (BPDU). Any bridge that is not the root bridge uses the root bridge hello value.                                                 |  |  |
| MaxAge            | The maximum age parameter specifies, in seconds, the maximum time the bridge waits without receiving a configuration bridge protocol data unit before it reconfigure the STG network.                                                                          |  |  |
| FwdDel            | The forward delay parameter specifies, in seconds, the amount of time that a bridge port has to wait before it changes from learning state to forwarding state.                                                                                                |  |  |
| Aging             | The aging time parameter specifies, in seconds, the amount of time the bridge waits without receiving a packet from a station before removing the station from the Forwarding Database.                                                                        |  |  |
| priority(port)    | The port priority parameter helps determine which bridge port becomes the designated port. In a network topology that has multiple bridge ports connected to a single segment, the port with the lowest port priority becomes designated port for the segment. |  |  |

#### Table 4-19 Spanning Tree Parameter Descriptions

#### 86 The Information Menu

| Parameter            | Description                                                                                                    |  |
|----------------------|----------------------------------------------------------------------------------------------------|--|
| Cost                 | The port path cost parameter is used to help determine the designated port for a segment. Generally speaking, the faster the port, the lower the path cost. A setting of 0 indicates that the cost will be set to the appropriate default after the link speed has been auto negotiated. |  |
| State                | The state field shows the current state of the port. The state field can be eit BLOCKING, LISTENING, LEARNING, FORWARDING, or DISABLED.                                                                                                    |  |
| Designated<br>Bridge | The Designated Bridge shows information about the bridge connected to<br>each port, if applicable. Information includes the priority (hex) and MAC<br>address of the Designated Bridge.                                                                                                  |  |
| Designated Port      | The identifier of the port on the Designated Bridge to which this port is con-<br>nected.                                                                                                    |  |

| Table 4-19 | Spanning | Tree Pa | arameter | Descriptions | (Continued) | ) |
|------------|----------|---------|----------|--------------|-------------|---|
|------------|----------|---------|----------|--------------|-------------|---|

# /info/l2/stg RSTP/MSTP Information

| Spanning Tree Group 1: On (RSTP)<br>VLANs: 1                                                     |  |  |  |  |  |  |
|--------------------------------------------------------------------------------------------------|--|--|--|--|--|--|
| Current Root:Path-CostPort HelloMaxAgeFwdDel800000:11:58:ae:39:000EXT422015                      |  |  |  |  |  |  |
| Parameters: Priority Hello MaxAge FwdDel Aging<br>32768 2 20 15 300                              |  |  |  |  |  |  |
| Port Prio Cost State Role Designated Bridge Des Port Type                                        |  |  |  |  |  |  |
| INT1 0 0 DSB *                                                                                   |  |  |  |  |  |  |
| INT2 0 0 DSB *                                                                                   |  |  |  |  |  |  |
| INT3 0 0 FWD *                                                                                   |  |  |  |  |  |  |
| INT4 0 0 DSB *                                                                                   |  |  |  |  |  |  |
| INT5 0 0 DSB *                                                                                   |  |  |  |  |  |  |
| INT6 0 0 DSB *                                                                                   |  |  |  |  |  |  |
| INT7 0 0 DSB *                                                                                   |  |  |  |  |  |  |
| INT8 0 0 DSB *                                                                                   |  |  |  |  |  |  |
| INT9 0 0 DSB *                                                                                   |  |  |  |  |  |  |
| INT10 0 0 DSB *                                                                                  |  |  |  |  |  |  |
| INT11 0 0 DSB *                                                                                  |  |  |  |  |  |  |
| INT12 0 0 DSB *                                                                                  |  |  |  |  |  |  |
| INT13 0 0 DSB *                                                                                  |  |  |  |  |  |  |
| INT14 0 0 DSB *                                                                                  |  |  |  |  |  |  |
| EXT1 128 2000 FWD DESG 8000-00:11:58:ae:39:00 8011 P2P                                           |  |  |  |  |  |  |
| EXT2 128 2000 DISC BKUP 8000-00:11:58:ae:39:00 8011 P2P                                          |  |  |  |  |  |  |
| EXT3 128 2000 FWD DESG 8000-00:11:58:ae:39:00 8013 P2P                                           |  |  |  |  |  |  |
| EXT4 128 20000 DISC BKUP 8000-00:11:58:ae:39:00 8013 Shared<br>* = STP turned off for this port. |  |  |  |  |  |  |

**NOTE** – The sample screens that appear in this document might differ slightly from the screens displayed by your system. Screen content varies based on the type of BladeCenter unit that you are using and the firmware versions and options that are installed.

The switch software can be set to use the IEEE 802.1w Rapid Spanning Tree Protocol (RSTP) or the IEEE 802.1s Multiple Spanning Tree Protocol (MSTP).

If RSTP/MSTP is turned on (see page 225), you can view RSTP/MSTP bridge information for the Spanning Tree Group, including the following:

- Priority
- Hello interval
- Maximum age value
- Forwarding delay
- Aging time

You can view port-specific RSTP information, including the following:

- Port number and priority
- Cost
- State

The following table describes the STP parameters in RSTP or MSTP mode.

| Parameter         | Description                                                                                                    |  |  |  |  |
|-------------------|----------------------------------------------------------------------------------------------------|--|--|--|--|
| Current Root      | The Current Root shows information about the root bridge for the Spanning<br>Tree. Information includes the priority (hex) and MAC address of the root.                                                                                                    |  |  |  |  |
| Priority (bridge) | The bridge priority parameter controls which bridge on the network will become the STP root bridge.                                                                                                    |  |  |  |  |
| Hello             | The hello time parameter specifies, in seconds, how often the root bridge transmits a configuration bridge protocol data unit (BPDU). Any bridge that is not the root bridge uses the root bridge hello value.                                                                           |  |  |  |  |
| MaxAge            | The maximum age parameter specifies, in seconds, the maximum time the bridge waits without receiving a configuration bridge protocol data unit before it reconfigures the STP network.                                                                                                   |  |  |  |  |
| FwdDel            | The forward delay parameter specifies, in seconds, the amount of time that a bridge port has to wait before it changes from learning state to forwarding state.                                                                                                    |  |  |  |  |
| Aging             | The aging time parameter specifies, in seconds, the amount of time the bridge waits without receiving a packet from a station before removing the station from the Forwarding Database.                                                                                                  |  |  |  |  |
| Prio (port)       | The port priority parameter helps determine which bridge port becomes the designated port. In a network topology that has multiple bridge ports connected to a single segment, the port with the lowest port priority becomes the designated port for the segment.                       |  |  |  |  |
| Cost              | The port path cost parameter is used to help determine the designated port for a segment. Generally speaking, the faster the port, the lower the path cost. A setting of 0 indicates that the cost will be set to the appropriate default after the link speed has been auto negotiated. |  |  |  |  |
| State             | The State field shows the current state of the port. The State field in RSTP or MSTP mode can be one of the following: Discarding (DISC), Learning (LRN), Forwarding (FWD), or Disabled (DSB).                                                                                           |  |  |  |  |

Table 4-20 RSTP/MSTP Parameter Descriptions

| Parameter            | Description                                                                                                    |
|----------------------|----------------------------------------------------------------------------------------------------|
| Role                 | The Role field shows the current role of this port in the Spanning Tree. The port role can be one of the following: Designated (DESG), Root (ROOT), Alternate (ALTN), Backup (BKUP), Disabled (DSB), Master (MAST), or Unknown (UNK). |
| Designated<br>Bridge | The Designated Bridge shows information about the bridge connected to<br>each port, if applicable. Information includes the priority (hex) and MAC<br>address of the Designated Bridge.                                               |
| Designated Port      | The port ID of the port on the Designated Bridge to which this port is con-<br>nected.                                                                                                    |
| Туре                 | Type of link connected to the port, and whether the port is an edge port.<br>Link type values are AUTO, P2P, or SHARED.                                                                                                    |

| Table 4-20 | RSTP/MSTP | Parameter | Descriptions | (Continued) | 1 |
|------------|-----------|-----------|--------------|-------------|---|
|------------|-----------|-----------|--------------|-------------|---|

# /info/l2/cist Common Internal Spanning Tree Information

| Common Internal Spanning Tree:                                                                                                    |  |  |  |  |  |  |
|----------------------------------------------------------------------------------------------------|--|--|--|--|--|--|
| VLANs: 2-4094                                                                                                    |  |  |  |  |  |  |
| Uurrent Root: Path-Cost Port MaxAge FwdDel<br>8000 00:11:58:ae:39:00 0 0 20 15                                                                                                    |  |  |  |  |  |  |
| list Regional Root: Path-Cost<br>8000 00:11:58:ae:39:00 0                                                                                                    |  |  |  |  |  |  |
| arameters: Priority MaxAge FwdDel Hops<br>32768 20 15 20                                                                                                    |  |  |  |  |  |  |
| ort Prio Cost State Role Designated Bridge Des Port Hello Type                                                                                                    |  |  |  |  |  |  |
| NT1 0 0 DSB *                                                                                                    |  |  |  |  |  |  |
| NT2 0 0 DSB *                                                                                                    |  |  |  |  |  |  |
| NT3 0 0 FWD *                                                                                                    |  |  |  |  |  |  |
| NT4 0 0 DSB *                                                                                                    |  |  |  |  |  |  |
| NT5 0 0 DSB *                                                                                                    |  |  |  |  |  |  |
| NT6 0 0 DSB *                                                                                                    |  |  |  |  |  |  |
| NT7 0 0 DSB *                                                                                                    |  |  |  |  |  |  |
| NT8 0 0 DSB *                                                                                                    |  |  |  |  |  |  |
| NT9 0 0 DSB *                                                                                                    |  |  |  |  |  |  |
| NT10 0 0 DSB *                                                                                                    |  |  |  |  |  |  |
| NT11 0 0 DSB *                                                                                                    |  |  |  |  |  |  |
| NT12 0 0 DSB *                                                                                                    |  |  |  |  |  |  |
| NT13 0 0 DSB *                                                                                                    |  |  |  |  |  |  |
| NT14 0 0 DSB *                                                                                                    |  |  |  |  |  |  |
| IGT 0 0 FWD *                                                                                                    |  |  |  |  |  |  |
| XXT1         128         20000         FWD         DESG         8000-00:11:58:ae:39:00         8011         2         P2P           XXT2         120         20000         DEGG         DFUG         0000         00:11:58:ae:39:00         8011         2         P2P |  |  |  |  |  |  |
| XT2         128         20000         DISC         BKUP         8000-00:11:58:ae:39:00         8011         2         P2P           XT2         120         20000         DISC         BKUP         8000-00:11:58:ae:39:00         8011         2         P2P          |  |  |  |  |  |  |
| XT3         128         20000         FWD         DESG         8000-00:11:58:ae:39:00         8013         2         P2P           XT4         120         20000         DESG         20000         00:11:58:ae:30:00         8013         2         P2P               |  |  |  |  |  |  |
| EXT4 128 20000 DISC BKUP 8000-00:11:58:ae:39:00 8013 2 Shared<br>* = STP turned off for this port.                                                                                                    |  |  |  |  |  |  |

**Note** – The sample screens that appear in this document might differ slightly from the screens displayed by your system. Screen content varies based on the type of BladeCenter unit that you are using and the firmware versions and options that are installed.

In addition to seeing if Common Internal Spanning Tree (CIST) is enabled or disabled, you can view CIST bridge information, including the following:

- Priority
- Maximum age value
- Forwarding delay

You can view port-specific CIST information, including the following:

- Port number and priority
- Cost
- Link type and Port type

The following table describes the CIST parameters.

| Table 4-21 | CIST | Parameter | Descriptions |
|------------|------|-----------|--------------|
|------------|------|-----------|--------------|

| Parameter          | Description                                                                                                    |  |  |  |  |
|--------------------|----------------------------------------------------------------------------------------------------|--|--|--|--|
| CIST Root          | The CIST Root shows information about the root bridge for the Common<br>Internal Spanning Tree (CIST). Values on this row of information refer to the<br>CIST root.                                                                                                    |  |  |  |  |
| CIST Regional Root | The CIST Regional Root shows information about the root bridge for this MSTP region. Values on this row of information refer to the regional root.                                                                                                    |  |  |  |  |
| Priority (bridge)  | The bridge priority parameter controls which bridge on the network will become the STP root bridge.                                                                                                    |  |  |  |  |
| Hello              | The hello time parameter specifies, in seconds, how often the root bridge transmits a configuration bridge protocol data unit (BPDU). Any bridge that is not the root bridge uses the root bridge hello value.                                                                           |  |  |  |  |
| MaxAge             | The maximum age parameter specifies, in seconds, the maximum time the bridge waits without receiving a configuration bridge protocol data unit before it reconfigure the STP network.                                                                                                    |  |  |  |  |
| FwdDel             | The forward delay parameter specifies, in seconds, the amount of time that a bridge port has to wait before it changes from learning state to forwarding state.                                                                                                    |  |  |  |  |
| priority (port)    | The port priority parameter helps determine which bridge port becomes the designated port. In a network topology that has multiple bridge ports connected to a single segment, the port with the lowest port priority becomes the designated port for the segment.                       |  |  |  |  |
| Cost               | The port path cost parameter is used to help determine the designated port for a segment. Generally speaking, the faster the port, the lower the path cost. A setting of 0 indicates that the cost will be set to the appropriate default after the link speed has been auto negotiated. |  |  |  |  |
| State              | The state field shows the current state of the port. The state field can be either Discarding (DISC), Learning (LRN), or Forwarding (FWD).                                                                                                    |  |  |  |  |

| Parameter            | Description                                                                                                    |  |  |
|----------------------|----------------------------------------------------------------------------------------------------|--|--|
| Role                 | e Role field shows the current role of this port in the Spanning Tree. The rt role can be one of the following: Designated (DESG), Root (ROOT), ternate (ALTN), Backup (BKUP), Disabled (DSB), Master (MAST), or known (UNK). |  |  |
| Designated<br>Bridge | The Designated Bridge shows information about the bridge connected to<br>each port, if applicable. Information includes the priority (hex) and MAC<br>address of the Designated Bridge.                                       |  |  |
| Designated Port      | The port ID of the port on the Designated Bridge to which this port is connected.                                                                                                    |  |  |
| Туре                 | Type of link connected to the port, and whether the port is an edge port.<br>Link type values are AUTO, P2P, or SHARED.                                                                                                    |  |  |

 Table 4-21
 CIST Parameter Descriptions

# /info/l2/trunk Trunk Group Information

Trunk group 1, port state: EXT1: STG 1 forwarding EXT2: STG 1 forwarding

When trunk groups are configured, you can view the state of each port in the various trunk groups.

**Note** – If Spanning Tree Protocol on any port in the trunk group is set to forwarding, the remaining ports in the trunk group will also be set to forwarding.

# /info/l2/vlan VLAN Information

| VLAN Name                                                     |             |           | Statu   | s Ports                  |
|---------------------------------------------------------------|-------------|-----------|---------|--------------------------|
| 1 Defaul                                                      | <br>Lt VLAN |           | <br>ena | <br>INT1-INT14 EXT1-EXT4 |
| 10 VLAN                                                       | 10          |           | ena     | INT1                     |
| 11 *VLAN 3                                                    | 11          |           | ena     | EXT3                     |
| 30 *VLAN                                                      | 30          |           | ena     | EXT4                     |
| 4095 Mgmt                                                     | VLAN        |           | ena     | INT1-INT14 MGT           |
| (*) = Dynamically created VLAN<br>Private-VLAN Type Mapped-To |             | Status    | Ports   |                          |
| 1000                                                          | primary     | 1001-1014 | ena     | EXT1 EXT2                |
| 1001                                                          | isolated    | 1000      | ena     | INT1                     |
| 1002                                                          | community   | 1000      | ena     | INT2                     |
| 1003                                                          | community   | 1000      | ena     | INT3                     |

**NOTE** – The sample screens that appear in this document might differ slightly from the screens displayed by your system. Screen content varies based on the type of BladeCenter unit that you are using and the firmware versions and options that are installed.

This information display includes all configured VLANs and all member ports that have an active link state. Port membership is represented in slot/port format.

VLAN information includes:

- VLAN Number
- VLAN Name
- Status
- Port membership of the VLAN
- Protocol-based VLAN information
- Whether the VLAN is a GVRP dynamic VLAN
- Private VLAN configuration

# /info/13 Layer 3 Information

| [Layer 3 Menu]                       |                                                       |  |  |  |  |
|--------------------------------------|-------------------------------------------------------|--|--|--|--|
| route                                | - IP Routing Information Menu                         |  |  |  |  |
| arp                                  | - ARP Information Menu                                |  |  |  |  |
| bgp                                  | - BGP Information Menu                                |  |  |  |  |
| ospf - OSPF Routing Information Menu |                                                       |  |  |  |  |
| rip                                  | - RIP Routing Information Menu                        |  |  |  |  |
| ip                                   | - Show IP information                                 |  |  |  |  |
| igmp                                 | - Show IGMP Snooping Multicast Group information      |  |  |  |  |
| vrrp                                 | - Show Virtual Router Redundancy Protocol information |  |  |  |  |
| dump                                 | - Dump all layer 3 information                        |  |  |  |  |

The information provided by each menu option is briefly described in Table 4-22, with pointers to detailed information.

#### Table 4-22 Layer 3 Menu Options (/info/I3)

#### Command Syntax and Usage

#### route

Displays the IP Routing Menu. Using the options of this menu, the system displays the following for each configured or learned route:

- Route destination IP address, subnet mask, and gateway address
- Type of route
- Tag indicating origin of route
- Metric for RIP tagged routes, specifying the number of hops to the destination (1-15 hops, or 16 for infinite hops)
- The IP interface that the route uses

For details, see page 97.

#### arp

Displays the Address Resolution Protocol (ARP) Information Menu. For details, see page 100.

#### bgp

Displays BGP Information Menu. To view menu options, see page 102.

#### ospf

Displays OSPF routing Information Menu. For details, see page 105.

#### rip

Displays Routing Information Protocol Menu. For details, see page 110.

#### Table 4-22 Layer 3 Menu Options (/info/l3)

#### **Command Syntax and Usage**

#### ip

Displays IP Information. For details, see page 112.

IP information, includes:

- IP interface information: Interface number, IP address, subnet mask, VLAN number, and operational status.
- Default gateway information: Metric for selecting which configured gateway to use, gateway number, IP address, and health status
- IP forwarding information: Enable status, lnet and lmask
- Port status

#### igmp

Displays IGMP Information Menu. For details, see page 113.

#### vrrp

Displays the VRRP Information Menu. For details, see page 116.

#### dump

Dumps all switch information available from the Layer 3 Menu (10K or more, depending on your configuration).

If you want to capture dump data to a file, set your communication software on your workstation to capture session data prior to issuing the dump commands.

# /info/13/route IP Routing Information

| [IP Routing | Menu]                                           |  |
|-------------|-------------------------------------------------|--|
| find        | - Show a single route by destination IP address |  |
| дw          | - Show routes to a single gateway               |  |
| type        | - Show routes of a single type                  |  |
| tag         | - Show routes of a single tag                   |  |
| if          | - Show routes on a single interface             |  |
| dump        | - Show all routes                               |  |
|             |                                                 |  |

Using the commands listed below, you can display all or a portion of the IP routes currently held in the switch.

#### Table 4-23 Route Information Menu Options (/info/l3/route)

| Cor | Command Syntax and Usage                                                                                                    |  |  |  |  |
|-----|----------------------------------------------------------------------------------------------------|--|--|--|--|
| fiı | nd <i><ip (such="" 192.4.17.101)="" address="" as=""></ip></i><br>Displays a single route by destination IP address.                                                                                                    |  |  |  |  |
| gw  | <default (such="" 192.4.17.44)="" address="" as="" gateway=""><br/>Displays routes to a single gateway.</default>                                                                                                    |  |  |  |  |
| tyj | pe indirect   direct   local   broadcast   martian   multicast<br>Displays routes of a single type. For a description of IP routing types, see Table 4-24 on page 98                                                                              |  |  |  |  |
| tag | <b>g fixed</b>   <b>static</b>   <b>addr</b>   <b>rip</b>   <b>ospf</b>   <b>bgp</b>   <b>broadcast</b>   <b>martian</b>   <b>multicast</b><br>Displays routes of a single tag. For a description of IP routing types, see Table 4-25 on page 99. |  |  |  |  |
| if  | < <i>interface number (1-128)&gt;</i><br>Displays routes on a single interface.                                                                                                    |  |  |  |  |

#### dump

Displays all routes configured in the switch. For more information, see page 98.

# /info/13/route/dump Show All IP Route Information

| Status code: * - best |                 |                |           |           |         |
|-----------------------|-----------------|----------------|-----------|-----------|---------|
| Destination           | Mask            | Gateway        | Туре      | Tag       | Metr If |
|                       |                 |                |           |           |         |
| * 11.0.0.0            | 255.0.0.0       | 11.0.0.1       | direct    | fixed     | 211     |
| * 11.0.0.1            | 255.255.255.255 | 11.0.0.1       | local     | addr      | 211     |
| * 11.255.255.255      | 255.255.255.255 | 11.255.255.255 | broadcast | broadcast | 211     |
| * 12.0.0.0            | 255.0.0.0       | 12.0.0.1       | direct    | fixed     | 12      |
| * 12.0.0.1            | 255.255.255.255 | 12.0.0.1       | local     | addr      | 12      |
| * 12.255.255.255      | 255.255.255.255 | 12.255.255.255 | broadcast | broadcast | 12      |
| * 13.0.0.0            | 255.0.0.0       | 11.0.0.2       | indirect  | ospf      | 2 211   |
| * 47.0.0.0            | 255.0.0.0       | 47.133.88.1    | indirect  | static    | 24      |
| * 47.133.88.0         | 255.255.255.0   | 47.133.88.46   | direct    | fixed     | 24      |
| * 172.30.52.223       | 255.255.255.255 | 172.30.52.223  | broadcast | broadcast | 2       |
| * 224.0.0.0           | 224.0.0.0       | 0.0.0.0        | martian   | martian   |         |
| * 224.0.0.5           | 255.255.255.255 | 0.0.0.0        | multicast | addr      |         |

The following table describes the Type parameters.

| Table 4-24 | IP Routing Ty | pe Parameters |
|------------|---------------|---------------|
|------------|---------------|---------------|

| Parameter | Description                                                                                                   |
|-----------|----------------------------------------------------------------------------------------------------|
| indirect  | The next hop to the host or subnet destination will be forwarded through a router at the Gateway address.     |
| direct    | Packets will be delivered to a destination host or subnet attached to the switch.                             |
| local     | Indicates a route to one of the switch's IP interfaces.                                                       |
| broadcast | Indicates a broadcast route.                                                                                  |
| martian   | The destination belongs to a host or subnet which is filtered out. Packets to this destination are discarded. |
| multicast | Indicates a multicast route.                                                                                  |

The following table describes the Tag parameters.

| Parameter | Description                                                                       |
|-----------|-----------------------------------------------------------------------------------|
| fixed     | The address belongs to a host or subnet attached to the switch.                   |
| static    | The address is a static route which has been configured on the GbE Switch Module. |
| addr      | The address belongs to one of the switch's IP interfaces.                         |
| rip       | The address was learned by the Routing Information Protocol (RIP).                |
| ospf      | The address was learned by Open Shortest Path First (OSPF).                       |
| bgp       | The address was learned via Border Gateway Protocol (BGP)                         |
| broadcast | Indicates a broadcast address.                                                    |
| martian   | The address belongs to a filtered group.                                          |
| multicast | Indicates a multicast address.                                                    |

Table 4-25 IP Routing Tag Parameters

# /info/13/arp ARP Information

| [Address Resolution Protocol Menu] |                                              |  |  |  |  |  |
|------------------------------------|----------------------------------------------|--|--|--|--|--|
| find                               | find - Show a single ARP entry by IP address |  |  |  |  |  |
| port                               | - Show ARP entries on a single port          |  |  |  |  |  |
| vlan                               | - Show ARP entries on a single VLAN          |  |  |  |  |  |
| dump                               | - Show all ARP entries                       |  |  |  |  |  |
| addr                               | - Show ARP address list                      |  |  |  |  |  |

The ARP information includes IP address and MAC address of each entry, address status flags (see Table 4-26 on page 100), VLAN and port for the address, and port referencing information.

Table 4-26 ARP Information Menu Options (/info/l3/arp)

| Command Syntax and Usage                                           |                                                                         |  |  |  |  |
|--------------------------------------------------------------------|-------------------------------------------------------------------------|--|--|--|--|
| find <ip (such="" 192.4.17.101="" address="" as,=""></ip>          |                                                                         |  |  |  |  |
| Displays a single ARP of                                           | entry by IP address.                                                    |  |  |  |  |
| port <port alias="" number<="" or="" td=""><td>217&gt;</td></port> | 217>                                                                    |  |  |  |  |
| Displays the ARP entrie                                            | es on a single port.                                                    |  |  |  |  |
| vlan <vlan (1-4<="" number="" td=""><td>095)&gt;</td></vlan>       | 095)>                                                                   |  |  |  |  |
| Displays the ARP entrie                                            | es on a single VLAN.                                                    |  |  |  |  |
| dump                                                               |                                                                         |  |  |  |  |
| Displays all ARP entrie                                            | s. including:                                                           |  |  |  |  |
| <ul> <li>IP address and MAC</li> </ul>                             | address of each entry                                                   |  |  |  |  |
| <ul> <li>Address status flag (</li> </ul>                          | see below)                                                              |  |  |  |  |
| The VLAN and port                                                  | to which the address belongs                                            |  |  |  |  |
| The ports which have                                               | e referenced the address (empty if no port has routed traffic to the IP |  |  |  |  |

For more information, see page 101.

address shown)

#### addr

Displays the ARP address list: IP address, IP mask, MAC address, and VLAN flags.

# /info/l3/arp/dump Show All ARP Entry Information

| IP address   | Flags | MAC address       | VLAN | Port |
|--------------|-------|-------------------|------|------|
|              |       |                   |      |      |
| 47.80.22.1   |       | 00:e0:16:7c:28:86 | 1    | INT6 |
| 47.80.23.243 | P     | 00:03:42:fa:3b:30 | 1    |      |
| 47.80.23.245 |       | 00:c0:4f:60:3e:c1 | 1    | INT6 |
| 190.10.10.1  | P     | 00:03:42:fa:3b:30 | 10   |      |

**NOTE –** If you have VMA turned on, the referenced port will be the designated port. If you have VMA turned off, the designated port will be the normal ingress port.

The Flag field is interpreted as follows:

#### Table 4-27 ARP Dump Flag Parameters

| Flag | Description                                                 |
|------|-------------------------------------------------------------|
| P    | Permanent entry created for switch IP interface.            |
| R    | Indirect route entry.                                       |
| U    | Unresolved ARP entry. The MAC address has not been learned. |

# /info/13/arp/addr ARP Address List Information

| IP address    | IP mask         | MAC address       | VLAN Flags |
|---------------|-----------------|-------------------|------------|
|               |                 |                   |            |
| 205.178.18.66 | 255.255.255.255 | 00:70:cf:03:20:04 | P          |
| 205.178.50.1  | 255.255.255.255 | 00:70:cf:03:20:06 | 1          |
| 205.178.18.64 | 255.255.255.255 | 00:70:cf:03:20:05 | 1          |
|               |                 |                   |            |

# /info/13/bgp BGP Information

| [BGP | Menu]   |   |      |     |                      |
|------|---------|---|------|-----|----------------------|
|      | peer    | - | Show | all | BGP peers            |
|      | summary | - | Show | all | BGP peers in summary |
|      | dump    | - | Show | BGP | routing table        |

Table 4-28 BGP Peer Information Menu Options (/info/l3/bgp))

#### Command Syntax and Usage

#### peer

Displays BGP peer information. See page 103 for a sample output.

#### summary

Displays peer summary information such as AS, message received, message sent, up/down, state. See page 103 for a sample output.

#### dump

Displays the BGP routing table. See page 104 for a sample output.

# /info/l3/bgp/peer BGP Peer information

Following is an example of the information that /info/l3/bgp/peer provides.

```
BGP Peer Information:
  3: 2.1.1.1 , version 0, TTL 1
   Remote AS: 0, Local AS: 0, Link type: IBGP
   Remote router ID: 0.0.0.0, Local router ID: 1.1.201.5
   BGP status: idle, Old status: idle
   Total received packets: 0, Total sent packets: 0
   Received updates: 0, Sent updates: 0
   Keepalive: 0, Holdtime: 0, MinAdvTime: 60
   LastErrorCode: unknown(0), LastErrorSubcode: unspecified(0)
   Established state transitions: 0
 4: 2.1.1.4
                 , version 0, TTL 1
   Remote AS: 0, Local AS: 0, Link type: IBGP
   Remote router ID: 0.0.0.0, Local router ID: 1.1.201.5
   BGP status: idle, Old status: idle
   Total received packets: 0, Total sent packets: 0
   Received updates: 0, Sent updates: 0
   Keepalive: 0, Holdtime: 0, MinAdvTime: 60
   LastErrorCode: unknown(0), LastErrorSubcode: unspecified(0)
   Established state transitions: 0
```

# /info/l3/bgp/summary BGP Summary information

Following is an example of the information that /info/l3/bgp/summary provides.

| BGP Peer Summary  | Info | ormation: |         |                          |
|-------------------|------|-----------|---------|--------------------------|
| Peer              | V    | AS        | MsgRcvd | MsgSent Up/Down State    |
|                   |      |           |         |                          |
| 1: 205.178.23.142 | 4    | 142       | 113     | 121 00:00:28 established |
| 2: 205.178.15.148 | 0    | 148       | 0       | 0 never connect          |

# /info/13/bgp/dump Show all BGP Information

Following is an example of the information that /info/13/bgp/dump provides.

| >> BGP# dump        |                                             |             |          |           |  |
|---------------------|---------------------------------------------|-------------|----------|-----------|--|
| Status codes: * val | Status codes: * valid, > best, i - internal |             |          |           |  |
| Origin codes: i - I | IGP, e - EGP, ? -                           | incomplete  |          |           |  |
| Network             | Next Hop                                    | Metr LcPr   | f Wght   | Path      |  |
|                     |                                             |             |          |           |  |
| *> 10.0.0.0         | 205.178.21.147                              | 1           | 256 1    | .47 148 i |  |
| *>i205.178.15.0     | 0.0.0.0                                     |             | 0        | ) i       |  |
| *                   | 205.178.21.147                              | 1           | 128 1    | .47 i     |  |
| *> 205.178.17.0     | 205.178.21.147                              | 1           | 128 1    | .47 i     |  |
| 13.0.0.0            | 205.178.21.147                              | 1           | 256 1    | 47 {35} ? |  |
|                     |                                             |             |          |           |  |
| The 13.0.0.0 is fil | ltered out by rrma                          | ap; or, a l | oop dete | ected.    |  |

# /info/13/ospf OSPF Information

| [OSPF | ' Information Menu]<br>general - Show general information |   |                                |  |
|-------|-----------------------------------------------------------|---|--------------------------------|--|
|       |                                                           |   |                                |  |
|       | aindex                                                    | - | Show area(s) information       |  |
|       | if                                                        | - | Show interface(s) information  |  |
|       | virtual                                                   | - | Show details of virtual links  |  |
|       | nbr                                                       | - | Show neighbor(s) information   |  |
|       | dbase                                                     | - | Database Menu                  |  |
|       | sumaddr                                                   | - | Show summary address list      |  |
|       | nsumadd                                                   | - | Show NSSA summary address list |  |
|       | routes                                                    | - | Show OSPF routes               |  |
|       | dump                                                      | - | Show OSPF information          |  |

Table 4-29 OSPF Information Menu options (/info/I3/ospf)

#### **Command Syntax and Usage**

#### general

Displays general OSPF information. See page 106 for a sample output.

```
aindex <area index [0-2]>
```

Displays area information for a particular area index. If no parameter is supplied, it displays area information for all the areas.

```
if <interface number [1-128]>
```

Displays interface information for a particular interface. If no parameter is supplied, it displays information for all the interfaces. See page 107 for a sample output.

#### virtual

Displays information about all the configured virtual links.

```
nbr <nbr router-id [A.B.C.D]>
```

Displays the status of a neighbor with a particular router ID. If no router ID is supplied, it displays the information about all the current neighbors.

#### dbase

Displays OSPF database menu. To view menu options, see page 107.

```
sumaddr <area index [0-2]>
```

Displays the list of summary ranges belonging to non-NSSA areas.

```
nsumadd <area index [0-2]>
```

Displays the list of summary ranges belonging to NSSA areas.

#### routes

Displays OSPF routing table. See page 109 for a sample output.

Table 4-29 OSPF Information Menu options (/info/I3/ospf)

**Command Syntax and Usage** 

dump

Displays the OSPF information.

# /info/13/ospf/general OSPF General Information

```
OSPF Version 2
Router ID: 10.10.10.1
Started at 1663 and the process uptime is 4626
Area Border Router: yes, AS Boundary Router: no
LS types supported are 6
External LSA count 0
External LSA checksum sum 0x0
Number of interfaces in this router is 2
Number of virtual links in this router is 1
16 new lsa received and 34 lsa originated from this router
Total number of entries in the LSDB 10
Database checksum sum 0x0
Total neighbors are 1, of which
                                  2 are >=INIT state,
                                  2 are >=EXCH state,
                                  2 are =FULL state
Number of areas is 2, of which 3-transit 0-nssa
       Area Id : 0.0.0.0
        Authentication : none
        Import ASExtern : yes
        Number of times SPF ran : 8
        Area Border Router count : 2
        AS Boundary Router count : 0
        LSA count : 5
        LSA Checksum sum : 0x2237B
        Summary : noSummary
```

# /info/l3/ospf/if OSPF Interface Information

### /info/13/ospf/dbase OSPF Database Information

| [OSPF | Database | e Menu]                                      |
|-------|----------|----------------------------------------------|
|       | advrtr   | - LS Database info for an Advertising Router |
|       | asbrsum  | - ASBR Summary LS Database info              |
|       | dbsumm   | - LS Database summary                        |
|       | ext      | - External LS Database info                  |
|       | nw       | - Network LS Database info                   |
|       | nssa     | - NSSA External LS Database info             |
|       | rtr      | - Router LS Database info                    |
|       | self     | - Self Originated LS Database info           |
|       | summ     | - Network-Summary LS Database info           |
|       | all      | - All                                        |
|       | summ     | - Network-Summary LS Database info           |

#### Table 4-30 OSPF Database Information Menu Options (/info/I3/ospf/dbase)

#### Command Syntax and Usage

advrtr <router-id (A.B.C.D)>

Takes advertising router as a parameter. Displays all the Link State Advertisements (LSAs) in the LS database that have the advertising router with the specified router ID, for example: 20.1.1.1.

| asbrsum | <adv-rtr (a.b.<="" th=""><th>(C.D) &gt;   &lt; link</th><th>_state_id (A</th><th>B.C.D&gt;   &lt; self&gt;</th></adv-rtr> | (C.D) >   < link | _state_id (A | B.C.D>   < self> |
|---------|----------------------------------------------------------------------------------------------------|------------------|--------------|------------------|
|---------|----------------------------------------------------------------------------------------------------|------------------|--------------|------------------|

Displays ASBR summary LSAs. The usage of this command is as follows:

a) asbrsum adv-rtr 20.1.1.1 displays ASBR summary LSAs having the advertising router 20.1.1.1.

b) asbrsum link\_state\_id 10.1.1.1 displays ASBR summary LSAs having the link state ID 10.1.1.1.

c) asbrsum self displays the self advertised ASBR summary LSAs.

d) asbrsum with no parameters displays all the ASBR summary LSAs.

| Table 4-30         OSPF Database Information Menu Options (/info/l3/ospf/dbase)                                                                                                    |
|----------------------------------------------------------------------------------------------------|
| Command Syntax and Usage                                                                                                    |
| dbsumm                                                                                                    |
| Displays the following information about the LS database in a table format:                                                                                                    |
| a) the number of LSAs of each type in each area.                                                                                                    |
| b) the total number of LSAs for each area.                                                                                                    |
| c) the total number of LSAs for each LSA type for all areas combined.                                                                                                    |
| d) the total number of LSAs for all LSA types for all areas combined.                                                                                                    |
| No parameters are required.                                                                                                    |
| ext <adv-rtr (a.b.c.d)="">   <link_state_id (a.b.c.d="">   <self></self></link_state_id></adv-rtr>                                                                                    |
| Displays the AS-external (type 5) LSAs with detailed information of each field of the LSAs. The usage of this command is the same as the usage of the command asbrsum.                |
| <b>nw</b> <adv-rtr (a.b.c.d)="">   <link_state_id (a.b.c.d="">   <self></self></link_state_id></adv-rtr>                                                                              |
| Displays the network (type 2) LSAs with detailed information of each field of the LSA.network LS database. The usage of this command is the same as the usage of the command asbrsum. |
| <b>nssa</b> <adv-rtr (a.b.c.d)="">   <link_state_id (a.b.c.d="">   <self></self></link_state_id></adv-rtr>                                                                            |
| Displays the NSSA (type 7) LSAs with detailed information of each field of the LSAs. The usage of this command is the same as the usage of the command asbrsum.                       |
| $\texttt{rtr}  \langle adv\text{-}rtr (A.B.C.D) \rangle \mid \langle link\_state\_id (A.B.C.D \rangle \mid \langle self \rangle \rangle$                                              |
| Displays the router (type 1) LSAs with detailed information of each field of the LSAs. The usage of this command is the same as the usage of the command asbrsum.                     |
| self                                                                                                    |
| Displays all the self-advertised LSAs. No parameters are required.                                                                                                    |
| summ <adv-rtr (a.b.c.d)="">   <link_state_id (a.b.c.d="">   <self></self></link_state_id></adv-rtr>                                                                                   |
| Displays the network summary (type 3) LSAs with detailed information of each field of the LSAs. The usage of this command is the same as the usage of the command asbrsum.            |

#### all

Displays all the LSAs.

# /info/13/ospf/routes OSPF Information Route Codes

Codes: IA - OSPF inter area, N1 - OSPF NSSA external type 1, N2 - OSPF NSSA external type 2 E1 - OSPF external type 1, E2 - OSPF external type 2 IA 10.10.0.0/16 via 200.1.1.2 IA 40.1.1.0/28 via 20.1.1.2 IA 80.1.1.0/24 via 200.1.1.2 IA 100.1.1.0/24 via 20.1.1.2 IA 140.1.1.0/27 via 20.1.1.2 IA 150.1.1.0/28 via 200.1.1.2 E2 172.18.1.1/32 via 30.1.1.2 E2 172.18.1.2/32 via 30.1.1.2 E2 172.18.1.3/32 via 30.1.1.2 E2 172.18.1.4/32 via 30.1.1.2 E2 172.18.1.5/32 via 30.1.1.2 E2 172.18.1.6/32 via 30.1.1.2 E2 172.18.1.7/32 via 30.1.1.2 E2 172.18.1.8/32 via 30.1.1.2

# /info/l3/rip Routing Information Protocol Information

[RIP Information Menu] routes - Show RIP routes dump - Show RIP user's configuration

Use this menu to view information about the Routing Information Protocol (RIP) configuration and statistics.

```
        Table 4-31
        RIP Information Menu Options (/info/l3/rip)
```

```
Command Syntax and Usage
```

routes

Displays RIP routes. For more information, see page 110.

**dump** *<interface number or zero for all IFs)>* 

Displays RIP user's configuration. For more information, see page 111.

# /info/l3/rip/routes RIP Routes Information

>> IP Routing# /info/l3/rip/routes 30.1.1.0/24 directly connected 3.0.0.0/8 via 30.1.1.11 metric 4 4.0.0.0/16 via 30.1.1.11 metric 16 10.0.0.0/8 via 30.1.1.2 metric 3 20.0.0.0/8 via 30.1.1.2 metric 2

This table contains all dynamic routes learnt through RIP, including the routes that are undergoing garbage collection with metric = 16. This table does not contain locally configured static routes.

# /info/l3/rip/dump <interface number> Show RIP User Configuration

RIP USER CONFIGURATION :
 RIP on updat 30
 RIP Interface 2 : 102.1.1.1, enabled
 version 2, listen enabled, supply enabled, default none
 poison disabled, trigg enabled, mcast enabled, metric 1
 auth none,key none
 RIP Interface 3 : 103.1.1.1, enabled
 version 2, listen enabled, supply enabled, default none
 poison disabled, trigg enabled, mcast enabled, metric 1

# /info/l3/ip IP Information

```
IP information:
AS number 0
Interface information:
1: 10.200.30.3 255.255.0.0 10.200.255.255, vlan 1, up
128: 10.90.90.97 255.255.255.0 10.90.90.255, vlan 4095, up
Default gateway information: metric strict
1: 10.200.1.1, vlan any, up
Current BOOTP relay settings: OFF
0.0.0.0, 0.0.0.0
Current IP forwarding settings: ON, dirbr disabled, noicmprd dis-
abled
Current network filter settings:
none
Current route map settings:
```

IP information includes:

- IP interface information: Interface number, IP address, subnet mask, broadcast address, VLAN number, and operational status.
- Default gateway information: Metric for selecting which configured gateway to use, gateway number, IP address, and health status
- BootP relay settings
- IP forwarding settings, including the forwarding status of directed broadcasts, and the status of ICMP re-directs
- Network filter settings
- Route map settings

# /info/l3/igmp IGMP Multicast Group Information

| [IGMP Multicast | Menu]                                                |
|-----------------|------------------------------------------------------|
| mrouter -       | Show IGMP Snooping Multicast Router Port information |
| find -          | Show a single group by IP group address              |
| vlan -          | Show groups on a single vlan                         |
| port -          | Show groups on a single port                         |
| trunk -         | Show groups on a single trunk                        |
| detail -        | Show detail of a single group by IP group address    |
| dump –          | Show all groups                                      |

Table 4-32 describes the commands used to display information about IGMP groups learned by the switch.

 Table 4-32
 IGMP Multicast Group Information Menu Options (/info/l3/igmp)

# Command Syntax and Usage

#### mrouter

Displays IGMP Multicast Router menu. To view menu options, see page 114.

find <IP address>

Displays a single IGMP multicast group by its IP address.

vlan <VLAN number>

Displays all IGMP multicast groups on a single VLAN.

port <Port number or alias>

Displays all IGMP multicast groups on a single port.

### trunk <Trunk Group number>

Displays all IGMP multicast groups on a single trunk group.

detail <IP address>

Displays details about IGMP multicast groups, including source and timer information.

## dump

Displays information for all multicast groups.

# info/13/igmp/dump IGMP Group Information

| Note: Local | groups (224.0.0.x) | are not | snooped | d/relayed | and wil | l not app | ear. |
|-------------|--------------------|---------|---------|-----------|---------|-----------|------|
| Source      | Group              | VLAN    | Port    | Version   | Mode    | Expires   | Fwd  |
|             |                    |         |         |           |         |           |      |
| 10.1.1.1    | 232.1.1.1          | 2       | EXT4    | V3        | INC     | 4:16      | Yes  |
| 10.1.1.5    | 232.1.1.1          | 2       | EXT4    | V3        | INC     | 4:16      | Yes  |
| *           | 232.1.1.1          | 2       | EXT4    | V3        | INC     | -         | No   |
| 10.10.10.43 | 3 235.0.0.1        | 9       | EXT1    | V3        | INC     | 2:26      | Yes  |
| *           | 236.0.0.1          | 9       | EXT1    | V3        | EXC     | -         | Yes  |
| 1           |                    |         |         |           |         |           |      |

IGMP Group information includes:

- IGMP source address
- IGMP Group address
- VLAN and port
- IGMP version
- IGMPv3 filter mode
- Expiration timer value
- IGMP multicast forwarding state

# /info/l3/igmp/mrouter IGMP Multicast Router Port Information

[IGMP Multicast Router Menu]
 vlan - Show all multicast router ports on a single vlan
 dump - Show all learned multicast router ports

Table 4-33 describes the commands used to display information about multicast routers (Mrouters) learned through IGMP Snooping.

# Table 4-33 IGMP Mrouter Information Menu Options (/info/igmp/mrouter)

## **Command Syntax and Usage**

vlan <VLAN number>

Displays the multicast router ports configured or learned on the selected VLAN.

### dump

Displays information for all multicast groups learned by the switch.

# info/l3/igmp/mrouter/dump IGMP Mrouter Information

| VLAN | Port | Version | Expires | Max Query Resp. Time | QRV | QQIC |
|------|------|---------|---------|----------------------|-----|------|
|      |      |         |         |                      |     |      |
| 1    | EXT1 | V3      | 4:09    | 128                  | 2   | 125  |
| 2    | EXT3 | V2      | 4:09    | 125                  | -   | -    |
| 3    | EXT4 | V2      | static  | unknown              | -   | -    |

IGMP Mrouter information includes:

- VLAN and port where the Mrouter is connected
- IGMP version
- Mrouter expiration
- Maximum query response time
- Querier's Robustness Variable (QRV)
- Querier's Query Interval Code (QQIC)

# /info/l3/vrrp VRRP Information

Virtual Router Redundancy Protocol (VRRP) support on GbE Switch Module provides redundancy between routers in a LAN. This is accomplished by configuring the same virtual router IP address and ID number on each participating VRRP-capable routing device. One of the virtual routers is then elected as the master, based on a number of priority criteria, and assumes control of the shared virtual router IP address. If the master fails, one of the backup virtual routers will assume routing authority and take control of the virtual router IP address.

```
VRRP information:
1: vrid 2, 205.178.18.210, if 1, renter, prio 100, master, server
2: vrid 1, 205.178.18.202, if 1, renter, prio 100, backup
3: vrid 3, 205.178.18.204, if 1, renter, prio 100, master, proxy
```

When virtual routers are configured, you can view the status of each virtual router using this command. VRRP information includes:

- Virtual router number
- Virtual router ID and IP address
- Interface number
- Ownership status
  - owner identifies the preferred master virtual router. A virtual router is the owner when the IP address of the virtual router and its IP interface are the same.
  - □ renter identifies virtual routers which are not owned by this device.
- Priority value. During the election process, the virtual router with the highest priority becomes master.
- Activity status
  - master identifies the elected master virtual router.
  - □ backup identifies that the virtual router is in backup mode.
  - init identifies that the virtual router is waiting for a startup event.
     For example, once it receives a startup event, it transitions to master if its priority is 255, (the IP address owner), or transitions to backup if it is not the IP address owner.
- Server status. The server state identifies virtual routers.
- Proxy status. The proxy state identifies virtual proxy routers, where the virtual router shares the same IP address as a proxy IP address. The use of virtual proxy routers enables redundant switches to share the same IP address, minimizing the number of unique IP addresses that must be configured.

# /info/qos Quality of Service Information

[QoS Menu] 8021p - Show QOS 802.1p information

# Table 4-34 QoS Menu Options (/info/qos)

# **Command Syntax and Usage**

# 8021p

Displays the 802.1p Information Menu. For details, see page 117.

# /info/qos/8021p 802.1p Information

| Current p<br>Priority |   |   | S queue | information: |
|-----------------------|---|---|---------|--------------|
|                       |   |   |         |              |
| 0                     | 0 | 1 |         |              |
| 1                     | 0 | 1 |         |              |
| 2                     | 0 | 1 |         |              |
| 3                     | 0 | 1 |         |              |
| 4                     | 1 | 2 |         |              |
| 5                     | 1 | 2 |         |              |
| б                     | 1 | 2 |         |              |
| 7                     | 1 | 2 |         |              |
| Current p<br>Port Pr  | _ | - |         | ion:         |
| INT1                  | 0 | 0 | 1       |              |
| INT2                  | 0 | 0 | 1       |              |
|                       |   |   |         |              |
|                       | _ | _ |         |              |
| MGT                   | 0 | 0 | 1       |              |
| EXT1                  | 0 | 0 | 1       |              |
| EXT2                  | 0 | 0 | 1       |              |
| EXT3                  | 0 | 0 | 1       |              |
| EXT4                  | 0 | 0 | 1       |              |

BMD00007, November 2007

The following table describes the IEEE 802.1p priority to COS queue information.

| Parameter | Description                                      |
|-----------|--------------------------------------------------|
| Priority  | Displays the 802.1p Priority level.              |
| COSq      | Displays the Class of Service queue.             |
| Weight    | Displays the scheduling weight of the COS queue. |

 Table 4-35
 802.1p
 Priority-to-COS
 Queue
 Parameter
 Descriptions

The following table describes the IEEE 802.1p port priority information.

| T-11- 400  | 000 4 · D  | . <b>.</b> | D         | D            |
|------------|------------|------------|-----------|--------------|
| Table 4-36 | 802.1p Por | t Priority | Parameter | Descriptions |

| Parameter | Description                          |
|-----------|--------------------------------------|
| Port      | Displays the port alias.             |
| Priority  | Displays the 802.1p Priority level.  |
| COSq      | Displays the Class of Service queue. |
| Weight    | Displays the scheduling weight.      |

# info/acl Access Control List Information

Access Control List (ACL) information includes configuration settings for each ACL and ACL Group.

| Table 4-37 | ACL Parameter Descriptions |
|------------|----------------------------|
|            |                            |

| Parameter        | Description                                 |
|------------------|---------------------------------------------|
| Filter x profile | Indicates the ACL number.                   |
| Meter            | Displays the ACL meter parameters.          |
| Re-Mark          | Displays the ACL re-mark parameters.        |
| Actions          | Displays the configured action for the ACL. |

# /info/link Link Status Information

|       |      |       |        |     |     | - 1 - 1 |
|-------|------|-------|--------|-----|-----|---------|
| Alias | Port | Speed | Duplex |     |     | Link    |
|       |      |       |        | TX  | RX  |         |
| INT1  | 1    | 1000  | full   | yes | yes | up      |
| INT2  | 2    | 1000  | full   | yes | yes | up      |
| INT3  | 3    | 1000  | full   | yes | yes | up      |
| INT4  | 4    | 1000  | full   | yes | yes | up      |
| INT5  | 5    | 1000  | full   | yes | yes | down    |
| INT6  | 6    | 1000  | full   | yes | yes | up      |
| INT7  | 7    | 1000  | full   | yes | yes | up      |
| INT8  | 8    | 1000  | full   | yes | yes | up      |
| INT9  | 9    | 1000  | full   | yes | yes | up      |
| INT10 | 10   | 1000  | full   | yes | yes | up      |
| INT11 | 11   | 1000  | full   | yes | yes | up      |
| INT12 | 12   | 1000  | full   | yes | yes | up      |
| INT13 | 13   | 1000  | full   | yes | yes | up      |
| INT14 | 14   | 1000  | full   | yes | yes | up      |
| MGT   | 15   | 100   | full   | yes | yes | up      |
| EXT1  | 17   | 10000 | any    | yes | yes | up      |
| EXT2  | 18   | 10000 | any    | yes | yes | up      |
| EXT3  | 19   | 10000 | any    | yes | yes | up      |
| EXT4  | 20   | 1000  | any    | yes | yes | up      |

**NOTE –** The sample screens that appear in this document might differ slightly from the screens displayed by your system. Screen content varies based on the type of BladeCenter unit that you are using and the firmware versions and options that are installed.

Use this command to display link status information about each port on an GbE Switch Module slot, including:

- Port alias and number
- Port speed (10, 100, 1000, or 10000)
- Duplex mode (half, full, or any)
- Flow control for transmit and receive (no or yes)
- Link status (up, down, or disabled)

# /info/port Port Information

| >> /:    | info/1           | port  |       |       |       |       |          |        |         |
|----------|------------------|-------|-------|-------|-------|-------|----------|--------|---------|
|          |                  | Tag   | Fast  | Lrn   | Fld   | PVID  | NAME     |        | VLAN(s) |
| <br>INT1 |                  | <br>y | <br>n | <br>е | <br>е | 1     | <br>INT1 | 1 4095 |         |
| INT2     | 2                | y     | n     | е     | е     | 1     | INT2     | 1 4095 |         |
| INT3     | 3                | y     | n     | е     | е     | 1     | INT3     | 1 4095 |         |
| INT4     | 4                | Y     | n     | е     | е     | 1     | INT4     | 1 4095 |         |
| INT5     | 5                | У     | n     | е     | е     | 1     | INT5     | 1 4095 |         |
| INT6     | 6                | У     | n     | е     | е     | 1     | INT6     | 1 4095 |         |
| INT7     | 7                | У     | n     | е     | е     | 1     | INT7     | 1 4095 |         |
| INT8     | 8                | У     | n     | е     | е     | 1     | INT8     | 1 4095 |         |
| INT9     | 9                | У     | n     | е     | е     | 1     | INT9     | 1 4095 |         |
| INT10    | 10               | У     | n     | е     | е     | 1     | INT10    | 1 4095 |         |
| INT11    | 11               | У     | n     | е     | е     | 1     | INT11    | 1 4095 |         |
| INT12    | 12               | У     | n     | е     | е     | 1     | INT12    | 1 4095 |         |
| INT13    | 13               | У     | n     | е     | е     | 1     | INT13    | 1 4095 |         |
| INT14    | 14               | У     | n     | е     | е     | 1     | INT14    | 1 4095 |         |
| MGT      | 15               | У     | n     | е     | е     | 40953 | MGT      | 4095   |         |
| EXT1     | 17               | n     | n     | е     | е     | 1     | EXT1     | 1      |         |
| EXT2     | 18               | n     | n     | е     | е     | 1     | EXT2     | 1      |         |
| EXT3     | 19               | У     | n     | е     | е     | 1     | EXT3     | 1 ^10  |         |
| EXT4     | 20               | У     | n     | е     | е     | 1     | EXT4     | 1 ^30  |         |
|          | ynamio<br>VID is | -     |       | this  | s VLA | AN    |          |        |         |

**NOTE** – The sample screens that appear in this document might differ slightly from the screens displayed by your system. Screen content varies based on the type of BladeCenter unit that you are using and the firmware versions and options that are installed.

Port information includes:

- Port alias and number
- Whether the port uses VLAN tagging or not (y or n)
- Whether the port is configured for Port Fast Fowarding (**Fast**)
- Whether the port is enabled for FDB Learning (Lrn)
- Whether the port is enabled for flooding of unknown destination MACs (**Fld**)
- Port VLAN ID (PVID)
- Port name
- VLAN membership

BMD00007, November 2007

# /info/transcvr Fiber Port Transceiver Status

| Port      | Device | TX-Enable | RX-Signal | TX-Fault |    |     |     |          |
|-----------|--------|-----------|-----------|----------|----|-----|-----|----------|
|           |        |           |           |          |    |     |     |          |
| 19 - EXT3 | SR-XFP | enabled   | LOST      | N/A      | <= | XFP | NOT | APPROVED |
| 20 - EXT4 | CU-SFP | enabled   | N/A       | none     |    |     |     |          |

This command displays the status of the Small Form Pluggable (SFP) transceiver module on each Fiber External Port.

# /info/dump Information Dump

Use the dump command to dump all switch information available from the Information Menu (10K or more, depending on your configuration). This data is useful for tuning and debugging switch performance.

If you want to capture dump data to a file, set your communication software on your workstation to capture session data prior to issuing the dump commands.

# CHAPTER 5 The Statistics Menu

You can view switch performance statistics in both the user and administrator command modes. This chapter discusses how to use the command line interface to display switch statistics.

# /stats Statistics Menu

| [Statistics Me | nι | 1]                         |
|----------------|----|----------------------------|
| port           | -  | Port Stats Menu            |
| clrports       | -  | Clear stats for all ports  |
| 12             | -  | Layer 2 Stats Menu         |
| 13             | -  | Layer 3 Stats Menu         |
| mp             | -  | MP-specific Stats Menu     |
| acl            | -  | ACL Stats Menu             |
| snmp           | _  | Show SNMP stats            |
| ntp            | _  | Show NTP stats             |
| clrmp          | _  | Clear all MP related stats |
| dump           | -  | Dump all stats             |
|                |    |                            |

The information provided by each menu option is briefly described in Table 5-1, with pointers to detailed information.

## Table 5-1 Statistics Menu Options (/stats)

## Command Syntax and Usage

#### port <port alias or number>

Displays the Port Statistics Menu for the specified port. Use this command to display traffic statistics on a port-by-port basis. Traffic statistics are included in SNMP Management Information Base (MIB) objects. To view menu options, see page 127.

### clrports

Clears statistics counters for all ports.

## 12

Displays the Layer 2 Stats Menu. To view menu options, see page 139.

## 13

Displays the Layer 3 Stats Menu. To view menu options, see page 144.

#### mp

Displays the Management Processor Statistics Menu. Use this command to view information on how switch management processes and resources are currently being allocated. To view menu options, see page 164.

### acl

Displays ACL Statistics menu. To view menu options, see page 168.

#### snmp

Displays SNMP statistics. See page 169 for sample output.

## ntp [clear]

Displays Network Time Protocol (NTP) Statistics. See page 173 for a sample output and a description of NTP Statistics.

Use the following command to clear all NTP statistics: ntp clear

### clrmp

Clears all management processor statistics.

### dump

Dumps all switch statistics. Use this command to gather data for tuning and debugging switch performance. If you want to capture dump data to a file, set your communication software on your workstation to capture session data prior to issuing the dump command. For details, see page 174.

# /stats/port <port alias or number> Port Statistics

This menu displays traffic statistics on a port-by-port basis. Traffic statistics include SNMP Management Information Base (MIB) objects.

| [Port Statist | cs Menu]                            |     |
|---------------|-------------------------------------|-----|
| 8021x         | - Show 802.1x stats                 |     |
| brg           | - Show bridging ("dot1") stats      |     |
| ether         | - Show Ethernet ("dot3") stats      |     |
| if            | - Show interface ("if") stats       |     |
| ip            | - Show Internet Protocol ("IP") sta | ats |
| link          | - Show link stats                   |     |
| clear         | - Clear all port stats              |     |

Table 5-2 Port Statistics Menu Options (/stats/port)

## **Command Syntax and Usage**

### 8021x

Displays IEEE 802.1x statistics for the port. See page 129 for sample output.

## brg

Displays bridging ("dot1") statistics for the port. See page 131 for sample output.

#### ether

Displays Ethernet ("dot3") statistics for the port. See page 133 for sample output.

### if

Displays interface statistics for the port. See page 136 for sample output.

## ip

Displays IP statistics for the port. See page 138 for sample output.

## link

Displays link statistics for the port. See page 138 for sample output.

## clear

This command clears all the statistics on the port.

# /stats/port <port alias or number>/8021x 802.1x Authenticator Statistics

This menu option enables you to display the 802.1x authenticator statistics of the selected port.

| Authenticator Statistics | : |                   |
|--------------------------|---|-------------------|
| eapolFramesRx            | = | 925               |
| eapolFramesTx            | = | 3201              |
| eapolStartFramesRx       | = | 2                 |
| eapolLogoffFramesRx      | = | 0                 |
| eapolRespIdFramesRx      | = | 463               |
| eapolRespFramesRx        | = | 460               |
| eapolReqIdFramesTx       | = | 1820              |
| eapolReqFramesTx         | = | 1381              |
| invalidEapolFramesRx     | = | 0                 |
| eapLengthErrorFramesRx   | = | 0                 |
| lastEapolFrameVersion    | = | 1                 |
| lastEapolFrameSource     | = | 00:01:02:45:ac:51 |
|                          |   |                   |

# Table 5-3 802.1x Authenticator Statistics of a Port (/stats/port/8021x)

| Statistics                  | Description                                                                    |
|-----------------------------|--------------------------------------------------------------------------------|
| eapolFramesRx               | Total number of EAPOL frames received                                          |
| eapolFramesTx               | Total number of EAPOL frames transmitted                                       |
| eapolStartFramesRx          | Total number of EAPOL Start frames received                                    |
| eapolLogoff-<br>FramesRx    | Total number of EAPOL Logoff frames received                                   |
| eapolRespId-<br>FramesRx    | Total number of EAPOL Response Identity frames received                        |
| eapolRespFramesRx           | Total number of Response frames received                                       |
| eapolReqIdFramesTx          | Total number of Request Identity frames transmitted                            |
| eapolReqFramesTx            | Total number of Request frames transmitted                                     |
| invalidEapol-<br>FramesRx   | Total number of invalid EAPOL frames received                                  |
| eapLengthError-<br>FramesRx | Total number of EAP length error frames received                               |
| lastEapolFrameVer-<br>sion  | The protocol version number carried in the most recently received EAPOL frame. |
| lastEapolFrame-<br>Source   | The source MAC address carried in the most recently received EAPOL frame.      |

# /stats/port <port alias or number>/8021x 802.1x Authenticator Diagnostics

This menu option enables you to display the 802.1x authenticator diagnostics of the selected port.

| Authenticator Diagnostics:           |        |
|--------------------------------------|--------|
| authEntersConnecting                 | = 1820 |
| authEapLogoffsWhileConnecting        | = 0    |
| authEntersAuthenticating             | = 463  |
| authSuccessesWhileAuthenticating     | = 5    |
| authTimeoutsWhileAuthenticating      | = 0    |
| authFailWhileAuthenticating          | = 458  |
| authReauthsWhileAuthenticating       | = 0    |
| authEapStartsWhileAuthenticating     | = 0    |
| authEapLogoffWhileAuthenticating     | = 0    |
| authReauthsWhileAuthenticated        | = 3    |
| authEapStartsWhileAuthenticated      | = 0    |
| authEapLogoffWhileAuthenticated      | = 0    |
| backendResponses                     | = 923  |
| backendAccessChallenges              | = 460  |
| backendOtherRequestsToSupplicant     | = 460  |
| backendNonNakResponsesFromSupplicant | = 460  |
| backendAuthSuccesses                 | = 5    |
| backendAuthFails                     | = 458  |

# Table 5-4 802.1x Authenticator Diagnostics of a Port (/stats/port/8021x) Authenticator Diagnostics of a Port (/stats/port/8021x) Authenticator Diagnostics of a Port (/stats/port/8021x) Authenticator Diagnostics of a Port (/stats/port/8021x) Authenticator Diagnostics of a Port (/stats/port/8021x) Authenticator Diagnostics of a Authenticator Diagnostics of a Authenticator Authenticator</

| Statistics                            | Description                                                                                                    |
|---------------------------------------|----------------------------------------------------------------------------------------------------|
| authEntersConnect-<br>ing             | Total number of times that the state machine transitions to the CONNECTING state from any other state.                                                                                                    |
| authEapLogoffsWhi-<br>leConnecting    | Total number of times that the state machine transitions from<br>CONNECTING to DISCONNECTED as a result of receiving an<br>EAPOL-Logoff message.                                                                        |
| authEntersAuthen-<br>ticating         | Total number of times that the state machine transitions from<br>CONNECTING to AUTHENTICATING, as a result of an EAP-<br>Response/Identity message being received from the Supplicant.                                  |
| authSuccessesWhi-<br>leAuthenticating | Total number of times that the state machine transitions from<br>AUTHENTICATING to AUTHENTICATED, as a result of the Backend<br>Authentication state machine indicating successful authentication of the<br>Supplicant. |

| Statistics                                     | Description                                                                                                    |
|------------------------------------------------|----------------------------------------------------------------------------------------------------|
| authTimeoutsWhile-<br>Authenticating           | Total number of times that the state machine transitions from<br>AUTHENTICATING to ABORTING, as a result of the Backend Authen-<br>tication state machine indicating authentication timeout.                                                          |
| authFailWhileAu-<br>thenticating               | Total number of times that the state machine transitions from<br>AUTHENTICATING to HELD, as a result of the Backend Authenti-<br>cation state machine indicating authentication failure.                                                              |
| authReauthsWhile-<br>Authenticating            | Total number of times that the state machine transitions from AUTHEN-<br>TICATING to ABORTING, as a result of a re-authentication request                                                                                                    |
| authEapStartsWhi-<br>leAuthenticating          | Total number of times that the state machine transitions from<br>AUTHENTICATING to ABORTING, as a result of an EAPOL-Start<br>message being received from the Supplicant.                                                                             |
| authEapLogoffWhi-<br>leAuthenticating          | Total number of times that the state machine transitions from<br>AUTHENTICATING to ABORTING, as a result of an EAPOL-Logoff<br>message being received from the Supplicant.                                                                            |
| authReauthsWhile-<br>Authenticated             | Total number of times that the state machine transitions from AUTHEN-<br>TICATED to CONNECTING, as a result of a re-authentication request.                                                                                                    |
| authEapStartsWhi-<br>leAuthenticated           | Total number of times that the state machine transitions from<br>AUTHENTICATED to CONNECTING, as a result of an EAPOL-Start<br>message being received from the Supplicant.                                                                            |
| authEapLogoffWhi-<br>leAuthenticated           | Total number of times that the state machine transitions from<br>AUTHENTICATED to DISCONNECTED, as a result of an EAPOL-<br>Logoff message being received from the Supplicant.                                                                        |
| backendResponses                               | Total number of times that the state machine sends an initial Access-<br>Request packet to the Authentication server. Indicates that the Authenti-<br>cator attempted communication with the Authentication Server.                                   |
| backendAccessChal-<br>lenges                   | Total number of times that the state machine receives an initial Access-<br>Challenge packet from the Authentication server. Indicates that the<br>Authentication Server has communication with the Authenticator.                                    |
| backendOtherRe-<br>questsToSupplicant          | Total number of times that the state machine sends an EAP-Request<br>packet (other than an Identity, Notification, Failure, or Success message)<br>to the Supplicant. Indicates that the Authenticator chose an EAP-method.                           |
| backendNonNakRe-<br>sponsesFromSuppli-<br>cant | Total number of times that the state machine receives a response from the Supplicant to an initial EAP-Request, and the response is something other than EAP-NAK. Indicates that the Supplicant can respond to the Authenticator.s chosen EAP-method. |

| Table 5-4 | 802.1x Authenticator Diagnostics of a Port ( | (/stats/port/8021x) |
|-----------|----------------------------------------------|---------------------|
|           |                                              |                     |

| Statistics                | Description                                                                                                    |
|---------------------------|----------------------------------------------------------------------------------------------------|
| backendAuthSuc-<br>cesses | Total number of times that the state machine receives an Accept message<br>from the Authentication Server. Indicates that the Supplicant has success-<br>fully authenticated to the Authentication Server. |
| backendAuthFails          | Total number of times that the state machine receives a Reject message<br>from the Authentication Server. Indicates that the Supplicant has<br>not authenticated to the Authentication Server.             |

Table 5-4 802.1x Authenticator Diagnostics of a Port (/stats/port/8021x)

# /stats/port <port alias or number>/brg Bridging Statistics

This menu option enables you to display the bridging statistics of the selected port.

| Bridging statistics for port INT1: |          |  |
|------------------------------------|----------|--|
| dot1PortInFrames:                  | 63242584 |  |
| dot1PortOutFrames:                 | 63277826 |  |
| dot1PortInDiscards:                | 0        |  |
| dot1TpLearnedEntryDiscards:        | 0        |  |
| dot1StpPortForwardTransitions:     | 0        |  |
|                                    |          |  |

# Table 5-5 Bridging Statistics of a Port (/stats/port/brg)

| Statistics         | Description                                                                                                    |
|--------------------|----------------------------------------------------------------------------------------------------|
| dot1PortInFrames   | The number of frames that have been received by this port from its seg-<br>ment. A frame received on the interface corresponding to this port is only<br>counted by this object if and only if it is for a protocol being processed by<br>the local bridging function, including bridge management frames.                  |
| dot1PortOutFrames  | The number of frames that have been transmitted by this port to its seg-<br>ment. Note that a frame transmitted on the interface corresponding to this<br>port is only counted by this object if and only if it is for a protocol being<br>processed by the local bridging function, including bridge management<br>frames. |
| dotlPortInDiscards | Count of valid frames received which were discarded (that is, filtered) by the Forwarding Process.                                                                                                    |

| Statistics                        | Description                                                                                                    |  |
|-----------------------------------|----------------------------------------------------------------------------------------------------|--|
| dot1TpLearnedEntry<br>Discards    | The total number of Forwarding Database entries, which have been or<br>would have been learnt, but have been discarded due to a lack of space to<br>store them in the Forwarding Database. If this counter is increasing, it<br>indicates that the Forwarding Database is regularly becoming full (a con-<br>dition which has unpleasant performance effects on the subnetwork). If<br>this counter has a significant value but is not presently increasing, it indi-<br>cates that the problem has been occurring but is not persistent. |  |
| dot1StpPortForward<br>Transitions | The number of times this port has transitioned from the Learning state to the Forwarding state.                                                                                                    |  |

| Table 5-5 | Bridaina | Statistics | of a Po | ort (/stats/ | (port/bra) |
|-----------|----------|------------|---------|--------------|------------|
|           | Diraging | 0.00000    | 0       | 010 (101010) | por a 8.9/ |

# /stats/port <port alias or number>/ether Ethernet Statistics

This menu option enables you to display the ethernet statistics of the selected port

| Ethernet statistics for port INT1:  |    |  |
|-------------------------------------|----|--|
| dot3StatsAlignmentErrors:           | 0  |  |
| dot3StatsFCSErrors:                 | 0  |  |
| dot3StatsSingleCollisionFrames:     | 0  |  |
| dot3StatsMultipleCollisionFrames:   | 0  |  |
| dot3StatsLateCollisions:            | 0  |  |
| dot3StatsExcessiveCollisions:       | 0  |  |
| dot3StatsInternalMacTransmitErrors: | NA |  |
| dot3StatsFrameTooLongs:             | 0  |  |
| dot3StatsInternalMacReceiveErrors:  | 0  |  |
|                                     |    |  |

| Statistics                          | Description                                                                                                    |
|-------------------------------------|----------------------------------------------------------------------------------------------------|
| dot3StatsAlignment<br>Errors        | A count of frames received on a particular interface that are not an inte-<br>gral number of octets in length and do not pass the Frame Check<br>Sequence (FCS) check.<br>The count represented by an instance of this object is incremented when<br>the alignmentError status is returned by the MAC service to the<br>Logical Link Control (LLC) (or other MAC user). Received frames for<br>which multiple error conditions obtained are, according to the conven-<br>tions of IEEE 802.3 Layer Management, counted exclusively according<br>to the error status presented to the LLC. |
| dot3StatsFCSErrors                  | A count of frames received on a particular interface that are an integral<br>number of octets in length but do not pass the Frame Check Sequence<br>(FCS) check.<br>The count represented by an instance of this object is incremented when<br>the frameCheckError status is returned by the MAC service to the<br>LLC (or other MAC user). Received frames for which multiple error con-<br>ditions obtained are, according to the conventions of IEEE 802.3 Layer<br>Management, counted exclusively according to the error status presented<br>to the LLC.                             |
| dot3StatsSingle-<br>CollisionFrames | A count of successfully transmitted frames on a particular interface for<br>which transmission is inhibited by exactly one collision.<br>A frame that is counted by an instance of this object is also counted by the<br>corresponding instance of either the ifOutUcastPkts, ifOutMul-<br>ticastPkts, or ifOutBroadcastPkts, and is not counted by the<br>corresponding instance of the dot3StatsMultipleCollision-<br>Frame object.                                                                                                    |

Table 5-6 Ethernet Statistics for Port (/stats/port/ether)

| Statistics                              | Description                                                                                                    |  |  |
|-----------------------------------------|----------------------------------------------------------------------------------------------------|--|--|
| dot3StatsMultiple-<br>CollisionFrames   | A count of successfully transmitted frames on a particular interface for<br>which transmission is inhibited by more than one collision.<br>A frame that is counted by an instance of this object is also counted by the<br>corresponding instance of either the ifOutUcastPkts, ifOutMul-<br>ticastPkts, or ifOutBroadcastPkts, and is not counted by the<br>corresponding instance of the dot3StatsSingleCollision-<br>Frames object.                                                                                                    |  |  |
| dot3StatsLate-<br>Collisions            | The number of times that a collision is detected on a particular interface<br>later than 512 bit-times into the transmission of a packet.<br>Five hundred and twelve bit-times corresponds to 51.2 microseconds on a<br>10 Mbit/s system. A (late) collision included in a count represented by an<br>instance of this object is also considered as a (generic) collision for pur-<br>poses of other collision-related statistics.                                                                                                    |  |  |
| dot3StatsExcessive<br>Collisions        | A count of frames for which transmission on a particular interface fails<br>due to excessive collisions.                                                                                                    |  |  |
| dot3StatsInternal-<br>MacTransmitErrors | A count of frames for which transmission on a particular interface fails<br>due to an internal MAC sub layer transmit error. A frame is only counted<br>by an instance of this object if it is not counted by the corresponding<br>instance of either the dot3StatsLateCollisions object, the<br>dot3StatsExcessiveCollisions object, or the dot3Stats-<br>CarrierSenseErrors object.<br>The precise meaning of the count represented by an instance of this object<br>is implementation-specific. In particular, an instance of this object may<br>represent a count of transmission errors on a particular interface that are<br>not otherwise counted. |  |  |
| dot3StatsFrameToo-<br>Longs             | A count of frames received on a particular interface that exceed the maxi-<br>mum permitted frame size.<br>The count represented by an instance of this object is incremented when<br>the frameTooLong status is returned by the MAC service to the LLC<br>(or other MAC user). Received frames for which multiple error condi-<br>tions obtained are, according to the conventions of IEEE 802.3 Layer<br>Management, counted exclusively according to the error status presented<br>to the LLC.                                                                                                    |  |  |

Table 5-6 Ethernet Statistics for Port (/stats/port/ether)

| Statistics                             | Description                                                                                                    |  |  |
|----------------------------------------|----------------------------------------------------------------------------------------------------|--|--|
| dot3StatsInternal-<br>MacReceiveErrors | A count of frames for which reception on a particular interface fails due<br>to an internal MAC sub layer receive error. A frame is only counted by an<br>instance of this object if it is not counted by the corresponding instance of<br>either the dot3StatsFrameTooLongs object, the dot3Stats-<br>AlignmentErrors object, or the dot3StatsFCSErrors object.<br>The precise meaning of the count represented by an instance of this object<br>is implementation-specific. In particular, an instance of this object may<br>represent a count of received errors on a particular interface that are not<br>otherwise counted. |  |  |

Table 5-6 Ethernet Statistics for Port (/stats/port/ether)

# /stats/port <port alias or number>/if Interface Statistics

This menu option enables you to display the interface statistics of the selected port.

| Interface statistics | for port EXT1:  |                  |  |
|----------------------|-----------------|------------------|--|
|                      | ifHCIn Counters | ifHCOut Counters |  |
| Octets:              | 51697080313     | 51721056808      |  |
| UcastPkts:           | 65356399        | 65385714         |  |
| BroadcastPkts:       | 0               | 6516             |  |
| MulticastPkts:       | 0               | 0                |  |
| Discards:            | 0               | 0                |  |
| Errors:              | 0               | 21187            |  |
|                      |                 |                  |  |

# Table 5-7 Interface Statistics for Port (/stats/port/if)

| Statistics        | Description                                                                                                    |
|-------------------|----------------------------------------------------------------------------------------------------|
| ifInOctets        | The total number of octets received on the interface, including framing characters.                                                                                                    |
| ifInUcastPkts     | The number of packets, delivered by this sub-layer to a higher sub- layer, which were not addressed to a multicast or broadcast address at this sub-layer.                                                                                                    |
| ifInBroadcastPkts | The number of packets, delivered by this sub-layer to a higher sub- layer, which were addressed to a broadcast address at this sub-layer.                                                                                                    |
| ifInMulticastPkts | The total number of packets that higher-level protocols requested to be<br>transmitted, and which were addressed to a multicast address at this sub-<br>layer, including those that were discarded or not sent. For a MAC layer<br>protocol, this includes both Group and Functional addresses.                                                           |
| ifInDiscards      | The number of inbound packets which were chosen to be discarded even<br>though no errors had been detected to prevent their being delivered to a<br>higher-layer protocol. One possible reason for discarding such a packet<br>could be to free up buffer space.                                                                                          |
| ifInErrors        | For packet-oriented interfaces, the number of inbound packets that con-<br>tained errors preventing them from being delivered to a higher-layer pro-<br>tocol. For character-oriented or fixed-length interfaces, the number of<br>inbound transmission units that contained errors preventing them from<br>being deliverable to a higher-layer protocol. |

| Statistics         | Description                                                                                                    |  |  |  |
|--------------------|----------------------------------------------------------------------------------------------------|--|--|--|
| ifInUnknownProtos  | For packet-oriented interfaces, the number of packets received via the interface which were discarded because of an unknown or unsupported protocol. For character-oriented or fixed-length interfaces which support protocol multiplexing, the number of transmission units received via the interface which were discarded because of an unknown or unsupported protocol. For any interface which does not support protocol multiplexing, this counter will always be 0. |  |  |  |
| ifOutOctets        | The total number of octets transmitted out of the interface, including framing characters.                                                                                                    |  |  |  |
| ifOutUcastPkts     | The total number of packets that higher-level protocols requested to be<br>transmitted, and which were not addressed to a multicast or broadcast<br>address at this sub-layer, including those that were discarded or not sent.                                                                                                    |  |  |  |
| ifOutBroadcastPkts | The total number of packets that higher-level protocols requested to be transmitted, and which were addressed to a broadcast address at this sub-<br>layer, including those that were discarded or not sent. This object is a 64-<br>bit version of ifOutBroadcastPkts.                                                                                                    |  |  |  |
| ifOutMulticastPkts | The total number of packets that higher-level protocols requested to be transmitted, and which were addressed to a multicast address at this sub-<br>layer, including those that were discarded or not sent. For a MAC layer protocol, this includes both Group and Functional addresses. This object is a 64-bit version of ifOutMulticastPkts.                                                                                                    |  |  |  |
| ifOutDiscards      | The number of outbound packets which were chosen to be discarded even<br>though no errors had been detected to prevent their being transmitted.<br>One possible reason for discarding such a packet could be to free up<br>buffer space.                                                                                                    |  |  |  |
| ifOutErrors        | For packet-oriented interfaces, the number of outbound packets that<br>could not be transmitted because of errors. For character-oriented or<br>fixed-length interfaces, the number of outbound transmission units that<br>could not be transmitted because of errors.                                                                                                    |  |  |  |

Table 5-7 Interface Statistics for Port (/stats/port/if)

# /stats/port <port alias or number>/ip Interface Protocol Statistics

This menu option enables you to display the interface statistics of the selected port.

```
GEA IP statistics for port INT1:
ipInReceives : 0
ipInHeaderError: 0
ipInDiscards : 0
```

# Table 5-8 Interface Protocol Statistics (/stats/port/ip)

| Statistics       | Description                                                                                                    |  |  |  |
|------------------|----------------------------------------------------------------------------------------------------|--|--|--|
| ipInReceives     | The total number of input datagrams received from interfaces, including those received in error.<br>The number of input datagrams discarded because the IP address in their IP header's destination field was not a valid address to be received at this entity (the switch).           |  |  |  |
| ipInHeaderErrors |                                                                                                    |  |  |  |
| ipInDiscards     | The number of input IP datagrams for which no problems were encoun-<br>tered to prevent their continued processing, but which were discarded (for<br>example, for lack of buffer space). Note that this counter does not include<br>any datagrams discarded while awaiting re-assembly. |  |  |  |

# /stats/port <port alias or number>/link Link Statistics

This menu enables you to display the link statistics of the selected port.

```
Link statistics for port INT1:
linkStateChange: 1
```

Table 5-9 Link Statistics (/stats/port/link)

| Statistics      | Description                             |
|-----------------|-----------------------------------------|
| linkStateChange | The total number of link state changes. |

# /stats/12 Layer 2 Statistics

[Layer 2 Statistics Menu] fdb - Show FDB stats lacp - Show LACP stats gvrp - GVRP statistics

The Layer 2 statistics provided by each menu option are briefly described in Table 5-10, with pointers to detailed information.

```
        Table 5-10
        Layer 2
        Statistics
        Menu
        Options
        (/stats/l2)
```

**Command Syntax and Usage** 

fdb [clear]

Displays FDB statistics. See page 139 for sample output. Use the following command to clear all FDB statistics: fdb clear

lacp <port alias or number> [clear]

Displays Link Aggregation Control Protocol (LACP) statistics. See page 141 for sample output. Use the following command to clear all LACP statistics: lacp clear

#### gvrp

Displays Generic VLAN Registration Protocol (GVRP) statistics. See page 142 for sample output.

# /stats/l2/fdb [clear] FDB Statistics

| FDB statistics: |    |        |     |
|-----------------|----|--------|-----|
| current:        | 83 | hiwat: | 855 |

This menu option enables you to display statistics regarding the use of the forwarding database, including the number of new entries, finds, and unsuccessful searches. Use the following command to clear all FDB statistics: fdb clear

FDB statistics are described in the following table:

| Table 5-11 | Forwarding | Database | Statistics | (/stats/fdb) |  |
|------------|------------|----------|------------|--------------|--|
|            |            |          |            |              |  |

| Statistic | Description                                           |
|-----------|-------------------------------------------------------|
| current   | Current number of entries in the Forwarding Database. |

| Statistic | Description                                                                      |
|-----------|----------------------------------------------------------------------------------|
| hiwat     | Highest number of entries recorded at any given time in the Forwarding Database. |

| Table 5-11 | Forwarding Database    | Statistics | (/stats/fdb) | ) |
|------------|------------------------|------------|--------------|---|
|            | i of maraning Databaoo | 0.000      | , 0.00, 100  | , |

# /stats/l2/lacp <port alias or number> [clear] LACP Statistics

| Port EXT1:                      |        |
|---------------------------------|--------|
|                                 |        |
| Valid LACPDUs received:         | - 870  |
| Valid Marker PDUs received:     | - 0    |
| Valid Marker Rsp PDUs received: | - 0    |
| Unknown version/TLV type:       | - 0    |
| Illegal subtype received:       | - 0    |
| LACPDUs transmitted:            | - 6031 |
| Marker PDUs transmitted:        | - 0    |
| Marker Rsp PDUs transmitted:    | - 0    |

Link Aggregation Control Protocol (LACP) statistics are described in the following table:

| Statistic                         | Description                                                                                        |
|-----------------------------------|----------------------------------------------------------------------------------------------------|
| Valid LACPDUs<br>received         | Total number of valid LACP data units received.                                                    |
| Valid Marker PDUs<br>received     | Total number of valid LACP marker data units received.                                             |
| Valid Marker Rsp<br>PDUs received | Total number of valid LACP marker response data units received.                                    |
| Unknown version/TLV<br>type       | Total number of LACP data units with an unknown version or type, length, and value (TLV) received. |
| Illegal subtype<br>received       | Total number of LACP data units with an illegal subtype received.                                  |
| LACPDUs transmitted               | Total number of LACP data units transmitted.                                                       |
| Marker PDUs trans-<br>mitted      | Total number of LACP marker data units transmitted.                                                |
| Marker Rsp PDUs<br>transmitted    | Total number of LACP marker response data units transmitted.                                       |

# Table 5-12 LACP Statistics (/stats/lacp)

# /stats/12/gvrp GVRP Statistics

| GARP/GVRP statistics        |      |
|-----------------------------|------|
|                             |      |
| Join Empty received:        | 3194 |
| Join In received:           | 492  |
| Empty received:             | 482  |
| Leave In received:          | 0    |
| Leave Empty received:       | 0    |
| Leave All received:         | 138  |
| Join Empty transmitted:     | 1461 |
| Join In transmitted:        | 586  |
| Empty transmitted:          | 1175 |
| Leave In transmitted:       | 0    |
| Leave Empty transmitted:    | 0    |
| Leave All transmitted:      | 143  |
| Unaccepted Attribute Value: | 0    |
| Invalid Message/Attributes: | 0    |
| Failure in registration:    | 0    |

Generic VLAN Registration Protocol (GVRP) statistics are described in the following table:

| Statistic                   | Description                                        |
|-----------------------------|----------------------------------------------------|
| Join Empty received         | The total number of Join Empty messages received.  |
| Join In received            | The total number of Join In messages received.     |
| Empty received              | The total number of Empty messages received.       |
| Leave In received           | The total number of Leave In messages received.    |
| Leave Empty<br>received     | The total number of Leave Empty messages received. |
| Leave All received          | The total number of Leave All messages received.   |
| Join Empty trans-<br>mitted | The total number of Join Empty messages sent.      |
| Join In transmitted         | The total number of Join In messages sent.         |
| Empty transmitted           | The total number of Empty messages sent.           |
| Leave In transmit-<br>ted   | The total number of Leave In messages sent.        |

Table 5-13 GVRP Statistics (/stats/gvrp)

| Statistic                      | Description                                                                                                    |
|--------------------------------|----------------------------------------------------------------------------------------------------|
| Leave Empty trans-<br>mitted   | The total number of Leave Empty messages sent.                                                                                   |
| Leave All transmit-<br>ted     | The total number of LeaveAll messages sent.                                                                                      |
| Unaccepted<br>Attribute Value  | The total number of GPDUs received that had an unacceptable attribute value.                                                     |
| Invalid Message/<br>Attributes | The total number of invalid messages or attributes received, such as the following:                                              |
|                                | Invalid <b>Protocol ID</b><br>Invalid <b>Attribute Type</b><br>Invalid <b>Attribute Length</b><br>Invalid <b>Attribute Event</b> |
| Failure in regis-<br>tration   | The total number of GVRP registrations that failed. To see more detail about failed registrations, check the syslog.             |

Table 5-13 GVRP Statistics (/stats/gvrp)

# /stats/13 Layer 3 Statistics

| [Layer 3 Stat: | istics Menu]                  |
|----------------|-------------------------------|
| geal3          | - GEA Layer 3 Stats Menu      |
| ip             | - Show IP stats               |
| route          | - Show route stats            |
| arp            | - Show ARP stats              |
| dns            | - Show DNS stats              |
| icmp           | - Show ICMP stats             |
| tcp            | - Show TCP stats              |
| udp            | - Show UDP stats              |
| igmp           | - Show IGMP stats             |
| ospf           | - OSPF stats                  |
| vrrp           | - Show VRRP stats             |
| clrvrrp        | - Clear VRRP stats            |
| rip            | - Show RIP stats              |
| igmpgrps       | - Total number of IGMP groups |
| ipmcgrps       | - Total number of IPMC groups |
| clrigmp        | - Clear IGMP stats            |
| ipclear        | - Clear IP stats              |
| ripclear       | - Clear RIP stats             |
| ospfclear      | - Clear all OSPF stats        |
| dump           | - Dump layer 3 stats          |

The Layer 3 statistics provided by each menu option are briefly described in Table 5-14, with pointers to detailed information.

 Table 5-14
 Layer 3
 Statistics
 Menu
 Options
 (/stats/l3)

# **Command Syntax and Usage**

## geal3

Displays the Gigabit Ethernet Aggregators (GEA) statistics menu. GEA statistics are used by service and support personnel.

## ip

Displays IP statistics. See page 147 for sample output.

## route [clear]

Displays route statistics. See page 149 for sample output.

Use the following command to clear all route statistics: route clear

#### arp

Displays Address Resolution Protocol (ARP) statistics. See page 149 for sample output.

 Table 5-14
 Layer 3
 Statistics
 Menu
 Options
 (/stats/l3)

## **Command Syntax and Usage**

## dns [clear]

Displays Domain Name System (DNS) statistics. See page 150 for sample output.

Use the following command to clear all DNS statistics: dns clear

### icmp [clear]

Displays ICMP statistics. See page 150 for sample output. Use the following command to clear all ICMP statistics: icmp clear

### tcp [clear]

Displays TCP statistics. See page 153 for sample output. Use the following command to clear all TCP statistics: tcp\_clear

## udp [clear]

Displays UDP statistics. See page 155 for sample output.

Use the following command to clear all UDP statistics: udp clear

#### igmp

Displays IGMP statistics. See page 156 for sample output.

### ospf

Displays OSPF statistics. See page 157 for sample output.

#### vrrp

When virtual routers are configured, you can display protocol statistics for VRRP:

See page 162 for sample output.

#### clrvrrp

Clears VRRP statistics.

#### rip

Displays Routing Information Protocol (RIP) statistics. See page 163 for sample output.

#### igmpgrps

Displays the total number of IGMP groups that are registered on the switch.

#### ipmcgrps

Displays the total number of current IP multicast groups that are registered on the switch.

#### clrigmp

Clears IGMP statistics.

## ipclear

Clears IP statistics. Use this command with caution as it will delete all the IP statistics.

#### ripclear

Clears Routing Information Protocol (RIP) statistics.

# Table 5-14 Layer 3 Statistics Menu Options (/stats/l3)

# **Command Syntax and Usage**

## ospfclear

Clears Open Shortest Path First (OSPF) statistics.

# dump

Dumps all Layer 3 statistics. Use this command to gather data for tuning and debugging switch performance. If you want to capture dump data to a file, set your communication software on your workstation to capture session data prior to issuing the dump command.

## /stats/13/ip IP Statistics

| IP statistics:     |         |                  |         |
|--------------------|---------|------------------|---------|
| ipInReceives:      | 3115873 | ipInHdrErrors:   | 1       |
| ipInAddrErrors:    | 35447   | ipForwDatagrams: | 0       |
| ipInUnknownProtos: | 500504  | ipInDiscards:    | 0       |
| ipInDelivers:      | 2334166 | ipOutRequests:   | 1010542 |
| ipOutDiscards:     | 4       | ipOutNoRoutes:   | 4       |
| ipReasmReqds:      | 0       | ipReasmOKs:      | 0       |
| ipReasmFails:      | 0       | ipFragOKs:       | 0       |
| ipFragFails:       | 0       | ipFragCreates:   | 0       |
| ipRoutingDiscards: | 0       | ipDefaultTTL:    | 255     |
| ipReasmTimeout:    | 5       |                  |         |

Table 5-15 IP Statistics (stats/l3/ip)

| Statistics        | Description                                                                                                    |  |
|-------------------|----------------------------------------------------------------------------------------------------|--|
| ipInReceives      | The total number of input datagrams received from interfaces, including those received in error.                                                                                                    |  |
| ipInHdrErrors     | The number of input datagrams discarded due to errors in their IP head-<br>ers, including bad checksums, version number mismatch, other format<br>errors, time-to-live exceeded, errors discovered in processing their IP<br>options, and so forth.                                                                                                    |  |
| ipInAddrErrors    | The number of input datagrams discarded because the IP address in their IP header's destination field was not a valid address to be received at this entity (the switch). This count includes invalid addresses (for example, 0.0.0.0) and addresses of unsupported Classes (for example, Class E). For entities which are not IP Gateways and therefore do not forward datagrams, this counter includes datagrams discarded because the destination address was not a local address. |  |
| ipForwDatagrams   | The number of input datagrams for which this entity (the switch) was not<br>their final IP destination, as a result of which an attempt was made to find<br>a route to forward them to that final destination. In entities which do not<br>act as IP Gateways, this counter will include only those packets, which<br>were Source-Routed via this entity (the switch), and the Source- Route<br>option processing was successful.                                                     |  |
| ipInUnknownProtos | The number of locally addressed datagrams received successfully but dis-<br>carded because of an unknown or unsupported protocol.                                                                                                    |  |
| ipInDiscards      | The number of input IP datagrams for which no problems were encoun-<br>tered to prevent their continued processing, but which were discarded (for<br>example, for lack of buffer space). Note that this counter does not include<br>any datagrams discarded while awaiting re-assembly.                                                                                                    |  |

BMD00007, November 2007

| Statistics        | Description                                                                                                    |
|-------------------|----------------------------------------------------------------------------------------------------|
| ipInDelivers      | The total number of input datagrams successfully delivered to IP user-<br>protocols (including ICMP).                                                                                                    |
| ipOutRequests     | The total number of IP datagrams which local IP user-protocols (includ-<br>ing ICMP) supplied to IP in requests for transmission. Note that this<br>counter does not include any datagrams counted in<br>ipForwDatagrams.                                                                                                    |
| ipOutDiscards     | The number of output IP datagrams for which no problem was<br>encountered to prevent their transmission to their destination, but which<br>were discarded (for example, for lack of buffer space). Note that this<br>counter would include datagrams counted in ipForwDatagrams if any<br>such packets met this (discretionary) discard criterion.         |
| ipOutNoRoutes     | The number of IP datagrams discarded because no route could be found<br>to transmit them to their destination. Note that this counter includes any<br>packets counted in ipForwDatagrams, which meet this <i>no-route</i> crite-<br>rion. Note that this includes any datagrams which a host cannot route<br>because all of its default gateways are down. |
| ipReasmReqds      | The number of IP fragments received which needed to be reassembled at this entity (the switch).                                                                                                    |
| ipReasmOKs        | The number of IP datagrams successfully re- assembled.                                                                                                    |
| ipReasmFails      | The number of failures detected by the IP re- assembly algorithm (for<br>whatever reason: timed out, errors, and so forth). Note that this is not nec-<br>essarily a count of discarded IP fragments since some algorithms (notably<br>the algorithm in RFC 815) can lose track of the number of fragments by<br>combining them as they are received.      |
| ipFragOKs         | The number of IP datagrams that have been successfully fragmented at this entity (the switch).                                                                                                    |
| ipFragFails       | The number of IP datagrams that have been discarded because they needed to be fragmented at this entity (the switch) but could not be, for example, because their Don't Fragment flag was set.                                                                                                    |
| ipFragCreates     | The number of IP datagram fragments that have been generated as a result of fragmentation at this entity (the switch).                                                                                                    |
| ipRoutingDiscards | The number of routing entries, which were chosen to be discarded even<br>though they are valid. One possible reason for discarding such an entry<br>could be to free-up buffer space for other routing entries.                                                                                                    |
| ipDefaultTTL      | The default value inserted into the Time-To-Live (TTL) field of the IP header of datagrams originated at this entity (the switch), whenever a TTL value is not supplied by the transport layer protocol.                                                                                                    |
| ipReasmTimeout    | The maximum number of seconds, which received fragments are held<br>while they are awaiting reassembly at this entity (the switch).                                                                                                    |

| Table 5-15 IP Statistics (stats/I3/i |
|--------------------------------------|
|--------------------------------------|

# /stats/l3/route [clear] Route Statistics

| Route statistics: |      |                    |    |
|-------------------|------|--------------------|----|
| ipRoutesCur:      | 11   | ipRoutesHighWater: | 11 |
| ipRoutesMax:      | 2048 |                    |    |

#### Table 5-16 Route Statistics (/stats/l3/route)

| Statistics Description |                                                                |  |
|------------------------|----------------------------------------------------------------|--|
| ipRoutesCur            | The total number of outstanding routes in the route table.     |  |
| ipRoutesHighWater      | The highest number of routes ever recorded in the route table. |  |
| ipRoutesMax            | utesMax The maximum number of routes that are supported.       |  |

## /stats/13/arp ARP statistics

This menu option enables you to display Address Resolution Protocol statistics.

| ARP statistics: |   |                      |   |  |
|-----------------|---|----------------------|---|--|
| arpEntriesCur:  | 3 | arpEntriesHighWater: | 4 |  |

Table 5-17 ARP Statistics (/stats/l3/arp)

| Statistics          | Description                                                       |  |
|---------------------|-------------------------------------------------------------------|--|
| arpEntriesCur       | The total number of outstanding ARP entries in the ARP table.     |  |
| arpEntriesHighWater | The highest number of ARP entries ever recorded in the ARP table. |  |

## /stats/13/dns [clear] DNS Statistics

This menu option enables you to display Domain Name System statistics.

| DNS statistics: |   |                 |   |
|-----------------|---|-----------------|---|
| dnsInRequests:  | 0 | dnsOutRequests: | 0 |
| dnsBadRequests: | 0 |                 |   |

Table 5-18 DNS Statistics (/stats/dns)

| Statistics     | Description                                                          |
|----------------|----------------------------------------------------------------------|
| dnsInRequests  | The total number of DNS request packets that have been received.     |
| dnsOutRequests | The total number of DNS response packets that have been transmitted. |
| dnsBadRequests | The total number of DNS request packets received that were dropped.  |

# /stats/l3/icmp [clear] ICMP Statistics

| ICMP statistics:     |        |                       |        |
|----------------------|--------|-----------------------|--------|
| icmpInMsgs:          | 245802 | icmpInErrors:         | 1393   |
| icmpInDestUnreachs:  | 41     | icmpInTimeExcds:      | 0      |
| icmpInParmProbs:     | 0      | icmpInSrcQuenchs:     | 0      |
| icmpInRedirects:     | 0      | icmpInEchos:          | 18     |
| icmpInEchoReps:      | 244350 | icmpInTimestamps:     | 0      |
| icmpInTimestampReps: | 0      | icmpInAddrMasks:      | 0      |
| icmpInAddrMaskReps:  | 0      | icmpOutMsgs:          | 253810 |
| icmpOutErrors:       | 0      | icmpOutDestUnreachs:  | 15     |
| icmpOutTimeExcds:    | 0      | icmpOutParmProbs:     | 0      |
| icmpOutSrcQuenchs:   | 0      | icmpOutRedirects:     | 0      |
| icmpOutEchos:        | 253777 | icmpOutEchoReps:      | 18     |
| icmpOutTimestamps:   | 0      | icmpOutTimestampReps: | 0      |
| icmpOutAddrMasks:    | 0      | icmpOutAddrMaskReps:  | 0      |

#### Table 5-19 ICMP Statistics (/stats/I3/icmp)

| Statistics   | Description                                                                                                    |
|--------------|----------------------------------------------------------------------------------------------------|
| icmpInMsgs   | The total number of ICMP messages which the entity (the switch) received. Note that this counter includes all those counted by icmpInErrors.                     |
| icmpInErrors | The number of ICMP messages which the entity (the switch) received but determined as having ICMP-specific errors (bad ICMP checksums, bad length, and so forth). |

#### 150 The Statistics Menu

| Statistics          | Description                                                                                                    |  |
|---------------------|----------------------------------------------------------------------------------------------------|--|
| icmpInDestUnreachs  | The number of ICMP Destination Unreachable messages rece                                                                                                    |  |
| icmpInTimeExcds     | The number of ICMP Time Exceeded messages received.                                                                                                    |  |
| icmpInParmProbs     | The number of ICMP Parameter Problem messages received.                                                                                                    |  |
| icmpInSrcQuenchs    | The number of ICMP Source Quench (buffer almost full, stop send-<br>ing data) messages received.                                                                                                    |  |
| icmpInRedirects     | The number of ICMP Redirect messages received.                                                                                                    |  |
| icmpInEchos         | The number of ICMP Echo (request) messages received.                                                                                                    |  |
| icmpInEchoReps      | The number of ICMP Echo Reply messages received.                                                                                                    |  |
| icmpInTimestamps    | The number of ICMP Timestamp (request) messages received.                                                                                                    |  |
| icmpInTimestampReps | The number of ICMP Timestamp Reply messages received.                                                                                                    |  |
| icmpInAddrMasks     | The number of ICMP Address Mask Request messages received.                                                                                                    |  |
| icmpInAddrMaskReps  | The number of ICMP Address Mask Reply messages received.                                                                                                    |  |
| icmpOutMsgs         | The total number of ICMP messages which this entity (the switcl attempted to send. Note that this counter includes all those counter by icmpOutErrors.                                                                                                    |  |
| icmpOutErrors       | The number of ICMP messages which this entity (the switch) of<br>send due to problems discovered within ICMP such as a lack<br>buffer. This value should not include errors discovered outside<br>ICMP layer such as the inability of IP to route the resultant da<br>gram. In some implementations there may be no types of error<br>contribute to this counter's value. |  |
| icmpOutDestUnreachs | The number of ICMP Destination Unreachable messages sent.                                                                                                    |  |
| icmpOutTimeExcds    | The number of ICMP Time Exceeded messages sent.                                                                                                    |  |
| icmpOutParmProbs    | The number of ICMP Parameter Problem messages sent.                                                                                                    |  |
| icmpOutSrcQuenchs   | The number of ICMP Source Quench (buffer almost full, stop sending data) messages sent.                                                                                                    |  |
| icmpOutRedirects    | The number of ICMP Redirect messages sent. For a host, this object will always be zero, since hosts do not send redirects.                                                                                                    |  |
| icmpOutEchos        | The number of ICMP Echo (request) messages sent.                                                                                                    |  |
| icmpOutEchoReps     | The number of ICMP Echo Reply messages sent.                                                                                                    |  |

| Table 5-19 10 | CMP Statistics | (/stats/I3/icmp) |
|---------------|----------------|------------------|
|---------------|----------------|------------------|

BMD00007, November 2007

| Statistics           | Description                                            |
|----------------------|--------------------------------------------------------|
| icmpOutTimestamps    | The number of ICMP Timestamp (request) messages sent.  |
| icmpOutTimestampReps | The number of ICMP Timestamp Reply messages sent.      |
| icmpOutAddrMasks     | The number of ICMP Address Mask Request messages sent. |
| icmpOutAddrMaskReps  | The number of ICMP Address Mask Reply messages sent.   |

Table 5-19 ICMP Statistics (/stats/I3/icmp)

# /stats/l3/tcp [clear] TCP Statistics

| TCP statistics:  |        |                  |        |  |
|------------------|--------|------------------|--------|--|
| tcpRtoAlgorithm: | 4      | tcpRtoMin:       | 0      |  |
| tcpRtoMax:       | 240000 | tcpMaxConn:      | 512    |  |
| tcpActiveOpens:  | 252214 | tcpPassiveOpens: | 7      |  |
| tcpAttemptFails: | 528    | tcpEstabResets:  | 4      |  |
| tcpInSegs:       | 756401 | tcpOutSegs:      | 756655 |  |
| tcpRetransSegs:  | 0      | tcpInErrs:       | 0      |  |
| tcpCurBuff:      | 0      | tcpCurConn:      | 3      |  |
| tcpOutRsts:      | 417    |                  |        |  |

#### Table 5-20 TCP Statistics (/stats/l3/tcp)

| Statistics      | Description                                                                                                    |  |  |  |
|-----------------|----------------------------------------------------------------------------------------------------|--|--|--|
| tcpRtoAlgorithm | The algorithm used to determine the timeout value used for retransmit-<br>ting unacknowledged octets.                                                                                                    |  |  |  |
| tcpRtoMin       | The minimum value permitted by a TCP implementation for the retrans-<br>mission timeout, measured in milliseconds. More refined semantics<br>for objects of this type depend upon the algorithm used to determine the<br>retransmission timeout. In particular, when the timeout algorithm is<br>rsre(3), an object of this type has the semantics of the LBOUND quantity<br>described in RFC 793. |  |  |  |
| tcpRtoMax       | The maximum value permitted by a TCP implementation for the retra<br>mission timeout, measured in milliseconds. More refined semantics<br>for objects of this type depend upon the algorithm used to determine t<br>retransmission timeout. In particular, when the timeout algorithm<br>rsre(3), an object of this type has the semantics of the UBOUND quant<br>described in RFC 793.            |  |  |  |
| tcpMaxConn      | The limit on the total number of TCP connections the entity (the switch) can support. In entities where the maximum number of connections is dynamic, this object should contain the value -1.                                                                                                    |  |  |  |
| tcpActiveOpens  | The number of times TCP connections have made a direct transition to<br>the SYN-SENT state from the CLOSED state.                                                                                                    |  |  |  |
| tcpPassiveOpens | The number of times TCP connections have made a direct transition to the SYN-RCVD state from the LISTEN state.                                                                                                    |  |  |  |
| tcpAttemptFails | The number of times TCP connections have made a direct transition to<br>the CLOSED state from either the SYN-SENT state or the SYN-RCVD<br>state, plus the number of times TCP connections have made a direct tran-<br>sition to the LISTEN state from the SYN-RCVD state.                                                                                                    |  |  |  |

| Statistics     | Description                                                                                                    |
|----------------|----------------------------------------------------------------------------------------------------|
| tcpEstabResets | The number of times TCP connections have made a direct transition to<br>the CLOSED state from either the ESTABLISHED state or the CLOSE-<br>WAIT state.       |
| tcpInSegs      | The total number of segments received, including those received in error.<br>This count includes segments received on currently established connec-<br>tions. |
| tcpOutSegs     | The total number of segments sent, including those on current connec-<br>tions but excluding those containing only retransmitted octets.                      |
| tcpRetransSegs | The total number of segments retransmitted - that is, the number of TCP segments transmitted containing one or more previously transmitted octets.            |
| tcpInErrs      | The total number of segments received in error (for example, bad TCP checksums).                                                                              |
| tcpCurBuff     | The total number of outstanding memory allocations from heap by TCP protocol stack.                                                                           |
| tcpCurConn     | The total number of outstanding TCP sessions that are currently opened.                                                                                       |
| tcpOutRsts     | The number of TCP segments sent containing the RST flag.                                                                                                    |

#### Table 5-20 TCP Statistics (/stats/l3/tcp)

# /stats/l3/udp [clear] UDP Statistics

| UDP statistics: |    |                  |         |  |
|-----------------|----|------------------|---------|--|
| udpInDatagrams: | 54 | udpOutDatagrams: | 43      |  |
| udpInErrors:    | 0  | udpNoPorts:      | 1578077 |  |

#### Table 5-21 UDP Statistics (/stats/l3/udp)

| Statistics      | Description                                                                                                    |  |
|-----------------|----------------------------------------------------------------------------------------------------|--|
| udpInDatagrams  | The total number of UDP datagrams delivered to the switch.                                                                               |  |
| udpOutDatagrams | The total number of UDP datagrams sent from this entity (the switch).                                                                    |  |
| udpInErrors     | The number of received UDP datagrams that could not be delivered freasons other than the lack of an application at the destination port. |  |
| udpNoPorts      | The total number of received UDP datagrams for which there was no application at the destination port.                                   |  |

# /stats/l3/igmp <VLAN number> IGMP Statistics

| IGMP Snoop vlan 2 statistics:   |     |                              |   |
|---------------------------------|-----|------------------------------|---|
|                                 |     |                              |   |
| rxIgmpValidPkts:                | 0   | rxIgmpInvalidPkts:           | 0 |
| rxIgmpGenQueries:               | 0   | rxIgmpGrpSpecificQueries:    | 0 |
| rxIgmpGroupSrcSpecificQueries:  | 0   |                              |   |
| rxIgmpLeaves:                   | 0   | rxIgmpReports:               | 0 |
| txIgmpReports:                  | 0   | txIgmpGrpSpecificQueries:    | 0 |
| txIgmpLeaves:                   | 0   | rxIgmpV3CurrentStateRecords: | 0 |
| rxIgmpV3SourceListChangeRecords | з:О | rxIgmpV3FilterChangeRecords: | 0 |

This menu option displays statistics about the use of the IGMP Multicast Groups. IGMP statistics are described in the following table:

| Statistic                       | Description                                                             |
|---------------------------------|-------------------------------------------------------------------------|
| rxIgmpValidPkts                 | Total number of valid IGMP packets received                             |
| rxIgmpInvalidPkts               | Total number of invalid packets received                                |
| rxIgmpGenQueries                | Total number of General Membership Query packets received               |
| rxIgmpGrpSpecificQueries        | Total number of Membership Query packets received from specific groups  |
| rxIgmpGroupSrcSpecificQueries   | Total number of Group Source-Specific Queries<br>(GSSQ) received        |
| rxIgmpLeaves                    | Total number of Leave requests received                                 |
| rxIgmpReports                   | Total number of Membership Reports received                             |
| txIgmpReports                   | Total number of Membership reports transmitted                          |
| txIgmpGrpSpecificQueries        | Total number of Membership Query packets transmitted to specific groups |
| txIgmpLeaves                    | Total number of Leave messages transmitted                              |
| rxIgmpV3CurrentStateRecords     | Total number of Current State records received                          |
| rxIgmpV3SourceListChangeRecords | Total number of Source List Change records received.                    |
| rxIgmpV3FilterChangeRecords     | Total number of Filter Change records received.                         |

Table 5-22 IGMP Statistics (/stats/l3/igmp)

## /stats/13/ospf OSPF Statistics

[OSPF stats Menu]
 general - Show global stats
 aindex - Show area(s) stats
 if - Show interface(s) stats

#### Table 5-23 OSPF Statistics Menu (/stats/l3/ospf)

#### **Command Syntax and Usage**

#### general

Displays global statistics. See page 158 for sample output.

#### aindex

Displays area statistics.

#### if

Displays interface statistics.

### /stats/13/ospf/general OSPF Global Statistics

The OSPF General Statistics contain the sum total of all OSPF packets received on all OSPF areas and interfaces.

| OSPF stats        |      |                    |   |  |
|-------------------|------|--------------------|---|--|
| Rx/Tx Stats:      | Rx   | Tx                 |   |  |
|                   |      |                    |   |  |
| Pkts              | 0    | 0                  |   |  |
| hello             | 23   | 518                |   |  |
| database          | 4    | 12                 |   |  |
| ls requests       | 3    | 1                  |   |  |
| ls acks           | 7    | 7                  |   |  |
| ls updates        | 9    | 7                  |   |  |
| Nbr change stats: |      | Intf change Stats: |   |  |
| hello             | 2    | hello              | 4 |  |
| start             | 0    | down               | 2 |  |
| n2way             | 2    | loop               | 0 |  |
| adjoint ok        | 2    | unloop             | 0 |  |
| negotiation done  | 2    | wait timer         | 2 |  |
| exchange done     | 2    | backup             | 0 |  |
| bad requests      | 0    | nbr change         | 5 |  |
| bad sequence      | 0    |                    |   |  |
| loading done      | 2    |                    |   |  |
| nlway             | 0    |                    |   |  |
| rst_ad            | 0    |                    |   |  |
| down              | 1    |                    |   |  |
| Timers kickoff    |      |                    |   |  |
| hello             | 514  |                    |   |  |
| retransmit        | 1028 |                    |   |  |
| lsa lock          | 0    |                    |   |  |
| lsa ack           | 0    |                    |   |  |
| dbage             | 0    |                    |   |  |
| summary           | 0    |                    |   |  |
| ase export        | 0    |                    |   |  |

| Statistics     | Description                                                                                           |  |  |
|----------------|----------------------------------------------------------------------------------------------------|--|--|
| Rx/Tx Stats:   |                                                                                                    |  |  |
| Rx Pkts        | The sum total of all OSPF packets received on all OSPF areas and inter-<br>faces.                     |  |  |
| Tx Pkts        | The sum total of all OSPF packets transmitted on all OSPF areas and interfaces.                       |  |  |
| Rx Hello       | The sum total of all Hello packets received on all OSPF areas and inter-<br>faces.                    |  |  |
| Tx Hello       | The sum total of all Hello packets transmitted on all OSPF areas and interfaces.                      |  |  |
| Rx Database    | The sum total of all Database Description packets received on all OSPF areas and interfaces.          |  |  |
| Tx Database    | The sum total of all Database Description packets transmitted on all OSPF areas and interfaces.       |  |  |
| Rx ls Requests | The sum total of all Link State Request packets received on all OSPF areas and interfaces.            |  |  |
| Tx ls Requests | The sum total of all Link State Request packets transmitted on all OSPF areas and interfaces.         |  |  |
| Rx ls Acks     | The sum total of all Link State Acknowledgement packets received on all OSPF areas and interfaces.    |  |  |
| Tx ls Acks     | The sum total of all Link State Acknowledgement packets transmitted on all OSPF areas and interfaces. |  |  |
| Rx ls Updates  | The sum total of all Link State Update packets received on all OSPF areas and interfaces.             |  |  |
| Tx ls Updates  | The sum total of all Link State Update packets transmitted on all OSPF areas and interfaces.          |  |  |

 Table 5-24
 OSPF General Statistics (stats/l3/ospf/general)

| Statistics        | Description                                                                                                    |  |  |  |  |
|-------------------|----------------------------------------------------------------------------------------------------|--|--|--|--|
| Nbr Change Stats: |                                                                                                    |  |  |  |  |
| hello             | The sum total of all Hello packets received from neighbors on all OSPF areas and interfaces.                                                                                                    |  |  |  |  |
| Start             | The sum total number of neighbors in this state (that is, an indication that<br>Hello packets should now be sent to the neighbor at intervals of Hel-<br>loInterval seconds.) across all OSPF areas and interfaces.                                                                                                    |  |  |  |  |
| n2way             | The sum total number of bidirectional communication establishment between this router and other neighboring routers.                                                                                                    |  |  |  |  |
| adjoint ok        | The sum total number of decisions to be made (again) as to whether an adjacency should be established/maintained with the neighbor across all OSPF areas and interfaces.                                                                                                    |  |  |  |  |
| negotiation done  | The sum total number of neighbors in this state wherein the Master/slave relationship has been negotiated, and sequence numbers have been exchanged, across all OSPF areas and interfaces.                                                                                                    |  |  |  |  |
| exchange done     | The sum total number of neighbors in this state (that is, in an adjacency' final state) having transmitted a full sequence of Database Description packets, across all OSPF areas and interfaces.                                                                                                    |  |  |  |  |
| bad requests      | The sum total number of Link State Requests which have been received<br>for a link state advertisement not contained in the database across all<br>interfaces and OSPF areas.                                                                                                    |  |  |  |  |
| bad sequence      | <ul> <li>The sum total number of Database Description packets which have been received that either:</li> <li>a) Has an unexpected DD sequence number</li> <li>b) Unexpectedly has the init bit set</li> <li>c) Has an options field differing from the last Options field received in a Database Description packet.</li> <li>Any of these conditions indicate that some error has occurred during adjacency establishment for all OSPF areas and interfaces.</li> </ul> |  |  |  |  |
| loading done      | The sum total number of link state updates received for all out-of-date portions of the database across all OSPF areas and interfaces.                                                                                                    |  |  |  |  |
| nlway             | The sum total number of Hello packets received from neighbors, in which<br>this router is not mentioned across all OSPF interfaces and areas.                                                                                                    |  |  |  |  |
| rst_ad            | The sum total number of times the Neighbor adjacency has been reset across all OPSF areas and interfaces.                                                                                                    |  |  |  |  |
| down              | The total number of Neighboring routers down (that is, in the initial state of a neighbor conversation.) across all OSPF areas and interfaces.                                                                                                    |  |  |  |  |

|            |                         |                           | ( <b>a</b> ) . |
|------------|-------------------------|---------------------------|----------------|
| Table 5-24 | OSPF General Statistics | s (stats/I3/ospf/general) | (Continued)    |

#### 160 The Statistics Menu

| Statistics         | Description                                                                                                    |  |  |  |  |
|--------------------|----------------------------------------------------------------------------------------------------|--|--|--|--|
| Intf Change Stats: |                                                                                                    |  |  |  |  |
| hello              | The sum total number of Hello packets sent on all interfaces and areas.                                                                                                    |  |  |  |  |
| down               | The sum total number of interfaces down in all OSPF areas.                                                                                                    |  |  |  |  |
| loop               | The sum total of interfaces no longer connected to the attached network across all OSPF areas and interfaces.                                                                                                   |  |  |  |  |
| unloop             | The sum total number of interfaces, connected to the attached network in all OSPF areas.                                                                                                    |  |  |  |  |
| wait timer         | The sum total number of times the Wait Timer has been fired, indicating<br>the end of the waiting period that is required before electing a (Backup)<br>Designated Router across all OSPF areas and interfaces. |  |  |  |  |
| backup             | The sum total number of Backup Designated Routers on the attached net-<br>work for all OSPF areas and interfaces.                                                                                               |  |  |  |  |
| nbr change         | The sum total number of changes in the set of bidirectional neighbors associated with any interface across all OSPF areas.                                                                                      |  |  |  |  |
| Timers Kickoff:    |                                                                                                    |  |  |  |  |
| hello              | The sum total number of times the Hello timer has been fired (which trig-<br>gers the send of a Hello packet) across all OPSF areas and interfaces.                                                             |  |  |  |  |
| retransmit         | The sum total number of times the Retransmit timer has been fired across all OPSF areas and interfaces.                                                                                                    |  |  |  |  |
| lsa lock           | The sum total number of times the Link State Advertisement (LSA) lock timer has been fired across all OSPF areas and interfaces.                                                                                |  |  |  |  |
| lsa ack            | The sum total number of times the LSA Ack timer has been fired across all OSPF areas and interfaces.                                                                                                    |  |  |  |  |
| dbage              | The total number of times the data base age (Dbage) has been fired.                                                                                                    |  |  |  |  |
| summary            | The total number of times the Summary timer has been fired.                                                                                                    |  |  |  |  |
| ase export         | The total number of times the Autonomous System Export (ASE) timer has been fired.                                                                                                    |  |  |  |  |

#### Table 5-24 OSPF General Statistics (stats/l3/ospf/general) (Continued)

## /stats/13/vrrp **VRRP Statistics**

Virtual Router Redundancy Protocol (VRRP) support on the GbE Switch Module provides redundancy between routers in a LAN. This is accomplished by configuring the same virtual router IP address and ID number on each participating VRRP-capable routing device. One of the virtual routers is then elected as the master, based on a number of priority criteria, and assumes control of the shared virtual router IP address. If the master fails, one of the backup virtual routers will assume routing authority and take control of the virtual router IP address.

When virtual routers are configured, you can display protocol statistics for VRRP:

The statistics for the VRRP LAN are displayed:

| VRRP statistics: |   |                  |   |  |
|------------------|---|------------------|---|--|
| vrrpInAdvers:    | 0 | vrrpBadAdvers:   | 0 |  |
| vrrpOutAdvers:   | 0 |                  |   |  |
| vrrpBadVersion:  | 0 | vrrpBadVrid:     | 0 |  |
| vrrpBadAddress:  | 0 | vrrpBadData:     | 0 |  |
| vrrpBadPassword: | 0 | vrrpBadInterval: | 0 |  |

| Statistics      | Description                                                                        |
|-----------------|------------------------------------------------------------------------------------|
| vrrpInAdvers    | The total number of valid VRRP advertisements that have been received.             |
| vrrpBadAdvers   | The total number of VRRP advertisements received that were dropped.                |
| vrrpOutAdvers   | The total number of VRRP advertisements that have been sent.                       |
| vrrpBadVersion  | The total number of VRRP advertisements received that had a bad version number.    |
| vrrpBadVrid     | The total number of VRRP advertisements received that had a bad virtual router ID. |
| vrrpBadAddress  | The total number of VRRP advertisements received that had a bad address.           |
| vrrpBadData     | The total number of VRRP advertisements received that had bad data.                |
| vrrpBadPassword | The total number of VRRP advertisements received that had a bad password.          |
| vrrpBadInterval | The total number of VRRP advertisements received that had a bad interval.          |

Table F OF VIDDD Otatistics //state/10/

# /stats/l3/rip Routing Information Protocol Statistics

| RIP ALL STATS INFORMATION:     |     |
|--------------------------------|-----|
| RIP packets received = 12      |     |
| RIP packets sent = 75          |     |
| RIP request received = $0$     |     |
| RIP response recevied = $12$   |     |
| RIP request sent = 3           |     |
| RIP reponse sent = 72          |     |
| RIP route timeout = 0          |     |
| RIP bad size packet received = | 0   |
| RIP bad version received       | = 0 |
| RIP bad zeros received         | = 0 |
| RIP bad src port received      | = 0 |
| RIP bad src IP received        | = 0 |
| RIP packets from self received | = 0 |

## /stats/mp Management Processor Statistics

| [MP-specific Statistics Menu] |                                      |  |  |  |  |
|-------------------------------|--------------------------------------|--|--|--|--|
| pkt                           | pkt – Show Packet stats              |  |  |  |  |
| tcb                           | - Show All TCP control blocks in use |  |  |  |  |
| ucb                           | - Show All UDP control blocks in use |  |  |  |  |
| cpu                           | - Show CPU utilization               |  |  |  |  |

#### Table 5-26 Management Processor Statistics Menu Options (/stats/mp)

#### **Command Syntax and Usage**

#### pkt

Displays packet statistics, to check for leads and load. To view a sample output and a description of the stats, see page 165.

#### tcb

Displays all TCP control blocks that are in use. To view a sample output and a description of the stats, see page 166.

#### ucb

Displays all UDP control blocks that are in use. To view a sample output, see page 167.

#### cpu

Displays CPU utilization for periods of up to 1, 4, and 64 seconds. To view a sample output and a description of the stats, see page 167.

## /stats/mp/pkt MP Packet Statistics

| Packet counts | :       |                       |         |  |
|---------------|---------|-----------------------|---------|--|
| allocs:       | 1722684 | frees:                | 1722684 |  |
| mediums:      | 0       | mediums hi-watermark: | 4       |  |
| jumbos:       | 0       | jumbos hi-watermark:  | 0       |  |
| smalls:       | 0       | smalls hi-watermark:  | 8       |  |
| failures:     | 0       |                       |         |  |

| Statistics                | Description                                                                                                    |
|---------------------------|----------------------------------------------------------------------------------------------------|
| allocs                    | Total number of packet allocations from the packet buffer pool by the TCP/IP protocol stack.                                          |
| frees                     | Total number of times the packet buffers are freed (released) to the packet buffer pool by the TCP/IP protocol stack.                 |
| mediums                   | Total number of packet allocations with size between 128 to 1536 bytes from the packet buffer pool by the TCP/IP protocol stack.      |
| mediums hi-water-<br>mark | The highest number of packet allocation with size between 128 to 1536 bytes from the packet buffer pool by the TCP/IP protocol stack. |
| jumbos                    | Total number of packet allocations with more than 1536 bytes from the packet buffer pool by the TCP/IP protocol stack.                |
| jumbos hi-watermark       | The highest number of packet allocation with more than 1536 bytes from the packet buffer pool by the TCP/IP protocol stack.           |
| smalls                    | Total number of packet allocations with size less than 128 bytes from the packet buffer pool by the TCP/IP protocol stack.            |
| smalls hi-watermark       | The highest number of packet allocation with size less than 128 bytes from the packet buffer pool by the TCP/IP protocol stack.       |
| failures                  | Total number of packet allocation failures from the packet buffer pool by the TCP/IP protocol stack.                                  |

#### Table 5-27 Packet Statistics (/stats/mp/pkt)

## /stats/mp/tcb TCP Statistics

| All TCP allocated control blocks: |            |          |              |    |             |
|-----------------------------------|------------|----------|--------------|----|-------------|
| 10ad41e8:                         | 0.0.0.0    | 0 <=>    | 0.0.0.0      | 80 | listen      |
| 10ad5790:                         | 47.81.27.5 | 1171 <=> | 47.80.23.243 | 23 | established |

#### Table 5-28 MP Specified TCP Statistics (/stats/mp/tcb)

| Statistics         | Description            |
|--------------------|------------------------|
| 10ad41e8/10ad5790  | Memory                 |
| 0.0.0/47.81.27.5   | Destination IP address |
| 0/1171             | Destination port       |
| 0.0.0/47.80.23.243 | Source IP              |
| 80/23              | Source port            |
| listen/established | State                  |

## /stats/mp/ucb UCB Statistics

All UDP allocated control blocks: 161: listen

## /stats/mp/cpu CPU Statistics

This menu option enables you to display the CPU utilization statistics.

| CPU utilization:  |     |  |
|-------------------|-----|--|
| cpuUtil1Second:   | 53% |  |
| cpuUtil4Seconds:  | 54% |  |
| cpuUtil64Seconds: | 54% |  |
|                   |     |  |

Table 5-29 CPU Statistics (stats/mp/cpu)

| Statistics       | Description                                                         |
|------------------|---------------------------------------------------------------------|
| cpuUtil1Second   | The utilization of MP CPU over 1 second. It shows the percentage.   |
| cpuUtil4Seconds  | The utilization of MP CPU over 4 seconds. It shows the percentage.  |
| cpuUtil64Seconds | The utilization of MP CPU over 64 seconds. It shows the percentage. |

## /stats/acl ACL Statistics

[ACL Menu]

acl - Display ACL stats dump - Display all available ACL stats clracl - Clear ACL stats

ACL statistics are described in the following table.

 Table 5-30
 ACL Statistics Menu Options (/stats/acl)

#### **Command Syntax and Usage**

acl <1-896>

Displays the Access Control List Statistics for a specific ACL. For details, see page 168.

#### dump

Displays all ACL statistics.

clracl

Clears all ACL statistics.

# /stats/acl/acl <ACL number> ACL Statistics

This option displays ACL statistics.

| Hits for ACL 1, po | ort EXT1: | 26057515 |
|--------------------|-----------|----------|
| Hits for ACL 2, po | ort EXT1: | 26057497 |

## /stats/snmp SNMP Statistics

NOTE - Use the following command to reset the SNMP counter to zero: snmp clear

| SNMP statistics:               |        |                               |        |
|--------------------------------|--------|-------------------------------|--------|
| snmpInPkts:                    | 150097 | <pre>snmpInBadVersions:</pre> | 0      |
| <pre>snmpInBadC'tyNames:</pre> | 0      | <pre>snmpInBadC'tyUses:</pre> | 0      |
| snmpInASNParseErrs:            | 0      | snmpEnableAuthTraps:          | 0      |
| snmpOutPkts:                   | 150097 | snmpInBadTypes:               | 0      |
| snmpInTooBigs:                 | 0      | snmpInNoSuchNames:            | 0      |
| snmpInBadValues:               | 0      | snmpInReadOnlys:              | 0      |
| snmpInGenErrs:                 | 0      | snmpInTotalReqVars:           | 798464 |
| <pre>snmpInTotalSetVars:</pre> | 2731   | snmpInGetRequests:            | 17593  |
| snmpInGetNexts:                | 131389 | snmpInSetRequests:            | 615    |
| snmpInGetResponses:            | 0      | snmpInTraps:                  | 0      |
| snmpOutTooBigs:                | 0      | snmpOutNoSuchNames:           | 1      |
| snmpOutBadValues:              | 0      | <pre>snmpOutReadOnlys:</pre>  | 0      |
| snmpOutGenErrs:                | 1      | snmpOutGetRequests:           | 0      |
| snmpOutGetNexts:               | 0      | snmpOutSetRequests:           | 0      |
| snmpOutGetResponses:           | 150093 | snmpOutTraps:                 | 4      |
| snmpSilentDrops:               | 0      | snmpProxyDrops:               | 0      |
|                                |        |                               |        |

Table 5-31 SNMP Statistics (/stats/snmp)

| Statistics         | Description                                                                                                    |
|--------------------|----------------------------------------------------------------------------------------------------|
| snmpInPkts         | The total number of Messages delivered to the SNMP entity from the transport service.                                                                                               |
| snmpInBadVersions  | The total number of SNMP Messages, which were delivered to the SNMP protocol entity and were for an unsupported SNMP version.                                                       |
| snmpInBadC'tyNames | The total number of SNMP Messages delivered to the SNMP entity which used an SNMP community name not known to the said entity (the switch).                                         |
| snmpInBadC'tyUses  | The total number of SNMP Messages delivered to the SNMP protocol<br>entity which represented an SNMP operation which was not allowed by<br>the SNMP community named in the Message. |

| Statistics              | Description                                                                                                    |  |
|-------------------------|----------------------------------------------------------------------------------------------------|--|
| snmpInASNParseErrs      | The total number of ASN.1 or BER errors encountered by the SNMP pro-<br>tocol entity when decoding SNMP Messages received.<br><b>Note:</b> OSI's method of specifying abstract objects is called ASN.1<br>(Abstract Syntax Notation One, defined in X.208), and one set of rules<br>for representing such objects as strings of ones and zeros is called the<br>BER (Basic Encoding Rules, defined in X.209). ASN.1 is a flexible nota-<br>tion that allows one to define a variety of data types, from simple types<br>such as integers and bit strings to structured types such as sets and<br>sequences. BER describes how to represent or encode values of each<br>ASN.1 type as a string of eight-bit octets. |  |
| snmpEnableAuth<br>Traps | An object to enable or disable the authentication traps generated by this entity (the switch).                                                                                                    |  |
| snmpOutPkts             | The total number of SNMP Messages which were passed from the SNMP protocol entity to the transport service.                                                                                                    |  |
| snmpInBadTypes          | The total number of SNMP Messages which failed ASN parsing.                                                                                                    |  |
| snmpInTooBigs           | The total number of SNMP Protocol Data Units (PDUs) which were delivered to the SNMP protocol entity and for which the value of the error-status field is <i>too big</i> .                                                                                                    |  |
| snmpInNoSuchNames       | The total number of SNMP Protocol Data Units (PDUs) which were<br>delivered to the SNMP protocol entity and for which the value of the<br>error-status field is noSuchName.                                                                                                    |  |
| snmpInBadValues         | The total number of SNMP Protocol Data Units (PDUs) which were delivered to the SNMP protocol entity and for which the value of the error-status field is badValue.                                                                                                    |  |
| snmpInReadOnlys         | The total number of valid SNMP Protocol Data Units (PDUs), which<br>were delivered to the SNMP protocol entity and for which the value of<br>the error-status field is `read-Only'. It should be noted that it is a protocol<br>error to generate an SNMP PDU, which contains the value `read-Only' in<br>the error-status field. As such, this object is provided as a means of<br>detecting incorrect implementations of the SNMP.                                                                                                    |  |
| snmpInGenErrs           | The total number of SNMP Protocol Data Units (PDUs), which were delivered to the SNMP protocol entity and for which the value of the error-status field is genErr.                                                                                                    |  |
| snmpInTotalReqVars      | The total number of MIB objects which have been retrieved successfully<br>by the SNMP protocol entity as a result of receiving valid SNMP Get-<br>Request and Get-Next Protocol Data Units (PDUs).                                                                                                    |  |

 Table 5-31
 SNMP Statistics (/stats/snmp)

| Statistics              | Description                                                                                                    |  |
|-------------------------|----------------------------------------------------------------------------------------------------|--|
| snmpInTotalSetVars      | The total number of MIB objects, which have been altered successfully<br>by the SNMP protocol entity as a result of receiving valid SNMP Set-<br>Request Protocol Data Units (PDUs). |  |
| snmpInGetRequests       | The total number of SNMP Get-Request Protocol Data Units (PDUs),<br>which have been accepted and processed by the SNMP protocol entity.                                              |  |
| snmpInGetNexts          | The total number of SNMP Get-Next Protocol Data Units (PDUs), which have been accepted and processed by the SNMP protocol entity.                                                    |  |
| snmpInSetRequests       | The total number of SNMP Set-Request Protocol Data Units (PDUs), which have been accepted and processed by the SNMP protocol entity.                                                 |  |
| snmpInGetResponses      | The total number of SNMP Get-Response Protocol Data Units (PDUs), which have been accepted and processed by the SNMP protocol entity.                                                |  |
| snmpInTraps             | The total number of SNMP Trap Protocol Data Units (PDUs), which have<br>been accepted and processed by the SNMP protocol entity.                                                     |  |
| snmpOutTooBigs          | The total number of SNMP Protocol Data Units (PDUs), which were gen-<br>erated by the SNMP protocol entity and for which the value of the error-<br>status field is <i>too big</i> . |  |
| snmpOutNoSuchNames      | The total number of SNMP Protocol Data Units (PDUs), which were gen-<br>erated by the SNMP protocol entity and for which the value of the error-<br>status is noSuchName.            |  |
| snmpOutBadValues        | The total number of SNMP Protocol Data Units (PDUs), which were gen-<br>erated by the SNMP protocol entity and for which the value of the error-<br>status field is badValue.        |  |
| snmpOutReadOnlys        | Not in use.                                                                                                    |  |
| snmpOutGenErrs          | The total number of SNMP Protocol Data Units (PDUs), which were gen-<br>erated by the SNMP protocol entity and for which the value of the error-<br>status field is genErr.          |  |
| snmpOutGetRequests      | The total number of SNMP Get-Request Protocol Data Units (PDUs), which have been generated by the SNMP protocol entity.                                                              |  |
| snmpOutGetNexts         | The total number of SNMP Get-Next Protocol Data Units (PDUs), which have been generated by the SNMP protocol entity.                                                                 |  |
| snmpOutSetRequests      | The total number of SNMP Set-Request Protocol Data Units (PDUs), which have been generated by the SNMP protocol entity.                                                              |  |
| snmpOutGet<br>Responses | The total number of SNMP Get-Response Protocol Data Units (PDUs), which have been generated by the SNMP protocol entity.                                                             |  |

| Statistics      | Description                                                                                                    |  |
|-----------------|----------------------------------------------------------------------------------------------------|--|
| snmpOutTraps    | The total number of SNMP Trap Protocol Data Units (PDUs), which hav been generated by the SNMP protocol entity.                                                                                                    |  |
| snmpSilentDrops | The total number of GetRequest-PDUs, GetNextRequest-PDUs,<br>GetBulkRequest-PDUs, SetRequest-PDUs, and InformRe-<br>quest-PDUs delivered to the SNMPv2 entity which were silently<br>dropped because the size of a reply containing an alternate Response-<br>PDU with an empty variable bindings field was greater than either a local<br>constraint or the maximum message size associated with the originator of<br>the request. |  |
| snmpProxyDrops  | The total number of GetRequest-PDUs, GetNextRequest-PDUs, GetBulkRequest-PDUs, SetRequest-PDUs, and InformRe-<br>quest-PDUs delivered to the SNMP entity which were silently dropped<br>because the transmission of the message to a proxy target failed in a man-<br>ner such that no Response-PDU could be returned.                                                                                                    |  |

| Table 5-31 | SNMP | Statistics | (/stats/snmp)     |
|------------|------|------------|-------------------|
|            |      | Statistics | (/ 3(a(3/ 3) 1))) |

# /stats/ntp [clear] NTP Statistics

Alteon OS uses NTP (Network Timing Protocol) version 3 to synchronize the switch's internal clock with an atomic time calibrated NTP server. With NTP enabled, the switch can accurately update its internal clock to be consistent with other devices on the network and generates accurate syslogs.

Use the following command to clear all NTP statistics: ntp clear

| NTP statistics:                                                                                                    |    |  |
|----------------------------------------------------------------------------------------------------|----|--|
| Primary Server:                                                                                                    |    |  |
| Requests Sent:                                                                                                    | 17 |  |
| Responses Received:                                                                                                    | 17 |  |
| Updates:                                                                                                    | 1  |  |
| Secondary Server:                                                                                                    |    |  |
| Requests Sent:                                                                                                    | 0  |  |
| Responses Received:                                                                                                    | 0  |  |
| Updates:                                                                                                    | 0  |  |
| Last update based on response from primary server.<br>Last update time: 18:04:16 Tue Jul 17, 2007<br>Current system time: 18:55:49 Tue Jul 17, 2007 |    |  |

#### Table 5-32 NTP Statistics Parameters (/stats/ntp)

| Field            | Description                                                                                                    |  |
|------------------|----------------------------------------------------------------------------------------------------|--|
| Primary Server   | <b>Requests Sent:</b> The total number of NTP requests the switch sent to the primary NTP server to synchronize time.                    |  |
|                  | <b>Responses Received:</b> The total number of NTP responses received from the primary NTP server.                                       |  |
|                  | <b>Updates:</b> The total number of times the switch updated its time based on the NTP responses received from the primary NTP server.   |  |
| Secondary Server | <b>Requests Sent:</b> The total number of NTP requests the switch sent to the secondary NTP server to synchronize time.                  |  |
|                  | <b>Responses Received:</b> The total number of NTP responses received from the secondary NTP server.                                     |  |
|                  | <b>Updates:</b> The total number of times the switch updated its time based on the NTP responses received from the secondary NTP server. |  |

| Field                                             | Description                                                                                   |
|---------------------------------------------------|-----------------------------------------------------------------------------------------------|
| Last update based on response from primary server | Last update of time on the switch based on either primary or secondary NTP response received. |
| Last update time                                  | The time stamp showing the time when the switch was last updated.                             |
| Current system time                               | The switch system time when the command /stats/ntp was issued.                                |

#### Table 5-32 NTP Statistics Parameters (/stats/ntp)

## /stats/dump Statistics Dump

Use the dump command to dump all switch statistics available from the Statistics Menu (40K or more, depending on your configuration). This data can be used to tune or debug switch performance.

If you want to capture dump data to a file, set your communication software on your workstation to capture session data prior to issuing the dump commands.

# CHAPTER 6 The Configuration Menu

This chapter discusses how to use the Command Line Interface (CLI) for making, viewing, and saving switch configuration changes. Many of the commands, although not new, display more or different information than in the previous version. Important differences are called out in the text.

# Configuration Menu

| [Configuration Menu] |                                                      |  |
|----------------------|------------------------------------------------------|--|
| sys                  | - System-wide Parameter Menu                         |  |
| port                 | - Port Menu                                          |  |
| pmirr                | - Port Mirroring Menu                                |  |
| 12                   | - Layer 2 Menu                                       |  |
| 13                   | - Layer 3 Menu                                       |  |
| qos                  | - QOS Menu                                           |  |
| acl                  | - Access Control List Menu                           |  |
| setup                | - Step by step configuration set up                  |  |
| dump                 | - Dump current configuration to script file          |  |
| ptcfg                | - Backup current configuration to FTP/TFTP server    |  |
| gtcfg                | - Restore current configuration from FTP/TFTP server |  |
| cur                  | - Display current configuration                      |  |

Each configuration option is briefly described in Table 6-1, with pointers to detailed menu commands.

```
        Table 6-1
        Configuration Menu Options (/cfg)
```

#### **Command Syntax and Usage**

#### sys

Displays the System Configuration Menu. To view menu options, see page 179.

port <port alias or number>

Displays the Port Configuration Menu. To view menu options, see page 213.

#### pmirr

Displays the Mirroring Configuration Menu. To view menu options, see page 324.

#### 12

Displays the Layer 2 Configuration Menu. To view menu options, see page 217.

#### 13

Displays the Layer 3 Configuration Menu. To view menu options, see page 253.

#### qos

Displays the Quality of Service Configuration Menu. To view menu options, see page 309.

#### acl

Displays the ACL Configuration Menu. To view menu options, see page 312.

#### setup

Step-by-step configuration set-up of the switch. For details, see page 326.

#### Table 6-1 Configuration Menu Options (/cfg)

#### **Command Syntax and Usage**

#### dump

Dumps current configuration to a script file. For details, see page 326.

ptcfg <host name or IP address of TFTP server> <filename on host> Backs up current configuration to TFTP server. For details, see page 327.

gtcfg <host name or IP address of TFTP server> <filename on host> Restores current configuration from TFTP server. For details, see page 327.

cur

Displays current configuration parameters.

## Viewing, Applying, and Saving Changes

As you use the configuration menus to set switch parameters, the changes you make do not take effect immediately. All changes are considered "pending" until you explicitly apply them. Also, any changes are lost the next time the switch boots unless the changes are explicitly saved.

**NOTE –** Some operations can override the settings in the Configuration menu. Therefore, settings you view in the Configuration menu (for example, port status) might differ from run-time information that you view in the Information menu or on the management module. The Information menu displays current run-time information of switch parameters.

While configuration changes are in the pending state, you can do the following:

- View the pending changes
- Apply the pending changes
- Save the changes to flash memory

## **Viewing Pending Changes**

You can view all pending configuration changes by entering diff at the menu prompt.

**Note** – The diff command is a global command. Therefore, you can enter **diff** at any prompt in the CLI.

## **Applying Pending Changes**

To make your configuration changes active, you must apply them. To apply configuration changes, enter **apply** at any prompt in the CLI.

# apply

**NOTE –** The apply command is a global command. Therefore, you can enter **apply** at any prompt in the administrative interface.

## **Saving the Configuration**

In addition to applying the configuration changes, you can save them to flash memory on the GbE Switch Module.

**NOTE** – If you do not save the changes, they will be lost the next time the system is rebooted.

To save the new configuration, enter the following command at any CLI prompt:

# save

When you save configuration changes, the changes are saved to the *active* configuration block. The configuration being replaced by the save is first copied to the *backup* configuration block. If you do not want the previous configuration block copied to the backup configuration block, enter the following instead:

# save n

You can decide which configuration you want to run the next time you reset the switch. Your options include:

- The active configuration block
- The backup configuration block
- Factory default configuration

You can view all pending configuration changes that have been applied but not saved to flash memory using the diff flash command. It is a global command that can be executed from any menu.

For instructions on selecting the configuration to run at the next system reset, see "Selecting a Configuration Block" on page 346.

## /cfg/sys System Configuration

| [System Menu] |                                                           |
|---------------|-----------------------------------------------------------|
| syslog        | - Syslog Menu                                             |
| sshd          | - SSH Server Menu                                         |
| radius        | - RADIUS Authentication Menu                              |
| tacacs+       | - TACACS+ Authentication Menu                             |
| ldap          | - LDAP Authentication Menu                                |
| ntp           | - NTP Server Menu                                         |
| ssnmp         | - System SNMP Menu                                        |
| access        | - System Access Menu                                      |
| date          | - Set system date                                         |
| time          | - Set system time                                         |
| timezone      | - Set system timezone (daylight savings)                  |
| olddst        | - Set system DST for US                                   |
| dlight        | - Set system daylight savings                             |
| idle          | - Set timeout for idle CLI sessions                       |
| notice        | - Set login notice                                        |
| bannr         | - Set login banner                                        |
| hprompt       | - Enable/disable display hostname (sysName) in CLI prompt |
| reminder      | - Enable/disable Reminders                                |
| cur           | - Display current system-wide parameters                  |

This menu provides configuration of switch management parameters such as user and administrator privilege mode passwords, Web-based management settings, and management access lists.

#### Table 6-2 System Configuration Menu Options (/cfg/sys)

#### **Command Syntax and Usage**

#### syslog

Displays the Syslog Menu. To view menu options, see page 182.

#### sshd

Displays the SSH Server Menu. To view menu options, see page 183.

#### radius

Displays the RADIUS Authentication Menu. To view menu options, see page 185.

#### tacacs+

Displays the TACACS+ Authentication Menu. To view menu options, see page 187.

#### ldap

Displays the LDAP Authentication Menu. To view menu options, see page 190.

#### Table 6-2 System Configuration Menu Options (/cfg/sys)

#### **Command Syntax and Usage**

#### ntp

Displays the Network Time Protocol (NTP) Server Menu. To view menu options, see page 192.

#### ssnmp

Displays the System SNMP Menu. To view menu options, see page 193.

#### access

Displays the System Access Menu. To view menu options, see page 206.

#### date

Prompts the user for the system date. The date reverts to its default value when the switch is reset.

#### time

Configures the system time using a 24-hour clock format. The time reverts to its default value when the switch is reset.

#### timezone

Configures the time zone where the switch resides. You are prompted to select your location (continent, country, region) by the timezone wizard. Once a region is selected, the switch updates the time to reflect local changes to Daylight Savings Time, etc.

#### olddst enable disable

Enables or disables use of the Daylight Saving Time (DST) rules in effect prior to the year 2007. The default value is **disabled**.

#### dlight enable disable

Disables or enables daylight savings time in the system clock. When enabled, the switch will add an extra hour to the system clock so that it is consistent with the local clock.

The default value is **disabled**.

#### idle <idle timeout in minutes>

Sets the idle timeout for CLI sessions, from 1 to 60 minutes. The default is 5 minutes.

#### **notice** <max 1024 char multi-line login notice> < '-' to end>

Displays login notice immediately before the "Enter password:" prompt. This notice can contain up to 1024 characters and new lines.

#### **bannr** <*string, maximum 80 characters*>

Configures a login banner of up to 80 characters. When a user or administrator logs into the switch, the login banner is displayed. It is also displayed as part of the output from the /info/sys command.

#### hprompt disable enable

Enables or disables displaying of the host name (system administrator's name) in the Command Line Interface (CLI).

#### Table 6-2 System Configuration Menu Options (/cfg/sys)

#### Command Syntax and Usage

#### reminder disable enable

Enables or disables reminder messages in the CLI. The default value is enabled.

#### cur

Displays the current system parameters.

## /cfg/sys/syslog **System Host Log Configuration**

| [Syslog Menu] |                                                    |
|---------------|----------------------------------------------------|
| host          | - Set IP address of first syslog host              |
| host2         | - Set IP address of second syslog host             |
| sever         | - Set the severity of first syslog host            |
| sever2        | - Set the severity of second syslog host           |
| facil         | - Set facility of first syslog host                |
| facil2        | - Set facility of second syslog host               |
| console       | - Enable/disable console output of syslog messages |
| log           | - Enable/disable syslogging of features            |
| cur           | - Display current syslog settings                  |
|               |                                                    |

 Table 6-3
 Host Log Menu Options (/cfg/sys/syslog)

| Com | Command Syntax and Usage                                                                                                    |  |  |
|-----|----------------------------------------------------------------------------------------------------|--|--|
| hos | t <new (such="" 192.4.17.223)="" address="" as,="" host="" ip="" syslog=""><br/>Sets the IP address of the first syslog host.</new>                                                                                                    |  |  |
| hos | t2 <new (such="" 192.4.17.223)="" address="" as,="" host="" ip="" syslog=""><br/>Sets the IP address of the second syslog host.</new>                                                                                                    |  |  |
| sev | er <syslog (0–7)="" host="" local="" severity=""><br/>This option sets the severity level of the first syslog host displayed. The default is 7, which means<br/>log all severity levels.</syslog>                                                                                               |  |  |
| sev | <b>er2</b> < <i>syslog host local severity</i> (0–7)><br>This option sets the severity level of the second syslog host displayed. The default is 7, which means, log all severity levels.                                                                                                    |  |  |
| fac | il <syslog (0-7)="" facility="" host="" local=""><br/>This option sets the facility level of the first syslog host displayed. The default is 0.</syslog>                                                                                                    |  |  |
| fac | <b>il2</b> < <i>syslog host local facility</i> (0-7)><br>This option sets the facility level of the second syslog host displayed. The default is 0.                                                                                                    |  |  |
| con | sole disable enable<br>Enables or disables delivering syslog messages to the console. When necessary, disabling con-<br>sole ensures the switch is not affected by syslog messages. It is enabled by default.                                                                                   |  |  |
| log | <feature all=""  =""> <enable disable=""  =""><br/>Displays a list of features for which syslog messages can be generated. You can choose to enable/<br/>disable specific features (such as vlans, stg, or servers), or enable/disable syslog on all available<br/>features.</enable></feature> |  |  |

Displays the current syslog settings.

# /cfg/sys/sshd SSH Server Configuration

| [SSHD Menu] |                                                  |
|-------------|--------------------------------------------------|
| intrval     | - Set Interval for generating the RSA server key |
| scpadm      | - Set SCP-only admin password                    |
| hkeygen     | - Generate the RSA host key                      |
| skeygen     | - Generate the RSA server key                    |
| sshport     | - Set SSH server port number                     |
| ena         | - Enable the SCP apply and save                  |
| dis         | - Disable the SCP apply and save                 |
| on          | - Turn SSH server ON                             |
| off         | - Turn SSH server OFF                            |
| cur         | - Display current SSH server configuration       |

For the GbE Switch Module, this menu enables Secure Shell access from any SSH client. SSH scripts can be viewed by using the /cfg/dump command (see page 326).

Table 6-4 System Configuration Menu Options (/cfg/sys/sshd)

# **Command Syntax and Usage**

# intrval <0 - 24>

Set the interval for auto-generation of the RSA server key.

#### scpadm

Set the administration password for SCP access.

#### hkeygen

Generate the RSA host key.

#### skeygen

Generate the RSA server key.

#### sshport <TCP port number>

Sets the SSH server port number.

#### ena

Enables the SCP apply and save.

# dis

Disables the SCP apply and save.

#### on

Enables the SSH server.

# Table 6-4 System Configuration Menu Options (/cfg/sys/sshd)

# **Command Syntax and Usage**

## off

Disables the SSH server.

## cur

Displays the current SSH server configuration.

# /cfg/sys/radius RADIUS Server Configuration

| [RADIUS Server Menu]                                  |  |  |
|-------------------------------------------------------|--|--|
| prisrv – Set primary RADIUS server address            |  |  |
| secsrv – Set secondary RADIUS server address          |  |  |
| secret – Set RADIUS secret                            |  |  |
| secret2 – Set secondary RADIUS server secret          |  |  |
| port – Set RADIUS port                                |  |  |
| retries - Set RADIUS server retries                   |  |  |
| timeout - Set RADIUS server timeout                   |  |  |
| telnet – Enable or disable RADIUS backdoor for telnet |  |  |
| on - Turn RADIUS authentication ON                    |  |  |
| off - Turn RADIUS authentication OFF                  |  |  |
| cur - Display current RADIUS configuration            |  |  |

 Table 6-5
 System Configuration Menu Options (/cfg/sys/radius)

# **Command Syntax and Usage**

| prisrv <ip address=""></ip>                                                                                                    |
|----------------------------------------------------------------------------------------------------|
| Sets the primary RADIUS server address.                                                                                                    |
| secsrv <ip address=""></ip>                                                                                                    |
| Sets the secondary RADIUS server address.                                                                                                  |
| secret <1-32 character secret>                                                                                                    |
| This is the shared secret between the switch and the RADIUS server(s).                                                                     |
| secret2 <1-32 character secret>                                                                                                    |
| This is the secondary shared secret between the switch and the RADIUS server(s).                                                           |
| port <radius 1645="" configure,="" default="" port=""></radius>                                                                            |
| Enter the number of the UDP port to be configured, between 1500 - 3000. The default is 1645.                                               |
| retries <radius (1-3)="" retries="" server=""></radius>                                                                                    |
| Sets the number of failed authentication requests before switching to a different RADIUS server.                                           |
| The default is 3 requests.                                                                                                    |
| timeout <radius (1-10)="" seconds="" server="" timeout=""></radius>                                                                        |
| Sets the amount of time, in seconds, before a RADIUS server authentication attempt is considered to have failed. The default is 3 seconds. |
| telnet disable enable                                                                                                    |
| Enables or disables the RADIUS backdoor for telnet. The telnet command also applies to                                                     |
| SSH/SCP connections and the Browser-Based Interface (BBI). The default is disabled.                                                        |
| To obtain the RADIUS backdoor password for your GbESM, contact your IBM Service and Support line.                                          |
| on                                                                                                    |

Enables the RADIUS server.

# Table 6-5 System Configuration Menu Options (/cfg/sys/radius)

# **Command Syntax and Usage**

# off

Disables the RADIUS server.

## cur

Displays the current RADIUS server parameters.

# /cfg/sys/tacacs+ TACACS+ Server Configuration

TACACS (Terminal Access Controller Access Control system) is an authentication protocol that allows a remote access server to forward a user's logon password to an authentication server to determine whether access can be allowed to a given system. TACACS is an encryption protocol, and therefore less secure than TACACS+ and Remote Authentication Dial-In User Service (RADIUS) protocols. (Both TACACS and TACACS+ are described in RFC 1492.)

TACACS+ protocol is more reliable than RADIUS, as TACACS+ uses the Transmission Control Protocol (TCP) whereas RADIUS uses the User Datagram Protocol (UDP). Also, RADIUS combines authentication and authorization in a user profile, whereas TACACS+ separates the two operations.

TACACS+ offers the following advantages over RADIUS as the authentication device:

- TACACS+ is TCP-based, so it facilitates connection-oriented traffic.
- It supports full-packet encryption, as opposed to password-only in authentication requests.
- It supports de-coupled authentication, authorization, and accounting.

| [TACACS+ Serve | r Menu]                                               |
|----------------|-------------------------------------------------------|
| prisrv         | - Set IP address of primary TACACS+ server            |
| secsrv         | - Set IP address of secondary TACACS+ server          |
| secret         | - Set secret for primary TACACS+ server               |
| secret2        | - Set secret for secondary TACACS+ server             |
| port           | - Set TACACS+ port number                             |
| retries        | - Set number of TACACS+ server retries                |
| timeout        | - Set timeout value of TACACS+ server retries         |
| telnet         | - Enable/disable TACACS+ backdoor for telnet/ssh/http |
| secbd          | - Enable/disable TACACS+ secure backdoor for telnet/  |
|                | ssh/http                                              |
| cmap           | - Enable/disable TACACS+ new privilege level mapping  |
| passch         | - Enable/disable TACACS+ password change              |
| chpass_p       | - Set new password for primary server                 |
| chpass_s       | - Set new password for secondary server               |
| cauth          | - Enable/disable TACACS+ command authorization        |
| clog           | - Enable/disable TACACS+ command logging              |
| on             | - Enable TACACS+ authentication                       |
| off            | - Disable TACACS+ authentication                      |
| cur            | - Display current TACACS+ settings                    |

# Table 6-6 TACACS+ Server Menu Options (/cfg/sys/tacacs)

#### Command Syntax and Usage

#### prisrv <IP address>

Defines the primary TACACS+ server address.

# secsrv <IP address>

Defines the secondary TACACS+ server address.

#### secret <1-32 character secret>

This is the shared secret between the switch and the TACACS+ server(s).

#### secret2 <1-32 character secret>

This is the secondary shared secret between the switch and the TACACS+ server(s).

#### port <TACACS port configure, default 49>

Enter the number of the TCP port to be configured, between 1 - 65000. The default is 49.

#### **retries** <TACACS server retries, 1-3>

Sets the number of failed authentication requests before switching to a different TACACS+ server. The default is 3 requests.

### timeout <TACACS server timeout seconds, 4-15>

Sets the amount of time, in seconds, before a TACACS+ server authentication attempt is considered to have failed. The default is 5 seconds.

#### bckdoor disable enable

Enables or disables the TACACS+ back door for Telnet, SSH/SCP, or HTTP/HTTPS.

Enabling this feature allows you to bypass the TACACS+ servers. It is recommended that you use Secure Backdoor to ensure the switch is secured, because Secure Backdoor disallows access through the back door when the TACACS+ servers are responding.

The default is disabled.

To obtain the TACACS+ backdoor password for your GbESM, contact your IBM Service and Support line.

## secbd enable disable

Enables or disables TACACS+ secure back door access through Telnet, SSH/SCP, or HTTP/ HTTPS only when the TACACS+ servers are not responding.

This feature is recommended to permit access to the switch when the TACACS+ servers become unresponsive. If no back door is enabled, the only way to gain access when TACACS+ servers are unresponsive is to use the back door via the console port.

The default is disabled.

#### cmap enable disable

Enables or disables TACACS+ privilege-level mapping.

The default value is disabled.

Table 6-6 TACACS+ Server Menu Options (/cfg/sys/tacacs)

#### Command Syntax and Usage

## passch enable disable

Enables or disables TACACS+ password change.

The default value is disabled.

#### chpass\_p

Configures the password for the primary TACACS+ server. The CLI will prompt you for input.

#### chpass\_s

Configures the password for the secondary TACACS+ server. The CLI will prompt you for input.

## cauth disable enable

Enables or disables TACACS+ command authorization.

#### clog disable enable

Enables or disables TACACS+ command logging.

#### on

Enables the TACACS+ server. This is the default setting.

## off

Disables the TACACS+ server.

#### cur

Displays current TACACS+ configuration parameters.

# /cfg/sys/ldap LDAP Server Configuration

LDAP (Lightweight Directory Access Protocol) is an authentication protocol that allows a remote access server to forward a user's logon password to an authentication server to determine whether access can be allowed to a given system.

| [LDAP Server | Menu]                                              |
|--------------|----------------------------------------------------|
| prisrv       | - Set IP address of primary LDAP server            |
| secsrv       | - Set IP address of secondary LDAP server          |
| port         | - Set LDAP port number                             |
| retries      | - Set number of LDAP server retries                |
| timeout      | - Set timeout value of LDAP server retries         |
| domain       | - Set domain name                                  |
| telnet       | - Enable/disable LDAP backdoor for telnet/ssh/http |
| on           | - Enable LDAP authentication                       |
| off          | - Disable LDAP authentication                      |
| cur          | - Display current LDAP settings                    |

# Table 6-7 LDAP Server Menu Options (/cfg/sys/ldap)

# **Command Syntax and Usage**

```
prisrv <IP address>
```

Defines the primary LDAP server address.

```
secsrv <IP address>
```

Defines the secondary LDAP server address.

```
port <LDAP port configure, default 389>
```

Enter the number of the TCP port to be configured, between 1 - 65000. The default is 389.

#### retries <LDAP server retries, 1-3>

Sets the number of failed authentication requests before switching to a different LDAP server. The default is 3 requests.

```
timeout <LDAP server timeout seconds, 4-15>
Sets the amount of time, in seconds, before a LDAP server authentication attempt is considered to
have failed. The default is 5 seconds.
```

```
domain <domain name (1-128 characters)> | none
   Sets the domain name for the LDAP server. Enter the full path for your organization. For example:
    ou=people,dc=mydomain,dc=com
```

# Table 6-7 LDAP Server Menu Options (/cfg/sys/ldap)

# **Command Syntax and Usage**

# telnet disable enable

Enables or disables the LDAP back door for telnet. The telnet command also applies to SSH/SCP connections, and the Browser-Based Interface (BBI). The default is disabled.

To obtain the LDAP backdoor password for your GbESM, contact your IBM Service and Support line.

### on

Enables the LDAP server.

# off

Disables the LDAP server. This is the default setting.

#### cur

Displays current LDAP configuration parameters.

# /cfg/sys/ntp NTP Server Configuration

| [NTP Serv | ver Menu] | 1                                 |
|-----------|-----------|-----------------------------------|
| pr        | isrv - S  | Set primary NTP server address    |
| sec       | csrv - S  | Set secondary NTP server address  |
| int       | trval - S | Set NTP server resync interval    |
| on        | - T       | Furn NTP service ON               |
| of        | Е – І     | furn NTP service OFF              |
| cui       | r – I     | Display current NTP configuration |

This menu enables you to synchronize the switch clock to a Network Time Protocol (NTP) server. By default, this option is disabled.

 Table 6-8
 NTP Configuration Menu Options (/cfg/sys/ntp)

#### Command Syntax and Usage

prisrv <NTP Server IP address>

Prompts for the IP addresses of the primary NTP server to which you want to synchronize the switch clock.

```
secsrv <NTP Server IP address>
```

Prompts for the IP addresses of the secondary NTP server to which you want to synchronize the switch clock.

intrval <resync interval in minutes>

Specifies the interval, that is, how often, in minutes (1-2880), to re-synchronize the switch clock with the NTP server.

#### on

Enables the NTP synchronization service.

# off

Disables the NTP synchronization service.

#### cur

Displays the current NTP service settings.

# cfg/sys/ssnmp System SNMP Configuration

| [System SNMP Me | enu]                                     |
|-----------------|------------------------------------------|
| snmpv3 -        | - SNMPv3 Menu                            |
| name -          | - Set SNMP "sysName"                     |
| locn -          | - Set SNMP "sysLocation"                 |
| cont -          | - Set SNMP "sysContact"                  |
| rcomm -         | - Set SNMP read community string         |
| wcomm -         | - Set SNMP write community string        |
| trsrc -         | - Set SNMP trap source interface         |
| timeout -       | - Set timeout for the SNMP state machine |
| auth -          | - Enable/disable SNMP "sysAuthenTrap"    |
| linkt -         | - Enable/disable SNMP link up/down trap  |
| cur -           | - Display current SNMP configuration     |

Alteon OS supports SNMP-based network management. In SNMP model of network management, a management station (client/manager) accesses a set of variables known as MIBs (Management Information Base) provided by the managed device (agent). If you are running an SNMP network management station on your network, you can manage the switch using the following standard SNMP MIBs:

- MIB II (RFC 1213)
- Ethernet MIB (RFC 1643)
- Bridge MIB (RFC 1493)

An SNMP agent is a software process on the managed device that listens on UDP port 161 for SNMP messages. Each SNMP message sent to the agent contains a list of management objects to retrieve or to modify.

SNMP parameters that can be modified include:

- System name
- System location
- System contact
- Use of the SNMP system authentication trap function
- Read community string
- Write community string
- Trap community strings

| Table 6-9 | System SNMP | Menu Options | (/cfg/sys/ssnmp) |
|-----------|-------------|--------------|------------------|
|-----------|-------------|--------------|------------------|

# Command Syntax and Usage

| snn | pv3                                                                                                    |
|-----|----------------------------------------------------------------------------------------------------|
|     | Displays SNMPv3 menu. To view menu options, see page 195.                                                                                                    |
| nam | e <new 64="" characters="" maximum="" string,=""></new>                                                                                                    |
|     | Configures the name for the system. The name can have a maximum of 64 characters.                                                                                                    |
| 100 | n <new 64="" characters="" maximum="" string,=""></new>                                                                                                    |
|     | Configures the name of the system location. The location can have a maximum of 64 characters.                                                                                                    |
| con | t <new 64="" characters="" maximum="" string,=""></new>                                                                                                    |
|     | Configures the name of the system contact. The contact can have a maximum of 64 characters.                                                                                                    |
| rcc | mm <new 32="" characters="" community="" maximum="" read="" snmp="" string,=""></new>                                                                                                    |
|     | Configures the SNMP read community string. The read community string controls SNMP "get" access to the switch. It can have a maximum of 32 characters. The default read community string is <i>public</i> .               |
| wcc | mm <new 32="" characters="" community="" maximum="" snmp="" string,="" write=""></new>                                                                                                    |
|     | Configures the SNMP write community string. The write community string controls SNMP "set" and "get" access to the switch. It can have a maximum of 32 characters. The default write community string is <i>private</i> . |
| trs | rc <1-128>                                                                                                    |
|     | Configures the source interface for SNMP traps.                                                                                                    |
| tim | eout <1-30>                                                                                                    |
|     | Set the timeout value for the SNMP state machine, in minutes.                                                                                                    |
| aut | h disable enable                                                                                                    |
|     | Enables or disables the use of the system authentication trap facility. The default setting is disabled.                                                                                                    |
| lin | kt <port>[disable enable]</port>                                                                                                    |
|     | Enables or disables the sending of SNMP link up and link down traps. The default setting is enabled.                                                                                                    |
| cur |                                                                                                    |
|     | Displays the current SNMP configuration.                                                                                                    |

# /cfg/sys/ssnmp/snmpv3 SNMPv3 Configuration

SNMP version 3 (SNMPv3) is an extensible SNMP Framework that supplements the SNMPv2 Framework by supporting the following:

- a new SNMP message format
- security for messages
- access control
- remote configuration of SNMP parameters

For more details on the SNMPv3 architecture please refer to RFC2271 to RFC2276.

| [SNMPv3 Menu] |                                        |
|---------------|----------------------------------------|
| usm           | - usmUser Table menu                   |
| view          | - vacmViewTreeFamily Table menu        |
| access        | - vacmAccess Table menu                |
| group         | - vacmSecurityToGroup Table menu       |
| comm          | - community Table menu                 |
| taddr         | - targetAddr Table menu                |
| tparam        | - targetParams Table menu              |
| notify        | - notify Table menu                    |
| v1v2          | - Enable/disable V1/V2 access          |
| cur           | - Display current SNMPv3 configuration |

Table 6-10 SNMPv3 Configuration Menu Options (/cfg/sys/ssnmp/snmpv3)

# Command Syntax and Usage

usm <usmUser number [1-16]>

This command allows you to create a user security model (USM) entry for an authorized user. You can also configure this entry through SNMP. To view menu options, see page 197.

view <vacmViewTreeFamily number [1-128]>
This command allows you to create different MIB views. To view menu options, see page 198.

access <vacmAccess number [1-32]>

This command allows you to specify access rights. The View-based Access Control Model defines a set of services that an application can use for checking access rights of the user. You need access control when you have to process retrieval or modification request from an SNMP entity. To view menu options, see page 199.

group <vacmSecurityToGroup number [1-16]>

A group maps the user name to the access group names and their access rights needed to access SNMP management objects. A group defines the access rights assigned to all names that belong to a particular group. To view menu options, see page 201.

# Table 6-10 SNMPv3 Configuration Menu Options (/cfg/sys/ssnmp/snmpv3)

```
comm <snmpCommunity number [1-16]>
```

The community table contains objects for mapping community strings and version-independent SNMP message parameters. To view menu options, see page 202.

## taddr <snmpTargetAddr number [1-16]>

This command allows you to configure destination information, consisting of a transport domain and a transport address. This is also termed as transport endpoint. The SNMP MIB provides a mechanism for performing source address validation on incoming requests, and for selecting community strings based on target addresses for outgoing notifications. To view menu options, see page 203.

# tparam <target params index [1-16]>

This command allows you to configure SNMP parameters, consisting of message processing model, security model, security level, and security name information. There may be multiple transport endpoints associated with a particular set of SNMP parameters, or a particular transport endpoint may be associated with several sets of SNMP parameters. To view menu options, see page 204.

# notify <notify index [1-16]>

A notification application typically monitors a system for particular events or conditions, and generates Notification-Class messages based on these events or conditions. To view menu options, see page 205.

## v1v2 disable enable

This command allows you to enable or disable the access to SNMP version 1 and version 2. This command is enabled by default.

#### cur

Displays the current SNMPv3 configuration.

# /cfg/sys/ssnmp/snmpv3/usm User Security Model Configuration

You can make use of a defined set of user identities using this Security Model. An SNMP engine must have the knowledge of applicable attributes of a user.

This menu helps you create a user security model entry for an authorized user. You need to provide a security name to create the USM entry.

| [SNMPv3 usmUser | 1 Menu]                               |
|-----------------|---------------------------------------|
| name -          | Set USM user name                     |
| auth -          | Set authentication protocol           |
| authpw -        | Set authentication password           |
| priv -          | Set privacy protocol                  |
| privpw -        | Set privacy password                  |
| del -           | Delete usmUser entry                  |
| cur -           | Display current usmUser configuration |

 
 Table 6-11
 User Security Model Configuration Menu Options (/cfg/sys/ssnmp/ snmpv3/usm)

#### **Command Syntax and Usage**

#### name <32 character name>

This command allows you to configure a string up to 32 characters long that represents the name of the user. This is the login name that you need in order to access the switch.

#### auth md5|sha|none

This command allows you to configure the authentication protocol between HMAC-MD5-96 or HMAC-SHA-96. The default algorithm is none.

#### authpw

If you selected an authentication algorithm using the above command, you need to provide a password, otherwise you will get an error message during validation. This command allows you to create or change your password for authentication.

#### priv des none

This command allows you to configure the type of privacy protocol on your switch. The privacy protocol protects messages from disclosure. The options are des (CBC-DES Symmetric Encryption Protocol) or none. If you specify des as the privacy protocol, then make sure that you have selected one of the authentication protocols (MD5 or HMAC-SHA-96). If you select none as the authentication protocol, you will get an error message.

#### privpw

This command allows you to create or change the privacy password.

 
 Table 6-11
 User Security Model Configuration Menu Options (/cfg/sys/ssnmp/ snmpv3/usm)

**Command Syntax and Usage** 

#### del

Deletes the USM user entries.

cur

Displays the USM user entries.

# cfg/sys/ssnmp/snmpv3/view SNMPv3 View Configuration

| [SNMPv3 vacmViewTreeFamily 1 Menu] |                                                                |  |
|------------------------------------|----------------------------------------------------------------|--|
| name                               | - Set view name                                                |  |
| tree                               | - Set MIB subtree(OID) which defines a family of view subtrees |  |
| mask                               | - Set view mask                                                |  |
| type                               | - Set view type                                                |  |
| del                                | - Delete vacmViewTreeFamily entry                              |  |
| cur                                | - Display current vacmViewTreeFamily configuration             |  |

# Table 6-12 SNMPv3 View Menu Options (/cfg/sys/ssnmp/snmpv3/view)

## **Command Syntax and Usage**

name <32 character name>

This command defines the name for a family of view subtrees up to a maximum of 32 characters.

# tree <object identifier, such as, 1.3.6.1.2.1.1.1.0, max 32 characters>

This command defines MIB tree, a string of maximum 32 characters, which when combined with the corresponding mask defines a family of view subtrees.

# mask <bitmask, max size 32 characters>

This command defines the bit mask, which in combination with the corresponding tree defines a family of view subtrees.

## type included excluded

This command indicates whether the corresponding instances of vacmViewTreeFamilySubtree and vacmViewTreeFamilyMask define a family of view subtrees, which is included in or excluded from the MIB view.

#### del

Deletes the vacmViewTreeFamily group entry.

#### cur

Displays the current vacmViewTreeFamily configuration.

# /cfg/sys/ssnmp/snmpv3/access View-based Access Control Model Configuration

The view-based Access Control Model defines a set of services that an application can use for checking access rights of the user. Access control is needed when the user has to process SNMP retrieval or modification request from an SNMP entity.

| [SNMPv3 vacmAccess 1 Menu] |   |                                          |
|----------------------------|---|------------------------------------------|
| name                       | - | Set group name                           |
| prefix                     | - | Set content prefix                       |
| model                      | - | Set security model                       |
| level                      | - | Set minimum level of security            |
| match                      | - | Set prefix only or exact match           |
| rview                      | - | Set read view index                      |
| wview                      | - | Set write view index                     |
| nview                      | - | Set notify view index                    |
| del                        | - | Delete vacmAccess entry                  |
| Cur                        | - | Display current vacmAccess configuration |

 
 Table 6-13
 View-based Access Control Model Menu Options (/cfg/sys/ssnmp/ snmpv3/access)

## **Command Syntax and Usage**

name <32 character name>

Defines the name of the group.

#### prefix <32 character name>

Defines the name of the context. An SNMP context is a collection of management information that an SNMP entity can access. An SNMP entity has access to many contexts. For more information on naming the management information, see RFC2571, the SNMP Architecture document. The view-based Access Control Model defines a table that lists the locally available contexts by contextName.

#### model usm snmpv1 snmpv2

Allows you to select the security model to be used.

# level noAuthNoPriv|authNoPriv|authPriv

Defines the minimum level of security required to gain access rights. The level noAuthNoPriv means that the SNMP message will be sent without authentication and without using a privacy protocol. The level authNoPriv means that the SNMP message will be sent with authentication but without using a privacy protocol. The authPriv means that the SNMP message will be sent both with authentication and using a privacy protocol.

## match exact prefix

If the value is set to exact, then all the rows whose contextName exactly matches the prefix are selected. If the value is set to prefix then the all the rows where the starting octets of the contextName exactly match the prefix are selected.

 
 Table 6-13
 View-based Access Control Model Menu Options (/cfg/sys/ssnmp/ snmpv3/access)

## **Command Syntax and Usage**

# rview <32 character view name>

This is a 32 character long read view name that allows you read access to a particular MIB view. If the value is empty or if there is no active MIB view having this value then no access is granted.

# wview <32 character view name>

This is a 32 character long write view name that allows you write access to the MIB view. If the value is empty or if there is no active MIB view having this value then no access is granted.

# **nview** <32 character view name>

This is a 32 character long notify view name that allows you notify access to the MIB view.

#### del

Deletes the View-based Access Control entry.

#### cur

Displays the View-based Access Control configuration.

# /cfg/sys/ssnmp/snmpv3/group SNMPv3 Group Configuration

| [SNMPv3 vacms | SecurityToGroup 1 Menu]                             |
|---------------|-----------------------------------------------------|
| model         | - Set security model                                |
| uname         | - Set USM user name                                 |
| gname         | - Set group gname                                   |
| del           | - Delete vacmSecurityToGroup entry                  |
| cur           | - Display current vacmSecurityToGroup configuration |

# Table 6-14 SNMPv3 Group Menu Options (/cfg/sys/ssnmp/snmpv3/group)

# **Command Syntax and Usage**

# model usm snmpv1 snmpv2

Defines the security model.

**uname** <32 character name>

Sets the user name as defined in /cfg/sys/ssnmp/snmpv3/usm/name on page 197.

## gname <32 character name>

The name for the access group as defined in /cfg/sys/ssnmp/snmpv3/access/name on page 199.

## del

Deletes the vacmSecurityToGroup entry.

#### cur

Displays the current vacmSecurityToGroup configuration.

# /cfg/sys/ssnmp/snmpv3/comm SNMPv3 Community Table Configuration

This command is used for configuring the community table entry. The configured entry is stored in the community table list in the SNMP engine. This table is used to configure community strings in the Local Configuration Datastore (LCD) of SNMP engine.

| [SNMPv3 snmp | CommunityTable 1 Menu]                         |
|--------------|------------------------------------------------|
| index        | - Set community index                          |
| name         | - Set community string                         |
| uname        | - Set USM user name                            |
| tag          | - Set community tag                            |
| del          | - Delete communityTable entry                  |
| cur          | - Display current communityTable configuration |

 
 Table 6-15
 SNMPv3 Community Table Configuration Menu Options (/cfg/sys/ ssnmp/snmpv3/comm)

## **Command Syntax and Usage**

index <32 character name>

Allows you to configure the unique index value of a row in this table consisting of 32 characters maximum.

# name <32 character name>

Defines the user name as defined in /cfg/sys/ssnmp/snmpv3/usm/name on page 197.

#### **uname** <32 character name>

Defines a readable 32 character long string that represents the corresponding value of an SNMP community name in a security model.

#### tag <list of tag string, max 255 characters>

Allows you to configure a tag of up to 255 characters maximum. This tag specifies a set of transport endpoints to which a command responder application sends an SNMP trap.

#### del

Deletes the community table entry.

#### cur

Displays the community table configuration.

# /cfg/sys/ssnmp/snmpv3/taddr SNMPv3 Target Address Table Configuration

This command is used to configure the target transport entry. The configured entry is stored in the target address table list in the SNMP engine. This table of transport addresses is used in the generation of SNMP messages.

| [SNMPv3 snmpT | argetAddrTable 1 Menu]                          |
|---------------|-------------------------------------------------|
| name          | - Set target address name                       |
| addr          | - Set target transport address IP               |
| port          | - Set target transport address port             |
| taglist       | - Set tag list                                  |
| pname         | - Set targetParams name                         |
| del           | - Delete targetAddrTable entry                  |
| cur           | - Display current targetAddrTable configuration |

 Table 6-16
 Target Address Table Menu Options (/cfg/sys/ssnmp/snmpv3/taddr)

#### **Command Syntax and Usage**

name <32 character name>

Allows you to configure the locally arbitrary, but unique identifier, target address name associated with this entry.

addr <transport address ip>

Allows you to configure a transport address IP that can be used in the generation of SNMP traps.

port <transport address port>

Allows you to configure a transport address port that can be used in the generation of SNMP traps.

taglist <list of tag string, max 255 characters>

Allows you to configure a list of tags that are used to select target addresses for a particular operation.

pname <32 character name>

Defines the name as defined in /cfg/sys/ssnmp/snmpv3/tparam/name on page 204.

#### del

Deletes the Target Address Table entry.

cur

Displays the current Target Address Table configuration.

# /cfg/sys/ssnmp/snmpv3/tparam SNMPv3 Target Parameters Table Configuration

You can configure the target parameters entry and store it in the target parameters table in the SNMP engine. This table contains parameters that are used to generate a message. The parameters include the message processing model (for example: SNMPv3, SNMPv2c, SNMPv1), the security model (for example: USM), the security name, and the security level (noAuthno-Priv, authNoPriv, or authPriv).

| [SNMPv3 snmpTargetParamsTable 1 Menu] |                                                                     |  |
|---------------------------------------|---------------------------------------------------------------------|--|
| name                                  | - Set target params name                                            |  |
| mpmodel                               | - Set message processing model                                      |  |
| model                                 | - Set security model                                                |  |
| uname                                 | - Set USM user name                                                 |  |
| level                                 | - Set minimum level of security                                     |  |
| del                                   | - Delete targetParamsTable entry                                    |  |
| cur                                   | <ul> <li>Display current targetParamsTable configuration</li> </ul> |  |

# Table 6-17 Target Parameters Table Configuration Menu Options (/cfg/sys/ ssnmp/snmpv3/tparam)

# **Command Syntax and Usage**

#### name <32 character name>

Allows you to configure the locally arbitrary, but unique identifier that is associated with this entry.

## mpmodel snmpv1 | snmpv2c | snmpv3

Allows you to configure the message processing model that is used to generate SNMP messages.

# model usm snmpv1 snmpv2

Allows you to select the security model to be used when generating the SNMP messages.

## uname <32 character name>

Defines the name that identifies the user in the USM table (page 197) on whose behalf the SNMP messages are generated using this entry.

#### level noAuthNoPriv authNoPriv authPriv

Allows you to select the level of security to be used when generating the SNMP messages using this entry. The level noAuthNoPriv means that the SNMP message will be sent without authentication and without using a privacy protocol. The level authNoPriv means that the SNMP message will be sent with authentication but without using a privacy protocol. The authPriv means that the SNMP message will be sent both with authentication and using a privacy protocol.

## del

Deletes the targetParamsTable entry.

cur

Displays the current targetParamsTable configuration.

# /cfg/sys/ssnmp/snmpv3/notify SNMPv3 Notify Table Configuration

SNMPv3 uses Notification Originator to send out traps. A notification typically monitors a system for particular events or conditions, and generates Notification-Class messages based on these events or conditions.

[SNMPv3 snmpNotifyTable 1 Menu] name - Set notify name tag - Set notify tag del - Delete notifyTable entry cur - Display current notifyTable configuration

# Table 6-18 Notify Table Menu Options (/cfg/sys/ssnmp/snmpv3/notify)

#### **Command Syntax and Usage**

name <32 character name>

Defines a locally arbitrary but unique identifier associated with this SNMP notify entry.

tag <list of tag string, max 255 characters>

Allows you to configure a tag of 255 characters maximum that contains a tag value which is used to select entries in the Target Address Table. Any entry in the snmpTargetAddrTable, that matches the value of this tag, is selected.

#### del

Deletes the notify table entry.

#### cur

Displays the current notify table configuration.

# cfg/sys/access System Access Configuration

| [System Acces | ss Menu]                                           |
|---------------|----------------------------------------------------|
| mgmt          | - Management Network Definition Menu               |
| user          | - User Access Control Menu (passwords)             |
| http          | - Enable/disable HTTP (Web) access                 |
| https         | - HTTPS Web Access Menu                            |
| wport         | - Set HTTP (Web) server port number                |
| snmp          | - Set SNMP access control                          |
| userbbi       | - Enable/disable user configuration from BBI       |
| tsbbi         | - Enable/disable telnet/ssh configuration from BBI |
| tnet          | - Enable/disable Telnet access                     |
| tnport        | - Set Telnet server port number                    |
| tport         | - Set the TFTP port for the system                 |
| cur           | - Display current system access configuration      |

Table 6-19 System Access Menu Options (/cfg/sys/access)

#### **Command Syntax and Usage**

#### mgmt

Displays the Management Configuration Menu. To view menu options, see page 208.

#### user

Displays the User Access Control Menu. To view menu options, see page 209.

#### http disable enable

Enables or disables HTTP (Web) access to the Browser-Based Interface. It is enabled by default.

#### https

Displays the HTTPS Menu. To view menu options, see page 212.

#### wport <TCP port number (1-65535)>

Sets the switch port used for serving switch Web content. The default is HTTP port 80. If Global Server Load Balancing is to be used, set this to a different port (such as 8080).

# snmp disable read-only read-write

Disables or provides read-only/write-read SNMP access.

#### userbbi enable|disable

Enables or disables user configuration access through the Browser-Based Interface (BBI).

#### tsbbi enable disable

Enables or disables Telnet/SSH configuration access through the Browser-Based Interface (BBI).

# tnet enable disable

Enables or disables Telnet access. This command is enabled by default.

Table 6-19 System Access Menu Options (/cfg/sys/access)

## Command Syntax and Usage

# tnport <TCP port number>

Sets an optional telnet server port number for cases where the server listens for telnet sessions on a non-standard port.

# tport *<TFTP port number (1-65535)>* Sets the TFTP port for the switch. The default is port 69.

#### cur

Displays the current system access parameters.

# /cfg/sys/access/mgmt Management Networks Configuration

| [Management | Networks Menu]                             |
|-------------|--------------------------------------------|
| add         | - Add mgmt network definition              |
| rem         | - Remove mgmt network definition           |
| cur         | - Display current mgmt network definitions |
|             |                                            |

This menu is used to define IP address ranges which are allowed to access the switch for management purposes.

# Table 6-20 Management Network Menu Options (/cfg/sys/access/mgmt)

# Command Syntax and Usage

add <mgmt network address> <mgmt network mask>

Adds a defined network through which switch access is allowed through Telnet, SNMP, RIP, or the Alteon OS browser-based interface. A range of IP addresses is produced when used with a network mask address. Specify an IP address and mask address in dotted-decimal notation.

**Note**: If you configure the management network without including the switch interfaces, it will cause the Firewall Load Balancing health checks to fail and will create a "Network Down" state on the network.

## rem <mgmt network address> <mgmt network mask>

Removes a defined network, which consists of a management network address and a management network mask address.

## cur

Displays the current configuration.

# /cfg/sys/access/user User Access Control Configuration

| [User Access Control Menu]                                                             |                                       |
|----------------------------------------------------------------------------------------|---------------------------------------|
| uid - User ID Menu                                                                     |                                       |
| eject – Eject user                                                                     |                                       |
| usrpw – Set user password                                                              | (user)                                |
| opw - Set operator passw                                                               | vord (oper)                           |
| admpw - Set administrator                                                              | password (admin)                      |
| strongpw - Strong password me                                                          | enu                                   |
| cur - Display current us                                                               | ser status                            |
| opw - Set operator passw<br>admpw - Set administrator<br>strongpw - Strong password me | ord (oper)<br>password (admin)<br>enu |

**NOTE –** User passwords can be a maximum of 15 characters.

Table 6-21 User Access Control Menu Options (/cfg/sys/access/user)

#### **Command Syntax and Usage**

```
uid <User ID (1-10)>
```

Displays the User ID Menu. To view menu options, see page 210.

# eject user|oper|admin|<user name>

Ejects the specified user from the GbESM.

#### usrpw

Sets the user (user) password. The user has no direct responsibility for switch management. He or she can view switch status information and statistics, but cannot make any configuration changes.

The user password can have a maximum of 15 characters.

#### opw

Sets the operator (oper) password. The operator manages all functions of the switch. He or she can view all switch information and statistics and can reset ports or the entire switch.

The operator password can have a maximum of 15 characters.

#### admpw

Sets the administrator (admin) password. The super user administrator has complete access to all menus, information, and configuration commands on the GbE Switch Module, including the ability to change both the user and administrator passwords.

Access includes "oper" functions.

#### strongpw

Displays the Strong User Password Menu. To view menu options, see page 211.

#### cur

Displays the current user status.

# /cfg/sys/access/user/uid <1-10> System User ID Configuration

| [User ID 1 | Menu]                                |
|------------|--------------------------------------|
| COS        | - Set class of service               |
| name       | - Set user name                      |
| pswd       | - Set user password                  |
| ena        | - Enable user ID                     |
| dis        | - Disable user ID                    |
| del        | - Delete user ID                     |
| cur        | - Display current user configuration |
|            |                                      |

# Table 6-22 User ID Configuration Menu Options (/cfg/sys/access/user/uid)

# **Command Syntax and Usage**

#### cos <user | oper | admin>

Sets the Class-of-Service to define the user's authority level. Alteon OS defines these levels as: User, Operator, and Administrator, with User being the most restricted level.

# name <1-8 characters>

Defines the user name of maximum eight characters.

## pswd <1-15 characters>

Sets the user password of up to 15 characters maximum.

#### ena

Enables the user ID.

# dis

Disables the user ID.

#### del

Deletes the user ID.

#### cur

Displays the current user ID configuration.

# /cfg/sys/access/user/strongpw Strong Password Configuration

| [Strong Pwd Menu] |                                                         |  |
|-------------------|---------------------------------------------------------|--|
| ena               | - Enable usage of strong passwords                      |  |
| dis               | - Disable usage of strong passwords                     |  |
| expiry            | - Set password validity                                 |  |
| warning           | - Set warning days before pswd expiry                   |  |
| faillog           | - Set number of failed logins for security notification |  |
| cur               | - Display current strong password configuration         |  |

# Table 6-23 Strong Password Menu Options (/cfg/sys/access/user/strongpw)

# **Command Syntax and Usage**

#### ena

Enables Strong Password requirement.

#### dis

Disables Strong Password requirement.

#### expiry <1-365>

Configures the number of days allowed before the password must be changed.

## warning <1-365>

Configures the number of days before password expiration, that a warning is issued to users.

#### faillog <1-255>

Configures the number of failed login attempts allowed before a security notification is logged.

#### cur

Displays the current Strong Password configuration.

# /cfg/sys/access/https HTTPS Access Configuration

| [https Menu] |                                               |
|--------------|-----------------------------------------------|
| access -     | Enable/Disable HTTPS Web access               |
| port -       | HTTPS WebServer port number                   |
| generate -   | Generate self-signed HTTPS server certificate |
| certSave -   | save HTTPS certificate                        |
| cur -        | Display current SSL Web Access configuration  |
|              |                                               |

# Table 6-24 HTTPS Access Configuration Menu Options (/cfg/sys/access/https)

#### **Command Syntax and Usage**

#### access ena dis

Enables or disables BBI access (Web access) using HTTPS.

# port <TCP port number>

Defines the HTTPS Web server port number.

#### generate

Allows you to generate a certificate to connect to the SSL to be used during the key exchange. A default certificate is created when HTTPS is enabled for the first time. The user can create a new certificate defining the information that they want to be used in the various fields. For example:

- Country Name (2 letter code) []: CA
- State or Province Name (full name) []: Ontario
- Locality Name (for example, city) []: Ottawa
- Organization Name (for example, company) []: Blade
- Organizational Unit Name (for example, section) []: Alteon
- Common Name (for example, user's name) []: Mr Smith
- Email (for example, email address) []: info@bladenetwork.net

You will be asked to confirm if you want to generate the certificate. It will take approximately 30 seconds to generate the certificate. Then the switch will restart SSL agent.

#### certSave

Allows the client, or the Web browser, to accept the certificate and save the certificate to Flash to be used when the switch is rebooted.

#### cur

Displays the current SSL Web Access configuration.

# /cfg/port <port alias or number> Port Configuration

| [Port INT1 Menu] |                                            |  |
|------------------|--------------------------------------------|--|
| gig              | - Gig Phy Menu                             |  |
| aclqos           | - Acl/Qos Configuration Menu               |  |
| 8021ppri         | - Set default 802.1p priority              |  |
| pvid             | - Set default port VLAN id                 |  |
| name             | - Set port name                            |  |
| dscpmrk          | - Enable/disable DSCP remarking for port   |  |
| learn            | - Enable/Disable FDB Learning for port     |  |
| tag              | - Enable/disable VLAN tagging for port     |  |
| tagpvid          | - Enable/disable tagging on pvid           |  |
| fastfwd          | - Enable/disable Port Fast Forwarding mode |  |
| floodblk         | - Enable/disable Port flood blocking       |  |
| ena              | - Enable port                              |  |
| dis              | - Disable port                             |  |
| cur              | - Display current port configuration       |  |
|                  |                                            |  |

Use the Port Configuration menu to configure settings for individual switch ports, except the management port (MGT). This command is enabled by default.

# Table 6-25 Port Configuration Menu (/cfg/port)

# **Command Syntax and Usage**

#### gig

If a port is configured to support Gigabit Ethernet, this option displays the Gigabit Ethernet Physical Link Menu. To view menu options, see page 215.

#### aclqos

Displays the ACL Quality of Service Menu. To view menu options, see page 216.

```
8021ppri <0-7>
```

Configures the port's 802.1p priority level.

pvid <VLAN number, 1-4095>

Sets the default VLAN number which will be used to forward frames which are not VLAN tagged. The default number is 1 for non-management ports.

# name <64 character string> | none

Sets a name for the port. The assigned port name appears next to the port number on some information and statistics screens. The default is set to None.

#### dscpmark

Enables or disables DSCP re-marking on a port.

# Table 6-25 Port Configuration Menu (/cfg/port)

## **Command Syntax and Usage**

## learn disable enable

Enables or disables FDB learning on the port.

# tag disable enable

Disables or enables VLAN tagging for this port. It is disabled by default.

## tagpvid disable enable

Disables or enables VLAN tag persistence. When disabled, the VLAN tag is removed from packets whose VLAN tag matches the port PVID. The default value is disabled for INT and EXT ports, and enabled for MGT ports.

# fastfwd disable enable

Disables or enables Port Fast Forwarding, which permits a port that participates in Spanning Tree to bypass the Listening and Learning states and enter directly into the Forwarding state. While in the Forwarding state, the port listens to the BPDUs to learn if there is a loop and, if dictated by normal STG behavior (following priorities, etc.), the port transitions into the Blocking state. This feature permits the GbESM to interoperate well within Rapid Spanning Tree networks.

#### floodblk disable enable

Enables or disables port Flood Blocking. When enabled, unicast and multicast packets with unknown destination MAC addresses are blocked from the port.

#### ena

Enables the port.

#### dis

Disables the port. (To temporarily disable a port without changing its configuration attributes, refer to "Temporarily Disabling a Port" on page 216.)

#### cur

Displays current port parameters.

# /cfg/port <port alias or number> gig Port Link Configuration

| [Gigabit Link | Menu]                                    |
|---------------|------------------------------------------|
| speed         | - Set link speed                         |
| mode          | - Set full or half duplex mode           |
| fctl          | - Set flow control                       |
| auto          | - Set auto negotiation                   |
| cur           | - Display current gig link configuration |

Use these menu options to set port parameters for the port link.

**NOTE** – The speed and mode parameters are fixed for Gigabit Ethernet ports, and cannot be configured.

Link menu options are described in Table 6-26 and appear on the gig port configuration menu for the GbE Switch Module. Use this menu to set port parameters such as speed, flow control, and negotiation mode for the port link.

 Table 6-26
 Port Link Configuration Menu Options (/cfg/port/gig)

## **Command Syntax and Usage**

#### speed 10 | 100 | 1000 | any

Sets the link speed. Some options are not valid on all ports. The choices include:

- 10 Mbps
- 100 Mbps
- 1000 Mbps
- "Auto," for auto negotiation

## mode full|half|any

Sets the operating mode. The choices include:

- "Any," for auto negotiation (default)
- Full-duplex
- Half-duplex

#### fctl rx tx both none

Sets the flow control. The choices include:

- Receive flow control
- Transmit flow control
- Both receive and transmit flow control (default)
- No flow control

## auto on off

Enables or disables auto negotiation for the port.

# **Table 6-26** Port Link Configuration Menu Options (/cfg/port/gig)

**Command Syntax and Usage** 

cur

Displays current port parameters.

# **Temporarily Disabling a Port**

To temporarily disable a port without changing its stored configuration attributes, enter the following command at any prompt:

```
Main# /oper/port cport alias or number>/dis
```

Because this configuration sets a temporary state for the port, you do not need to use apply or save. The port state will revert to its original configuration when the GbE Switch Module is reset. See the "Operations Menu" on page 330 for other operations-level commands.

# /cfg/port <port alias or number> aclqos Port ACL Configuration

| [Port INT2 | ACL Menu]                                |
|------------|------------------------------------------|
| add        | - Add ACL or ACL group to this port      |
| rem        | - Remove ACL or ACL group from this port |
| cur        | - Display current ACLs for this port     |

# Table 6-27 Port ACL Menu Options (/cfg/port/aclqos)

#### Command Syntax and Usage

| add acl grp <acl 1<="" group="" number="" number,="" or="" th=""><th>-896&gt;</th></acl> | -896> |
|------------------------------------------------------------------------------------------|-------|
|------------------------------------------------------------------------------------------|-------|

Adds the specified ACL or ACL Group to the port. You can add multiple ACL Groups to a port, but the total number of precedence levels allowed is eight.

rem <ACL number, 1-896>

Removes the specified ACL or ACL Group from the port.

cur

Displays current ACL QoS parameters.

# /cfg/12 Layer 2 Configuration

| [Layer 2 Menu] |                                                   |  |
|----------------|---------------------------------------------------|--|
| 8021x          | - 802.1x Menu                                     |  |
| mrst           | - Multiple Spanning Tree/Rapid Spanning Tree Menu |  |
| stg            | - Spanning Tree Menu                              |  |
| fdb            | - FDB Menu                                        |  |
| gvrp           | - GVRP configuration menu                         |  |
| trunk          | - Trunk Group Menu                                |  |
| thash          | - IP Trunk Hash Menu                              |  |
| lacp           | - Link Aggregation Control Protocol Menu          |  |
| failovr        | - Failover Menu                                   |  |
| vlan           | - VLAN Menu                                       |  |
| pvstcomp       | - Enable/disable PVST+ compatibility mode         |  |
| bpdugrd        | - Enable/disable BPDU Guard                       |  |
| macnotif       | - Enable/disable MAC address notification         |  |
| upfast         | - Enable/disable Uplink Fast                      |  |
| update         | - UplinkFast station update rate                  |  |
| cur            | - Display current layer 2 parameters              |  |

# Table 6-28 Layer 2 Configuration Menu (/cfg/l2)

# **Command Syntax and Usage**

# 8021x

Displays the 802.1x Configuration Menu. To view menu options, see page 219.

#### mrst

Displays the Rapid Spanning Tree/Multiple Spanning Tree Protocol Configuration Menu. To view menu options, see page 225.

# stg <group number [1-128]>

Displays the Spanning Tree Configuration Menu. To view menu options, see page 231.

#### fdb

Displays the Forwarding Database Menu. To view menu options, see page 237.

#### gvrp

Displays the Generic VLAN Registration Protocol (GVRP) Menu. To view menu options, see page 238.

```
trunk <trunk group number (1-11)>
```

Displays the Trunk Group Configuration Menu. To view menu options, see page 240.

## thash

Displays the IP Trunk Hash Menu. To view menu options, see page 241.

# Table 6-28 Layer 2 Configuration Menu (/cfg/l2)

# **Command Syntax and Usage**

#### lacp

Displays the Link Aggregation Control Protocol Menu. To view menu options, see page 243.

#### failovr

Displays the Failover Configuration Menu. To view menu options, see page 245.

#### vlan <VLAN number (1-4095)>

Displays the VLAN Configuration Menu. To view menu options, see page 248.

#### pvstcomp enable disable

Enables or disables VLAN tagging of spanning tree BPDUs. The default value is enabled.

# bpdugrd enable disable

Enables or disables BPDU guard, to avoid spanning-tree loops on ports with Port Fast Forwarding enabled (/cfg/port x/fastfwd ena).

# macnotif enable disable

Enables or disables MAC Address Notification. With MAC Address Notification enabled, the switch generates a syslog message when a MAC address is added or removed from the MAC address table.

#### upfast enable disable

Enables or disables Fast Uplink Convergence, which provides rapid Spanning Tree convergence to an upstream switch during failover.

**Note**: When enabled, this feature increases bridge priorities to 65500 for all STGs and path cost by 3000 for all external STP ports.

## update <10-200>

Configures the station update rate. The default value is 40.

#### cur

Displays current Layer 2 parameters.

# /cfg/12/8021x 802.1x Configuration

| [802.1x Configuration Menu]        |  |  |  |  |  |  |
|------------------------------------|--|--|--|--|--|--|
| - Global 802.1x configuration menu |  |  |  |  |  |  |
| - Port 802.1x configuration menu   |  |  |  |  |  |  |
| - Enable 802.1x access control     |  |  |  |  |  |  |
| - Disable 802.1x access control    |  |  |  |  |  |  |
| - Show 802.1x configuration        |  |  |  |  |  |  |
|                                    |  |  |  |  |  |  |

This feature allows you to configure the GbESM as an IEEE 802.1x Authenticator, to provide port-based network access control.

 Table 6-29
 802.1x
 Configuration
 Menu
 (/cfg/l2/8021x)

**Command Syntax and Usage** 

#### global

Displays the global 802.1x Configuration Menu. To view menu options, see page 220.

port <port alias or number>

Displays the 802.1x Port Menu. To view menu options, see page 223.

## ena

Globally enables 802.1x.

# dis

Globally disables 802.1x.

#### cur

Displays current 802.1x parameters.

# /cfg/l2/8021x/global 802.1x Global Configuration

| [802.1x Global Configuration Menu]                         |
|------------------------------------------------------------|
| gvlan - 802.1x Guest VLAN configuration menu               |
| mode - Set access control mode                             |
| qtperiod - Set EAP-Request/Identity quiet time interval    |
| txperiod - Set EAP-Request/Identity retransmission timeout |
| suptmout - Set EAP-Request retransmission timeout          |
| svrtmout - Set server authentication request timeout       |
| maxreq – Set max number of EAP-Request retransmissions     |
| raperiod - Set reauthentication time interval              |
| reauth - Set reauthentication status to on or off          |
| default - Restore default 802.1x configuration             |
| cur - Display current 802.1x configuration                 |

The global 802.1x menu allows you to configure parameters that affect all ports in the GbESM.

Table 6-30 802.1x Global Configuration Menu Options (/cfg/l2/8021x/global)

# Command Syntax and Usage

#### gvlan

Displays the 802.1x Guest VLAN Configuration Menu. To view menu options, see page 222.

## mode force-unauth auto force-auth

Sets the type of access control for all ports:

- **force-unauth** the port is unauthorized unconditionally.
- auto the port is unauthorized until it is successfully authorized by the RADIUS server.
- **force-auth** the port is authorized unconditionally, allowing all traffic.

The default value is force-auth.

## **qtperiod** <0-65535>

Sets the time, in seconds, the authenticator waits before transmitting an EAP-Request/ Identity frame to the supplicant (client) after an authentication failure in the previous round of authentication. The default value is 60 seconds.

#### **txperiod** <1-65535>

Sets the time, in seconds, the authenticator waits for an EAP-Response/Identity frame from the supplicant (client) before retransmitting an EAP-Request/Identity frame. The default value is 30 seconds.

```
suptmout <1-65535>
```

Sets the time, in seconds, the authenticator waits for an EAP-Response packet from the supplicant (client) before retransmitting the EAP-Request packet from the authentication server. The default value is 30 seconds.

Table 6-30 802.1x Global Configuration Menu Options (/cfg/l2/8021x/global)

# Command Syntax and Usage

## **svrtmout** <1-65535>

Sets the time, in seconds, the authenticator waits for a response from the RADIUS server before declaring an authentication timeout. The default value is 30 seconds.

The time interval between transmissions of the RADIUS Access-Request packet containing the supplicant's (client's) EAP-Response packet is determined by the current setting of /cfg/sys/radius/timeout (default is 3 seconds).

# **maxreq** <1-10>

Sets the maximum number of times the authenticator retransmits an EAP-Request packet to the supplicant (client). The default value is 2.

## **raperiod** <1-604800>

Sets the time, in seconds, the authenticator waits before re-authenticating a supplicant (client) when periodic re-authentication is enabled. The default value is 3600 seconds.

## reauth on off

Sets the re-authentication status to on or off. The default value is off.

#### default

Resets the global 802.1x parameters to their default values.

#### cur

Displays current global 802.1x parameters.

# /cfg/l2/8021x/global/gvlan 802.1x Guest VLAN Configuration

| [802.1x Guest | VLAN Configuration Menu]                   |
|---------------|--------------------------------------------|
| vlan          | - Set 8021.x Guest VLAN number             |
| ena           | - Enable 8021.xGuest VLAN                  |
| dis           | - Disable 8021.x Guest VLAN                |
| cur           | - Display current Guest VLAN configuration |
|               |                                            |

The 802.1x Guest VLAN menu allows you to configure a Guest VLAN for unauthenticated ports. The Guest VLAN provides limited access to switch functions.

 Table 6-31
 802.1x Guest VLAN Configuration Menu (/cfg/l2/8021x/global/gvlan)

# **Command Syntax and Usage**

# **vlan** <1-4094>

Configures the Guest VLAN number.

#### ena

Enables the 802.1x Guest VLAN.

## dis

Disables the 802.1x Guest VLAN.

# cur

Displays current 802.1x Guest VLAN parameters.

# /cfg/l2/8021x/port <alias or number> 802.1x Port Configuration

| [802.1x Port | Configuration Menu]                                      |
|--------------|----------------------------------------------------------|
| mode         | - Set access control mode                                |
| qtperiod     | - Set EAP-Request/Identity quiet time interval           |
| txperiod     | - Set EAP-Request/Identity retransmission timeout        |
| suptmout     | - Set EAP-Request retransmission timeout                 |
| svrtmout     | - Set server authentication request timeout              |
| maxreq       | - Set max number of EAP-Request retransmissions          |
| raperiod     | - Set reauthentication time interval                     |
| reauth       | - Set reauthentication status to on or off               |
| default      | - Restore default 802.1x configuration                   |
| global       | - Apply current global 802.1x configuration to this port |
| cur          | - Display current 802.1x configuration                   |

The 802.1x port menu allows you to configure parameters that affect the selected port in the GbESM. These settings override the global 802.1x parameters.

 Table 6-32
 802.1x
 Port
 Configuration
 Menu
 Options
 (/cfg/l2/8021x/port)

#### **Command Syntax and Usage**

# mode force-unauth auto force-auth

Sets the type of access control for the port:

- **force-unauth** the port is unauthorized unconditionally.
- **auto** the port is unauthorized until it is successfully authorized by the RADIUS server.
- **force-auth** the port is authorized unconditionally, allowing all traffic.

The default value is force-auth.

**qtperiod** <0-65535>

Sets the time, in seconds, the authenticator waits before transmitting an EAP-Request/ Identity frame to the supplicant (client) after an authentication failure in the previous round of authentication. The default value is 60 seconds.

txperiod <1-65535>

Sets the time, in seconds, the authenticator waits for an EAP-Response/Identity frame from the supplicant (client) before retransmitting an EAP-Request/Identity frame. The default value is 30 seconds.

```
suptmout <1-65535>
```

Sets the time, in seconds, the authenticator waits for an EAP-Response packet from the supplicant (client) before retransmitting the EAP-Request packet from the authentication server. The default value is 30 seconds.

# Table 6-32 802.1x Port Configuration Menu Options (/cfg/l2/8021x/port)

# **Command Syntax and Usage**

### svrtmout <1-65535>

Sets the time, in seconds, the authenticator waits for a response from the RADIUS server before declaring an authentication timeout. The default value is 30 seconds.

The time interval between transmissions of the RADIUS Access-Request packet containing the supplicant's (client's) EAP-Response packet is determined by the current setting of /cfg/sys/radius/timeout (default is 3 seconds).

# **maxreq** <1-10>

Sets the maximum number of times the authenticator retransmits an EAP-Request packet to the supplicant (client). The default value is 2.

## **raperiod** <1-604800>

Sets the time, in seconds, the authenticator waits before re-authenticating a supplicant (client) when periodic re-authentication is enabled. The default value is 3600 seconds.

## reauth on off

Sets the re-authentication status to on or off. The default value is off.

#### default

Resets the 802.1x port parameters to their default values.

#### global

Applies current global 802.1x configuration parameters to the port.

## cur

Displays current 802.1x port parameters.

# /cfg/l2/mrst Rapid Spanning Tree Protocol/ Multiple Spanning Tree Protocol Configuration

| [Multiple Spa | nning Tree Menu]                                       |  |  |  |  |  |  |  |
|---------------|--------------------------------------------------------|--|--|--|--|--|--|--|
| cist          | - Common and Internal Spanning Tree menu               |  |  |  |  |  |  |  |
| name          | - Set MST region name                                  |  |  |  |  |  |  |  |
| rev           | - Set revision level of this MST region                |  |  |  |  |  |  |  |
| maxhop        | - Set Maximum Hop Count for MST (4 - 60)               |  |  |  |  |  |  |  |
| mode          | - Spanning Tree Mode                                   |  |  |  |  |  |  |  |
| on            | - Globally turn Multiple Spanning Tree (MSTP/RSTP) ON  |  |  |  |  |  |  |  |
| off           | - Globally turn Multiple Spanning Tree (MSTP/RSTP) OFF |  |  |  |  |  |  |  |
| cur           | - Display current MST parameters                       |  |  |  |  |  |  |  |
|               |                                                        |  |  |  |  |  |  |  |

Alteon OS supports the IEEE 802.1w Rapid Spanning Tree Protocol (RSTP) and IEEE 802.1s Multiple Spanning Tree Protocol (MSTP). MSTP allows you to map many VLANs to a small number of spanning tree groups, each with its own topology.

Up to 32 Spanning Tree Groups can be configured in **mstp** mode. MRST is turned off by default.

**NOTE –** When Multiple Spanning Tree is turned on, VLAN 4095 is moved from Spanning Tree Group 128 to the Common Internal Spanning Tree (CIST). When Multiple Spanning Tree is turned off, VLAN 4095 is moved back to Spanning Tree Group 128.

Table 6-33 MSTP/RSTP Configuration Menu Options (/cfg/l2/mrst)

## Command Syntax and Usage

#### cist

Displays the Common Internal Spanning Tree (CIST) Menu. To view menu options, see page 227.

# name <1-32 characters>

Configures a name for the MSTP region. All devices within a MSTP region must have the same region name.

```
rev <1-65535>
```

Configures a version number for the MSTP region. The version is used as a numerical identifier for the region. All devices within a MSTP region must have the same version number.

```
maxhop <4-60>
```

Configures the maximum number of bridge hops a packet may traverse before it is dropped. The default is 20.

# Table 6-33 MSTP/RSTP Configuration Menu Options (/cfg/l2/mrst)

# **Command Syntax and Usage**

# mode rstp|mstp

Selects either Rapid Spanning Tree mode (rstp) or Multiple Spanning Tree mode (mstp). The default mode is RSTP.

#### on

Globally turns RSTP/MSTP ON. **Note**: When RSTP is turned on, the configuration parameters for STG 1 apply to RSTP.

# off

Globally turns RSTP/MSTP OFF.

# cur

Displays the current RSTP/MSTP configuration.

# /cfg/l2/mrst/cist Common Internal Spanning Tree Configuration

[Common Internal Spanning Tree Menu] brg - CIST Bridge parameter menu port - CIST Port parameter menu add - Add VLAN(s) to CIST default - Default Common Internal Spanning Tree and Member parameters cur - Display current CIST parameters

Table 6-34 describes the commands used to configure Common Internal Spanning Tree (CIST) parameters. The CIST provides compatibility with different MSTP regions and with devices running different Spanning Tree instances. It is equivalent to Spanning Tree Group 0.

Table 6-34 CIST Menu Options (/cfg/l2/mrst/cist)

## **Command Syntax and Usage**

brg

Displays the CIST Bridge Menu. To view menu options, see page 228.

port <port alias or number>

Displays the CIST Port Menu. To view menu options, see page 229.

add <VLAN numbers>

Adds selected VLANs to the CIST.

#### default

Resets all CIST parameters to their default values.

cur

Displays the current CIST configuration.

# /cfg/l2/mrst/cist/brg CIST Bridge Configuration

| [CIST | Bridge | Mer | nu]  |        |         |                           |
|-------|--------|-----|------|--------|---------|---------------------------|
|       | prior  | -   | Set  | CIST   | bridge  | Priority (0-65535)        |
|       | mxage  | -   | Set  | CIST   | bridge  | Max Age (6-40 secs)       |
|       | fwd    | -   | Set  | CIST   | bridge  | Forward Delay (4-30 secs) |
|       | cur    | -   | Disp | play o | current | CIST bridge parameters    |

CIST bridge parameters are used only when the switch is in MSTP or RSTP mode. CIST parameters do not affect operation of STP/PVST+.

Table 6-35 CIST Bridge Configuration Menu Options (/cfg/l2/mrst/cist/brg)

## Command Syntax and Usage

# prior <0-65535>

Configures the CIST bridge priority. The bridge priority parameter controls which bridge on the network is the MSTP root bridge. To make this switch the root bridge, configure the bridge priority lower than all other switches and bridges on your network. The lower the value, the higher the bridge priority. The range is 0 to 65535, and the default is 32768.

# mxage <6-40 seconds>

Configures the CIST bridge maximum age. The maximum age parameter specifies the maximum time the bridge waits without receiving a configuration bridge protocol data unit before it reconfigures the MSTP network. The range is 6 to 40 seconds, and the default is 20 seconds.

## fwd $<\!\!4\text{-}30 \text{ seconds} >$

Configures the CIST bridge forward delay parameter. The forward delay parameter specifies the amount of time that a bridge port has to wait before it changes from the listening state to the learning state and from the learning state to the forwarding state. The range is 4 to 30 seconds, and the default is 15 seconds.

# cur

Displays the current CIST bridge configuration.

# /cfg/l2/mrst/cist/port <port alias or number> CIST Port Configuration

| [CIST Port | 1 Menu]                                                    |
|------------|------------------------------------------------------------|
| prior      | - Set port Priority (0-240)                                |
| cost       | - Set port Path Cost (1-200000000, 0 for auto)             |
| hello      | - Set CIST port Hello Time (1-10 secs)                     |
| link       | - Set MSTP link type (auto, p2p, or shared; default: auto) |
| edge       | - Enable/disable edge port                                 |
| on         | - Turn port's Spanning Tree ON                             |
| off        | - Turn port's Spanning Tree OFF                            |
| cur        | - Display current port Spanning Tree parameters            |
| cur        | - Display current port Spanning Tree parameters            |

CIST port parameters are used to modify MRST operation on an individual port basis. CIST parameters do not affect operation of STP/PVST+. For each port, RSTP/MSTP is turned on by default.

Table 6-36 CIST Port Configuration Menu Options (/cfg/l2/mrst/cist/port)

# **Command Syntax and Usage**

prior <0-240>

Configures the CIST port priority. The port priority helps determine which bridge port becomes the designated port. In a network topology that has multiple bridge ports connected to a single segment, the port with the lowest port priority becomes the designated port for the segment. The range is 0 to 240, in steps of 16 (0, 16, 32...), and the default is 128.

# cost <0-200000000>

Configures the CIST port path cost. The port path cost is used to help determine the designated port for a segment. Generally speaking, the faster the port, the lower the path cost. The default is 2000 for 10 Gigabit ports, 20000 for Gigabit ports.

# hello <1-10 seconds>

Configures the CIST port Hello time. The Hello time specifies how often the root bridge transmits a configuration bridge protocol data unit (BPDU). Any bridge that is not the root bridge uses the root bridge Hello value. The range is 1 to 10 seconds, and the default is 2 seconds.

**link** <*auto*, *p2p*, *or shared; default: auto>* 

Defines the type of link connected to the port, as follows:

auto: Configures the port to detect the link type, and automatically match its settings.

**p2p**: Configures the port for Point-To-Point protocol.

**shared**: Configures the port to connect to a shared medium (usually a hub).

The default link type is **auto**.

# Table 6-36 CIST Port Configuration Menu Options (/cfg/l2/mrst/cist/port)

# **Command Syntax and Usage**

# edge disable|enable

Enables or disables this port as an edge port. An edge port is not connected to a bridge, and can begin forwarding traffic as soon as the link is up. Configure server ports as edge ports (enabled). This command is disabled by default.

# on

Enables MRST on the port.

# off

Disables MRST on the port.

# cur

Displays the current CIST port configuration.

# /cfg/l2/stg <STP group number> Spanning Tree Configuration

| [Spanning Tree | e Group 1 Menu]                               |
|----------------|-----------------------------------------------|
| brg            | - Bridge parameter menu                       |
| port           | - Port parameter menu                         |
| add            | - Add VLAN(s) to Spanning Tree Group          |
| remove         | - Remove VLAN(s) from Spanning Tree Group     |
| clear          | - Remove all VLANs from Spanning Tree Group   |
| on             | - Globally turn Spanning Tree ON              |
| off            | - Globally turn Spanning Tree OFF             |
| default        | - Default Spanning Tree and Member parameters |
| cur            | - Display current bridge parameters           |

Alteon OS supports the IEEE 802.1d Spanning Tree Protocol (STP). STP is used to prevent loops in the network topology. Up to 128 Spanning Tree Groups can be configured on the switch (STG 128 is reserved for management).

**NOTE –** When VRRP is used for active/active redundancy, STG must be enabled.

 Table 6-37
 Spanning Tree Configuration Menu (/cfg/l2/stg)

# **Command Syntax and Usage**

#### brg

Displays the Bridge Spanning Tree Menu. To view menu options, see page 233.

port <port alias or number>

Displays the Spanning Tree Port Menu. To view menu options, see page 235.

add  $\langle VLAN number (1-4094) \rangle$ 

Associates a VLAN with a spanning tree and requires an external VLAN ID as a parameter.

remove <VLAN number (1-4094)>

Breaks the association between a VLAN and a spanning tree and requires an external VLAN ID as a parameter.

#### clear

Removes all VLANs from a spanning tree.

## on

Globally enables Spanning Tree Protocol. STG is turned on by default.

#### off

Globally disables Spanning Tree Protocol.

BMD00007, November 2007

# Table 6-37 Spanning Tree Configuration Menu (/cfg/l2/stg)

# **Command Syntax and Usage**

# default

Restores a spanning tree instance to its default configuration.

## cur

Displays current Spanning Tree Protocol parameters.

# /cfg/l2/stg <STP group number>/brg Spanning Tree Bridge Configuration

| [Bridge Spann | ning Tree Menu]                                      |
|---------------|------------------------------------------------------|
| prior         | - Set bridge Priority [0-65535]                      |
| hello         | - Set bridge Hello Time [1-10 secs]                  |
| mxage         | - Set bridge Max Age (6-40 secs)                     |
| fwd           | - Set bridge Forward Delay (4-30 secs)               |
| aging         | - Set bridge Aging Time (1-65535 secs, 0 to disable) |
| cur           | - Display current bridge parameters                  |

Spanning Tree bridge parameters affect the global STG operation of the switch. STG bridge parameters include:

- Bridge priority
- Bridge hello time
- Bridge maximum age
- Forwarding delay
- Bridge aging time

 Table 6-38
 Spanning Tree Bridge Menu Options (/cfg/l2/stg/brg)

# **Command Syntax and Usage**

prior <new bridge priority (0-65535)>

Configures the bridge priority. The bridge priority parameter controls which bridge on the network is the STG root bridge. To make this switch the root bridge, configure the bridge priority lower than all other switches and bridges on your network. The lower the value, the higher the bridge priority. The range is 0 to 65535, and the default is 32768.

**RSTP/MSTP**: The range is 0 to 61440, in steps of 4096 (0, 4096, 8192...), and the default is 32768.

# **hello** <new bridge hello time (1-10 secs)>

Configures the bridge hello time. The hello time specifies how often the root bridge transmits a configuration bridge protocol data unit (BPDU). Any bridge that is not the root bridge uses the root bridge hello value. The range is 1 to 10 seconds, and the default is 2 seconds.

This command does not apply to MSTP (see CIST on page 227).

**mxage** <new bridge max age (6-40 secs)>

Configures the bridge maximum age. The maximum age parameter specifies the maximum time the bridge waits without receiving a configuration bridge protocol data unit before it re configures the STG network. The range is 6 to 40 seconds, and the default is 20 seconds.

This command does not apply to MSTP (see CIST on page 227).

# Table 6-38 Spanning Tree Bridge Menu Options (/cfg/l2/stg/brg)

#### Command Syntax and Usage

fwd <new bridge Forward Delay (4-30 secs)>

Configures the bridge forward delay parameter. The forward delay parameter specifies the amount of time that a bridge port has to wait before it changes from the listening state to the learning state and from the learning state to the forwarding state. The range is 4 to 30 seconds, and the default is 15 seconds.

This command does not apply to MSTP (see CIST on page 227).

# aging <new bridge Aging Time (1-65535 secs, 0 to disable)>

Configures the forwarding database aging time. The aging time specifies the amount of time the bridge waits without receiving a packet from a station before removing the station from the forwarding database. The range is 1 to 65535 seconds, and the default is 300 seconds. To disable aging, set this parameter to 0.

#### cur

Displays the current bridge STG parameters.

When configuring STG bridge parameters, the following formulas must be used:

- $2^*(fwd-1) \ge mxage$
- $2^{*}(hello+1) \leq mxage$

# /cfg/l2/stg <STP Group number>/port <port alias or number>

Spanning Tree Port Configuration

| [Spanning | Tree Port EXT1 Menu]                                       |
|-----------|------------------------------------------------------------|
| prior     | - Set port Priority (0-255)                                |
| cost      | - Set port Path Cost (1-65535 (802.1d) /                   |
|           | 1-200000000 (MSTP/RSTP) /0 for auto)                       |
| link      | - Set port link type (auto, p2p, or shared; default: auto) |
| edge      | - Enable/disable edge port                                 |
| on        | - Turn port's Spanning Tree ON                             |
| off       | - Turn port's Spanning Tree OFF                            |
| cur       | - Display current port Spanning Tree parameters            |

By default for STP/PVST+, Spanning Tree is turned Off for internal ports and management ports, and turned On for external ports. By default for RSTP/MSTP, Spanning Tree is turned Off for internal ports and management ports, and turned On for external ports, with internal ports configured as Edge ports. STG port parameters include:

- Port priority
- Port path cost

The **port** option of STG is turned on by default.

# Table 6-39 Spanning Tree Port Menu Options (/cfg/l2/stg/port)

# **Command Syntax and Usage**

prior <new port Priority (0-255)>

Configures the port priority. The port priority helps determine which bridge port becomes the designated port. In a network topology that has multiple bridge ports connected to a single segment, the port with the lowest port priority becomes the designated port for the segment. The default value is 128.

RSTP/MSTP: The range is 0 to 240, in steps of 16 (0, 16, 32...) and the default is 128.

**cost** <new port Path Cost (1-65535, 0 for default)>

Configures the port path cost. The port path cost is used to help determine the designated port for a segment. Generally speaking, the faster the port, the lower the path cost. The default is 19 for 100Mbps ports, 4 for 1Gb ports and 2 for 10 Gb ports. A value of 0 (zero) indicates that the default cost will be computed for an auto negotiated link speed.

link <auto, p2p, or shared; default: auto>
Defines the type of link connected to the port, as follows:
 auto: Configures the port to detect the link type, and automatically match its settings.
 p2p: Configures the port for Point-To-Point protocol.
 shared: Configures the port to connect to a shared medium (usually a hub).

# Table 6-39 Spanning Tree Port Menu Options (/cfg/l2/stg/port)

# **Command Syntax and Usage**

# edge disable enable

Enables or disables this port as an edge port. An edge port is not connected to a bridge, and can begin forwarding traffic as soon as the link is up. Configure server ports as edge ports (enabled).

#### on

Enables STG on the port.

# off

Disables STG on the port.

# cur

Displays the current STG port parameters.

# /cfg/l2/fdb Forwarding Database Configuration

[FDB Menu] static - Static FDB Menu

Use the following commands to configure the Forwarding Database (FDB) for the GbESM.

Table 6-40 FDB Menu Options (/cfg/l2/fdb)

Command Syntax and Usage

static

Displays the static FDB menu. To view menu options, see page 237.

# /cfg/l2/fdb/static Static FDB Configuration

| [Static FDB | Menu]                                      |
|-------------|--------------------------------------------|
| add         | - Add a permanent FDB entry                |
| del         | - Delete a static FDB entry                |
| clear       | - Clear static FDB entries                 |
| cur         | - Display current static FDB configuration |

Use the following commands to configure static entries in the FDB.

Table 6-41 Static FDB Menu Options (/cfg/l2/fdb/static)

Command Syntax and Usage

| add | <mac< th=""><th>address&gt;</th><th>&lt; VLA</th><th>N number&gt;</th><th><pre>port i</pre></th><th>1umber&gt;</th></mac<> | address>  | < VLA | N number> | <pre>port i</pre> | 1umber> |
|-----|----------------------------------------------------------------------------------------------------|-----------|-------|-----------|-------------------|---------|
|     | Adds a p                                                                                                    | permanent | FDB e | entry.    |                   |         |

**del** <*MAC address*> <*VLAN number*> Deletes a permanent FDB entry.

clear <MAC address>|all {mac|vlan|port} Clears static FDB entries.

cur

Display current static FDB configuration.

# /cfg/l2/gvrp GVRP Configuration

| [GVRP configu | ration Menu]                           |
|---------------|----------------------------------------|
| port          | - Port menu                            |
| jtime         | - Set GARP join time                   |
| ltime         | - Set GARP leave time                  |
| latime        | - Set GARP leave all time              |
| dynamic       | - Enable/disable dynamic VLAN creation |
| on            | - Globally turn GVRP On                |
| off           | - Globally turn GVRP Off               |
| current       | - Display current GVRP parameters      |

Use the following commands to configure Generic VLAN Registration Protocol (GVRP).

# Table 6-42 GVRP Menu Options (/cfg/l2/gvrp)

#### **Command Syntax and Usage**

#### port

Displays the GVRP port menu. To view menu options, see page 239.

## jtime <100-65535>

Configures the time interval between GARP Join messages, in milliseconds. The default value is 200.

# ltime <100-65535>

Configures the GARP Leave time value, in milliseconds. The Leave time is the interval the switch waits before removing the port from a VLAN on which it received the Leave message.

The default value is 600.

# latime <100-65535>

Configures the time interval for GARP Leave-All messages, in milliseconds. The default value is 10000.

# dynamic enable disable

Enables or disables dynamic VLAN creation. If you disable dynamic VLAN creation, existing dynamic VLANs persist in the switch, but no new dynamic VLANs are created. To remove all existing dynamic VLANs, turn GVRP off.

#### on

Globally turns GVRP on. With GVRP on, the GbESM processes GPDUs.

 Table 6-42
 GVRP Menu Options (/cfg/l2/gvrp)

**Command Syntax and Usage** 

#### off

Globally turns GVRP off. With GVRP off, the switch does not process GPDUs. When you turn GVRP off, existing dynamic VLANs are deleted.

cur

Display current GVRP configuration.

# /cfg/l2/gvrp/port GVRP Port Configuration

| [GVRP Port EXT2 | Menu]                                        |
|-----------------|----------------------------------------------|
| setreg -        | Set learning GPDU for registrar of this port |
| setapp -        | Set sending GPDU from applicant of this port |
| ena –           | Enable GVRP support for this port            |
| dis -           | Disable GVRP support for this port           |
| cur -           | Display current GVRP port parameters         |

Use the following commands to configure GVRP settings for the port.

Table 6-43 GVRP Port Menu Options (/cfg/l2/gvrp/port x)

**Command Syntax and Usage** 

#### setreg normal block

Configures GPDU learning for the port's GVRP registrar, as follows:

- Normal: The registrar listens for GPDUs, and learns GVRP attributes from other devices on the network.
- **Block**: The registrar does not listen for GPDUs from other devices.

#### setapp normal|block

Configures GPDU sending for the port's GVRP applicant, as follows:

- Normal: The applicant sends GPDUs to other devices on the network.
- Block: The applicant does not send GPDUs to other devices.

#### ena

Enables GVRP on the port.

#### dis

Disables GVRP on the port.

#### cur

Display current GVRP port configuration.

BMD00007, November 2007

# /cfg/l2/trunk <trunk group number> Trunk Configuration

| [Trunk group | 1 Menu]                                     |
|--------------|---------------------------------------------|
| add          | - Add port to trunk group                   |
| rem          | - Remove port from trunk group              |
| ena          | - Enable trunk group                        |
| dis          | - Disable trunk group                       |
| del          | - Delete trunk group                        |
| cur          | - Display current Trunk Group configuration |
|              |                                             |

Trunk groups can provide super-bandwidth connections between GbE Switch Modules or other trunk capable devices. A *trunk* is a group of ports that act together, combining their bandwidth to create a single, larger port. Up to 11 trunk groups can be configured on the GbE Switch Module, with the following restrictions:

- Any physical switch port can belong to no more than one trunk group.
- Up to four ports/trunks can belong to the same trunk group.
- Configure all ports in a trunk group with the same link configuration (speed, duplex, flow control).
- Trunking from non-Alteon devices must comply with Cisco<sup>®</sup> EtherChannel<sup>®</sup> technology.

By default, each trunk group is empty and disabled.

# Table 6-44 Trunk Configuration Menu Options (/cfg/l2/trunk)

| Com | mand Syntax and Usage                                 |
|-----|-------------------------------------------------------|
| add | <pre><port alias="" number="" or=""></port></pre>     |
|     | Adds a physical port to the current trunk group.      |
| rem | <pre><port alias="" number="" or=""></port></pre>     |
|     | Removes a physical port from the current trunk group. |
| ena |                                                       |
|     | Enables the current trunk group.                      |
| dis |                                                       |
|     | Disables the current trunk group.                     |
| del |                                                       |
|     | Removes the current trunk group configuration.        |
| cur |                                                       |
|     | Displays current trunk group parameters.              |

# /cfg/l2/thash IP Trunk Hash Configuration

[IP Trunk Hash Menu]
set - IP Trunk Hash Settings Menu
cur - Display current IP trunk hash configuration

Use the following commands to configure IP trunk hash settings for the GbESM. The trunk hash settings affect both static trunks and LACP trunks.

```
        Table 6-45
        IP Trunk Hash Menu Options (/cfg/l2/thash)
```

# **Command Syntax and Usage**

#### set

Displays the Trunk Hash Settings menu. To view menu options, see page 241.

cur

Display current trunk hash configuration.

# /cfg/l2/thash/set IP Trunk Hash

| [set IP Trunk | Hash Settings Menu]                  |
|---------------|--------------------------------------|
| smac          | - Enable/disable smac hash           |
| dmac          | - Enable/disable dmac hash           |
| sip           | - Enable/disable sip hash            |
| dip           | - Enable/disable dip hash            |
| cur           | - Display current trunk hash setting |
|               |                                      |

Trunk hash parameters are set globally for the GbE Switch Module. You can enable one or two parameters, to configure any of the following valid combinations:

- SMAC (source MAC only)
- DMAC (destination MAC only)
- SIP (source IP only)
- DIP (destination IP only)
- SIP + DIP (source IP and destination IP)
- SMAC + DMAC (source MAC and destination MAC)

Use the following commands to configure IP trunk hash parameters for the GbESM.

# **Table 6-46** IP Trunk Hash Menu Options (/cfg/l2/thash/set)

# Command Syntax and Usage

# smac enable disable

Enable or disable trunk hashing on the source MAC.

# dmac enable disable

Enable or disable trunk hashing on the destination MAC.

# sip enable disable

Enable or disable trunk hashing on the source IP.

# dip enable|disable

Enable or disable trunk hashing on the destination IP.

# cur

Display current layer 2 trunk hash setting.

# /cfg/12/lacp LACP Configuration

| [LACP Menu] |                                                             |
|-------------|-------------------------------------------------------------|
| sysprio     | - Set LACP system priority                                  |
| timeout     | - Set LACP system timeout scale for timing out partner info |
| port<br>cur | - LACP port Menu<br>- Display current LACP configuration    |

Use the following commands to configure Link Aggregation Control Protocol (LACP) for the GbESM.

Table 6-47 LACP Menu Options (/cfg/l2/lacp)

**Command Syntax and Usage** 

## **sysprio** <1-65535>

Defines the priority value (1 through 65535) for the GbESM. Lower numbers provide higher priority. The default value is 32768.

## timeout short | long

Defines the timeout period before invalidating LACP data from a remote partner. Choose **short** (3 seconds) or **long** (90 seconds). The default value is **long**.

**Note**: It is recommended that you use a timeout value of **long**, to reduce LACPDU processing. If your GbESM's CPU utilization rate remains at 100% for periods of 90 seconds or more, consider using static trunks instead of LACP.

port <port alias or number>

Displays the LACP Port menu. To view menu options, see page 244.

#### cur

Display current LACP configuration.

# /cfg/l2/lacp/port cport alias or number> LACP Port Configuration

| [LACP Port EXT1 | Menu]                                   |
|-----------------|-----------------------------------------|
| mode -          | Set LACP mode                           |
| prio -          | Set LACP port priority                  |
| adminkey -      | Set LACP port admin key                 |
| cur -           | Display current LACP port configuration |

Use the following commands to configure Link Aggregation Control Protocol (LACP) for the selected port.

# Table 6-48 LACP Port Menu Options (/cfg/l2/lacp/port)

## **Command Syntax and Usage**

# mode off active passive

Set the LACP mode for this port, as follows:

off

Turn LACP off for this port. You can use this port to manually configure a static trunk. The default value is **off**.

active

Turn LACP on and set this port to active. Active ports initiate LACPDUs.

passive

Turn LACP on and set this port to passive. Passive ports do not initiate LACPDUs, but respond to LACPDUs from active ports.

# prio <1-65535>

Sets the priority value for the selected port. Lower numbers provide higher priority. Default is 32768.

# adminkey <1-65535>

Set the admin key for this port. Only ports with the same *admin key* and *oper key* (operational state generated internally) can form a LACP trunk group.

## cur

Displays the current LACP configuration for this port.

# /cfg/l2/failovr Layer 2 Failover Configuration

| [Failover Menu | .]                                       |
|----------------|------------------------------------------|
| trigger        | - Trigger Menu                           |
| vlan           | - Globally turn VLAN Monitor ON/OFF      |
| on             | - Globally turn Failover ON              |
| off            | - Globally turn Failover OFF             |
| cur            | - Display current Failover configuration |

Use this menu to configure Layer 2 Failover. For more information about Layer 2 Failover, see "High Availability" in the Alteon OS *Application Guide*.

Table 6-49 Layer 2 Failover Menu Options (/cfg/l2/failovr)

# **Command Syntax and Usage**

# trigger <1-8>

Displays the Failover Trigger menu. To view menu options, see page 246.

# vlan on off

Globally turns VLAN monitor on or off. When the VLAN Monitor is on, the switch automatically disables only internal ports that belong to the same VLAN as ports in the failover trigger. The default value is off.

#### on

Globally turns Layer 2 failover on.

#### off

Globally turns Layer 2 failover off.

#### cur

Displays current Layer 2 failover parameters.

# /cfg/l2/failovr/trigger Failover Trigger Configuration

| [Trigger 1 Menu]                            |
|---------------------------------------------|
| amon - Auto Monitor Menu                    |
| limit - Limit of Trigger                    |
| ena – Enable Trigger                        |
| dis – Disable Trigger                       |
| cur - Display current Trigger configuration |
|                                             |

# Table 6-50 Failover Trigger Menu Options (/cfg/l2/failovr/trigger)

# **Command Syntax and Usage**

#### amon

Displays the Auto Monitor menu for the selected trigger. To view menu options, see page 247.

# **limit** <0-2>

Configures the minimum number of operational links allowed within each trigger before the trigger initiates a failover event. If you enter a value of zero (0), the switch triggers a failover event only when no links in the trigger are operational.

#### ena

Enables the selected trigger.

# dis

Disables the selected trigger.

#### cur

Displays the current failover trigger settings.

# /cfg/l2/failovr/trigger/amon Auto Monitor Configuration

| [Auto Monitor | Menu]                                         |
|---------------|-----------------------------------------------|
| addtrnk       | - Add trunk to Auto Monitor                   |
| remtrnk       | - Remove trunk from Auto Monitor              |
| addkey        | - Add LACP port adminkey to Auto Monitor      |
| remkey        | - Remove LACP port adminkey from Auto Monitor |
| cur           | - Display current Auto Monitor configuration  |

# Table 6-51 Auto Monitor Menu Options (/cfg/l2/failovr/trigger/amon)

# **Command Syntax and Usage**

addtrnk <*Trunk Group number* (1-11)> Adds a trunk group to the Auto Monitor.

**remtrnk** <*Trunk Group number* (1-11)> Removes a trunk group from the Auto Monitor.

addkey <1-65535>

Adds a LACP admin key to the Auto Monitor. LACP trunks formed with this admin key will be included in the Auto Monitor.

**remkey** <1-65535>

Removes a LACP admin key from the Auto Monitor.

## cur

Displays the current Auto Monitor settings.

# /cfg/l2/vlan <VLAN number> VLAN Configuration

| [VLAN 1 Menu] |                                        |
|---------------|----------------------------------------|
| pvlan         | - Protocol VLAN Menu                   |
| privlan       | - Private-VLAN Menu                    |
| name          | - Set VLAN name                        |
| stg           | - Assign VLAN to a Spanning Tree Group |
| add           | - Add port to VLAN                     |
| rem           | - Remove port from VLAN                |
| def           | - Define VLAN as list of ports         |
| ena           | - Enable VLAN                          |
| dis           | - Disable VLAN                         |
| del           | - Delete VLAN                          |
| cur           | - Display current VLAN configuration   |

The commands in this menu configure VLAN attributes, change the status of each VLAN, change the port membership of each VLAN, and delete VLANs. For more information on configuring VLANs, see "Setup Part 3: VLANs" on page 38.

By default, the VLAN menu option is disabled except VLAN 1, which is enabled all the time. Internal server ports (INTx) and external ports (EXTx) are in VLAN 1 by default. Up to 1024 VLANs can be configured on the GbESM.

# Table 6-52 VLAN Configuration Menu Options (/cfg/l2/vlan)

| Command Syntax and Usage |                                                                                                  |  |
|--------------------------|--------------------------------------------------------------------------------------------------|--|
| pvla                     | an <1-8>                                                                                         |  |
|                          | Displays the Protocol-based VLAN menu. To view menu options, see page 250.                       |  |
| pri                      | privlan                                                                                          |  |
|                          | Displays the Private VLAN menu. To view menu options, see page 252.                              |  |
| name                     | 9                                                                                                |  |
|                          | Assigns a name to the VLAN or changes the existing name. The default VLAN name is the first one. |  |
| stg                      | <spanning [1-128]="" group="" index="" tree=""></spanning>                                       |  |
|                          | Assigns a VLAN to a Spanning Tree Group.                                                         |  |
| add                      | <pre><port alias="" number="" or=""></port></pre>                                                |  |
|                          | Adds port(s) to the VLAN membership.                                                             |  |
| rem                      | <pre><port alias="" number="" or=""></port></pre>                                                |  |
|                          | Removes port(s) from this VLAN.                                                                  |  |

 Table 6-52
 VLAN Configuration Menu Options (/cfg/l2/vlan)

# Command Syntax and Usage

# def <list of port numbers>

Defines which ports are members of this VLAN. Every port must be a member of at least one VLAN. By default, internal server ports (INTx) and external ports (EXTx) are in VLAN 1.

#### ena

Enables this VLAN.

#### dis

Disables this VLAN without removing it from the configuration.

#### del

Deletes this VLAN.

#### cur

Displays the current VLAN configuration.

**Note** – All ports must belong to at least one VLAN. Any port which is removed from a VLAN and which is not a member of any other VLAN is automatically added to default VLAN 1. You cannot remove a port from VLAN 1 if the port has no membership in any other VLAN. Also, you cannot add a port to more than one VLAN unless the port has VLAN tagging turned on (see the tag command on page 213).

# /cfg/l2/vlan/pvlan <protocol number> Protocol-based VLAN Configuration

| [VLAN 1 Protocol 1 Menu] |                                            |  |
|--------------------------|--------------------------------------------|--|
| pty                      | - Set protocol type                        |  |
| prio                     | - Set priority to protocol                 |  |
| add                      | - Add port to PVLAN                        |  |
| rem                      | - Remove port from PVLAN                   |  |
| ports                    | - Add/Remove a list of ports to/from PVLAN |  |
| tagpvl                   | - Enable/Disable port tagging for PVLAN    |  |
| taglist                  | - Enable tagging a port list for PVLAN     |  |
| ena                      | - Enable protocol                          |  |
| dis                      | - Disable protocol                         |  |
| del                      | - Delete protocol                          |  |
| cur                      | - Display current PVLAN configuration      |  |

Use this menu to configure Protocol-based VLAN (PVLAN) for the selected VLAN.

 Table 6-53 PVLAN Menu Options (/cfg/l2/vlan/pvlan)

## Command Syntax and Usage

```
pty <(Ether2/SNAP/LLC)> <Ethernet type>
```

Configures the frame type and the Ethernet type for the selected protocol. Ethernet type consists of a 4-digit (16 bit) hex code, such as 0080 (IPv4).

# prio <0-7>

Configures the priority value for this PVLAN.

#### add

Adds a port to the selected PVLAN.

#### rem

Removes a port from the selected PVLAN.

## del

Deletes the selected protocol configuration from the VLAN.

#### ports

Defines a list of ports that belong to the selected protocol on this VLAN. Enter 0 (zero) to remove all ports.

# tagpvl enable|disable

Enables or disables port tagging on this PVLAN.

## taglist

Defines a list of ports that will be tagged by the selected protocol on this VLAN. Enter empty to disable tagging on all ports by this PVLAN.

# Table 6-53 PVLAN Menu Options (/cfg/l2/vlan/pvlan)

# **Command Syntax and Usage**

#### ena

Enables the selected protocol on the VLAN.

# dis

Disables the selected protocol on the VLAN.

# del

Deletes the selected protocol configuration from the VLAN.

### cur

Displays current parameters for the selected PVLAN.

# /cfg/l2/vlan/privlan Private VLAN Configuration

| [privlan Menu] | ]                                              |
|----------------|------------------------------------------------|
| type           | - Set Private-VLAN type                        |
| map            | - Associate secondary VLAN with a primary VLAN |
| ena            | - Enable Private-VLAN                          |
| dis            | - Disable Private-VLAN                         |
| cur            | - Display current Private-VLAN configuration   |

Use this menu to configure a Private VLAN.

# Table 6-54 Private VLAN Menu Options (/cfg/l2/vlan/privlan)

## **Command Syntax and Usage**

# type primary isolated community

Defines the VLAN type, as follows:

- Primary: A Private VLAN must have only one primary VLAN. The primary VLAN carries unidirectional traffic to ports on the isolated VLAN or to community VLAN.
- **Isolated**: The isolated VLAN carries unidirectional traffic from host ports. A Private VLAN may have only one isolated VLAN.
- Community: Community VLANs carry upstream traffic from host ports. A Private VLAN may have multiple community VLANs.

## map <2-4094>

Configures Private VLAN mapping between a secondary VLAN (isolated or community) and a primary VLAN. Enter the primary VLAN ID.

#### ena

Enables the Private VLAN.

## dis

Disables the Private VLAN.

#### cur

Displays current parameters for the selected Private VLAN.

# /cfg/13 Layer 3 Configuration

| [Layer 3 Menu] |                                           |  |  |  |
|----------------|-------------------------------------------|--|--|--|
| if             | - Interface Menu                          |  |  |  |
| gw             | - Default Gateway Menu                    |  |  |  |
| route          | - Static Route Menu                       |  |  |  |
| mroute         | - Static IP Multicast Route Menu          |  |  |  |
| arp            | - ARP Menu                                |  |  |  |
| frwd           | - Forwarding Menu                         |  |  |  |
| nwf            | - Network Filters Menu                    |  |  |  |
| rmap           | - Route Map Menu                          |  |  |  |
| rip            | - Routing Information Protocol Menu       |  |  |  |
| ospf           | - Open Shortest Path First (OSPF) Menu    |  |  |  |
| bgp            | - Border Gateway Protocol Menu            |  |  |  |
| igmp           | - IGMP Menu                               |  |  |  |
| dns            | - Domain Name System Menu                 |  |  |  |
| bootp          | - Bootstrap Protocol Relay Menu           |  |  |  |
| vrrp           | - Virtual Router Redundancy Protocol Menu |  |  |  |
| rtrid          | - Set router ID                           |  |  |  |
| cur            | - Display current IP configuration        |  |  |  |
|                |                                           |  |  |  |

 Table 6-55
 Layer 3 Configuration Menu (/cfg/l3)

# **Command Syntax and Usage**

| if | <interface (1-128)="" number=""></interface>                        |
|----|---------------------------------------------------------------------|
|    | Displays the IP Interface Menu. To view menu options, see page 255. |

gw *<default gateway number (1-4)>* Displays the IP Default Gateway Menu. To view menu options, see page 256.

### route

Displays the IP Static Route Menu. To view menu options, see page 258.

#### mroute

Displays the Static IP Multicast Route Menu. To view menu options, see page 259.

#### arp

Displays the Address Resolution Protocol Menu. To view menu options, see page 260.

# frwd

Displays the IP Forwarding Menu. To view menu options, see page 262.

# **nwf** <*Network filter number* (1-256)>

Displays the Network Filter Configuration Menu. To view menu options see page 263.

# Table 6-55 Layer 3 Configuration Menu (/cfg/l3)

## Command Syntax and Usage

# rmap <route map number (1-32)>

Displays the Route Map Menu. To view menu options see page 264.

## rip

Displays the Routing Interface Protocol Menu. To view menu options, see page 268.

#### ospf

Displays the OSPF Menu. To view menu options, see page 271.

#### bgp

Displays the Border Gateway Protocol Menu. To view menu options, see page 281.

# igmp

Displays the IGMP Menu. To view menu options, see page 287.

# dns

Displays the IP Domain Name System Menu. To view menu options, see page 297.

#### bootp

Displays the Bootstrap Protocol Menu. To view menu options, see page 298.

#### vrrp

Displays the Virtual Router Redundancy Configuration Menu. To view menu options, see page 299.

rtrid *<IP address (such as, 192.4.17.101)>* Sets the router ID.

#### cur

Displays the current IP configuration.

# /cfg/l3/if <interface number> IP Interface Configuration

| [IP Interface | 1 | Menu]                                   |
|---------------|---|-----------------------------------------|
| addr          | - | Set IP address                          |
| mask          | - | Set subnet mask                         |
| vlan          | - | Set VLAN number                         |
| relay         | - | Enable or disable BOOTP relay           |
| ena           | - | Enable interface                        |
| dis           | - | Disable interface                       |
| del           | - | Delete interface                        |
| cur           | - | Display current interface configuration |

The GbE Switch Module can be configured with up to 128 IP interfaces. Each IP interface represents the GbE Switch Module on an IP subnet on your network. The Interface option is disabled by default.

**NOTE –** To maintain connectivity between the management module and the GbE Switch Module, use the management module interface to change the IP address of the switch.

Table 6-56 IP Interface Menu Options (/cfg/l3/if)

### Command Syntax and Usage

addr <IP address (such as 192.4.17.101)>

Configures the IP address of the switch interface using dotted decimal notation.

**mask** <*IP* subnet mask (such as 255.255.255.0)>

Configures the IP subnet address mask for the interface using dotted decimal notation.

#### vlan <VLAN number (1-4095)>

Configures the VLAN number for this interface. Each interface can belong to one VLAN, though any VLAN can have multiple IP interfaces in it.

### relay disable enable

Enables or disables the BOOTP relay on this interface. It is enabled by default.

#### ena

Enables this IP interface.

### dis

Disables this IP interface.

### Table 6-56 IP Interface Menu Options (/cfg/l3/if)

**Command Syntax and Usage** 

### del

Removes this IP interface.

cur

Displays the current interface settings.

# /cfg/l3/gw <gateway number> Default Gateway Configuration

| [Default gat | eway 1 Menu]                                            |
|--------------|---------------------------------------------------------|
| addr         | - Set IP address                                        |
| intr         | - Set interval between ping attempts                    |
| retry        | - Set number of failed attempts to declare gateway DOWN |
| arp          | - Enable/disable ARP only health checks                 |
| ena          | - Enable default gateway                                |
| dis          | - Disable default gateway                               |
| del          | - Delete default gateway                                |
| cur          | - Display current default gateway configuration         |

**Note** – The switch can be configured with up to 4 gateways. Gateway 4 is reserved for management.

This option is disabled by default.

 Table 6-57 Default Gateway Menu Options (/cfg/l3/gw)

### **Command Syntax and Usage**

Configures the IP address of the default IP gateway using dotted decimal notation.

intr <0-60 seconds>

The switch pings the default gateway to verify that it's up. The intr option sets the time between health checks. The range is from 0 to 60 seconds. The default is 2 seconds.

```
retry <number of attempts (1-120)>
```

Sets the number of failed health check attempts required before declaring this default gateway inoperative. The range is from 1 to 120 attempts. The default is 8 attempts.

### arp disable enable

Enables or disables Address Resolution Protocol (ARP) health checks. This command is disabled by default.

# Table 6-57 Default Gateway Menu Options (/cfg/l3/gw)

# **Command Syntax and Usage**

#### ena

Enables the gateway for use.

### dis

Disables the gateway.

### del

Deletes the gateway from the configuration.

### cur

Displays the current gateway settings.

# /cfg/l3/route IP Static Route Configuration

| [IP Static | Route Menu]                     |  |
|------------|---------------------------------|--|
| add        | - Add static route              |  |
| rem        | - Remove static route           |  |
| cur        | - Display current static routes |  |
|            |                                 |  |

Up to 128 static routes can be configured.

## Table 6-58 IP Static Route Configuration Menu Options (cfg/l3/route)

### **Command Syntax and Usage**

| add | <destina< th=""><th>tion&gt;</th><th><mask></mask></th><th><gateway></gateway></th><th><interface< th=""><th>nun</th><th>ıber</th><th>`&gt;</th><th></th></interface<></th></destina<> | tion> | <mask></mask> | <gateway></gateway> | <interface< th=""><th>nun</th><th>ıber</th><th>`&gt;</th><th></th></interface<> | nun | ıber | `> |      |
|-----|----------------------------------------------------------------------------------------------------|-------|---------------|---------------------|---------------------------------------------------------------------------------|-----|------|----|------|
|     |                                                                                                    |       |               |                     | -                                                                               | -   |      |    | <br> |

Adds a static route. You will be prompted to enter a destination IP address, destination subnet mask, and gateway address. Enter all addresses using dotted decimal notation.

rem <destination> <mask>

Removes a static route. The destination address of the route to remove must be specified using dotted decimal notation.

### cur

Displays the current IP static routes.

# /cfg/l3/mroute IP Multicast Route Configuration

| [IPMC Static | Route Menu]                                       |
|--------------|---------------------------------------------------|
| add          | - Add static IP Multicast route                   |
| rem          | - Remove static IP Multicast route                |
| cur          | - Display current static IPMC route configuration |

The following table describes the IP Multicast Route menu options.

 Table 6-59 IP Static Route Configuration Menu Options (cfg/l3/mroute)

### Command Syntax and Usage

```
add <IPMC destination> <vlan> <port> primary|backup|host <virtual router id/none>
Adds a static multicast route. You will be prompted to enter a destination IP address (in dotted dec-
imal notation), VLAN, and member port. Indicate whether the route is used for a primary, backup,
or host multicast router.
```

rem <IPMC destination> <vlan> <port> primary|backup|host <virtual router id/none>
Removes a static multicast route. The destination address, VLAN, and member port of the route to
remove must be specified.

### cur

Displays the current IP multicast routes.

# /cfg/13/arp ARP Configuration

Address Resolution Protocol (ARP) is the TCP/IP protocol that resides within the Internet layer. ARP resolves a physical address from an IP address. ARP queries machines on the local network for their physical addresses. ARP also maintains IP to physical address pairs in its cache memory. In any IP communication, the ARP cache is consulted to see if the IP address of the computer or the router is present in the ARP cache. Then the corresponding physical address is used to send a packet.

[ARP Menu]
static - Static ARP Menu
rearp - Set re-ARP period in minutes
cur - Display current ARP configuration

 Table 6-60
 ARP Configuration Menu Options (/cfg/l3/arp)

## **Command Syntax and Usage**

### static

Displays Static ARP menu. To view options, see page 261.

## rearp <2-120 minutes>

Defines re-ARP period in minutes. You can set this duration between two and 120 minutes.

### cur

Displays the current ARP configurations.

# /cfg/l3/arp/static ARP Static Configuration

Static ARP entries are permanent in the ARP cache and do not age out like the ARP entries that are learnt dynamically. Static ARP entries enable the switch to reach the hosts without sending an ARP broadcast request to the network. Static ARPs are also useful to communicate with devices that do not respond to ARP requests. Static ARPs can also be configured on some gateways as a protection against malicious ARP Cache corruption and possible DOS attacks.

| [Static ARP | Menu]                                      |
|-------------|--------------------------------------------|
| add         | - Add a permanent ARP entry                |
| del         | - Delete an ARP entry                      |
| clear       | - Clear static ARP entries                 |
| cur         | - Display current static ARP configuration |

 Table 6-61
 ARP Static Configuration Menu Options (/cfg/l3/arp/static)

### **Command Syntax and Usage**

- add <*IP address*> <*MAC address*> <*VLAN number*> <*port number*> Adds a permanent ARP entry.
- **del** *<IP address (such as, 192.4.17.101)>* Deletes a permanent ARP entry.
- **clear** [*<interface number>*|*<VLAN number>*|*<port number>*|all] *<ARP entry number>* Clears static ARP entries.

### cur

Displays current static ARP configuration.

# /cfg/l3/frwd IP Forwarding Configuration

| [IP Forwarding Menu]                                     |
|----------------------------------------------------------|
| dirbr - Enable or disable forwarding directed broadcasts |
| noicmprd - Enable/disable No ICMP Redirects              |
| on - Globally turn IP Forwarding ON                      |
| off - Globally turn IP Forwarding OFF                    |
| cur - Display current IP Forwarding configuration        |

# Table 6-62 IP Forwarding Configuration Menu Options (/cfg/l3/frwd)

### **Command Syntax and Usage**

### dirbr disable enable

Enables or disables forwarding directed broadcasts. This command is disabled by default.

### noicmprd disable enable

Enables or disables ICMP re-directs. This command is disabled by default.

### on

Enables IP forwarding (routing) on the GbE Switch Module.

### off

Disables IP forwarding (routing) on the GbE Switch Module. Forwarding is turned off by default.

### cur

Displays the current IP forwarding settings.

# /cfg/l3/nwf Network Filter Configuration

| [IP Network Filter 1 Menu]                             |
|--------------------------------------------------------|
| addr - IP Address                                      |
| mask - IP Subnet mask                                  |
| enable – Enable Network Filter                         |
| disable - Disable Network Filter                       |
| delete – Delete Network Filter                         |
| current - Display current Network Filter configuration |

## Table 6-63 IP Network Filter Menu Options (/cfg/l3/nwf)

### **Command Syntax and Usage**

addr <IP address, such as 192.4.17.44>

Sets the starting IP address for this filter. The default address is 0.0.0.0.

mask <subnet mask, such as 255.255.255.0>

Sets the IP subnet mask that is used with /cfg/l3/nwf/addr to define the range of IP addresses that will be accepted by the peer when the filter is enabled. The default value is 0.0.0.

For Border Gateway Protocol (BGP), assign the network filter to a route map, then assign the route map to the peer.

#### enable

Enables the Network Filter configuration.

#### disable

Disables the Network Filter configuration.

### delete

Deletes the Network Filter configuration.

### current

Displays the current the Network Filter configuration.

# /cfg/l3/rmap <route map number> Routing Map Configuration

NOTE - The map number (1-32) represents the routing map you wish to configure.

| [IP Route Map | 1 | Menu]                                     |
|---------------|---|-------------------------------------------|
| alist         | _ | Access List number                        |
| aspath        | _ | AS Filter Menu                            |
| ap            | - | Set as-path prepend of the matched route  |
| lp            | - | Set local-preference of the matched route |
| metric        | - | Set metric of the matched route           |
| type          | - | Set OSPF metric-type of the matched route |
| prec          | - | Set the precedence of this route map      |
| weight        | - | Set weight of the matched route           |
| enable        | - | Enable route map                          |
| disable       | - | Disable route map                         |
| delete        | - | Delete route map                          |
| current       | - | Display current route map configuration   |

Routing maps control and modify routing information.

```
Table 6-64 Routing Map Menu Options (/cfg/l3/rmap)
```

### **Command Syntax and Usage**

```
alist <number 1-8>
```

Displays the Access List menu. For more information, see page 266.

aspath <number 1-8>

Displays the Autonomous System (AS) Filter menu. For more information, see page 267.

ap <AS number> [<AS number>] [<AS number>] | none
Sets the AS path preference of the matched route. One to three path preferences can be configured.

lp <(0-4294967294)>|none

Sets the local preference of the matched route, which affects both inbound and outbound directions. The path with the higher preference is preferred.

metric <(1-4294967294)> | none

Sets the metric of the matched route.

### type $\langle value(1/2) \rangle |$ none

Assigns the type of OSPF metric. The default is type 1.

- Type 1—External routes are calculated using both internal and external metrics.
- Type 2—External routes are calculated using only the external metrics. Type 1 routes have more cost than Type 2.
- none—Removes the OSPF metric.

# Table 6-64 Routing Map Menu Options (/cfg/l3/rmap) (Continued)

### **Command Syntax and Usage**

### **prec** <*value* (1-256)>

Sets the precedence of the route map. The smaller the value, the higher the precedence. Default value is 10.

# weight $\langle value(0.65534) \rangle |$ none

Sets the weight of the route map.

### enable

Enables the route map.

### disable

Disables the route map.

### delete

Deletes the route map.

#### current

Displays the current route configuration.

# /cfg/l3/rmap <route map number>/alist <access list number>

IP Access List Configuration

**NOTE** – The *route map number* (1-32) and the *access list number* (1-8) represent the IP access list you wish to configure.

```
[IP Access List 1 Menu]
nwf - Network Filter number
metric - Metric
action - Set Network Filter action
enable - Enable Access List
disable - Disable Access List
delete - Delete Access List
current - Display current Access List configuration
```

Table 6-65 IP Access List Menu Options (/cfg/l3/rmap/alist)

### **Command Syntax and Usage**

```
nwf <network filter number (1-256)>
Sets the network filter number. See "/cfg/l3/nwf" on page 263 for details.
```

```
metric <(1-4294967294)>|none
```

Sets the metric value in the AS-External (ASE) LSA.

### action permit deny

Permits or denies action for the access list.

### enable

Enables the access list.

### disable

Disables the access list.

### delete

Deletes the access list.

### current

Displays the current Access List configuration.

# /cfg/l3/rmap <route map number> aspath <autonomous system path>

Autonomous System Filter Path

**Note** – The *rmap number* (1-32) and the *path number* (1-8) represent the AS path you wish to configure.

 Table 6-66
 AS Filter Menu Options (/cfg/l3/rmap/aspath)

## **Command Syntax and Usage**

**as** <*AS* number (1-65535)>

Sets the Autonomous System filter's path number.

action <permit/deny (p/d)>

Permits or denies Autonomous System filter action.

### enable

Enables the Autonomous System filter.

### disable

Disables the Autonomous System filter.

### delete

Deletes the Autonomous System filter.

#### current

Displays the current Autonomous System filter configuration.

# /cfg/l3/rip Routing Information Protocol Configuration

| rmation Protocol Menu]              |
|-------------------------------------|
| - RIP Interface Menu                |
| - Set update period in seconds      |
| - Globally turn RIP ON              |
| - Globally turn RIP OFF             |
| - Display current RIP configuration |
|                                     |

The RIP Menu is used for configuring Routing Information Protocol (RIP) parameters. This option is turned off by default.

# Table 6-67 RIP Menu Options (/cfg/l3/rip)

### **Command Syntax and Usage**

### **if** <*l*-*127*>

Displays the RIP Interface menu. For more information, see page 269.

### update <1-120>

Configures the time interval for sending for RIP table updates, in seconds. The default value is 30 seconds.

### on

Globally turns RIP on.

### off

Globally turns RIP off.

### cur

Displays the current RIP configuration.

# /cfg/l3/rip/if <interface number> Routing Information Protocol Interface Configuration

| [RIP Interfac | e 1 Menu]                                     |
|---------------|-----------------------------------------------|
| version       | - Set RIP version                             |
| supply        | - Enable/disable supplying route updates      |
| listen        | - Enable/disable listening to route updates   |
| poison        | - Enable/disable poisoned reverse             |
| split         | - Enable/disable split horizon                |
| trigg         | - Enable/disable triggered updates            |
| mcast         | - Enable/disable multicast updates            |
| default       | - Set default route action                    |
| metric        | - Set metric                                  |
| auth          | - Set authentication type                     |
| key           | - Set authentication key                      |
| enable        | - Enable interface                            |
| disable       | - Disable interface                           |
| current       | - Display current RIP interface configuration |

The RIP Menu is used for configuring Routing Information Protocol parameters. This option is turned off by default.

**NOTE –** Do not configure RIP1 parameters if your routing equipment uses RIP version 2.

### Table 6-68 RIP Interface Menu Options (/cfg/l3/rip/if)

### Command Syntax and Usage

## version 1|2|both

Configures the RIP version used by this interface. The default value is version 1.

### supply disable enable

This command is disabled by default. When enabled, the switch supplies routes to other routers.

### listen disable enable

This command is disabled by default. When enabled, the switch learns routes from other routers.

### poison disable enable

This command is disabled by default. When enabled, the switch uses split horizon with poisoned reverse. When disabled, the switch uses only split horizon.

### split disable enable

Enables or disables split horizon.

# Table 6-68 RIP Interface Menu Options (/cfg/l3/rip/if)

### **Command Syntax and Usage**

### trigg disable enable

Enables or disables Triggered Updates. Triggered Updates are used to speed convergence. When enabled, Triggered Updates force a router to send update messages immediately, even if it is not yet time for the update message. The default value is disabled.

### mcast disable enable

Enables or disables multicast updates of the routing table (using address 224.0.0.9). The default value is disabled.

### default none listen supply both

Configures the default route action.

### **metric** <1-15>

Configures the route metric, which indicates the relative distance to the destination. The default value is 1.

### auth none password

Configures the authentication type. The default is none.

### key

Configures the authentication key password.

### enable

Enables this RIP interface.

### disable

Disables this RIP interface.

### current

Displays the current RIP configuration.

# /cfg/13/ospf Open Shortest Path First Configuration

| [Open Shortes | t Path First Menu]                    |
|---------------|---------------------------------------|
| aindex        | - OSPF Area (index) menu              |
| range         | - OSPF Summary Range menu             |
| if            | - OSPF Interface menu                 |
| virt          | - OSPF Virtual Links menu             |
| md5key        | - OSPF MD5 Key Menu                   |
| host          | - OSPF Host Entry menu                |
| redist        | - OSPF Route Redistribute menu        |
| lsdb          | - Set the LSDB limit                  |
| default       | - Originate default route information |
| on            | - Globally turn OSPF ON               |
| off           | - Globally turn OSPF OFF              |
| cur           | - Display current OSPF configuration  |

 Table 6-69
 OSPF Configuration Menu (/cfg/l3/ospf)

### Command Syntax and Usage

aindex <area index (0-2)>

Displays the area index menu. This area index does not represent the actual OSPF area number. See page 273 to view menu options.

range <range number(1-16)>

Displays summary routes menu for up to 16 IP addresses. See page 274 to view menu options.

- if <interface number (1-128)>
  Displays the OSPF interface configuration menu. See page 275 to view menu options.
- virt <virtual link (1-3)>

Displays the Virtual Links menu used to configure OSPF for a Virtual Link. See page 277 to view menu options.

**md5key** <*key ID* (1-255)>

Assigns a string to MD5 authentication key.

**host** <host entry number (1-128)>

Displays the menu for configuring OSPF for the host routes. Up to 128 host routes can be configured. Host routes are used for advertising network device IP addresses to external networks to perform server load balancing within OSPF. It also makes Area Border Route (ABR) load sharing and ABR failover possible. See page 278 to view menu options.

redist fixed|static|rip|ebgp|ibgp
Displays Route Distribution Menu. See page 279 to view menu options.

**1sdb** <*LSDB limit* (0-2000, 0 for no limit)> Sets the link state database limit.

# Table 6-69 OSPF Configuration Menu (/cfg/l3/ospf)

### **Command Syntax and Usage**

```
default <metric (1-16777215)> <metric-type 1/2> | none
```

Sets one default route among multiple choices in an area. Use none for no default.

### on

Enables OSPF on the GbE Switch Module.

### off

Disables OSPF on the GbE Switch Module.

### cur

Displays the current OSPF configuration settings.

# /cfg/l3/ospf/aindex <area index> Area Index Configuration

| [OSPF | Area (index) 1 Menu] |   |                                                |  |  |
|-------|----------------------|---|------------------------------------------------|--|--|
|       | areaid               | - | Set area ID                                    |  |  |
|       | type                 | - | Set area type                                  |  |  |
|       | metric               | - | Set stub area metric                           |  |  |
|       | auth                 | - | Set authentication type                        |  |  |
|       | spf                  | - | Set time interval between two SPF calculations |  |  |
|       | enable               | - | Enable area                                    |  |  |
|       | disable              | - | Disable area                                   |  |  |
|       | delete               | - | Delete area                                    |  |  |
|       | cur                  | - | Display current OSPF area configuration        |  |  |

 Table 6-70
 Area Index Configuration Menu Options (/cfg/l3/ospf/aindex)

Command Syntax and Usage

areaid <IP address (such as, 192.4.17.101)>

Defines the IP address of the OSPF area number.

### type transit|stub|nssa

Defines the type of area. For example, when a virtual link has to be established with the backbone, the area type must be defined as transit.

**Transit area:** allows area summary information to be exchanged between routing devices. Any area that is not a stub area or NSSA is considered to be transit area.

**Stub area:** is an area where external routing information is not distributed. Typically, a stub area is connected to only one other area.

**NSSA:** Not-So-Stubby Area (NSSA) is similar to stub area with additional capabilities. For example, routes originating from within the NSSA can be propagated to adjacent transit and backbone areas. External routes from outside the Autonomous System (AS) can be advertised within the NSSA but are not distributed into other areas.

metric <metric value (1-65535)>

Configures a stub area to send a numeric metric value. All routes received via that stub area carry the configured metric to potentially influencing routing decisions.

Metric value assigns the priority for choosing the switch for default route. Metric type determines the method for influencing routing decisions for external routes.

### auth none password md5

None: No authentication required.

**Password:** Authenticates simple passwords so that only trusted routing devices can participate.

**MD5:** This parameter is used when MD5 cryptographic authentication is required.

**spf** <*interval* (0-255)>

Sets time interval between two successive SPF (shortest path first) calculations of the shortest path tree using the Dijkstra's algorithm.

### Table 6-70 Area Index Configuration Menu Options (/cfg/l3/ospf/aindex)

Command Syntax and Usage

#### enable

Enables the OSPF area.

### disable

Disables the OSPF area.

### delete

Deletes the OSPF area.

### cur

Displays the current OSPF configuration.

# /cfg/l3/ospf/range <range number> OSPF Summary Range Configuration

| [OSPF | Summary | Ra | ange | 1   | Menu]     |        |       |      |       |            |     |
|-------|---------|----|------|-----|-----------|--------|-------|------|-------|------------|-----|
|       | addr    | -  | Set  | IP  | address   |        |       |      |       |            |     |
|       | mask    | -  | Set  | IP  | mask      |        |       |      |       |            |     |
|       | aindex  | -  | Set  | are | ea index  |        |       |      |       |            |     |
|       | hide    | -  | Enab | le/ | disable   | hide   | rang  | e    |       |            |     |
|       | enable  | -  | Enab | le  | range     |        |       |      |       |            |     |
|       | disable | -  | Disa | ble | e range   |        |       |      |       |            |     |
|       | delete  | -  | Dele | ete | range     |        |       |      |       |            |     |
|       | cur     | -  | Disp | lay | y current | : OSPI | ' sum | mary | range | configurat | ion |
|       |         |    |      |     |           |        |       |      |       |            |     |

### Table 6-71 OSPF Summary Range Configuration Menu Options (/cfg/l3/ospf/range)

#### Command Syntax and Usage

addr <IP Address (such as, 192.4.17.101)>

Configures the base IP address for the range.

**mask** <*IP address (such as, 192.4.17.101)*> Configures the IP address mask for the range.

### aindex <area index (0-2)>

Configures the area index used by the GbE Switch Module.

### hide disable enable

Hides the OSPF summary range.

### enable

Enables the OSPF summary range.

 Table 6-71
 OSPF Summary Range Configuration Menu Options (/cfg/l3/ospf/range)

### **Command Syntax and Usage**

### disable

Disables the OSPF summary range.

## delete

Deletes the OSPF summary range.

### current

Displays the current OSPF summary range.

# /cfg/l3/ospf/if <interface number> OSPF Interface Configuration

| [OSPF | Interfac | e | 1 Menu]                                      |
|-------|----------|---|----------------------------------------------|
|       | aindex   | - | Set area index                               |
| :     | prio     | - | Set interface router priority                |
|       | cost     | - | Set interface cost                           |
|       | hello    | - | Set hello interval in seconds                |
|       | dead     | - | Set dead interval in seconds                 |
|       | trans    | - | Set transit delay in seconds                 |
|       | retra    | - | Set retransmit interval in seconds           |
|       | key      | - | Set authentication key                       |
| ÷     | mdkey    | - | Set MD5 key ID                               |
|       | enable   | - | Enable interface                             |
|       | disable  | - | Disable interface                            |
|       | delete   | - | Delete interface                             |
|       | cur      | - | Display current OSPF interface configuration |

## Table 6-72 OSPF Interface Configuration Menu Options (/cfg/l3/ospf/if)

### **Command Syntax and Usage**

aindex <area index (0-2)>

Configures the OSPF area index.

prio <priority value (0-255)>

Configures the priority value for the GbE Switch Module's OSPF interfaces.

(A priority value of 255 is the highest and 1 is the lowest. A priority value of 0 specifies that the interface cannot be used as Designated Router (DR) or Backup Designated Router (BDR).)

### **cost** <*cost* value (1-65535)>

Configures cost set for the selected path—preferred or backup. Usually the cost is inversely proportional to the bandwidth of the interface. Low cost indicates high bandwidth.

| Cor | nmand Syntax and Usage                                                                                                    |
|-----|----------------------------------------------------------------------------------------------------|
| he: | <b>.lo</b> < <i>value</i> (1-65535)><br>Configures the interval in seconds between the hello packets for the interfaces.                                                           |
| dea | ad <i><value (1-65535)=""></value></i><br>Configures the health parameters of a hello packet, which is set for an interval of seconds before declaring a silent router to be down. |
| tra | Configures the transit delay in seconds.                                                                                                    |
| ret | Configures the retransmit interval in seconds.                                                                                                    |
| key | <pre>r <key> / none Sets the authentication key to clear the password.</key></pre>                                                                                                 |
| mdl | xey <key (1-255)="" id="">   none       Assigns an MD5 key to the interface.</key>                                                                                                 |
| ena | ble<br>Enables OSPF interface.                                                                                                    |
| di  | able<br>Disables OSPF interface.                                                                                                    |
| de: | Deletes OSPF interface.                                                                                                    |
| cui | Displays the current settings for OSPF interface.                                                                                                    |

# /cfg/l3/ospf/virt <*link number*> OSPF Virtual Link Configuration

| [OSPF Vi | tual L     | ink 1 Menul                                  |
|----------|------------|----------------------------------------------|
|          |            | Set area index                               |
| he       | lo -       | Set hello interval in seconds                |
| dea      | ad -       | Set dead interval in seconds                 |
| tra      | ans –      | Set transit delay in seconds                 |
| ret      | ra -       | Set retransmit interval in seconds           |
| nbi      | · –        | Set router ID of virtual neighbor            |
| key      | <i>r</i> – | Set authentication key                       |
| mdł      | cey -      | Set MD5 key ID                               |
| ena      | able -     | Enable interface                             |
| dis      | sable -    | Disable interface                            |
| de       | .ete -     | Delete interface                             |
| cui      | · -        | Display current OSPF interface configuration |
|          |            |                                              |

## Table 6-73 OSPF Virtual Link Configuration Menu Options (/cfg/l3/ospf/virt)

### **Command Syntax and Usage**

```
aindex <area index (0-2)>
Configures the OSPF area index.
hello <value (1-65535)>
Configures the authentication parameters of a hello packet, in seconds.
dead <value (1-65535)>
Configures the health parameters of a hello packet, in seconds. Default is 60 seconds.
trans <value (1-3600)>
Configures the delay in transit, in seconds. Default is one second.
retra <value (1-3600)>
Configures the retransmit interval, in seconds. Default is five seconds.
nbr <NBR router ID (IP address)>
Configures the router ID of the virtual neighbor. Default is 0.0.0.
key <password>
Configures the password (up to eight characters) for each virtual link. Default is none.
```

### mdkey $\langle key ID(1-255) \rangle$ none

Sets MD5 key ID for each virtual link. Default is none.

### enable

Enables OSPF virtual link.

Table 6-73 OSPF Virtual Link Configuration Menu Options (/cfg/l3/ospf/virt)

### disable

Disables OSPF virtual link.

### delete

Deletes OSPF virtual link.

cur

Displays the current OSPF virtual link settings.

# /cfg/l3/ospf/host <host number> OSPF Host Entry Configuration

| [OSPF | Host Ent | cry 1 Menu]                                     |
|-------|----------|-------------------------------------------------|
|       | addr     | - Set host entry IP address                     |
|       | aindex   | - Set area index                                |
|       | cost     | - Set cost of this host entry                   |
|       | enable   | - Enable host entry                             |
|       | disable  | - Disable host entry                            |
|       | delete   | - Delete host entry                             |
|       | cur      | - Display current OSPF host entry configuration |

# Table 6-74 OSPF Host Entry Configuration Menu Options (/cfg/l3/ospf/host)

### **Command Syntax and Usage**

| addr < <i>IP address (such as, 192.4.17.101)</i> ><br>Configures the base IP address for the host entry. |  |
|----------------------------------------------------------------------------------------------------|--|
| Configures the area index of the host.                                                                   |  |
| cost <cost (1-65535)="" value="">Configures the cost value of the host.</cost>                           |  |
| enable<br>Enables OSPF host entry.                                                                       |  |
| disable<br>Disables OSPF host entry.                                                                     |  |

Table 6-74 OSPF Host Entry Configuration Menu Options (/cfg/l3/ospf/host)

### **Command Syntax and Usage**

### delete

Deletes OSPF host entry.

cur

Displays the current OSPF host entries.

# /cfg/l3/ospf/redist fixed static rip ebgp ibgp OSPF Route Redistribution Configuration

| [OSPF Re | distrib | ute Fixed Menu]                            |
|----------|---------|--------------------------------------------|
| ad       | ld –    | Add rmap into route redistribution list    |
| re       | em –    | Remove rmap from route redistribution list |
| ex       | port -  | Export all routes of this protocol         |
| cu       | ır –    | Display current route-maps added           |

## Table 6-75 OSPF Route Redistribution Menu Options (/cfg/l3/ospf/redist)

### **Command Syntax and Usage**

| add | ( <route map<="" th=""><th>(1-32)&gt; <route map<="" th=""><th>o(1-32)&gt;)  all</th></route></th></route> | (1-32)> <route map<="" th=""><th>o(1-32)&gt;)  all</th></route> | o(1-32)>)  all |
|-----|----------------------------------------------------------------------------------------------------|-----------------------------------------------------------------|----------------|
|-----|----------------------------------------------------------------------------------------------------|-----------------------------------------------------------------|----------------|

Adds selected routing maps to the rmap list. To add all the 32 route maps, enter all. To add specific route maps, enter routing map numbers one per line, NULL at the end.

This option adds a route map to the route redistribution list. The routes of the redistribution protocol matched by the route maps in the route redistribution list will be redistributed.

**rem** (<*route map* (1-32)> <*route map* (1-32)>) ... |**all** 

Removes the route map from the route redistribution list.

Removes routing maps from the rmap list. To remove all 32 route maps, enter all. To remove specific route maps, enter routing map numbers one per line, NULL at end.

### export < metric (1-16777214) > < metric type [1/2] > | none

Exports the routes of this protocol as external OSPF AS-external LSAs in which the metric and metric type are specified. To remove a previous configuration and stop exporting the routes of the protocol, enter none.

### cur

Displays the current route map settings.

# /cfg/l3/ospf/md5key <key ID> OSPF MD5 Key Configuration

| [OSPF MD5 Key | Menu]                      |             |
|---------------|----------------------------|-------------|
| key           | Set authentication key     |             |
| delete        | Delete key                 |             |
| cur           | Display current MD5 key co | nfiguration |

# Table 6-76 OSPF MD5 Key Configuration Menu Options (/cfg/ip/ospf/md5key)

### **Command Syntax and Usage**

### key

Sets the authentication key for this OSPF packet.

### delete

Deletes the authentication key for this OSPF packet.

### cur

Displays the current MD5 key configuration.

# /cfg/13/bgp Border Gateway Protocol Configuration

| [Border Gateway | Protocol Menu]                    |
|-----------------|-----------------------------------|
| peer -          | Peer menu                         |
| aggr -          | Aggregation menu                  |
| as –            | Set Autonomous System (AS) number |
| pref -          | Set Local Preference              |
| on –            | Globally turn BGP ON              |
| off -           | Globally turn BGP OFF             |
| cur -           | Display current BGP configuration |
|                 |                                   |

Border Gateway Protocol (BGP) is an Internet protocol that enables routers on a network to share routing information with each other and advertise information about the segments of the IP address space they can access within their network with routers on external networks. BGP allows you to decide what is the "best" route for a packet to take from your network to a destination on another network, rather than simply setting a default route from your border router(s) to your upstream provider(s). You can configure BGP either within an autonomous system or between different autonomous systems. When run within an autonomous system, it's called internal BGP (iBGP). When run between different autonomous systems, it's called external BGP (eBGP). BGP is defined in RFC 1771.

The BGP Menu enables you to configure the switch to receive routes and to advertise static routes, fixed routes and virtual server IP addresses with other internal and external routers. In the current Alteon OS implementation, the GbE Switch Module does not advertise BGP routes that are learned from other BGP "speakers".

The BGP menu option is turned off by default.

**NOTE –** Fixed routes are subnet routes. There is one fixed route per IP interface.

# Table 6-77 Border Gateway Protocol Menu (/cfg/l3/bgp)

### **Command Syntax and Usage**

peer <peer number (1-16)>

Displays the menu used to configure each BGP *peer*. Each border router, within an autonomous system, exchanges routing information with routers on other external networks. To view menu options, see page 283.

aggr <aggregate number (1-16)>

Displays the Aggregation Menu. To view menu options, see page 286.

| Table 6-77 Border | Gateway Protoco | Menu (/cfg/I3/bgp) |
|-------------------|-----------------|--------------------|
|-------------------|-----------------|--------------------|

| <b>Command S</b> | yntax and | Usage |
|------------------|-----------|-------|
|------------------|-----------|-------|

**as** <1-65535>

Set Autonomous System number.

pref <local preference (0-4294967294)>

Sets the local preference. The path with the higher value is preferred.

When multiple peers advertise the same route, use the route with the shortest AS path as the preferred route if you are using eBGP, or use the local preference if you are using iBGP.

#### on

Globally turns BGP on.

### off

Globally turns BGP off.

### cur

Displays the current BGP configuration.

# /cfg/l3/bgp/peer cpeer number> BGP Peer Configuration

| [BGP Peer 1 M | enu]                                      |
|---------------|-------------------------------------------|
| redist        | - Redistribution menu                     |
| addr          | - Set remote IP address                   |
| ras           | - Set remote autonomous system number     |
| hold          | - Set hold time                           |
| alive         | - Set keep alive time                     |
| advert        | - Set min time between advertisements     |
| retry         | - Set connect retry interval              |
| orig          | - Set min time between route originations |
| ttl           | - Set time-to-live of IP datagrams        |
| addi          | - Add rmap into in-rmap list              |
| addo          | - Add rmap into out-rmap list             |
| remi          | - Remove rmap from in-rmap list           |
| remo          | - Remove rmap from out-rmap list          |
| enable        | - Enable peer                             |
| disable       | - Disable peer                            |
| delete        | - Delete peer                             |
| cur           | - Display current peer configuration      |

This menu is used to configure BGP peers, which are border routers that exchange routing information with routers on internal and external networks. The peer option is disabled by default.

 Table 6-78
 BGP Peer Configuration Menu Options (/cfg/l3/bgp/peer)

| Command Syntax and Usage                                                                                                    |                                |
|----------------------------------------------------------------------------------------------------|--------------------------------|
| redist                                                                                                    |                                |
| Displays BGP Redistribution Menu. To view the menu options, so                                                                                                    | ee page 285.                   |
| addr <ip (such="" 192.4.17.101)="" address="" as=""><br/>Defines the IP address for the specified peer (border router), using<br/>default address is 0.0.0.0.</ip>                           | g dotted decimal notation. The |
| ras <as (0-65535)="" number="">         Sets the remote autonomous system number for the specified peer</as>                                                                                 | r.                             |
| hold <hold (0,="" 3-65535)="" time=""><br/>Sets the period of time, in seconds, that will elapse before the peer<br/>switch hasn't received a "keep alive" message from the peer. The</hold> |                                |

Sets the keep-alive time for the specified peer, in seconds. The default value is 60 seconds.

|     | mand Syntax and Usage                                                                                                    |
|-----|----------------------------------------------------------------------------------------------------|
|     | ert <min (1-65535)="" adv="" time=""></min>                                                                                                    |
|     | Sets time in seconds between advertisements.                                                                                                    |
|     | <b>cy</b> < <i>connect retry interval (1-65535)</i> ><br>Sets connection retry interval, in seconds.                                                                                                    |
|     | g <min (1-65535)="" orig="" time=""> Sets the minimum time between route originations, in seconds.</min>                                                                                                    |
|     | <number (1-255)="" hops="" of="" router=""><br/>Time-to-live (TTL) is a value in an IP packet that tells a network router whether or not the packet<br/>has been in the network too long and should be discarded. TTL specifies a certain time span in sec-<br/>onds that, when exhausted, would cause the packet to be discarded. The TTL is determined by the<br/>number of router hops the packet is allowed before it must be discarded.</number> |
|     | This command specifies the number of router hops that the IP packet can make. This value is used to restrict the number of "hops" the advertisement makes. It is also used to support multi-hops, which allow BGP peers to talk across a routed network. The default number is set at 1.                                                                                                    |
|     | i. <i><route (1-32)="" id="" map=""></route></i><br>Adds route map into in-route map list.                                                                                                    |
|     | o <route (1-32)="" id="" map=""> Adds route map into out-route map list.</route>                                                                                                    |
|     | i. < <i>route map ID (1-32)</i> ><br>Removes route map from in-route map list.                                                                                                    |
|     | o <route (1-32)="" id="" map=""> Removes route map from out-route map list.</route>                                                                                                    |
| ena | Enables this peer configuration.                                                                                                    |
| dis | Disables this peer configuration.                                                                                                    |
| del | Deletes this peer configuration.                                                                                                    |

284 The Configuration Menu

# /cfg/l3/bgp/peer/redist BGP Redistribution Configuration

| [Redistribution | Menu]                                        |
|-----------------|----------------------------------------------|
| metric -        | Set default-metric of advertised routes      |
| default -       | Set default route action                     |
| rip -           | Enable/disable advertising RIP routes        |
| ospf -          | Enable/disable advertising OSPF routes       |
| fixed -         | Enable/disable advertising fixed routes      |
| static -        | Enable/disable advertising static routes     |
| cur -           | Display current redistribution configuration |

## Table 6-79 BGP Redistribution Menu Options (/cfg/l3/bgp/peer/redist)

### Command Syntax and Usage

**metric** *<metric* (*1-4294967294*)> | **none** Sets default metric of advertised routes.

# default none import originate redistribute

Sets default route action.

Defaults routes can be configured as import, originate, redistribute, or none.

None: No routes are configured

Import: Import these routes.

**Originate:** The switch sends a default route to peers if it does not have any default routes in its routing table.

**Redistribute:** Default routes are either configured through default gateway or learned through other protocols and redistributed to peer. If the routes are learned from default gateway configuration, you have to enable static routes since the routes from default gateway are static routes. Similarly, if the routes are learned from a certain routing protocol, you have to enable that protocol in this redistribute submenu.

### rip disable enable

Enables or disables advertising RIP routes

### ospf disable enable

Enables or disables advertising OSPF routes.

### fixed disable enable

Enables or disables advertising fixed routes.

### static disable enable

Enables or disables advertising static routes.

### current

Displays current redistribution configuration.

# /cfg/l3/bgp/aggr <aggregation number> BGP Aggregation Configuration

| [BGP Aggr 1 Menu]                               |  |
|-------------------------------------------------|--|
| addr - Set aggregation IP address               |  |
| mask - Set aggregation network mask             |  |
| enable - Enable aggregation                     |  |
| disable - Disable aggregation                   |  |
| delete - Delete aggregation                     |  |
| cur - Display current aggregation configuration |  |

This menu enables you to configure BGP aggregation to specify the routes/range of IP destinations a peer router accepts from other peers. All matched routes are aggregated to one route, to reduce the size of the routing table. By default, the first aggregation number is enabled and the rest are disabled.

Table 6-80 BGP Aggregation Configuration Menu Options (/cfg/l3/bgp/aggr)

### Command Syntax and Usage

### addr <IP address (such as 192.4.17.101)>

Defines the starting subnet IP address for this aggregation, using dotted decimal notation. The default address is 0.0.0.

### mask <IP subnet mask (such as, 255.255.255.0)>

This IP address mask is used with addr to define the range of IP addresses that will be aggregated to one route when the aggregation is enabled. The default address is 0.0.0.0.

### ena

Enables this BGP aggregation.

### dis

Disables this BGP aggregation.

### del

Deletes this BGP aggregation.

### cur

Displays the current BGP aggregation configuration.

# /cfg/l3/igmp IGMP Configuration

| [IGMP Menu] |                                      |
|-------------|--------------------------------------|
| snoop       | - IGMP Snoop Menu                    |
| relay       | - IGMP Relay Menu                    |
| mrouter     | - Static Multicast Router Menu       |
| igmpflt     | - IGMP Filtering Menu                |
| adv         | - IGMP Advanced Menu                 |
| on          | - Globally turn IGMP ON              |
| off         | - Globally turn IGMP OFF             |
| cur         | - Display current IGMP configuration |
|             |                                      |

Table 6-81 describes the commands used to configure basic IGMP parameters.

### Table 6-81 IGMP Menu Options (/cfg/l3/igmp)

### **Command Syntax and Usage**

#### snoop

Displays the IGMP Snoop Menu. To view menu options, see page 288.

### relay

Displays the IGMP Relay Menu. To view menu options, see page 290.

#### mrouter

Displays the Static Multicast Router Menu. To view menu options, see page 292.

#### igmpflt

Displays the IGMP Filtering Menu. To view menu options, see page 293.

#### adv

Displays the IGMP Advanced Menu. To view menu options, see page 296.

#### on

Globally turns IGMP on.

### off

Globally turns IGMP off.

### cur

Displays the current IGMP configuration parameters.

# /cfg/l3/igmp/snoop IGMP Snooping Configuration

| [IGMP Snoop | Menu]                                         |
|-------------|-----------------------------------------------|
| igmpv3      | - IGMP Version3 Snoop Menu                    |
| mrto        | - Set multicast router timeout                |
| aggr        | - Aggregate IGMP report                       |
| srcip       | - Set source ip to use when proxying GSQ      |
| add         | - Add VLAN(s) to IGMP Snooping                |
| rem         | - Remove VLAN(s) from IGMP Snooping           |
| clear       | - Remove all VLAN(s) from IGMP Snooping       |
| ena         | - Enable IGMP Snooping                        |
| dis         | - Disable IGMP Snooping                       |
| cur         | - Display current IGMP Snooping configuration |

IGMP Snooping allows the switch to forward multicast traffic only to those ports that request it. IGMP snooping prevents multicast traffic from being flooded to all ports. The switch learns which server hosts are interested in receiving multicast traffic, and forwards it only to ports connected to those servers.

Table 6-82 describes the commands used to configure IGMP Snooping.

Table 6-82 IGMP Snoop Menu Options (/cfg/l3/igmp/snoop)

### **Command Syntax and Usage**

### igmpv3

Displays the IGMP version 3 Menu. To view menu options, see page 289.

```
mrto <1-600 seconds>
```

Configures the timeout value for IGMP Membership Queries (mrouter). Once the timeout value is reached, the switch removes the multicast router from its IGMP table, if the proper conditions are met. The range is from 1 to 600 seconds. The default is 255 seconds.

### aggr enable disable

Enables or disables IGMP Membership Report aggregation.

**srcip** *<IP* address (such as, 192.4.17.101)>

Configures the source IP address used as a proxy for IGMP Group Specific Queries.

### add <VLAN number (1-4094)>

Adds the selected VLAN(s) to IGMP Snooping.

```
rem <VLAN number (1-4094)>
```

Removes the selected VLAN(s) from IGMP Snooping.

### clear

Removes all VLANs from IGMP Snooping.

Table 6-82 IGMP Snoop Menu Options (/cfg/l3/igmp/snoop)

### **Command Syntax and Usage**

#### ena

Enables IGMP Snooping.

### dis

Disables IGMP Snooping.

#### cur

Displays the current IGMP Snooping parameters.

# /cfg/l3/igmp/snoop/igmpv3 IGMP Version 3 Configuration

| [IGMP V3 Snoc | p Menu]                                              |
|---------------|------------------------------------------------------|
| sources       | - Set the number of sources to snoop in group record |
| v1v2          | - Enable/disable snooping IGMPv1/v2 reports          |
| exclude       | - Enable/disable snooping EXCLUDE mode reports       |
| ena           | - Enable IGMPv3 Snooping                             |
| dis           | - Disable IGMPv3 Snooping                            |
| cur           | - Display current IGMP Snooping V3 configuration     |

Table 6-85 describes the commands used to configure IGMP version 3.

 Table 6-83
 IGMP V3 Menu Options (/cfg/l3/igmp/snoop/igmpv3)

### **Command Syntax and Usage**

## sources <1-64>

Configures the maximum number of IGMP multicast sources to snoop from within the group record. Use this command to limit the number of IGMP sources to provide more refined control.

### v1v2 enable disable

Enables or disables snooping on IGMP version 1 and version 2 reports. When disabled, the switch drops IGMPv1 and IGMPv2 reports. The default value is enabled.

### exclude enable disable

Enables or disables snooping on IGMPv3 Exclude Reports. When disabled, the switch ignores Exclude Reports. The default value is enabled.

#### ena

Enables IGMP version 3. The default value is **disabled**.

# Table 6-83 IGMP V3 Menu Options (/cfg/I3/igmp/snoop/igmpv3)

**Command Syntax and Usage** 

### dis

Disables IGMP version 3.

cur

Displays the current IGMP version 3 configuration.

# /cfg/l3/igmp/relay IGMP Relay Configuration

| [IGMP Relay | Menu]                                      |
|-------------|--------------------------------------------|
| mrtr        | - Upstream Multicast Router Menu           |
| add         | - Add VLAN(s) to downstream                |
| rem         | - Remove VLAN(s) from downstream           |
| clear       | - Remove all VLAN(s) from downstream       |
| report      | - Set unsolicited report interval          |
| ena         | - Enable IGMP Relay                        |
| dis         | - Disable IGMP Relay                       |
| cur         | - Display current IGMP Relay configuration |

Table 6-85 describes the commands used to configure IGMP Relay.

# Table 6-84 IGMP Relay Menu Options (/cfg/l3/igmp/relay)

| Command Syntax and Usage                                                                                                    |  |
|----------------------------------------------------------------------------------------------------|--|
| mrtr <multicast (1-2)="" number="" router=""><br/>Displays the Upstream Multicast Router Menu. To view menu options, see page 291.</multicast> |  |
| add <vlan (1-4094)="" number=""><br/>Adds the VLAN to the list of IGMP Relay VLANs.</vlan>                                                     |  |
| rem <vlan (1-4094)="" number="">Removes the VLAN from the list of IGMP Relay VLANs.</vlan>                                                     |  |
| clear<br>Removes all VLANs from the list of IGMP Relay VLANs.                                                                                  |  |
| report <0-150>                                                                                                    |  |

Configures the interval between unsolicited Join reports sent by the switch, in seconds.

The default value is 10.

### ena

Enables IGMP Relay.

Table 6-84 IGMP Relay Menu Options (/cfg/l3/igmp/relay)

# **Command Syntax and Usage**

### dis

Disables IGMP Relay.

cur

Displays the current IGMP Relay configuration.

# /cfg/l3/igmp/relay/mrtr <Mrouter number> IGMP Relay Multicast Router Configuration

| [Multicast r | router 2 Menu]                                           |
|--------------|----------------------------------------------------------|
| addr         | - Set IP address of multicast router                     |
| intr         | - Set interval between ping attempts                     |
| retry        | - Set number of failed attempts to declare router DOWN   |
| restr        | - Set number of successful attempts to declare router UP |
| version      | - Set IGMP version                                       |
| ena          | - Enable multicast router                                |
| dis          | - Disable multicast router                               |
| del          | - Delete multicast router                                |
| cur          | - Display current multicast router configuration         |

Table 6-87 describes the commands used to configure the IGMP Relay multicast router.

Table 6-85 IGMP Relay Mrouter Menu Options (/cfg/l3/igmp/relay/mrtr)

| Command | Syntax and | Usage |
|---------|------------|-------|
|---------|------------|-------|

| <ip (such="" 192.4.17.101)="" address="" as=""><br/>nfigures the IP address of the IGMP multicast router used for IGMP Relay.</ip> |
|----------------------------------------------------------------------------------------------------|
| <1-60>                                                                                                    |
| nfigures the time interval between ping attempts to the upstream Mrouters, in seconds.                                             |
| e default value is 2.                                                                                                    |
| <1-120>                                                                                                    |
| nfigures the number of failed ping attempts required before the switch declares this Mrouter is vn. The default value is 4.        |
|                                                                                                    |

Configures the number of successful ping attempts required before the switch declares this Mrouter is up. The default value is 5.

```
version <1-2>
```

Configures the IGMP version (1 or 2) of the multicast router.

# Table 6-85 IGMP Relay Mrouter Menu Options (/cfg/l3/igmp/relay/mrtr)

Command Syntax and Usage

#### ena

Enables the multicast router.

## dis

Disables the multicast router.

#### del

Deletes the multicast router from IGMP Relay.

### cur

Displays the current IGMP Relay multicast router parameters.

# /cfg/l3/igmp/mrouter IGMP Static Multicast Router Configuration

| [Static Multi | .cast Router Menu]                               |
|---------------|--------------------------------------------------|
| add           | - Add port as Multicast Router Port              |
| rem           | - Remove port as Multicast Router Port           |
| clear         | - Remove all Static Multicast Router Ports       |
| cur           | - Display current Multicast Router configuration |

Table 6-86 describes the commands used to configure a static multicast router.

**NOTE** – When you configure a static multicast router on a VLAN, the process of learning multicast routers is disabled for that VLAN.

### Table 6-86 IGMP Static Multicast Router Menu Options (/cfg/l3/igmp/mrouter)

### **Command Syntax and Usage**

add <port number> <VLAN number> <IGMP version number> Selects a port/VLAN combination on which the static multicast router is connected, and configures

the IGMP version (1, 2, or 3) of the multicast router.

**remove** /vLAN number> <IGMP version number>
Removes a static multicast router from the selected port/VLAN combination.

#### clear

Clears all static multicast routers from the switch.

cur

Displays the current IGMP Static Multicast Router parameters.

# /cfg/l3/igmp/igmpflt IGMP Filtering Configuration

| [IGMP | Filter | Menu]                                          |
|-------|--------|------------------------------------------------|
|       | filter | - IGMP Filter Definition Menu                  |
|       | port   | - IGMP Filtering Port Menu                     |
|       | ena    | - Enable IGMP Filtering                        |
|       | dis    | - Disable IGMP Filtering                       |
|       | cur    | - Display current IGMP Filtering configuration |

Table 6-87 describes the commands used to configure an IGMP filter.

Table 6-87 IGMP Filtering Menu Options (/cfg/l3/igmp/igmpflt)

# **Command Syntax and Usage**

**filter** <*filter* number (1-16)>

Displays the IGMP Filter Definition Menu. To view menu options, see page 294.

port <port number>

Displays the IGMP Filtering Port Menu. To view menu options, see page 295.

ena

Enables IGMP filtering globally.

### dis

Disables IGMP filtering globally.

### cur

Displays the current IGMP Filtering parameters.

# /cfg/l3/igmp/igmpflt/filter <filter number> IGMP Filter Definition

| [IGMP Filter 1 Definition Menu]        |           |
|----------------------------------------|-----------|
| range – Set IP Multicast address range |           |
| action - Set filter action             |           |
| ena - Enable filter                    |           |
| dis - Disable filter                   |           |
| del – Delete filter                    |           |
| cur - Display current IGMP filter conf | iguration |

Table 6-88 describes the commands used to define an IGMP filter.

# Table 6-88 IGMP Filter Definition Menu Options (/cfg/l3/igmp/igmpflt/filter)

### **Command Syntax and Usage**

**range** <*IP* multicast address (such as 224.0.0.10)> <*IP* multicast address> Configures the range of IP multicast addresses for this filter.

# action allow deny

Allows or denies multicast traffic for the IP multicast addresses specified.

#### ena

Enables this IGMP filter.

### dis

Disables this IGMP filter.

# del

Deletes this filter's parameter definitions.

### cur

Displays the current IGMP filter.

# /cfg/l3/igmp/igmpflt/port <port alias or number> IGMP Filtering Port Configuration

| [IGMP Port EXT | l Menu]                                             |
|----------------|-----------------------------------------------------|
| filt           | - Enable/disable IGMP filtering on port             |
| add            | - Add IGMP filter to port                           |
| rem            | - Remove IGMP filter from port                      |
| cur            | - Display current IGMP filtering Port configuration |

Table 6-89 describes the commands used to configure a port for IGMP filtering.

 Table 6-89
 IGMP Filter Port Menu Options (/cfg/l3/igmp/igmpflt/port)

Command Syntax and Usage

```
filt enable | disable
Enables or disables IGMP filtering on this port.
```

add *<filter number (1-16)>* Adds an IGMP filter to this port.

rem *<filter number (1-16)>* Removes an IGMP filter from this port.

cur

Displays the current IGMP filter parameters for this port.

# /cfg/l3/igmp/adv IGMP Advanced Configuration

| [IGMP Advanced Menu]                                 |
|------------------------------------------------------|
| qintrval - Set IGMP query interval                   |
| robust – Set expected packet loss on subnet          |
| timeout - Set report timeout                         |
| fastlv – Enable/disable Fastleave processing in VLAN |
| flood - Flood unregistered IPMC                      |
| cur - Display current IGMP Advanced configuration    |

Table 6-87 describes the commands used to configure advanced IGMP parameters.

Table 6-90 IGMP Advanced Menu Options (/cfg/l3/igmp/adv)

# **Command Syntax and Usage**

## qinterval <1-600>

Configures the interval for IGMP Query Reports. The default value is 125 seconds.

## **robust** <2-10>

Configures the IGMP Robustness variable, which allows you to tune the switch for expected packet loss on the subnet. If the subnet is expected to be lossy (high rate of packet loss), increase the value. The default value is 2.

### timeout <1-255 seconds>

Configures the timeout value for IGMP Membership Reports (host). Once the timeout value is reached, the switch removes the host from its IGMP table, if the conditions are met. The range is from 1 to 255 seconds. The default is 10 seconds.

# fastlv <VLAN number (1-4094)>disable enable

Enables or disables Fastleave processing. Fastleave allows the switch to immediately remove a port from the IGMP port list, if the host sends a Leave message, and the proper conditions are met. This command is disabled by default.

# flood enable disable

Configures the switch to flood unregistered IP multicast reports to all ports. The default setting is enabled.

**Note:** If IGMP hosts reside on different VLANs, you must disable IGMP flooding to ensure that multicast data is forwarded across the VLANs.

#### cur

Displays the current IGMP Advanced parameters.

# /cfg/13/dns Domain Name System Configuration

| [Domain Name                    | System Menu]                             |
|---------------------------------|------------------------------------------|
| prima                           | - Set IP address of primary DNS server   |
| secon                           | - Set IP address of secondary DNS server |
| dname – Set default domain name |                                          |
| cur                             | - Display current DNS configuration      |

The Domain Name System (DNS) Menu is used for defining the primary and secondary DNS servers on your local network, and for setting the default domain name served by the switch services. DNS parameters must be configured prior to using hostname parameters with the ping, traceroute, and tftp commands.

Table 6-91 Domain Name Service Menu Options (/cfg/l3/dns)

| Command | Syntax and | Usage |
|---------|------------|-------|
|---------|------------|-------|

prima <IP address (such as 192.4.17.101)>

You will be prompted to set the IP address for your primary DNS server. Use dotted decimal notation.

secon <IP address (such as 192.4.17.101)>

You will be prompted to set the IP address for your secondary DNS server. If the primary DNS server fails, the configured secondary will be used instead. Enter the IP address using dotted decimal notation.

dname <dotted DNS notation> | none

Sets the default domain name used by the switch. For example: mycompany.com

cur

Displays the current Domain Name System settings.

# /cfg/13/bootp Bootstrap Protocol Relay Configuration

The Bootstrap Protocol (BOOTP) Relay Menu is used to allow hosts to obtain their configurations from a Dynamic Host Configuration Protocol (DHCP) server. The BOOTP configuration enables the switch to forward a client request for an IP address to two DHCP/BOOTP servers with IP addresses that have been configured on the GbE Switch Module.

BOOTP relay is turned off by default.

Table 6-92 Bootstrap Protocol Relay Configuration Menu Options (/cfg/l3/bootp)

| Command Syntax and Usage                                                                      |           |  |
|-----------------------------------------------------------------------------------------------|-----------|--|
| addr < <i>IP</i> address (such as 192.4.17.101)><br>Sets the IP address of the BOOTP server.  |           |  |
| addr2 < <i>IP address (such as 192.4.17.101)</i> ><br>Sets the IP address of the second BOOTF |           |  |
| on<br>Globally turns on BOOTP relay.                                                          |           |  |
| off<br>Globally turns off BOOTP relay.                                                        |           |  |
| cur<br>Displays the current BOOTP relay config                                                | guration. |  |

# /cfg/l3/vrrp VRRP Configuration

| [Virtual Router | Redundancy Protocol Menu]             |
|-----------------|---------------------------------------|
| vr -            | VRRP Virtual Router menu              |
| group -         | VRRP Virtual Router Group menu        |
| if -            | VRRP Interface menu                   |
| track -         | VRRP Priority Tracking menu           |
| hotstan -       | Enable/disable hot-standby processing |
| on -            | Globally turn VRRP ON                 |
| off -           | Globally turn VRRP OFF                |
| cur -           | Display current VRRP configuration    |
|                 |                                       |

Virtual Router Redundancy Protocol (VRRP) support on GbE Switch Modules provides redundancy between routers in a LAN. This is accomplished by configuring the same virtual router IP address and ID number on each participating VRRP-capable routing device. One of the virtual routers is then elected as the master, based on a number of priority criteria, and assumes control of the shared virtual router IP address. If the master fails, one of the backup virtual routers will assume routing authority and take control of the virtual router IP address.

By default, VRRP is disabled. Alteon OS has extended VRRP to include virtual servers as well, allowing for full active/active redundancy between switches. For more information on VRRP, see the "High Availability" chapter in the *Alteon OS Application Guide*.

# Table 6-93 VRRP Menu Options (/cfg/l3/vrrp)

# **Command Syntax and Usage**

```
vr <virtual router number (1-1024)>
```

Displays the VRRP Virtual Router Menu. This menu is used for configuring virtual routers on this switch. To view menu options, see page 301.

### group

Displays the VRRP virtual router group menu, used to combine all virtual routers together as one logical entity. Group options must be configured when using two or more Alteon switches in a hot-standby failover configuration where only one switch is active at any given time. To view menu options, see page 304.

if <interface number (1-127)>

Displays the VRRP Virtual Router Interface Menu. To view menu options, see page 307.

## track

Displays the VRRP Tracking Menu. This menu is used for weighting the criteria used when modifying priority levels in the master router election process. To view menu options, see page 308.

# Table 6-93 VRRP Menu Options (/cfg/l3/vrrp)

## **Command Syntax and Usage**

### hotstan disable enable

Enables or disables hot standby processing, in which two or more switches provide redundancy for each other. By default, this option is disabled.

### on

Globally enables VRRP on this switch.

### off

Globally disables VRRP on this switch.

### cur

Displays the current VRRP parameters.

# /cfg/l3/vrrp/vr <router number> Virtual Router Configuration

| [VRRP Virtual | Router 1 Menu]                                      |
|---------------|-----------------------------------------------------|
| track         | - Priority Tracking Menu                            |
| vrid          | - Set virtual router ID                             |
| addr          | - Set IP address                                    |
| if            | - Set interface number                              |
| prio          | - Set renter priority                               |
| adver         | - Set advertisement interval                        |
| preem         | - Enable or disable preemption                      |
| ena           | - Enable virtual router                             |
| dis           | - Disable virtual router                            |
| del           | - Delete virtual router                             |
| cur           | - Display current VRRP virtual router configuration |

This menu is used for configuring virtual routers for this switch. A virtual router is defined by its virtual router ID and an IP address. On each VRRP-capable routing device participating in redundancy for this virtual router, a virtual router will be configured to share the same virtual router ID and IP address.

Virtual routers are disabled by default.

Table 6-94 VRRP Virtual Router Menu Options (/cfg/l3/vrrp/vr)

# **Command Syntax and Usage**

### track

Displays the VRRP Priority Tracking Menu for this virtual router. Tracking is an Alteon OS proprietary extension to VRRP, used for modifying the standard priority system used for electing the master router. To view menu options, see page 303.

# vrid <virtual router ID (1-1024)>

Defines the virtual router ID. This is used in conjunction with addr (below) to define a virtual router on this switch. To create a pool of VRRP-enabled routing devices which can provide redundancy to each other, each participating VRRP device must be configured with the same virtual router: one that shares the same vrid and addr combination.

The vrid for standard virtual routers (where the virtual router IP address is not the same as any virtual server) can be any integer between 1 and 1024. The default value is 1.

All vrid values must be unique within the VLAN to which the virtual router's IP interface belongs.

### addr <IP address (such as, 192.4.17.101)>

Defines the IP address for this virtual router using dotted decimal notation. This is used in conjunction with the vrid (above) to configure the same virtual router on each participating VRRP device. The default address is 0.0.0.

# Table 6-94 VRRP Virtual Router Menu Options (/cfg/l3/vrrp/vr)

# **Command Syntax and Usage**

## if *<interface number (1-127)>*

Selects a switch IP interface. If the IP interface has the same IP address as the addr option above, this switch is considered the "owner" of the defined virtual router. An owner has a special priority of 255 (highest) and will always assume the role of master router, even if it must preempt another virtual router which has assumed master routing authority. This preemption occurs even if the preem option below is disabled. The default value is 1.

### prio <priority (1-254)>

Defines the election priority bias for this virtual server. This can be any integer between 1 and 254. The default value is 100.

During the master router election process, the routing device with the highest virtual router priority number wins. If there is a tie, the device with the highest IP interface address wins. If this virtual router's IP address (addr) is the same as the one used by the IP interface, the priority for this virtual router will automatically be set to 255 (highest).

When priority tracking is used (/cfg/l3/vrrp/track or /cfg/l3/vrrp/vr #/track), this base priority value can be modified according to a number of performance and operational criteria.

# adver <seconds (1-255)>

Defines the time interval between VRRP master advertisements. This can be any integer between 1 and 255 seconds. The default value is 1.

### preem disable enable

Enables or disables master preemption. When enabled, if this virtual router is in backup mode but has a higher priority than the current master, this virtual router will preempt the lower priority master and assume control. Note that even when preem is disabled, this virtual router will always preempt any other master if this switch is the owner (the IP interface address and virtual router addr are the same). By default, this option is enabled.

### ena

Enables this virtual router.

### dis

Disables this virtual router.

### del

Deletes this virtual router from the switch configuration.

### cur

Displays the current configuration information for this virtual router.

# /cfg/l3/vrrp/vr <router number>/track Virtual Router Priority Tracking Configuration

| [VRRP Virtual | Router 1 Priority Tracking Menu]                    |
|---------------|-----------------------------------------------------|
| vrs           | - Enable/disable tracking master virtual routers    |
| ifs           | - Enable/disable tracking other interfaces          |
| ports         | - Enable/disable tracking VLAN switch ports         |
| cur           | - Display current VRRP virtual router configuration |

This menu is used for modifying the priority system used when electing the master router from a pool of virtual routers. Various tracking criteria can be used to bias the election results. Each time one of the tracking criteria is met, the priority level for the virtual router is increased by an amount defined through the VRRP Tracking Menu (see page 308).

Criteria are tracked dynamically, continuously updating virtual router priority levels when enabled. If the virtual router preemption option (see preem in Table 6-94 on page 301) is enabled, this virtual router can assume master routing authority when its priority level rises above that of the current master.

Some tracking criteria (vrs, ifs, and ports below) apply to standard virtual routers, otherwise called "virtual interface routers." A virtual *server* router is defined as any virtual router whose IP address (addr) is the same as any configured virtual server IP address.

Table 6-95 Virtual Router Priority Tracking Menu Options (/cfg/l3/vrrp/vr #/track)

# **Command Syntax and Usage**

# vrs disable enable

When enabled, the priority for this virtual router will be increased for each virtual router in master mode on this switch. This is useful for making sure that traffic for any particular client/server pairing are handled by the same switch, increasing routing and load balancing efficiency. This command is disabled by default.

# ifs disable enable

When enabled, the priority for this virtual router will be increased for each other IP interface active on this switch. An IP interface is considered active when there is at least one active port on the same VLAN. This helps elect the virtual routers with the most available routes as the master. This command is disabled by default.

# ports disable enable

When enabled, the priority for this virtual router will be increased for each active port on the same VLAN. A port is considered "active" if it has a link and is forwarding traffic. This helps elect the virtual routers with the most available ports as the master. This command is disabled by default.

### cur

Displays the current configuration for priority tracking for this virtual router.

# /cfg/l3/vrrp/group Virtual Router Group Configuration

| - 6 |       |         |                                                     |
|-----|-------|---------|-----------------------------------------------------|
|     | [VRRP | Virtual | Router Group Menu]                                  |
|     |       | track   | - Priority Tracking Menu                            |
|     |       | vrid    | - Set virtual router ID                             |
|     |       | if      | - Set interface number                              |
|     |       | prio    | - Set renter priority                               |
|     |       | adver   | - Set advertisement interval                        |
|     |       | preem   | - Enable or disable preemption                      |
|     |       | ena     | - Enable virtual router                             |
|     |       | dis     | - Disable virtual router                            |
|     |       | del     | - Delete virtual router                             |
|     |       | cur     | - Display current VRRP virtual router configuration |
|     |       |         |                                                     |

The Virtual Router Group menu is used for associating all virtual routers into a single logical virtual router, which forces all virtual routers on the GbE Switch Module to either be master or backup as a group. A virtual router is defined by its virtual router ID and an IP address. On each VRRP-capable routing device participating in redundancy for this virtual router, a virtual router will be configured to share the same virtual router ID and IP address.

**Note** – This option is required to be configured only when using at least two GbE Switch Modules in a hot-standby failover configuration, where only one switch is active at any time.

Table 6-96 Virtual Router Group Menu Options (/cfg/l3/vrrp/group)

### **Command Syntax and Usage**

### track

Displays the VRRP Priority Tracking Menu for the virtual router group. Tracking is an Alteon OS proprietary extension to VRRP, used for modifying the standard priority system used for electing the master router. To view menu options, see page 306.

vrid <virtual router ID (1-1024)>

Defines the virtual router ID.

The vrid for standard virtual routers (where the virtual router IP address is not the same as any virtual server) can be any integer between 1 and 1024. All vrid values must be unique within the VLAN to which the virtual router's IP interface (see if below) belongs. The default virtual router ID is 1.

if <interface number (1-127)>

Selects a switch IP interface. The default switch IP interface number is 1.

 Table 6-96
 Virtual Router Group Menu Options (/cfg/l3/vrrp/group)

### **Command Syntax and Usage**

### prio <priority (1-254)>

Defines the election priority bias for this virtual router group. This can be any integer between 1 and 254. The default value is 100.

During the master router election process, the routing device with the highest virtual router priority number wins. If there is a tie, the device with the highest IP interface address wins. If this virtual router's IP address (addr) is the same as the one used by the IP interface, the priority for this virtual router will automatically be set to 255 (highest).

When priority tracking is used (/cfg/l3/vrrp/track or /cfg/l3/vrrp/vr #/track), this base priority value can be modified according to a number of performance and operational criteria.

### adver <seconds (1-255)>

Defines the time interval between VRRP master advertisements. This can be any integer between 1 and 255 seconds. The default is 1.

## preem disable enable

Enables or disables master preemption. When enabled, if the virtual router group is in backup mode but has a higher priority than the current master, this virtual router will preempt the lower priority master and assume control. Note that even when preem is disabled, this virtual router will always preempt any other master if this switch is the owner (the IP interface address and virtual router addr are the same). By default, this option is enabled.

#### ena

Enables the virtual router group.

### dis

Disables the virtual router group.

### del

Deletes the virtual router group from the switch configuration.

#### cur

Displays the current configuration information for the virtual router group.

# /cfg/l3/vrrp/group/track Virtual Router Group Priority Tracking Configuration

| [Virtual Router Group Priority Tracking Menu]           |
|---------------------------------------------------------|
| ifs - Enable/disable tracking other interfaces          |
| ports - Enable/disable tracking VLAN switch ports       |
| cur - Display current VRRP Group Tracking configuration |
|                                                         |

**NOTE –** If *Virtual Router Group Tracking* is enabled, then the tracking option will be available only under *group* option. The tracking setting for the other individual virtual routers will be ignored.

Table 6-97 Virtual Router Group Priority Tracking Menu (/cfg/l3/vr/group/track)

# **Command Syntax and Usage**

### ifs disable enable

When enabled, the priority for this virtual router will be increased for each other IP interface active on this switch. An IP interface is considered active when there is at least one active port on the same VLAN. This helps elect the virtual routers with the most available routes as the master. This command is disabled by default.

# ports disable enable

When enabled, the priority for this virtual router will be increased for each active port on the same VLAN. A port is considered "active" if it has a link and is forwarding traffic. This helps elect the virtual routers with the most available ports as the master. This command is disabled by default.

### cur

Displays the current configuration for priority tracking for this virtual router.

# /cfg/l3/vrrp/if <interface number> VRRP Interface Configuration

**NOTE –** The *interface-number* (1 to 127) represents the IP interface on which authentication parameters must be configured.

| [VRRP | Interfac | 1 Menu]                                      |
|-------|----------|----------------------------------------------|
|       | auth     | Set authentication types                     |
|       | passw    | Set plain-text password                      |
|       | del      | Delete interface                             |
|       | cur      | Display current VRRP interface configuration |

This menu is used for configuring VRRP authentication parameters for the IP interfaces used with the virtual routers.

Table 6-98 VRRP Interface Menu Options (/cfg/l3/vrrp/if)

**Command Syntax and Usage** 

### auth none password

Defines the type of authentication that will be used: none (no authentication), or password (password authentication).

### passw <password>

Defines a plain text password up to eight characters long. This password will be added to each VRRP packet transmitted by this interface when password authentication is chosen (see **auth** above).

### del

Clears the authentication configuration parameters for this IP interface. The IP interface itself is not deleted.

### cur

Displays the current configuration for this IP interface's authentication parameters.

# /cfg/l3/vrrp/track VRRP Tracking Configuration

| [VRRP Tracking | [ Menu]                                                |
|----------------|--------------------------------------------------------|
| vrs            | - Set priority increment for virtual router tracking   |
| ifs            | - Set priority increment for IP interface tracking     |
| ports          | - Set priority increment for VLAN switch port tracking |
| cur ·          | - Display current VRRP Priority Tracking configuration |
|                |                                                        |

This menu is used for setting weights for the various criteria used to modify priority levels during the master router election process. Each time one of the tracking criteria is met (see "VRRP Virtual Router Priority Tracking Menu" on page 303), the priority level for the virtual router is increased by an amount defined through this menu.

Table 6-99 VRRP Tracking Menu Options (/cfg/l3/vrrp/track)

# **Command Syntax and Usage**

# vrs <0-254>

Defines the priority increment value (0 through 254) for virtual routers in master mode detected on this switch. The default value is 2.

### ifs <0-254>

Defines the priority increment value (0 through 254) for active IP interfaces detected on this switch. The default value is 2.

# ports <0-254>

Defines the priority increment value (0 through 254) for active ports on the virtual router's VLAN. The default value is 2.

### cur

Displays the current configuration of priority tracking increment values.

**NOTE –** These priority tracking options only define increment values. These options do not affect the VRRP master router election process until options under the VRRP Virtual Router Priority Tracking Menu (see page 303) are enabled.

# /cfg/qos Quality of Service Configuration

[QOS Menu] 8021p - 802.1p Menu dscp - Dscp Menu

Use the Quality of Service (QoS) menus to configure the 802.1p priority value and DiffServ Code Point (DSCP) value of incoming packets. This allows you to differentiate between various types of traffic, and provide different priority levels.

# Table 6-100 Quality of Service Menu Options (/cfg/qos)

# Command Syntax and Usage

### 8021p

Displays 802.1p configuration menu. To view menu options, see page 310.

### dscp

Displays DSCP configuration menu. To view menu options, see page 311.

# /cfg/qos/8021p 802.1p Configuration

| [802.1p Menu] |                                        |
|---------------|----------------------------------------|
| priq          | - Set priority to COS queue mapping    |
| qweight       | - Set weight to a COS queue            |
| numcos        | - Set number of COS queue              |
| cur           | - Display current 802.1p configuration |

This feature provides the capability to filter IP packets based on the 802.1p bits in the packet's VLAN header. The 802.1p bits specify the priority that you should give to the packets while forwarding them. The packets with a higher (non-zero) priority bits are given forwarding preference over packets with numerically lower priority bits value.

Table 6-101 802.1p Menu Options (/cfg/qos/8021p)

# **Command Syntax and Usage**

priq <0-7> <0-1>/<0-7>

Maps the 802.1p priority of to the Class of Service queue (COSq) priority. Enter the 802.1p priority value (0-7), followed by the Class of Service queue that handles the matching traffic.

## qweight <0-1>/<0-7> <0-15>

Configures the weight of the selected Class of Service queue (COSq). Enter the queue number, followed by the scheduling weight (0-15).

# numcos 2|8

Sets the number of Class of Service queues for switch ports. The default value is 2.

cur

Displays the current 802.1p parameters.

# /cfg/qos/dscp DSCP Configuration

| [dscp Menu] |                                                |
|-------------|------------------------------------------------|
| dscp        | - Remark DSCP value to a new DSCP value        |
| prio        | - Remark DSCP value to a 802.1p priority       |
| on          | - Globally turn DSCP remarking ON              |
| off         | - Globally turn DSCP remarking OFF             |
| cur         | - Display current DSCP remarking configuration |
|             |                                                |

Use this menu map the DiffServ Code Point (DSCP) value of incoming packets to a new value, or to an 802.1p priority value.

 Table 6-102
 DSCP Menu Options (/cfg/qos/dscp)

# **Command Syntax and Usage**

dscp <0-63> <0-63>

Maps the initial DiffServ Code Point (DSCP) value to a new value. Enter the DSCP value (0-63) of incoming packets, followed by the new value.

**prio** <*dscp* (0-63)> <*priority* (0-7)>

Maps the DiffServ Code point value to an 802.1p priority value. Enter the DSCP value, followed by the corresponding 802.1p value.

#### on

Turns on DSCP re-marking globally.

## off

Turns off DSCP re-marking globally.

### cur

Displays the current DSCP parameters.

# /cfg/acl Access Control List Configuration

| lig Menu  |
|-----------|
| nfig Menu |
| ation     |
| נ         |

Use this menu to create Access Control Lists and ACL Groups. ACLs define matching criteria used for IP filtering and Quality of Service functions.

Table 6-103 ACL Menu Options (/cfg/acl)

# **Command Syntax and Usage**

acl <1-896>

Displays Access Control List configuration menu. To view menu options, see page 313.

group <1-896>

Displays ACL Group configuration menu. To view menu options, see page 323.

### cur

Displays the current ACL parameters.

# /cfg/acl/acl <ACL number> ACL Configuration

| [ACL 1 Menu]                                            |
|---------------------------------------------------------|
| ethernet - Ethernet Header Options Menu                 |
| ipv4 - IP Header Options Menu                           |
| tcpudp - TCP/UDP Header Options Menu                    |
| meter - ACL Metering Configuration Menu                 |
| re-mark - ACL Re-mark Configuration Menu                |
| pktfmt – Set to filter specific packet format types     |
| egrport - Set to filter for packets egressing this port |
| action - Set filter action                              |
| stats - Enable/disable statistics for this acl          |
| reset - Reset filtering parameters                      |
| cur - Display current filter configuration              |

These menus allow you to define filtering criteria for each Access Control List (ACL).

# **Table 6-104** ACL Menu Options (/cfg/acl/acl x)

## Command Syntax and Usage

### ethernet

Displays the ACL Ethernet Header menu. To view menu options, see page 314.

#### ipv4

Displays the ACL IP Header menu. To view menu options, see page 315.

#### tcpudp

Displays the ACL TCP/UDP Header menu. To view menu options, see page 317.

### meter

Displays the ACL Metering menu. To view menu options, see page 318.

#### re-mark

Displays the ACL Re-mark menu. To view menu options, see page 319.

pktfmt <packet format>

Displays the ACL Packet Format menu. To view menu options, see page 322.

# egrport <port alias or number>

Configures the ACL to function on egress packets.

### action permit | deny | setprio <0-7>

Configures a filter action for packets that match the ACL definitions. You can choose to permit (pass) or deny (drop) packets, or set the 802.1p priority level (0-7).

# **Table 6-104** ACL Menu Options (/cfg/acl/acl x)

### **Command Syntax and Usage**

### stats enable disable

Enables or disables the statistics collection for the Access Control List.

### reset

Resets the ACL parameters to their default values.

#### cur

Displays the current ACL parameters.

# /cfg/acl/acl <ACL number>/ethernet Ethernet Filtering Configuration

| 1. |
|----|

This menu allows you to define Ethernet matching criteria for an ACL.

# Table 6-105 Ethernet Filtering Menu Options (/cfg/acl/acl x/ethernet)

### Command Syntax and Usage

| smac | <mac (such="" 00:60:cf:40:56:00)="" address="" as=""> <mask (ff:ff:ff:ff:ff:ff)=""></mask></mac> |
|------|--------------------------------------------------------------------------------------------------|
| D    | efines the source MAC address for this ACL.                                                      |

dmac <*MAC address (such as 00:60:cf:40:56:00)*> <*mask (FF:FF:FF:FF:FF:FF:FF)*> Defines the destination MAC address for this ACL.

vlan <1-4095> <VLAN mask (0xfff)>
Defines a VLAN number and mask for this ACL.

etype ARP | IP | IPv6 | MPLS | RARP | any | 0xXXXX Defines the Ethernet type for this ACL.

pri <0-7>

Defines the Ethernet priority value for the ACL.

Table 6-105 Ethernet Filtering Menu Options (/cfg/acl/acl x/ethernet)

**Command Syntax and Usage** 

### reset

Resets Ethernet parameters for the ACL to their default values.

cur

Displays the current Ethernet parameters for the ACL.

# /cfg/acl/acl <ACL number>/ipv4 IP version 4 Filtering Configuration

| [Filtering | IPv4 | Menu]                                   |
|------------|------|-----------------------------------------|
| sip        | -    | Set to filter on source IP address      |
| dip        | -    | Set to filter on destination IP address |
| proto      | -    | Set to filter on prototype              |
| tos        | -    | Set to filter on TOS                    |
| reset      | -    | Reset all fields                        |
| cur        | -    | Display current parameters              |

This menu allows you to define IPv4 matching criteria for an ACL.

 Table 6-106
 IP version 4 Filtering Menu Options (/cfg/acl/acl x/ipv4)

**Command Syntax and Usage** 

```
sip <IP address> <mask (such as 255.255.255.0)>
```

Defines a source IP address for the ACL. If defined, traffic with this source IP address will match this ACL. Specify an IP address in dotted decimal notation.

```
dip <IP address> <mask (such as 255.255.255.0)>
```

Defines a destination IP address for the ACL. If defined, traffic with this destination IP address will match this ACL.

```
proto <0-255>
```

-

Defines an IP protocol for the ACL. If defined, traffic from the specified protocol matches this filter. Specify the protocol number. Listed below are some of the well-known protocols.

| <u>Number</u> | <u>Name</u> |
|---------------|-------------|
| 1             | icmp        |
| 2             | igmp        |
| 6             | tcp         |
| 17            | udp         |
| 89            | ospf        |
| 112           | vrrp        |
|               |             |

- -

# Table 6-106 IP version 4 Filtering Menu Options (/cfg/acl/acl x/ipv4)

# **Command Syntax and Usage**

# tos <0-255>

Defines a Type of Service value for the ACL. For more information on ToS, refer to RFC 1340 and 1349.

### reset

Resets the IPv4 parameters for the ACL to their default values.

### cur

Displays the current IPV4 parameters.

# /cfg/acl/acl <ACL number>/tcpudp TCP/UDP Filtering Configuration

| [Filtering | TCP/UDP Menu]                               |
|------------|---------------------------------------------|
| sport      | - Set to filter on TCP/UDP source port      |
| dport      | - Set to filter on TCP/UDP destination port |
| flags      | - Set to filter TCP/UDP flags               |
| reset      | - Reset all fields                          |
| cur        | - Display current parameters                |

This menu allows you to define TCP/UDP matching criteria for an ACL.

Table 6-107 TCP/UDP Filtering Menu Options (/cfg/acl/acl x/tcpudp)

# **Command Syntax and Usage**

sport <source port (1-65535)> <mask (0xFFFF)>

Defines a source port for the ACL. If defined, traffic with the specified TCP or UDP source port will match this ACL. Specify the port number. Listed below are some of the well-known ports:

| <u>Number</u> | Name     |
|---------------|----------|
| 20            | ftp-data |
| 21            | ftp      |
| 22            | ssh      |
| 23            | telnet   |
| 25            | smtp     |
| 37            | time     |
| 42            | name     |
| 43            | whois    |
| 53            | domain   |
| 69            | tftp     |
| 70            | gopher   |
| 79            | finger   |
| 80            | http     |

dport <destination port (1-65535)> <mask (0xFFFF)>

Defines a destination port for the ACL. If defined, traffic with the specified TCP or UDP destination port will match this ACL. Specify the port number, just as with sport above.

**flags** *<value* (0x0-0x3f)> Defines a TCP/UDP flag for the ACL.

# Table 6-107 TCP/UDP Filtering Menu Options (/cfg/acl/acl x/tcpudp)

**Command Syntax and Usage** 

#### reset

Resets the TCP/UDP parameters for the ACL to their default values.

cur

Displays the current TCP/UDP Filtering parameters.

# /cfg/acl/acl <ACL number>/meter ACL Metering Configuration

This menu defines the metering profile for the selected ACL.

## Table 6-108 ACL Metering Menu Options (/cfg/acl/acl x/meter)

## **Command Syntax and Usage**

### cir <64-10000000>

Configures the committed rate, in Kilobits per second. The committed rate must be a multiple of 64.

### mbsize <32-4096>

Configures the maximum burst size, in Kilobits. Enter one of the following values for mbsize: 32, 64, 128, 256, 512, 1024, 2048, 4096

### enable e d

Enables or disables metering on the ACL.

### dpass drop pass

Configures the ACL Meter to either drop or pass out-of-profile traffic.

### reset

Reset ACL Metering parameters to their default values.

### cur

Displays current ACL Metering parameters.

# /cfg/acl/acl <ACL number>/re-mark Re-Mark Configuration

| [Re-mark Menu | ]                          |
|---------------|----------------------------|
| inprof        | - In Profile Menu          |
| outprof       | - Out Profile Menu         |
| reset         | - Reset re-mark settings   |
| cur           | - Display current settings |

You can choose to re-mark IP header data for the selected ACL. You can configure different remark values, based on whether packets fall within the ACL Metering profile, or out of the ACL Metering profile.

Table 6-109 ACL Re-mark Menu Options (/cfg/acl/acl x/re-mark)

**Command Syntax and Usage** 

## inprof

Displays the Re-mark In-Profile Menu. To view menu options, see page 320.

# outprof

Displays the Re-mark Out-of-Profile Menu. To view menu options, see page 322.

### reset

Reset ACL Re-mark parameters to their default values.

### cur

Displays current Re-mark parameters.

# /cfg/acl/acl <ACL number>/re-mark/inprof Re-Marking In-Profile Configuration

| [Re-marking - In Profile Menu]       |  |
|--------------------------------------|--|
| uplp - Set Update User Priority Menu |  |
| updscp - Set the update DSCP         |  |
| reset - Reset update DSCP settings   |  |
| cur - Display current settings       |  |
|                                      |  |

# Table 6-110 ACL Re-Mark In-Profile Menu (/cfg/acl/acl x/re-mark/inprof)

# **Command Syntax and Usage**

### up1p

Displays the Re-Mark In-Profile Update User Priority Menu. To view menu options, see page 321.

### updscp <0-63>

Sets the DiffServ Code Point (DSCP) of In-Profile packets to the selected value.

### reset

Resets the update DSCP parameters to their default values.

# cur

Displays current Re-Mark In-Profile parameters.

# /cfg/acl/acl <ACL number>/re-mark/inprof/up1p Update User Priority Configuration

| [Update User | Priority Menu]                         |
|--------------|----------------------------------------|
| value        | - Set the update user priority         |
| utosp        | - Enable/Disable use of TOS precedence |
| reset        | - Reset in profile uplp settings       |
| cur          | - Display current settings             |

# Table 6-111 ACL Re-Mark User Priority Menu (/cfg/acl/acl x/re-mark/inprof/up1p)

# **Command Syntax and Usage**

# **value** <0-7>

Defines 802.1p value. The value is the priority bits information in the packet structure.

# utosp enable disable

Enable or disable mapping of TOS (Type of Service) priority to 802.1p priority for In-Profile packets. When enabled, the TOS value is used to set the 802.1p value.

### reset

Resets UP1P settings to their default values.

### cur

Displays current Re-Mark In-Profile User Priority parameters.

# /cfg/acl/acl <ACL number>/re-mark/outprof Re-Marking Out-of-Profile Configuration

| [Re-marking - | Out Of Profile Menu]        |
|---------------|-----------------------------|
| updscp        | - Set the update DSCP       |
| reset         | - reset update DSCP setting |
| cur           | - Display current settings  |

# Table 6-112 ACL Re-Mark Out-of-Profile Menu (/cfg/acl/acl x/re-mark/outprof)

# **Command Syntax and Usage**

## updscp <0-63>

Sets the DiffServ Code Point (DSCP) of Out-of-Profile packets to the selected value. The switch sets the DSCP value on Out-of-Profile packets.

### reset

Resets the update DSCP parameters for Out-of-Profile packets to their default values.

#### cur

Displays current Re-Mark Out-of-Profile parameters.

# /cfg/acl/acl <ACL number>/pktfmt Packet Format Filtering Configuration

| [Filtering Packet Format Menu] |                                            |  |  |
|--------------------------------|--------------------------------------------|--|--|
| ethfmt                         | - Set to filter on ethernet format         |  |  |
| tagfmt                         | - Set to filter on ethernet tagging format |  |  |
| ipfmt                          | - Set to filter on IP format               |  |  |
| reset                          | - Reset all fields                         |  |  |
| cur                            | - Display current parameters               |  |  |
|                                |                                            |  |  |

This menu allows you to define Packet Format matching criteria for an ACL.

# Table 6-113 ACL Packet Format Filtering Menu Options (/cfg/acl/acl x/pktfmt)

```
Command Syntax and Usage
```

```
ethfmt eth2 | SNAP | LLC
```

Defines the Ethernet format for the ACL.

### tagfmt none | tagged

Defines the tagging format for the ACL.

# ipfmt none |v4 |v6

Defines the IP format for the ACL.

Table 6-113 ACL Packet Format Filtering Menu Options (/cfg/acl/acl x/pktfmt)

**Command Syntax and Usage** 

### reset

Resets Packet Format parameters for the ACL to their default values.

cur

Displays the current Packet Format parameters for the ACL.

# /cfg/acl/group <ACL Group number> ACL Group Configuration

| [ACL Group 1 | Menu]                                |
|--------------|--------------------------------------|
| add          | - Add ACL to group                   |
| rem          | - Remove ACL from group              |
| cur          | - Display current ACL items in group |

This menu allows you to compile one or more ACLs into an ACL Group. Once you create an ACL Group, you can assign the ACL Group to one or more ports.

```
Table 6-114 ACL Group Menu Options (/cfg/acl/group x)
```

### **Command Syntax and Usage**

```
add acl <1-896>
Adds the selected ACL to the ACL Group.
```

**rem acl** <1-896>

Removes the selected ACL from the ACL Group.

cur

Displays the current ACL group parameters.

# /cfg/pmirr **Port Mirroring Configuration**

```
[Port Mirroring Menu]
mirror - Enable/Disable Mirroring
monport - Monitoring Port based PM Menu
cur - Display All Mirrored and Monitoring Ports
```

Port mirroring is disabled by default. For more information about port mirroring on the GbE Switch Module, see "Appendix A: Troubleshooting" in the Alteon OS *Application Guide*.

NOTE – Traffic on VLAN 4095 is not mirrored to the external ports.

The Port Mirroring Menu is used to configure, enable, and disable the monitored port. When enabled, network packets being sent and/or received on a target port are duplicated and sent to a monitor port. By attaching a network analyzer to the monitor port, you can collect detailed information about your network performance and usage.

 Table 6-115
 Port Mirroring Menu Options (/cfg/pmirr)

| Command Syntax and Usage                                          |  |
|-------------------------------------------------------------------|--|
| mirror disable enable                                             |  |
| Enables or disables port mirroring                                |  |
| monport <pre>cport alias or number&gt;</pre>                      |  |
| Displays port-mirroring menu. To view menu options, see page 325. |  |
| cur                                                               |  |
| Displays current settings of the mirrored and monitoring ports.   |  |

# /cfg/pmirr/monport Port-Mirroring Configuration

| [Port EXT1 M | enu]                                                      |
|--------------|-----------------------------------------------------------|
| add          | - Add "Mirrored" port                                     |
| rem          | - Rem "Mirrored" port                                     |
| delete       | - Delete this "Monitor" port                              |
| cur          | - Display current Port-based Port Mirroring configuration |

# Table 6-116 Port Mirroring Monitor Port Menu Options (/cfg/pmirr/monport)

### **Command Syntax and Usage**

add <mirrored port (port to mirror from)> <direction (in, out, or both)>

Adds the port to be mirrored. This command also allows you to enter the direction of the traffic. It is necessary to specify the direction because:

If the source port of the frame matches the mirrored port and the mirrored direction is ingress or both (ingress and egress), the frame is sent to the mirrored port.

If the destination port of the frame matches the mirrored port and the mirrored direction is egress or both, the frame is sent to the monitoring port.

**rem** <mirrored port (port to mirror from)>

Removes the mirrored port.

# delete

Deletes this monitor port.

#### cur

Displays the current settings of the monitoring port.

# /cfg/setup Setup

The setup program steps you through configuring the system date and time, BOOTP, IP, Spanning Tree, port speed/mode, VLAN parameters, and IP interfaces.

To start the setup program, at the Configuration# prompt, enter:

```
Configuration# setup
```

For a complete description of how to use setup, see Chapter 2, "First-Time Configuration."

# /cfg/dump Dump

The dump program writes the current switch configuration to the terminal screen. To start the dump program, at the Configuration# prompt, enter:

Configuration# dump

The configuration is displayed with parameters that have been changed from the default values. The screen display can be captured, edited, and placed in a script file, which can be used to configure other switches through a Telnet connection. When using Telnet to configure a new switch, paste the configuration commands from the script file at the command line prompt of the switch. The active configuration can also be saved or loaded via TFTP, as described on page 327.

## /cfg/ptcfg <TFTP server> <filename> Saving the Active Switch Configuration

When the ptcfg command is used, the switch's active configuration commands (as displayed using /cfg/dump) will be uploaded to the specified script configuration file on the TFTP server. To start the switch configuration upload, at the Configuration# prompt, enter:

Configuration# **ptcfg** <*TFTP server>* <*filename>* 

Where *server* is the TFTP server IP address or hostname, and *filename* is the name of the target script configuration file.

**NOTE –** The output file is formatted with line-breaks but no carriage returns—the file cannot be viewed with editors that require carriage returns (such as Microsoft Notepad).

**Note** – If the TFTP server is running SunOS or the Solaris operating system, the specified ptcfg file must exist prior to executing the ptcfg command and must be writable (set with proper permission, and not locked by any application). The contents of the specified file will be replaced with the current configuration data.

## /cfg/gtcfg <TFTP server> <filename> Restoring the Active Switch Configuration

When the gtcfg command is used, the active configuration will be replaced with the commands found in the specified configuration file. The file can contain a full switch configuration or a partial switch configuration. The configuration loaded using gtcfg is not activated until the apply command is used. If the apply command is found in the configuration script file loaded using this command, the apply action will be performed automatically.

To start the switch configuration download, at the Configuration# prompt, enter:

Configuration# gtcfg <TFTP server> <filename>

Where *server* is the TFTP server IP address or hostname, and *filename* is the name of the target script configuration file.

Alteon OS Command Reference

# CHAPTER 7 The Operations Menu

The Operations Menu is generally used for commands that affect switch performance immediately, but do not alter permanent switch configurations. For example, you can use the Operations Menu to immediately disable a port (without the need to apply or save the change), with the understanding that when the switch is reset, the port returns to its normally configured operation.

## /oper Operations Menu

| [Operations | Menu]                                        |
|-------------|----------------------------------------------|
| port        | - Operational Port Menu                      |
| vrrp        | - Operational Virtual Router Redundancy Menu |
| ip          | - Operational IP Menu                        |
| prm         | - Protected Mode Menu                        |
| passwd      | - Change current user password               |
| clrlog      | - Clear syslog messages                      |
| conlog      | - Enable/Disable Session Console Logging     |
| cfgtrk      | - Track last config change made              |
| ntpreq      | - Send NTP request                           |

The commands of the Operations Menu enable you to alter switch operational characteristics without affecting switch configuration.

 Table 7-1
 Operations
 Menu (/oper)

#### Command Syntax and Usage

```
port <port alias or number>
```

Displays the Operational Port Menu. To view menu options, see page 332.

#### vrrp

Displays the Operational Virtual Router Redundancy Menu. To view menu options, see page 334.

#### ip

Displays the IP Operations Menu, which has one sub-menu/option, the Operational Border Gateway Protocol Menu. To view menu options, see page 334.

#### prm

Displays the Protected Mode menu. To view menu options, see page 336.

#### passwd <15 char max>

Allows the user to change the password. You need to enter the current password in use for validation.

#### clrlog

Clears all Syslog messages.

#### conlog enable disable

Enables of disables console logging of the current session.

#### Table 7-1 Operations Menu (/oper)

#### **Command Syntax and Usage**

#### cfgtrk

Displays a list of configuration changes made since the last apply command. Each time the apply command is sent, the configuration-tracking log is cleared.

#### ntpreq

Allows the user to send requests to the NTP server.

## /oper/port <port alias or number> Operations-Level Port Options

| [Operations Po: | rt  | INT1 Menu]           |
|-----------------|-----|----------------------|
| 8021x           | - 8 | 3021.x Menu          |
| ena             | - E | Inable port          |
| dis             | - I | Disable port         |
| lena            | - E | Inable FDB Learning  |
| ldis            | - I | Disable FDB Learning |
| cur             | - 0 | Current port state   |
|                 |     |                      |

Operations-level port options are used for temporarily disabling or enabling a port, and for resetting the port.

#### Table 7-2 Operations-Level Port Menu Options (/oper/port)

#### **Command Syntax and Usage**

#### 8021x

Displays the 802.1x Port Menu. To view menu options, see page 333.

#### ena

Temporarily enables the port. The port will be returned to its configured operation mode when the switch is reset.

#### dis

Temporarily disables the port. The port will be returned to its configured operation mode when the switch is reset.

#### lena

Temporarily enables FDB learning on the port.

#### ldis

Temporarily disables FDB learning on the port.

#### cur

Displays the current settings for the port.

## /oper/port /oper/sollx Operations-Level Port 802.1x Options

```
[802.1x Operation Menu]
    reset - Reinitialize 802.1x access control on this port
    reauth - Initiate reauthentication on this port now
```

Operations-level port 802.1x options are used to temporarily set 802.1x parameters for a port.

#### Table 7-3 Operations-Level Port 802.1x Menu Options (/oper/port x/8021x)

#### **Command Syntax and Usage**

#### reset

Re-initializes the 802.1x access-control parameters for the port. The following actions take place, depending on the 802.1x port configuration:

- **force unauth** the port is placed in unauthorized state, and traffic is blocked.
- **auto** the port is placed in unauthorized state, then authentication is initiated.
- **force** auth the port is placed in authorized state, and authentication is not required.

#### reauth

Re-authenticates the supplicant (client) attached to the port. This command only applies if the port's 802.1x mode is configured as auto.

### /oper/vrrp Operations-Level VRRP Options.

[VRRP Operations Menu] back - Set virtual router to backup

Table 7-4 Operations-Level VRRP Menu Options (/oper/vrrp)

#### **Command Syntax and Usage**

**back** <*virtual router number* (1-1024)>

Forces the specified master virtual router on this switch into backup mode. This is generally used for passing master control back to a preferred switch once the preferred switch has been returned to service after a failure. When this command is executed, the current master gives up control and initiates a new election by temporarily advertising its own priority level as 0 (lowest). After the new election, the virtual router forced into backup mode by this command will resume master control in the following cases:

- This switch owns the virtual router (the IP addresses of the virtual router and its IP interface are the same)
- This switch's virtual router has a higher priority and preemption is enabled.
- There are no other virtual routers available to take master control.

### /oper/ip Operations-Level IP Options

[IP Operations Menu]
 bgp - Operational Border Gateway Protocol Menu

Table 7-5 Operations-Level IP Menu Options (/oper/ip)

#### **Command Syntax and Usage**

#### bgp

Displays the Border Gateway Protocol Operations Menu. To view the menu options see page 335.

## /oper/ip/bgp Operations-Level BGP Options

[Border Gateway Protocol Operations Menu]
 start - Start peer session
 stop - Stop peer session
 current - Current BGP operational state

#### Table 7-6 Operations-Level BGP Menu Options (/oper/ip/bgp)

#### **Command Syntax and Usage**

**start** peer number (1-16)>
Starts the peer session.

stop <peer number (1-16)>
Stops the peer session.

#### cur

Displays the current BGP operational state.

#### /oper/prm Protected Mode Options

| [Protecte | ed | Mode Menu]                                                |
|-----------|----|-----------------------------------------------------------|
| mgt       | -  | Enable/disable local control of external management       |
| ext       | -  | Enable/disable local control of external ports            |
| fact      | -  | Enable/disable local control of factory default reset     |
| mif       | -  | Enable/disable local control of Mgmt VLAN interface       |
| on        | -  | Turn on/alter protected mode by applying enabled features |
| off       | -  | Turn off protected mode by removing all features          |
| cur       | -  | Display current PRM configuration                         |

Protected Mode is used to secure certain switch management options, so they cannot be changed by the management module.

 Table 7-7
 Protected Mode Options (/oper/prm)

#### **Command Syntax and Usage**

#### mgt enable disable

Enables exclusive local control of switch management. When Protected Mode is set to **on**, the management module cannot be used to disable external management on the switch. The default value is **enabled**.

Note: Due to current management module implementation, this setting cannot be disabled.

#### ext enable disable

Enables exclusive local control of external ports. When Protected Mode is set to **on**, the management module cannot be used to disable external ports on the switch. The default value is **enabled**.

Note: Due to current management module implementation, this setting cannot be disabled.

#### fact enable disable

Enables exclusive local control of factory default resets. When Protected Mode is set to **on**, the management module cannot be used to reset the switch software to factory default values. The default value is **enabled**.

Note: Due to current management module implementation, this setting cannot be disabled.

#### mif enable disable

Enables exclusive local control of the management interface (IF 128). When Protected Mode is set to **on**, the management module cannot be used to configure parameters for the management interface. The default value is **enabled**.

Note: Due to current management module implementation, this setting cannot be disabled.

on

Turns Protected Mode **on**. When Protected Mode is turned on, the switch takes exclusive local control of all enabled options.

Table 7-7 Protected Mode Options (/oper/prm)

#### **Command Syntax and Usage**

#### off

Turns Protected Mode **off**. When Protected Mode is turned off, the switch relinquishes exclusive local control of all enabled options.

#### cur

Displays the current Protected Mode configuration.

Alteon OS Command Reference

## CHAPTER 8 The Boot Options Menu

To use the Boot Options Menu, you must be logged in to the switch as the administrator. The Boot Options Menu provides options for:

- Selecting a switch software image to be used when the switch is next reset
- Selecting a configuration block to be used when the switch is next reset
- Downloading or uploading a new software image to the switch via FTP/TFTP

In addition to the Boot Menu, you can use a Web browser or SNMP to work with switch image and configuration files. To use SNMP, refer to "Working with Switch Images and Configuration Files" on page 378. /boot Boot Menu

| [Boot Optio | ons Me | enu]                                           |
|-------------|--------|------------------------------------------------|
| sche        | ed –   | Scheduled Switch Reset Menu                    |
| imag        | ge -   | Select software image to use on next boot      |
| con         | E –    | Select config block to use on next boot        |
| mode        | e –    | Select CLI mode to use on next boot            |
| pro         | npt -  | Prompt for selectable boot mode                |
| gtin        | ng –   | Download new software image via TFTP           |
| ptin        | ng –   | Upload selected software image via TFTP        |
| rese        | et -   | Reset switch [WARNING: Restarts Spanning Tree] |
| cur         | -      | Display current boot options                   |
|             |        |                                                |

Each of these options is discussed in greater detail in the following sections.

## **Scheduled Reboot of the Switch**

This feature allows the switch administrator to schedule a reboot to occur at a particular time in future. This feature is particularly helpful if the user needs to perform switch upgrades during off-peak hours. You can set the reboot time, cancel a previously scheduled reboot, and check the time of the currently set reboot schedule with the help of the following sub-menu:

### /boot/sched Scheduled Reboot Menu

| [Boot Schedule Menu]                        |
|---------------------------------------------|
| set - Set switch reset time                 |
| cancel - Cancel pending switch reset        |
| cur - Display current switch reset schedule |
|                                             |

## **Updating the Switch Software Image**

The switch software image is the executable code running on the GbE Switch Module. A version of the image ships with the switch, and comes pre-installed on the device. As new versions of the image are released, you can upgrade the software running on your switch. To get the latest version of software available for your GbE Switch Module, go to:

http://www-304.ibm.com/jct01004c/systems/support

Click on **software updates**. Use the /boot/cur command to determine the current software version.

The typical upgrade process for the software image consists of the following steps:

- Place the new image onto a FTP or TFTP server on your network, or on a local computer.
- Transfer the new image to your switch.
- Select the new software image to be loaded into switch memory the next time the switch is reset.

### **Loading New Software to Your Switch**

The switch can store up to two different software images, called image1 and image2, as well as boot software, called boot. When you load new software, you must specify where it should be placed: either into image1, image2, or boot.

For example, if your active image is currently loaded into image1, you would probably load the new image software into image2. This lets you test the new software and reload the original active image (stored in image1), if needed.

#### Using the BBI

You can use the Browser-Based Interface to load software onto the GbESM. The software image to load can reside in one of the following locations:

- FTP server
- TFTP server
- Local computer

After you log onto the BBI, perform the following steps to load a software image:

- 1. Click the Configure context button in the toolbar.
- 2. In the Navigation Window, select System > Config/Image Control.

| Swi                                           | tch Im                                                                  | age and C                    | onfigu   | rat                                           | ion Ma | nagen  | ient    |           | 2   |    |
|-----------------------------------------------|-------------------------------------------------------------------------|------------------------------|----------|-----------------------------------------------|--------|--------|---------|-----------|-----|----|
| Image 1 Version<br>Image 2 Version            |                                                                         | version 1.2.<br>version 1.2. | 1, downl |                                               |        |        |         |           |     |    |
| Boot Version<br>Active Image Ve               | rsion                                                                   | version 1.2.                 | 0        |                                               |        |        |         |           |     |    |
| Next Boot Image                               |                                                                         |                              |          |                                               |        |        |         |           |     |    |
| N                                             | ffguration Bloc<br>Configuration E<br>oot Mode Selec<br>selectable boot | llock Selec                  |          | active cor<br>active co<br>AOS CLI<br>DISABLE | nfig 💽 | •      |         |           |     |    |
| <u>FTP/TFTP Settin</u><br>Hostname or IP      | of FTP/TFTP se                                                          | aver                         | 100      | .10.20.1                                      |        |        |         |           |     |    |
| Username for FT                               |                                                                         |                              |          | 100                                           |        |        |         |           |     |    |
| Password for FTP Server                       |                                                                         |                              |          |                                               |        |        |         |           |     |    |
|                                               |                                                                         |                              |          |                                               |        |        |         |           |     |    |
| Image Settings                                |                                                                         |                              |          |                                               |        |        |         |           |     |    |
| Image for Transfer<br>Image Filename (on serv | er)                                                                     | image 1 💌<br>1.2.1_OS.img    |          |                                               |        | Get Ir | nage    | Put Ima   | ge  |    |
| Image Filename (on HTT                        | (P Client)                                                              |                              |          |                                               | Browse | Dow    | nload v | ia Browse | r , | -  |
|                                               |                                                                         |                              |          |                                               |        |        |         |           |     | .: |

#### The Switch Image and Configuration Management page appears.

- 3. If you are loading software from your computer (HTTP client), go to step 4. If you are loading software from a FTP/TFTP server, enter the server's information in the FTP/TFTP Settings section.
- 4. In the Image Settings section, select the image version you want to replace (Image for Transfer).
  - If you are loading software from a FTP/TFTP server, enter the file name and click Get Image.
  - If you are loading software from your computer, click Browse.
     In the File Upload Dialog, select the file and click OK.
     Click Download via Browser.

Once the image has loaded, the page refreshes to show the new software.

#### Using the CLI

To load a new software image to your switch, you need the following:

- The image or boot software loaded on a FTP/TFTP server on your network
- The hostname or IP address of the FTP/TFTP server
- The name of the new software image or boot file

**NOTE** – The DNS parameters must be configured if specifying hostnames. See "Domain Name System Configuration" on page 297.

When the above requirements are met, use the following procedure to download the new software to your switch.

1. At the Boot Options# prompt, enter:

Boot Options# gtimg

2. Enter the name of the switch software to be replaced:

```
Enter name of switch software image to be replaced
["image1"/"image2"/"boot"]: <image>
```

3. Enter the hostname or IP address of the FTP or TFTP server.

Enter hostname or IP address of FTP/TFTP server: <name or IP address>

4. Enter the name of the new software file on the server.

Enter name of file on FTP/TFTP server: <filename>

The exact form of the name will vary by server. However, the file location is normally relative to the FTP or TFTP directory (usually /tftpboot).

5. Enter your username for the server, if applicable.

```
Enter username for FTP server or hit return for TFTP server:
<username> or <Enter>
```

#### 6. The system prompts you to confirm your request.

You should next select a software image to run, as described below.

### Selecting a Software Image to Run

You can select which software image (image1 or image2) you want to run in switch memory for the next reboot.

#### 1. At the Boot Options# prompt, enter:

Boot Options# image

2. Enter the name of the image you want the switch to use upon the next boot.

The system informs you of which image is currently set to be loaded at the next reset, and prompts you to enter a new choice:

Currently set to use switch software "imagel" on next reset. Specify new image to use on next reset ["imagel"/"image2"]:

### **Uploading a Software Image from Your Switch**

You can upload a software image from the switch to a FTP or TFTP server.

1. At the Boot Options# prompt, enter:

Boot Options# ptimg

2. The system prompts you for information. Enter the desired image:

```
Enter name of switch software image to be uploaded
["image1"|"image2"|"boot"]: <image>
```

3. Enter the name or the IP address of the FTP or TFTP server:

Enter hostname or IP address of FTP/TFTP server: <name or IP address>

4. Enter the name of the file into which the image will be uploaded on the FTP or TFTP server:

Enter name of file on FTP/TFTP server: <filename>

5. The system then requests confirmation of what you have entered. To have the file uploaded, enter Y.

```
image2 currently contains Software Version 1.1.1
that was downloaded at 0:23:39 Thu Jan 1, 2007.
Upload will transfer image2 (2788535 bytes) to file "image1"
on FTP/TFTP server 1.90.90.95.
Confirm upload operation (y/n) ? y
```

## **Selecting a Configuration Block**

When you make configuration changes to the GbE Switch Module, you must save the changes so that they are retained beyond the next time the switch is reset. When you perform the save command, your new configuration changes are placed in the *active* configuration block. The previous configuration is copied into the *backup* configuration block.

There is also a *factory* configuration block. This holds the default configuration set by the factory when your GbE Switch Module was manufactured. Under certain circumstances, it may be desirable to reset the switch configuration to the default. This can be useful when a custom-configured GbE Switch Module is moved to a network environment where it will be re configured for a different purpose.

Use the following procedure to set which configuration block you want the switch to load the next time it is reset:

#### 1. At the Boot Options# prompt, enter:

Boot Options# conf

#### 2. Enter the name of the configuration block you want the switch to use:

The system informs you of which configuration block is currently set to be loaded at the next reset, and prompts you to enter a new choice:

Currently set to use active configuration block on next reset. Specify new block to use ["active"/"backup"/"factory"]:

## **Resetting the Switch**

You can reset the switch to make your software image file and configuration block changes occur.

**NOTE –** Resetting the switch causes the Spanning Tree Group to restart. This process can be lengthy, depending on the topology of your network.

**NOTE** – Resetting the switch causes the date and time to revert to default values. Use /cfg/sys/date and /cfg/sys/time to reenter the current date and time.

To reset the switch, at the Boot Options# prompt, enter:

>> Boot Options# reset

You are prompted to confirm your request.

### **Accessing the ISCLI**

The default command-line interface for the GbESM is the Alteon OS CLI. To access the ISCLI, enter the following command and reset the GbESM:

Main# boot/mode iscli

To access the Alteon OS CLI, enter the following command from the ISCLI and reload the GbESM:

Router(config)# boot cli-mode aos

Users can select the CLI mode upon login, if the /boot/prompt command is enabled. Only an administrator connected through the console port can view and enable /boot/prompt. When /boot/prompt is enabled, the first user to log in can select the CLI mode. Subsequent users must use the selected CLI mode, until all users have logged out. Alteon OS Command Reference

## CHAPTER 9 The Maintenance Menu

The Maintenance Menu is used to manage dump information and forward database information. It also includes a debugging menu to help with troubleshooting.

## /maint Maintenance Menu

**NOTE** – To use the Maintenance Menu, you must be logged in to the switch as the administrator.

| [Maintenance | Menu]                                        |
|--------------|----------------------------------------------|
| sys          | - System Maintenance Menu                    |
| fdb          | - Forwarding Database Manipulation Menu      |
| debug        | - Debugging Menu                             |
| arp          | - ARP Cache Manipulation Menu                |
| route        | - IP Route Manipulation Menu                 |
| igmp         | - IGMP Multicast Group Menu                  |
| uudmp        | - Uuencode FLASH dump                        |
| ptdmp        | - Upload FLASH dump via FTP/TFTP             |
| cldmp        | - Clear FLASH dump                           |
| panic        | - Dump state information to FLASH and reboot |
| tsdmp        | - Tech support dump                          |
| pttsdmp      | - Upload tech support dump via FTP/TFTP      |

Dump information contains internal switch state data that is written to flash memory on the GbE Switch Module after any one of the following occurs:

- The switch administrator forces a switch *panic*. The panic option, found in the Maintenance Menu, causes the switch to dump state information to flash memory, and then causes the switch to reboot.
- The watchdog timer forces a switch reset. The purpose of the watchdog timer is to reboot the switch if the switch software freezes.
- The switch detects a hardware or software problem that requires a reboot.

Table 9-1 Maintenance Menu (/maint)

#### **Command Syntax and Usage**

#### sys

Displays the System Maintenance Menu. To view menu options, see page 352.

#### fdb

Displays the Forwarding Database Manipulation Menu. To view menu options, see page 353.

#### debug

Displays the Debugging Menu. To view menu options, see page 354.

#### arp

Displays the ARP Cache Manipulation Menu. To view menu options, see page 355.

#### Table 9-1 Maintenance Menu (/maint)

#### **Command Syntax and Usage**

#### route

Displays the IP Route Manipulation Menu. To view menu options, see page 356.

#### igmp

Displays the IGMP Maintenance Menu. To view menu options, see page 357.

#### uudmp

Displays dump information in uuencoded format. For details, see page 360.

#### ptdmp hostname, filename [-mgmt|-data]

Saves the system dump information via TFTP. For details, see page 361.

#### cldmp

Clears dump information from flash memory. For details, see page 361.

#### panic

Dumps MP information to FLASH and reboots. For details, see page 362.

#### tsdmp

Dumps all GbE Switch Module information, statistics, and configuration. You can log the tsdump output into a file.

#### pttsdmp

Redirects the technical support dump (tsdmp) to an external TFTP server.

## /maint/sys System Maintenance

This menu is reserved for use by IBM Service Support. The options are used to perform system debugging.

[System Maintenance Menu] flags - Set NVRAM flag word tmask - Set MP trace mask word

 Table 9-2
 System Maintenance Menu Options (/maint/sys)

#### **Command Syntax and Usage**

#### flags <new NVRAM flags word as 0xXXXXXXXX>

This command sets the flags that are used for debugging purposes by Tech support group.

tmask <new trace mask word as 0xXXXXXX> [p]
This command sets the trace mask that is used for debugging purposes by Tech support group.

## /maint/fdb Forwarding Database Maintenance

| ation Menu]                              |
|------------------------------------------|
| - Show a single FDB entry by MAC address |
| - Show FDB entries for a single port     |
| - Show FDB entries for a single VLAN     |
| - Show all FDB entries                   |
| - Delete an FDB entry                    |
| - Clear entire FDB                       |
|                                          |

The Forwarding Database Manipulation Menu can be used to view information and to delete a MAC address from the forwarding database or clear the entire forwarding database. This is helpful in identifying problems associated with MAC address learning and packet forwarding decisions.

Table 9-3 FDB Manipulation Menu Options (/maint/fdb)

#### Command Syntax and Usage

find <MAC address> [<VLAN>]
Displays a single database entry by its MAC address. You are prompted to enter the MAC address
of the device. Enter the MAC address using the xx:xx:xx:xx format (such as
08:00:20:12:34:56) or xxxxxxxxx format (such as 080020123456).

port <port alias or number>
 Displays all FDB entries for a particular port.

**vlan** *<VLAN number (1-4095)>* Displays all FDB entries on a single VLAN.

#### dump

Displays all entries in the Forwarding Database. For details, see page 77.

```
del <MAC address> [<VLAN>]
```

Removes a single FDB entry.

#### clear

Clears the entire Forwarding Database from switch memory.

## /maint/debug Debugging Options

[Miscellaneous Debug Menu] tbuf - Show MP trace buffer snap - Show MP snap (or post-mortem) trace buffer clrcfg - Clear all flash configs

The Miscellaneous Debug Menu displays trace buffer information about events that can be helpful in understanding switch operation. You can view the following information using the debug menu:

- Events traced by the Management Processor (MP)
- Events traced to a buffer area when a reset occurs

If the switch resets for any reason, the MP trace buffer is saved into the snap trace buffer area. The output from these commands can be interpreted by IBM Service Support.

Table 9-4 Miscellaneous Debug Menu Options (/maint/debug)

#### **Command Syntax and Usage**

tbuf

Displays the Management Processor trace buffer. Header information similar to the following is shown: MP trace buffer at 13:28:15 Fri May 25, 2001; mask: 0x2ffdf748 The buffer information is displayed after the header.

#### snap

Displays the Management Processor snap (or post-mortem) trace buffer. This buffer contains information traced at the time that a reset occurred.

#### clrcfg

Deletes all flash configuration blocks.

### /maint/arp ARP Cache Maintenance

| [Address Res | olution Protocol Menu]                     |
|--------------|--------------------------------------------|
| find         | - Show a single ARP entry by IP address    |
| port         | - Show ARP entries on a single port        |
| vlan         | - Show ARP entries on a single VLAN        |
| addr         | - Show ARP entries for switch's interfaces |
| dump         | - Show all ARP entries                     |
| clear        | - Clear ARP cache                          |

#### Table 9-5 ARP Maintenance Menu Options (/maint/arp)

#### Command Syntax and Usage

find <IP address (such as, 192.4.17.101)>

Shows a single ARP entry by IP address.

port <port alias or number>

Shows ARP entries on a single port.

**vlan** <VLAN number>

Shows ARP entries on a single VLAN.

#### addr

Shows the list of IP addresses which the switch will respond to for ARP requests.

#### dump

Shows all ARP entries.

#### clear

Clears the entire ARP list from switch memory.

**NOTE** – To display all ARP entries currently held in the switch, or a portion according to one of the options listed on the menu above (find, port, vlan, dump), you can also refer to "ARP Information" on page 100.

## /maint/route IP Route Manipulation

| [IP Routing M | enı | u]                                            |  |
|---------------|-----|-----------------------------------------------|--|
| find          | -   | Show a single route by destination IP address |  |
| gw            | -   | Show routes to a single gateway               |  |
| type          | -   | Show routes of a single type                  |  |
| tag           | -   | Show routes of a single tag                   |  |
| if            | -   | Show routes on a single interface             |  |
| dump          | -   | Show all routes                               |  |
| clear         | -   | Clear route table                             |  |
|               |     |                                               |  |

Table 9-6 IP Route Manipulation Menu Options (/maint/route)

#### **Command Syntax and Usage**

```
find <IP address (such as, 192.4.17.101)>
Shows a single route by destination IP address.
```

- gw <default gateway address (such as, 192.4.17.44)> Shows routes to a default gateway.
- type indirect|direct|local|broadcast|martian|multicast

Shows routes of a single type. For a description of IP routing types, see Table 4-24 on page 98

- tag fixed | static | addr | rip | ospf | bgp | broadcast | martian | multicast Shows routes of a single tag. For a description of IP routing tags, see Table 4-25 on page 99
- if *<interface number (1-128)>* Shows routes on a single interface.

#### dump

Shows all routes.

#### clear

Clears the route table from switch memory.

NOTE – To display all routes, you can also refer to "IP Routing Information" on page 97.

## /maint/igmp IGMP Maintenance

| [IGMP Multicast |   | Group Menu]                     |
|-----------------|---|---------------------------------|
| group -         | _ | Multicast Group Menu            |
| mrouter -       | _ | IGMP Multicast Router Port Menu |
| clear -         | - | Clear group and mrouter tables  |

Table 9-7 describes the IGMP Maintenance commands.

#### Table 9-7 IGMP Maintenance Menu Options (/maint/igmp)

#### **Command Syntax and Usage**

#### group

Displays the Multicast Group menu. To view menu options, see page 358.

#### mrouter

Displays the Multicast Router Port menu. To view menu options, see page 359.

#### clear

Clears the IGMP group table and Mrouter tables.

#### /maint/igmp/group IGMP Group Maintenance

| [IGMP Multicast | Group Menu]                                 |
|-----------------|---------------------------------------------|
| find -          | Show a single group by IP group address     |
| vlan -          | Show groups on a single vlan                |
| port -          | Show groups on a single port                |
| trunk -         | Show groups on a single trunk               |
| detail -        | Show detail of a single group by IP address |
| dump -          | Show all groups                             |
| clear -         | Clear group tables                          |

The following table describes the IGMP Maintenance commands.

 Table 9-8
 IGMP Multicast Group Maintenance Menu Options (/maint/igmp/group)

#### **Command Syntax and Usage**

#### find <IP address>

Displays a single IGMP multicast group by its IP address.

#### vlan <VLAN number>

Displays all IGMP multicast groups on a single VLAN.

#### port <Port number or alias>

Displays all IGMP multicast groups on a single port.

#### trunk <Trunk Group number>

Displays all IGMP multicast groups on a single trunk group.

#### detail <IP address>

Displays detailed information about a single IGMP multicast group.

#### dump

Displays information for all multicast groups.

#### clear

Clears the IGMP group tables.

#### /maint/igmp/mrouter IGMP Multicast Routers Maintenance

| [IGMP Multicast | Routers Menu]                                                        |
|-----------------|----------------------------------------------------------------------|
| vlan -          | Show all multicast router ports on a single vlan                     |
| -               | Show all multicast router ports<br>Clear multicast router port table |

The following table describes the IGMP multicast router (Mrouter) maintenance commands.

#### Table 9-9 IGMP Mrouter Maintenance Menu Options (/maint/igmp/mrouter)

#### **Command Syntax and Usage**

```
vlan <VLAN number>
```

Shows all IGMP multicast router ports on a single VLAN.

#### dump

Shows all multicast router ports.

#### clear

Clears the IGMP Multicast Router port table.

### /maint/uudmp Uuencode Flash Dump

Using this command, dump information is presented in uuencoded format. This format makes it easy to capture the dump information as a file or a string of characters.

If you want to capture dump information to a file, set your communication software on your workstation to capture session data prior to issuing the uudmp command. This will ensure that you do not lose any information. Once entered, the uudmp command will cause approximately 23,300 lines of data to be displayed on your screen and copied into the file.

Using the uudmp command, dump information can be read multiple times. The command does not cause the information to be updated or cleared from flash memory.

**NOTE –** Dump information is not cleared automatically. In order for any subsequent dump information to be written to flash memory, you must manually clear the dump region. For more information on clearing the dump region, see page 361.

To access dump information, at the Maintenance# prompt, enter:

Maintenance# uudmp

The dump information is displayed on your screen and, if you have configured your communication software to do so, captured to a file. If the dump region is empty, the following appears:

```
No FLASH dump available.
```

## /maint/ptdmp <server> <filename> TFTP System Dump Put

Use this command to put (save) the system dump to a TFTP server.

**Note** – If the TFTP server is running SunOS or the Solaris operating system, the specified ptdmp file must exist *prior* to executing the ptdmp command, and must be writable (set with proper permission, and not locked by any application). The contents of the specified file will be replaced with the current dump data.

To save dump information via TFTP, at the Maintenance# prompt, enter:

Maintenance# ptdmp <server> <filename>

Where *server* is the TFTP server IP address or hostname, and *filename* is the target dump file.

### /maint/cldmp Clearing Dump Information

To clear dump information from flash memory, at the Maintenance# prompt, enter:

Maintenance# cldmp

The switch clears the dump region of flash memory and displays the following message:

FLASH dump region cleared.

If the flash dump region is already clear, the switch displays the following message:

FLASH dump region is already clear.

### /maint/panic Panic Command

The panic command causes the switch to immediately dump state information to flash memory and automatically reboot.

To select panic, at the Maintenance# prompt, enter:

```
>> Maintenance# panic
A FLASH dump already exists.
Confirm replacing existing dump and reboot [y/n]:
```

Enter y to confirm the command:

```
Confirm dump and reboot [y/n]: y
```

The following messages are displayed:

```
Starting system dump...done.
Rebooted because of PANIC command.
Booting complete 0:01:01 Tue Mar 14, 2007:
Version 1.1.0 from FLASH imagel, active config block.
No POST errors (0xff).
Production Mode.
```

## **Unscheduled System Dumps**

If there is an unscheduled system dump to flash memory, the following message is displayed when you log on to the switch:

Note: A system dump exists in FLASH. The dump was saved at 13:43:22 Tuesday March 14, 2007. Use /maint/uudmp to extract the dump for analysis and /maint/cldmp to clear the FLASH region. The region must be cleared before another dump can be saved.

# APPENDIX A Alteon OS Syslog Messages

The following syntax is used when outputting syslog messages:

<Time stamp><Log Label>Web OS<Thread ID>:<Message>

where

<Timestamp>

The time of the message event is displayed in month day hour:minute:second format. For example: Aug 19 14:20:30

<Log Label>

The following types of log messages are recorded: LOG\_EMERG, LOG\_ALERT, LOG\_CRIT, LOG\_ERR, LOG\_WARNING, LOG\_NOTICE, LOG\_INFO, and LOG\_DEBUG

Thread ID>

This is the software thread that reports the log message. The following thread IDs are recorded: stg, ip, console, telnet, vrrp, system, web server, ssh, and bgp

*Aessage>*: The log message

Following is a list of potential syslog messages. To keep this list as short as possible, only *<Thread ID>* and *<Message>* are shown. The messages are sorted by *<Log Label>*.

Where the *<Thread ID>* is listed as *mgmt*, one of the following may be shown: console, telnet, web server, or ssh.

#### LOG\_WARNING

FILTER "filter *<filter number>* fired on port *<port number>*, *<source IP address> -> <destination IP address>*, [*<ICMP type>*], [*<IP protocol>*], [*<TCP flags>*]"

# LOG\_ALERT

- STP Own BPDU received from port <port\_id>
- STP STG <stg>, topology change detected
- STP CIST topology change detected
- STP STG <stg>, new root bridge
- STP CIST new root bridge
- IP Cannot contact default gateway <ip\_address>
- VRRP Received errored advertisement from <ip\_address>
- VRRP Received incorrect password from <ip\_address>
- VRRP Received incorrect addresses from <ip\_address>
- VRRP Received incorrect advertisement interval <seconds> from <ip\_address>
- VRRP Synchronization from non-configured peer <ip\_address>
- VRRP Synchronization from non-configured peer <ip\_address> was blocked
- BGP Notification (<reason>) received from <BGP peer ip\_address>
- BGP Session with <BGP peer ip\_address> failed (<reason>)
- SFP Inserted at port EXT<num> is UNAPPROVED! Port is DISABLED.
- SFP Removed at port EXT<num>
- SFP Inserted at port EXT<num>

# LOG\_CRITICAL

| SSH    | Can't allocate memory in load_MP_INT                                             |
|--------|----------------------------------------------------------------------------------|
| SSH    | Currently not enough resource for loading RSA private key                        |
| SSH    | Currently not enough resource for loading RSA public key                         |
| SYSTEM | Temperature exceeds threshold                                                    |
| SFP    | Failed to Read SFP ID for port EXT <num></num>                                   |
| SFP    | Failed to Select SFP for port EXT <num> ID</num>                                 |
| SFP    | Voltage ( <volt>) is UNDER Range on port EXT<num>. Port is DISABLED</num></volt> |
| SFP    | Voltage ( <volt>) is OVER Range on port EXT<num></num></volt>                    |
| SFP    | Failed to Read SFP Voltage Temperature for port EXT <num></num>                  |
| SFP    | Failed to Select SFP for port EXT <num> voltage temperature.</num>               |
| SFP    | Temperature ( <temp>) is UNDER OVER Range on port EXT<num></num></temp>          |
| SFP    | Poll SFP Failed to get SFP Status                                                |
| SFP    | Inserted at port EXT <num> has I2C FAILURE! Port is DISABLED.</num>              |
| SFP    | TX Fault on port EXT <num>. Port is DISABLED.</num>                              |

# LOG\_ERROR

| MGMT | PANIC at <file>:<line> in thread <thread id=""></thread></line></file>                      |
|------|---------------------------------------------------------------------------------------------|
| MGMT | VERIFY at <file>:<line> in thread <thread id=""></thread></line></file>                     |
| MGMT | ASSERT at <file>:<line> in thread <thread id=""></thread></line></file>                     |
| NTP  | Cannot contact <primary secondary> NTP server <ip_address></ip_address></primary secondary> |
| NTP  | Unable to listen to NTP port                                                                |
| STP  | Error: Error writing STG config to FLASH                                                    |
| STP  | Error: Error writing config to FLASH                                                        |
| MGMT | Apply not done                                                                              |
| MGMT | Save not done                                                                               |
| MGMT | <apply save diff> is issued by another user. Try later.</apply save diff>                   |
| CLI  | Error: Error writing %s config to FLASH                                                     |
| CLI  | New Path Cost for Port <port_id> is invalid</port_id>                                       |
| CLI  | PVID <vlan_id> for port <port_id> is not created</port_id></vlan_id>                        |
| CLI  | RADIUS secret must be 1-32 characters long                                                  |
| CLI  | Please configure primary RADIUS server address                                              |
| CLI  | STP changes can't be applied since STP is OFF                                               |
| CLI  | Trunk group <trunk_id> contains ports with different PVIDs</trunk_id>                       |
| CLI  | Trunk group <trunk_id> has more than <max_trunk_ports> ports</max_trunk_ports></trunk_id>   |
| CLI  | Trunk group <trunk_id> contains no ports but is enabled</trunk_id>                          |
| CLI  | Not all ports in trunk group <trunk_id> are in VLAN <vlan_id></vlan_id></trunk_id>          |
| CLI  | $Trunk \ groups <\!\!trunk\_id\!\!> and <\!\!trunk\_id\!\!> can not share the same port$    |

| PORT_MIRR | Port Mirroring changes are not applied                                                                                              |
|-----------|----------------------------------------------------------------------------------------------------|
| CLI       | Broadcast address for IP interface <interface_id> is invalid</interface_id>                                                         |
| CLI       | IP Interfaces <interface_id> and <interface_id> are on the same subnet</interface_id></interface_id>                                |
| MGMT      | Unapplied changes reverted                                                                                                    |
| MGMT      | Unsaved changes reverted                                                                                                    |
| CLI       | SNMP source trap interface <if> is not enabled</if>                                                                                 |
| CLI       | Password already taken                                                                                                    |
| CLI       | Radius is already turned ON                                                                                                    |
| CLI       | Cannot ena/dis primary admin user                                                                                                   |
| CLI       | Cannot change primary admin COS                                                                                                    |
| CLI       | Cannot change primary admin username                                                                                                |
| CLI       | Cannot delete primary admin                                                                                                    |
| CLI       | Error: Enabled user <user> has no username</user>                                                                                   |
| CLI       | Error: Enabled user <user> has no password</user>                                                                                   |
| CLI       | New combination of Bridge Timers for STG <group> is invalid</group>                                                                 |
| CLI       | Need maxage <= 2*(frwd-1) and maxage >= 2*(hello+1)                                                                                 |
| CLI       | Multiple VLAN members in non default STG <group></group>                                                                            |
| CLI       | Duplicate VLAN members in STGs <gr1> and <gr2></gr2></gr1>                                                                          |
| CLI       | VRRP hot-standby port ( <port>) is part of a STG (<group>) with STP turned on</group></port>                                        |
| CLI       | Error writing active config to FLASH!<br>- Another save is in progress -OR-<br>- Configuration is too large -OR-<br>- Unknown error |

| CLI  | A previous apply is being executed. Try later.        |
|------|-------------------------------------------------------|
| CLI  | RADIUS secret must be 1- <len> characters long</len>  |
| CLI  | Please configure primary RADIUS server address.       |
| CLI  | TACACS+ secret must be 1- <len> characters long</len> |
| CLI  | Please configure primary TACACS+ server address.      |
| CLI  | Port Mirroring changes are not applied                |
| VRRP | cfg_sync_tx_putsn: ABORTED                            |
| VRRP | Synchronization RX connection RESET.                  |
| VRRP | Synchronization RX connection TIMEOUT.                |
| VRRP | Synchronization RX connection UNKNOWN CLOSE.          |
| VRRP | Synchronization RX connection UNREACHABLE.            |
| VRRP | Synchronization TX Error.                             |
| VRRP | Synchronization TX connection RESET.                  |
| VRRP | Synchronization TX connection TIMEOUT.                |
| VRRP | Synchronization TX connection UNREACHABLE.            |
| VRRP | Synchronization TX connection UNKNOWN CLOSE.          |
| VRRP | Synchronization connection RCLOSE by peer.            |
| VRRP | Synchronization connection Wait-For-Close Timeout.    |
| VRRP | Synchronization connection Transmit Timeout.          |
| VRRP | Synchronization Receive Timeout                       |

| VRRP | Synchronization Receive UNKNOWN Timeout                       |
|------|---------------------------------------------------------------|
| VRRP | Sync receive in progress cannot start Sync                    |
| VRRP | Sync already in progress cannot start Sync                    |
| VRRP | Config Sync route find error.                                 |
| VRRP | Config Sync tcp_open error.                                   |
| VRRP | Config Synchronization Timeout - Resuming Console thread      |
| VRRP | New configuration did not validate (rc= <code>)</code>        |
| VRRP | New configuration did not apply (rc= <code>)</code>           |
| VRRP | Sync config apply error.                                      |
| VRRP | Attempting to redirect a previously redirected input          |
| VRRP | Sync rx tcp open Error                                        |
| VRRP | Sync Version/Password Failed-No Version/Password Line         |
| VRRP | Sync Version Failed - peer:host> config:                      |
| VRRP | Sync Password Failed-Bad Password                             |
| VRRP | Sync of switches of different hardware types is not supported |
| VRRP | Synchronization connection RCLOSE before RX.                  |
| VRRP | Sync transmit already in progress cannot start Sync           |
| VRRP | Sync receive in progress cannot start Sync                    |
| VRRP | Sync receive already in progress cannot start Sync receive    |
| VRRP | Sync transmit in progress cannot start Sync receive           |

| VRRP | Multiple static routes have same destination                                                               |
|------|----------------------------------------------------------------------------------------------------|
| VRRP | Virtual router <vr_id> must have sharing disabled when hotstandby is enabled</vr_id>                       |
| VRRP | Virtual router group must be enabled when hotstandby is enabled                                            |
| VRRP | At least one virtual router must be enabled when group is enabled                                          |
| VRRP | Virtual router group must have sharing disabled when hotstandby is enabled                                 |
| VRRP | Virtual router group must have pre-emption enabled when hotstandby is enabled                              |
| VRRP | Virtual router <vr_id> must have an IP address</vr_id>                                                     |
| VRRP | Virtual router $<\!vr_id\!>$ cannot have same VRID and VLAN as $<\!vlan_id\!>$                             |
| VRRP | Virtual router <vr_id> cannot have same IP address as <ip_address></ip_address></vr_id>                    |
| VRRP | Virtual router <vr_id> corresponding virtual server <server_id> is not enabled</server_id></vr_id>         |
| CLI  | Duplicate default entry                                                                                    |
| CLI  | BGP peer <bgp_peer_id> must have an IP address</bgp_peer_id>                                               |
| CLI  | BGP peers <bgp_peer_id> and <bgp_peer_id> have same address</bgp_peer_id></bgp_peer_id>                    |
| CLI  | BGP peer <bgp_peer_id> have same address as IP interface <ip_interface_id></ip_interface_id></bgp_peer_id> |
| CLI  | BGP peer <bgp_peer_id> IP interface <ip_interface_id> is not enabled</ip_interface_id></bgp_peer_id>       |

# LOG\_NOTICE

| SYSTEM | Rebooted <last_reset_information></last_reset_information>                         |
|--------|------------------------------------------------------------------------------------|
| SYSTEM | Rebooted <last_reset_information> administrator logged in</last_reset_information> |
| SYSTEM | Enable auto negotiation for copper GIG port: <port></port>                         |
| SYSTEM | Change fiber GIG port <port> mode to full duplex</port>                            |
| SYSTEM | Change fiber GIG port <pre>port&gt; speed to 1000</pre>                            |
| MGMT   | Boot config block changed                                                          |
| MGMT   | Boot image changed                                                                 |
| MGMT   | Switch reset from CLI                                                              |
| MGMT   | Syslog host changed to <ip_address></ip_address>                                   |
| MGMT   | Syslog host changed to this host                                                   |

# LOG\_NOTICE (continued)

| MGMT | Second syslog host changed to <ip_address></ip_address>                                           |
|------|---------------------------------------------------------------------------------------------------|
| MGMT | Second syslog host changed to this host                                                           |
| MGMT | Next boot will use active config block                                                            |
| MGMT | User password changed                                                                             |
| MGMT | Operator password changed                                                                         |
| MGMT | Administrator password changed                                                                    |
| MGMT | RADIUS server timeouts                                                                            |
| MGMT | Failed login attempt via TELNET from host %s                                                      |
| MGMT | Failed login attempt via the CONSOLE                                                              |
| MGMT | PASSWORD FIX-UP MODE IN USE                                                                       |
| MGMT | <login_level> login on Console</login_level>                                                      |
| MGMT | " <login_level> &lt;""idle timeout"" ""logout""&gt; from Console"</login_level>                   |
| MGMT | " <login_level> &lt;""connection closed"" ""idle timeout"" ""logout""&gt;<br/>from"</login_level> |
| MGMT | Administrator logout from BBI                                                                     |
| MGMT | <login_level> login from host <ip_address></ip_address></login_level>                             |
| MGMT | System clock set to <time></time>                                                                 |
| MGMT | PANIC command from CLI                                                                            |
| MGMT | Switch reset scheduled at <time></time>                                                           |
| MGMT | Switch reset at <time> has been cancelled</time>                                                  |
| MGMT | Scheduled switch reboot                                                                           |

# LOG\_NOTICE (continued)

| MGMT      | <mins> minutes until scheduled reboot</mins>                                                       |
|-----------|----------------------------------------------------------------------------------------------------|
| MGMT      | Password for <user> changed by <user>, notifying admin to save.</user></user>                      |
| MGMT      | Temperature OK                                                                                     |
| VLAN      | Default VLAN can not be deleted                                                                    |
| IP        | " default gateway <ip_address> &lt;""enabled"" ""disabled""&gt;"</ip_address>                      |
| IP        | Default gateway <ip_address> operational</ip_address>                                              |
| SSH       | scp <login_level> login</login_level>                                                              |
| SSH       | " scp <login_level> &lt;""connection closed"" ""idle time-<br/>out"" ""logout""&gt;"</login_level> |
| PORT_MIRR | Port mirroring is enabled                                                                          |
| PORT_MIRR | Port mirroring is disabled                                                                         |
| SYSTEM    | Management Port enabled/disabled state can only be controlled by Management Module.                |
| SYSTEM    | Management Port can only be enabled/disabled by the Management Module                              |
| SYSTEM    | Cannot change the Management IP Interface VLAN                                                     |
| SYSTEM    | Cannot enable/disable the Management IP Interface                                                  |
| SYSTEM    | Cannot enable/disable forwarding on Management IP Interface                                        |
| SYSTEM    | Cannot delete the Management IP Interface                                                          |
| SYSTEM    | Management VLAN can not be disabled                                                                |
| SYSTEM    | Default VLAN can not be deleted                                                                    |
| SYSTEM    | Management VLAN can not be deleted                                                                 |
| SYSTEM    | Management Port enabled/disabled state can only be controlled by Management Module.                |

# LOG\_NOTICE (continued)

| SYSTEM | Management Port can only be enabled/disabled by the Management Module |
|--------|-----------------------------------------------------------------------|
| SYSTEM | Cannot change the Management IP Interface VLAN                        |
| SYSTEM | Cannot enable/disable the Management IP Interface                     |
| SYSTEM | Cannot enable/disable forwarding on Management IP Interface           |
| SYSTEM | Cannot delete the Management IP Interface                             |
| SYSTEM | Management VLAN can not be disabled                                   |
| SYSTEM | Default VLAN can not be deleted                                       |
| SYSTEM | Management VLAN can not be deleted                                    |
| SYSTEM | Rebooted <cause and="" of="" reboot="" time=""></cause>               |
| SYSTEM | Management Port cannot be configured as a Monitor Port.               |
| VRRP   | Virtual router <ip_address> is now master</ip_address>                |
| VRRP   | Virtual router <ip_address> is now backup</ip_address>                |
| BGP    | Session established with <bgp_peer_ip_address></bgp_peer_ip_address>  |

#### LOG\_INFO

| MGMT | New configuration applied                                                                                                    |
|------|----------------------------------------------------------------------------------------------------|
| MGMT | New configuration saved                                                                                                    |
| MGMT | Unsaved changes reverted                                                                                                    |
| MGMT | Could not revert unsaved changes                                                                                                    |
| MGMT | " <image1 image2> downloaded from host <ip_address>, file<br/><file_name> <software_version>"</software_version></file_name></ip_address></image1 image2> |
| MGMT | Serial EEPROM downloaded from host <ip_address> file <file_name></file_name></ip_address>                                                                 |
| MGMT | <login_level> login on Console</login_level>                                                                                                    |
| MGMT | " <login_level> &lt;""idle timeout"" ""logout""&gt; from Console"</login_level>                                                                           |
| MGMT | <login_level> login from host <ip_address></ip_address></login_level>                                                                                     |
|      |                                                                                                    |

# LOG\_INFO (continued)

| MGMT | Unsupported GBIC refused                                                                           |
|------|----------------------------------------------------------------------------------------------------|
| MGMT | Flash Write Error. Failed to allocate buffer. Quitting                                             |
| MGMT | Flash Write Error. Trying again                                                                    |
| MGMT | Flash Write Error. Failed to allocate buffer. Quitting                                             |
| MGMT | Flash Write Error                                                                                  |
| MGMT | FLASH ERROR - invalid address used                                                                 |
| SSH  | scp <login_level> login</login_level>                                                              |
| SSH  | " scp <login_level> &lt;""connection closed"" ""idle time-<br/>out"" ""logout""&gt;"</login_level> |
| SSH  | Server key autogen starts                                                                          |
| SSH  | Server key autogen completes                                                                       |
| SSH  | Server key autogen timer timeouts                                                                  |
| VRRP | Synchronizing to <host></host>                                                                     |
| VRRP | Config Synchronization Transmit Successful.                                                        |
| VRRP | New configuration validated                                                                        |
| VRRP | New configuration applied                                                                          |
| VRRP | New configuration did not save (rc= <code>)</code>                                                 |
| VRRP | New configuration saved                                                                            |
| VRRP | Restoring Current Config.                                                                          |
| VRRP | Synchronizing from <host></host>                                                                   |
| VRRP | Config Synchronization Receive Successful.                                                         |
|      |                                                                                                    |

# Appendix B Alteon OS SNMP Agent

The Alteon OS SNMP agent supports SNMP version 3. Security is provided through SNMP community strings. The default community strings are "public" for SNMP GET operation and "private" for SNMP SET operation. The community string can be modified only through the Command Line Interface (CLI). Alteon WebSystems is registered as Vendor 1872. Detailed SNMP MIBs and trap definitions of the Alteon OS SNMP agent are contained in the following Alteon OS enterprise MIB document:

GbESM-10U-2223.mib

Users may specify up to two trap hosts for receiving SNMP Traps. The agent will send the SNMP Trap to the specified hosts when appropriate. Traps are not sent if there is no host specified.

Alteon OS SNMP agent supports the following standard MIBs:

- rfc1213.mib
- rfc1215.mib
- rfc1493.mib
- rfc1573.mib
- rfc1643.mib
- rfc1757.mib
- rfc1907.mib
- rfc2037.mib
- rfc2571 .mib
- rfc2572.mib
- rfc2573.mib
- rfc2574.mib
- rfc2575.mib
- rfc2576.mib

Alteon OS SNMP agent supports the following generic traps as defined in RFC 1215:

- ColdStart
- WarmStart
- LinkDown
- LinkUp
- AuthenticationFailure

The SNMP agent also supports two Spanning Tree traps as defined in RFC 1493:

- NewRoot
- TopologyChange

The following are the enterprise SNMP traps supported in Alteon OS:

| Trap Name                      | Description                                                                                                    |
|--------------------------------|----------------------------------------------------------------------------------------------------|
| altSwPrimaryPowerSupplyFailure | Signifies that the primary power supply failed.                                                                                                    |
| altSwFanFailure                | Signifies that the fan has failed.                                                                                                    |
| altSwDefGwUp                   | Signifies that the default gateway is alive.                                                                                                    |
| altSwDefGwDown                 | Signifies that the default gateway is down.                                                                                                    |
| altSwDefGwInService            | Signifies that the default gateway is up and in service                                                                                                    |
| altSwDefGwNotInService         | Signifies that the default gateway is alive but not in service                                                                                                    |
| altSwVrrpNewMaster             | The newMaster trap indicates that the sending agent has tran-<br>sitioned to 'Master' state.                                                                                                    |
| altSwVrrpNewBackup             | The newBackup trap indicates that the sending agent has transitioned to 'Backup' state.                                                                                                    |
| altSwVrrpAuthFailure           | A vrrpAuthFailure trap signifies that a packet has been<br>received from a router whose authentication key or authenti-<br>cation type conflicts with this router's authentication key or<br>authentication type. Implementation of this trap is optional. |
| altSwLoginFailure              | A altSwLoginFailure trap signifies that someone failed to<br>enter a valid username/password combination.                                                                                                    |

| Table 0-10 | Altoon O | S-Supported | Entornriso |         | Tranc |
|------------|----------|-------------|------------|---------|-------|
| Table 9-10 | Alleon O | s-Supponed  | Enterprise | SINIVIE | Haps  |

| Trap Name                | Description                                                                                                    |
|--------------------------|----------------------------------------------------------------------------------------------------|
| altSwTcpHoldDown         | A altSwTcpHoldDown trap signifies that new TCP connec-<br>tion requests from a particular client will be blocked for a<br>pre-determined amount of time since the rate of new TCP<br>connections from that client has reached a pre-determined<br>threshold. |
| altSwTempExceedThreshold | A altSwTempExceedThreshold trap signifies that the switch temperature has exceeded maximum safety limits.                                                                                                    |

Table 9-10 Alteon OS-Supported Enterprise SNMP Traps

# Working with Switch Images and Configuration Files

This section describes how to use MIB calls to work with switch images and configuration files. You can use a standard SNMP tool to perform the actions, using the MIBs listed in Table 9-11.

The examples in this section use the MIB name, but you can also use the OID.

Table 9-11 lists the MIBS used to perform operations associated with the GbESM Switch Image and Configuration files. These MIBS are contained within in the file "aosswitch.mib"

| MIB Name               | MIB OID                         |
|------------------------|---------------------------------|
| agTftpServer           | 1.3.6.1.4.1872.2.5.1.1.7.1.0    |
| agTftpImage            | 1.3.6.1.4.1872.2.5.1.1.7.2.0    |
| agTftpImageFileName    | 1.3.6.1.4.1872.2.5.1.1.7.3.0    |
| agTftpCfgFileName      | 1.3.6.1.4.1872.2.5.1.1.7.4.0    |
| agTftpDumpFileName     | 1.3.6.1.4.1872.2.5.1.1.7.5.0    |
| agTftpAction           | 1.3.6.1.4.1872.2.5.1.1.7.6.0    |
| agTftpLastActionStatus | 1.3.6.1.4.1872.2.5.1.1.7.7.0    |
| agTftpUserName         | 1.3.6.1.4.1872.2.5.1.1.7.9.0    |
| agTftpPassword         | 1.3.6.1.4.1.1872.2.5.1.1.7.10.0 |
| agTftpTSDumpFileName   | 1.3.6.1.4.1.1872.2.5.1.1.7.11.0 |

**Table 9-11** MIBs for Switch Image and Configuration Files

The following SNMP actions can be performed using the MIBs listed in Table 9-11.

- Load a new Switch image (boot or running) from a FTP/TFTP server
- Load a previously saved switch configuration from a FTP/TFTP server
- Save the switch configuration to a FTP/TFTP server
- Save a switch dump to a FTP/TFTP server

# Loading a new switch image

To load a new switch image with the name "MyNewImage-1.img" into image 2, follow the steps below. This example assumes you have a FTP/TFTP server at 192.168.10.10.

1. Set the FTP/TFTP server address where the switch image resides:

Set agTftpServer.0 "192.168.10.10"

2. Set the area where the new image will be loaded:

Set agTftpImage.0 "image2"

3. Set the name of the image:

Set agTftpImageFileName.0 "MyNewImage-1.img"

4. Initiate the transfer. To transfer a switch image, enter 2 (gtimg):

Set agTftpAction.0 "2"

5. If you are using an FTP server, enter a username:

Set agTftpUserName.0 "MyName"

6. If you are using an FTP server, enter a password:

Set agTftpPassword.0 "MyPassword"

# Loading a saved switch configuration

To load a saved switch configuration with the name "MyRunningConfig.cfg" into the switch, follow the steps below. This example assumes you have a TFTP server at 192.168.10.10.

1. Set the FTP/TFTP server address where the switch Configuration File resides:

Set agTftpServer.0 "192.168.10.10"

2. Set the name of the configuration file:

Set agTftpCfgFileName.0 "MyRunningConfig.cfg"

3. Initiate the transfer. To restore a running configuration, enter 3:

Set agTftpAction.0 "3"

4. If you are using an FTP server, enter a username:

Set agTftpUserName.0 "MyName"

5. If you are using an FTP server, enter a password:

Set agTftpPassword.0 "MyPassword"

#### Saving the switch configuration

To save the switch configuration to a FTP/TFTP server follow the steps below. This example assumes you have a FTP/TFTP server at 192.168.10.10.

1. Set the FTP/TFTP server address where the configuration file is saved:

Set agTftpServer.0 "192.168.10.10"

2. Set the name of the configuration file:

Set agTftpCfgFileName.0 "MyRunningConfig.cfg"

3. Initiate the transfer. To save a running configuration file, enter 4:

Set agTftpAction.0 "4"

4. If you are using an FTP server, enter a username:

Set agTftpUserName.0 "MyName"

5. If you are using an FTP server, enter a password:

Set agTftpPassword.0 "MyPassword"

# Saving a switch dump

To save a switch dump to a FTP/TFTP server, follow the steps below. This example assumes you have a FTP/TFTP server at 192.168.10.10.

1. Set the FTP/TFTP server address where the configuration will be saved:

Set agTftpServer.0 "192.168.10.10"

2. Set the name of dump file:

Set agTftpDumpFileName.0 "MyDumpFile.dmp"

3. Initiate the transfer. To save a dump file, enter 5:

Set agTftpAction.0 "5"

4. If you are using an FTP server, enter a username:

Set agTftpUserName.0 "MyName"

5. If you are using an FTP server, enter a password:

Set agTftpPassword.0 "MyPassword"

Alteon OS Command Reference

# Glossary

| DIP (Destination IP<br>Address)      | The destination IP address of a frame.                                                                                                    |
|--------------------------------------|----------------------------------------------------------------------------------------------------|
| Dport (Destination<br>Port)          | The destination port (application socket: for example, http-80/https-443/DNS-53)                                                                                                    |
| NAT (Network Address<br>Translation) | Any time an IP address is changed from one source IP or destination IP address to another address, network address translation can be said to have taken place. In general, half NAT is when the destination IP or source IP address is changed from one address to another. Full NAT is when both addresses are changed from one address to another. No NAT is when neither source nor destination IP addresses are translated.                                                                                    |
| Preemption                           | In VRRP, preemption will cause a Virtual Router that has a lower priority to go into backup should a peer Virtual Router start advertising with a higher priority.                                                                                                    |
| Priority                             | In VRRP, the value given to a Virtual Router to determine its ranking with its peer(s). Min-<br>imum value is 1 and maximum value is 254. Default is 100. A higher number will win out<br>for master designation.                                                                                                    |
| Proto (Protocol)                     | The protocol of a frame. Can be any value represented by a 8-bit value in the IP header adherent to the IP specification (for example, TCP, UDP, OSPF, ICMP, and so on.)                                                                                                    |
| SIP (Source IP Address)              | The source IP address of a frame.                                                                                                    |
| SPort (Source Port)                  | The source port (application socket: for example, HTTP-80/HTTPS-443/DNS-53).                                                                                                    |
| Tracking                             | <ul> <li>In VRRP, a method to increase the priority of a virtual router and thus master designation (with preemption enabled). Tracking can be very valuable in an active/active configuration.</li> <li>You can track the following: <ul> <li>ifs: Active IP interfaces on the GbE Switch Module (increments priority by 2 for each)</li> <li>ports: Active ports on the same VLAN (increments priority by 2 for each)</li> <li>vrs: Number of virtual routers in master mode on the switch</li> </ul> </li> </ul> |

| VIR (Virtual Interface<br>Router)            | A VRRP address that is an IP interface address shared between two or more virtual routers.                                                                                                    |
|----------------------------------------------|----------------------------------------------------------------------------------------------------|
| Virtual Router                               | A shared address between two devices utilizing VRRP, as defined in RFC 2338. One vir-<br>tual router is associated with an IP interface. This is one of the IP interfaces that the switch<br>is assigned. All IP interfaces on the GbE Switch Module must be in a VLAN. If there is<br>more than one VLAN defined on the GbE Switch Module, then the VRRP broadcasts will<br>only be sent out on the VLAN of which the associated IP interface is a member.                                                                                                    |
| VRID (Virtual Router<br>Identifier)          | In VRRP, a value between 1 and 1024 that is used by each virtual router to create its MAC address and identify its peer for which it is sharing this VRRP address. The standard VRRP MAC address as defined in the RFC is 00-00-5E-00-01-{VRID}. For virtual routers with a VRID greater than 255, the following block of MAC addresses is allocated: 00:0F:6A:9A:40:00 - 00:0F:6A:9A:47:FF<br>If you have a VRRP address shared between two switches, then the VRID must be identical on both switches so each virtual router on each switch knows with whom to share.                                                                                                    |
| VRRP (Virtual Router<br>Redundancy Protocol) | A protocol that acts very similarly to Cisco's proprietary HSRP address sharing protocol. The reason for both of these protocols is so devices have a next hop or default gateway that is always available. Two or more devices sharing an IP interface are either advertising or listening for advertisements. These advertisements are sent via a broadcast message to an address such as 224.0.0.18. With VRRP, one switch is considered the master and the other the backup. The master is always advertising via the broadcasts. The backup switch is always listening for the broadcasts. Should the master stop advertising, the backup will take over ownership of the VRRP IP and MAC addresses as defined by the specification. The switch announces this change in ownership to the devices around it by way of a Gratuitous ARP, and advertisements. If the backup switch didn't do the Gratuitous ARP the Layer 2 devices attached to the switch would not know that the MAC address had moved in the network. For a more detailed description, refer to RFC 2338. |

# Index

# Symbols

| / | command | 50 |
|---|---------|----|
| [ | []      | 16 |

# A

| abbreviating commands (CLI)                     | 54      |
|-------------------------------------------------|---------|
| access control                                  |         |
| user                                            | 209     |
| ACL Port menu                                   | 216     |
| ACL statistics                                  | 168     |
| active configuration block 1                    | 78, 346 |
| active IP interface                             |         |
| active port                                     |         |
| VLAN                                            | 306     |
| active switch configuration                     |         |
| gtcfg                                           | 327     |
| ptcfg                                           |         |
| restoring                                       |         |
| active switch, saving and loading configuration |         |
| addr                                            |         |
| IP route tag                                    | 99      |
| administrator account                           |         |
| admpw (system option)                           | 209     |
| aging                                           |         |
| STP bridge option                               | 234     |
| STP information                                 |         |
| apply (global command)                          | 178     |
| applying configuration changes                  |         |
| autoconfiguration                               |         |
| link                                            | 37      |
| auto-negotiation                                |         |
| enable/disable on port                          | 215     |
| setup                                           |         |
| autonomous system filter action                 | 267     |
|                                                 |         |

| autonomous system filter path |  |
|-------------------------------|--|
| action                        |  |
| as                            |  |
| aspath                        |  |

#### В

| backup configuration block178, 346   |
|--------------------------------------|
| banner (system option) 180           |
| BBI                                  |
| BGP                                  |
| configuration                        |
| eBGP                                 |
| filters, aggregation configuration   |
| iBGP                                 |
| in route                             |
| IP address, border router            |
| IP route tag                         |
| keep-alive time                      |
| peer                                 |
| peer configuration                   |
| redistribution configuration         |
| remote autonomous system             |
| router hops                          |
| BLOCKING (port state)                |
| boot options menu                    |
| bootstrap protocol                   |
| Border Gateway Protocol              |
| configuration                        |
| Border Gateway Protocol (BGP)        |
| operations-level options             |
| BPDU. See Bridge Protocol Data Unit. |
| bridge parameter menu, for STP231    |
| bridge priority                      |
| Bridge Protocol Data Unit (BPDU)     |
| STP transmission frequency           |
| Bridge Spanning-Tree parameters      |
|                                      |

| broadcast               |    |
|-------------------------|----|
| IP route tag            | 99 |
| IP route type           | 98 |
| Browser-Based Interface |    |

# С

| capture dump information to a file |     |
|------------------------------------|-----|
| Cisco Ether Channel                |     |
| CIST information                   | 91  |
| clear                              |     |
| ARP entries                        | 355 |
| dump information                   |     |
| FDB entry                          | 353 |
| routing table                      |     |
| command (help)                     |     |
| Command-Line Interface (CLI) 19 to |     |
| commands                           |     |
| abbreviations                      | 54  |
| conventions used in this manual    | 16  |
| global commands                    | 50  |
| shortcuts                          |     |
| stacking                           |     |
| tab completion                     |     |
| rr                                 |     |

| configuration                               |       |
|---------------------------------------------|-------|
| 802.1x                                      | . 219 |
| administrator password                      | . 209 |
| apply changes                               |       |
| CIST                                        |       |
| default gateway interval, for health checks |       |
| default gateway IP address                  |       |
| dump command                                |       |
| failover                                    |       |
| flow control                                |       |
| Gigabit Ethernet                            |       |
| IGMP                                        |       |
| IP static route                             |       |
| LDAP                                        |       |
| operating mode                              |       |
| port link speed                             |       |
| port mirroring                              |       |
| port trunking                               |       |
| RIP                                         |       |
| save changes                                |       |
| setup                                       |       |
| setup command                               |       |
| SNMP                                        |       |
| switch IP address                           |       |
| TACACS+                                     |       |
| user password                               |       |
| view changes                                |       |
| VLAN default (PVID)                         |       |
| VLAN IP interface                           |       |
| VLAN tagging                                |       |
| VRRP                                        |       |
| configuration block                         |       |
| active                                      | 346   |
| backup                                      |       |
| factory                                     |       |
| selection                                   |       |
| configuration menu                          |       |
| configuring routing information protocol    |       |
| connecting                                  | . 207 |
| via console                                 | 20    |
| console port                                | 20    |
| connecting                                  | 20    |
| COS queue information                       |       |
| cost                                        | . 110 |
| STP information                             | 0 02  |
| STP information                             |       |
| CPU statistics                              |       |
| CPU utilization                             |       |
| cur (system option)                         |       |
| cui (system option)                         | , 207 |

# D

| date                                       |
|--------------------------------------------|
| setup                                      |
| system option 180                          |
| daylight savings time 180                  |
| debugging                                  |
| default gateway                            |
| information                                |
| interval, for health checks                |
| default password 27                        |
| delete                                     |
| FDB entry                                  |
| designated port 101                        |
| diff (global) command, viewing changes 177 |
| direct (IP route type)                     |
| directed broadcasts                        |
| DISABLED (port state)                      |
| disconnect idle timeout                    |
| DNS statistics                             |
| downloading software                       |
| dump                                       |
| configuration command                      |
| maintenance                                |
| state information                          |
| duplex mode                                |
| link status                                |
| dynamic routes                             |

# E

| EtherChannel               |   |
|----------------------------|---|
| as used with port trunking | 0 |

# F

| factory configuration block   |            |
|-------------------------------|------------|
| factory default configuration | 28, 32, 33 |
| failover                      |            |
| configuration                 |            |
| FDB statistics                |            |
| Final Steps                   |            |
| first-time configuration      |            |
| fixed                         |            |
| IP route tag                  |            |
| flag field                    |            |
| flow control                  | 56, 120    |
| configuring                   |            |
| setup                         |            |

| forwarding configuration             |        |
|--------------------------------------|--------|
| IP forwarding configuration          | 262    |
| forwarding database (FDB)            | 349    |
| delete entry                         | 353    |
| Forwarding Database Information Menu | 76     |
| Forwarding Database Menu             | 353    |
| forwarding state (FWD)77, 86,        | 92, 93 |
| fwd (STP bridge option)              | 234    |
| FwdDel (forward delay), bridge port  | 89, 92 |

#### G

| gig (Port Menu option)         | 213 |
|--------------------------------|-----|
| Gigabit Ethernet               |     |
| configuration                  | 213 |
| Gigabit Ethernet Physical Link | 213 |
| global commands                | 50  |
| gtcfg (TFTP load command)      | 327 |
| GVRP configuration             | 238 |

#### Η

| health checks                         |
|---------------------------------------|
| default gateway interval, retries     |
| retry, number of failed health checks |
| hello                                 |
| STP information                       |
| help                                  |
| hot-standby failover                  |
| hprompt                               |
| system option                         |
| HTTPS                                 |

# 

| ICMP statistics     | 150  |
|---------------------|------|
| idle timeout        |      |
| overview            | 29   |
| IEEE 802.1s         | 88   |
| IEEE 802.1w         | 88   |
| IEEE standards      |      |
| 802.1d              | 231  |
| 802.1s              | .225 |
| 802.1w              | .225 |
| 802.1x              | 83   |
| IGMP Snooping       |      |
| IGMP statistics     | 156  |
| image               |      |
| downloading         | 341  |
| software, selecting |      |

| indirect (IP route type)                 | 98  |
|------------------------------------------|-----|
| Information                              |     |
| IGMP Information                         | 113 |
| IGMP Multicast Router Information        | 114 |
| Trunk Group Information                  | 93  |
| information                              |     |
| 802.1p                                   | 117 |
| Information Menu                         | 55  |
| Interface change stats                   | 161 |
| IP address                               |     |
| ARP information                          | 100 |
| configuring default gateway              |     |
| IP interface                             | 39  |
| IP configuration via setup               | 39  |
| IP forwarding                            |     |
| directed broadcasts                      |     |
| IP forwarding information                | 96  |
| IP Information                           |     |
| IP Information Menu                      | 96  |
| IP interface                             |     |
| active                                   |     |
| configuring address                      |     |
| configuring VLANs                        |     |
| IP interfaces                            |     |
| information                              | 96  |
| IP route tag                             | 99  |
| priority increment value (ifs) for VRRP. |     |
| IP network filter configuration          |     |
| IP Route Manipulation Menu               |     |
| IP routing                               |     |
| tag parameters                           |     |
| IP Static Route Menu                     |     |
| IP statistics                            |     |
| IP subnet mask                           |     |
| IP switch processor statistics           | 144 |
|                                          |     |

# L

| LACP                              |            |
|-----------------------------------|------------|
| Layer 2 Menu                      | 74         |
| Layer 3 Menu                      | 95         |
| LEARNING (port state)             | 86, 87, 92 |
| link                              |            |
| speed, configuring                |            |
| Link Aggregation Control Protocol |            |
| link status                       | 56         |
| command                           | 120        |
| duplex mode                       | 56, 120    |
| port speed                        |            |

| Link Status Information | 120 |
|-------------------------|-----|
| linkt (SNMP option)     | 194 |
| LISTENING (port state)  | 87  |
| lmask (routing option)  |     |
| lnet (routing option)   |     |
| local (IP route type)   | 98  |
| log                     |     |
| syslog messages         | 182 |

# Μ

| MAC (media access control) address 58, 70, 70<br>353 | 5, 100, |
|------------------------------------------------------|---------|
| Main Menu                                            | 48      |
| Command-Line Interface (CLI)                         | 28      |
| summary                                              |         |
| Maintenance                                          |         |
| IGMP                                                 | 357     |
| IGMP Groups                                          |         |
| IGMP Multicast Routers                               |         |
| Maintenance Menu                                     |         |
| management module                                    |         |
| Management Processor (MP)                            |         |
| display MAC address                                  |         |
| manual style conventions                             |         |
| martian                                              |         |
| IP route tag (filtered)                              |         |
| IP route type (filtered out)                         |         |
| mask                                                 |         |
| IP interface subnet address                          | 255     |
| mation                                               |         |
| MaxAge (STP information)                             |         |
| MD5 cryptographic authentication                     |         |
| MD5 key                                              |         |
| media access control. See MAC address.               |         |
| meter                                                |         |
| ACL                                                  | 318     |
| Miscellaneous Debug Menu                             |         |
| monitor port                                         |         |
| mp                                                   |         |
| packet                                               | 165     |
| MP. See Management Processor.                        | 100     |
| multicast                                            |         |
| IP route type                                        | 98      |
| Multiple Spanning Tree                               |         |
| configuration                                        | 225     |
| mxage (STP bridge option)                            |         |
| insuge (STI bridge option)                           | 255     |

#### Ν

| nbr change statistics | 160 |
|-----------------------|-----|
| network management    | 19  |
| notice                |     |
| NTP server menu       | 192 |
| NTP synchronization   |     |

### 0

| online help                                       | 50 |
|---------------------------------------------------|----|
| operating mode, configuring 2                     |    |
| operations menu                                   | 29 |
| operations-level BGP options 32                   | 35 |
| operations-level IP options                       | 34 |
| Operations-Level Port Options                     | 36 |
| operations-level VRRP options 32                  | 34 |
| ospf                                              |    |
| area index                                        | 73 |
| authentication key 2'                             | 76 |
| configuration2                                    | 71 |
| cost of the selected path 2'                      | 75 |
| cost value of the host 2'                         | 78 |
| dead, declaring a silent router to be down 2'     | 76 |
| dead, health parameter of a hello packet 2'       | 77 |
| export                                            | 79 |
| fixed routes                                      |    |
| general 1:                                        | 58 |
| global1                                           |    |
| hello, authentication parameter of a hello packet |    |
|                                                   |    |

#### 277

| <b>_</b> / /                           |     |
|----------------------------------------|-----|
| host entry configuration               | 278 |
| host routes                            | 271 |
| interface                              | 271 |
| interface configuration                | 275 |
| link state database                    |     |
| Not-So-Stubby Area                     | 273 |
| priority value of the switch interface |     |
| range number                           |     |
| redistribution menu                    | 271 |
| route redistribution configuration     | 279 |
| spf, shortest path first               |     |
| stub area                              |     |
| summary range configuration            | 274 |
| transit area                           |     |
| transit delay                          |     |
| type                                   |     |
| virtual link                           |     |
| virtual link configuration             |     |
| virtual neighbor, router ID            |     |
| OSPF Database Information              |     |
| OSPF general                           |     |
| OSPF General Information               |     |
| OSPF Information                       | 105 |
| OSPF Information Route Codes           |     |
| OSPF statistics                        | 157 |
|                                        |     |

#### Ρ

| panic                                        |     |
|----------------------------------------------|-----|
| command                                      | 362 |
| switch (and Maintenance Menu option)         | 350 |
| parameters                                   |     |
| tag                                          | 99  |
| type                                         | 98  |
| Password                                     |     |
| user access control                          | 209 |
| password                                     |     |
| administrator account                        | 27  |
| default                                      | 27  |
| user account                                 | 26  |
| VRRP authentication                          | 307 |
| passwords                                    | 26  |
| ping                                         | 51  |
| poisoned reverse, as used with split horizon | 269 |
| port configuration                           | 213 |
| port flow control. See flow control.         |     |

| Port Menu                                 |
|-------------------------------------------|
| configuration options213                  |
| configuring Gigabit Ethernet (gig)213     |
| port mirroring                            |
| configuration                             |
| Port number120                            |
| port speed                                |
| port states                               |
| UNK (unknown)77                           |
| port trunking                             |
| description240                            |
| port trunking configuration240            |
| ports                                     |
| configuration                             |
| disabling (temporarily)                   |
| information121                            |
| IP status96                               |
| membership of the VLAN75, 94              |
| priority                                  |
| STP port priority235                      |
| VLAN ID                                   |
| preemption                                |
| assuming VRRP master routing authority303 |
| virtual router                            |
| priority                                  |
| virtual router                            |
| priority (STP port option)235             |
| prisrv                                    |
| primary radius server185                  |
| Private VLAN252                           |
| Protected Mode                            |
| ptcfg (TFTP save command)                 |
| PVID (port VLAN ID)57, 121                |
| PVLAN                                     |
| pwd51                                     |

# Q

| quiet (screen | display | option) |                                     | 5       | 51  |
|---------------|---------|---------|-------------------------------------|---------|-----|
| quiet (sereen | uispiay | opuon)  | • • • • • • • • • • • • • • • • • • | ••••••• | · 1 |

#### R

| RADIUS server menu18 | 5 |
|----------------------|---|
|----------------------|---|

| read community string (SNMP option)    | 194 |
|----------------------------------------|-----|
| reboot                                 |     |
| receive flow control                   |     |
| reference ports                        |     |
| referenced port                        |     |
| re-mark                                |     |
| restarting switch setup                |     |
| retries                                |     |
| radius server                          |     |
| retry                                  |     |
| health checks for default gateway      |     |
| rip                                    |     |
| IP route tag                           |     |
| RIP Information                        |     |
| RIP information                        |     |
| RIP. See Routing Information Protocol. |     |
| route statistics                       | 149 |
| router hops                            |     |
| routing information protocol           |     |
| configuration                          |     |
| Routing Information Protocol (RIP)     |     |
| options                                |     |
| poisoned reverse                       |     |
| split horizon                          |     |
| version 1 parameters                   |     |
| RSTP information                       |     |
| rx flow control                        |     |
| Rx/Tx statistics                       | 159 |
|                                        |     |

#### S

| save (global command)        | 178 |
|------------------------------|-----|
| noback option                | 178 |
| save command                 | 346 |
| secret                       |     |
| radius server                | 185 |
| secsrv                       |     |
| secondary radius server      | 185 |
| Secure Shell                 | 183 |
| setup                        |     |
| configuration                | 326 |
| setup command, configuration | 326 |
|                              |     |

| setup facility             |
|----------------------------|
| IP configuration           |
| IP subnet mask             |
| port auto-negotiation mode |
| port configuration         |
| port flow control          |
| restarting                 |
| Spanning-Tree Protocol     |
| starting                   |
| stopping                   |
| system date                |
| system time                |
| VLAN name                  |
| VLAN tagging               |
| VLANs                      |
| shortcuts (CLI)            |
| snap traces                |
| buffer                     |
|                            |
| SNMP                       |
| 1                          |
| set and get access         |
| SNMP Agent                 |
| SNMP statistics            |
| SNMPv3                     |
| software                   |
| image                      |
| image file and version     |
| spanning tree              |
| configuration              |
| Spanning-Tree Protocol     |
| bridge aging option        |
| bridge parameters          |
| bridge priority            |
| port cost option           |
| port priority option 235   |
| root bridge                |
| setup (on/off)             |
| switch reset effect        |
| split horizon              |
| stacking commands (CLI) 54 |
| starting switch setup      |
| state (STP information)    |
| static                     |
| IP route tag               |
| static route               |
| rem                        |
| statis route               |
| add                        |
|                            |

| statistics                                    |
|-----------------------------------------------|
| management processor164                       |
| Statistics Menu125                            |
| stopping switch setup                         |
| subnet address maskconfiguration              |
| IP subnet address                             |
| subnet mask                                   |
| subnets                                       |
| IP interface                                  |
| switch                                        |
| name and location58, 70                       |
| resetting                                     |
| syslog                                        |
| system host log configuration182              |
| system                                        |
| contact (SNMP option)194                      |
| date and time                                 |
| information70                                 |
| location (SNMP option) 194                    |
| System Information                            |
| System Maintenance Menu352                    |
| system options                                |
| admpw (administrator password)209             |
| cur (current system parameters) 186, 192, 207 |
| date                                          |
| hprompt180                                    |
| login banner                                  |
| time180                                       |
| tnport                                        |
| usrpw (user password)                         |
| wport                                         |
| system parameters, current                    |
|                                               |

# Т

| tab completion (CLI)              |
|-----------------------------------|
| tacacs                            |
| TACACS+                           |
| тср145                            |
| TCP statistics                    |
| Telnet                            |
| configuring switches using        |
| telnet                            |
| radius server185                  |
| Telnet support                    |
| optional setup for Telnet support |
| text conventions16                |
| TFTP                              |
| PUT and GET commands327           |

| TFTP server                     | 327   |
|---------------------------------|-------|
| thash                           | 241   |
| time                            |       |
| setup                           | 35    |
| system option                   |       |
| timeout                         |       |
| radius server                   | 185   |
| timeouts                        |       |
| idle connection                 | 29    |
| timers kickoff                  | 161   |
| tnport                          |       |
| system option                   | 207   |
| trace buffer                    | 354   |
| traceroute                      | 51    |
| Tracking                        |       |
| VRRP                            | 301   |
| transmit flow control           | 6,215 |
| Trunk Group Information         | 93    |
| trunk hash algorithm            |       |
| tx flow control                 | 36    |
| type of area                    |       |
| ospf                            | 273   |
| type parameters                 |       |
| typographic conventions, manual | 16    |

# U

| UCB statistics                    | 167 |
|-----------------------------------|-----|
| UDP                               | 145 |
| UDP statistics                    | 155 |
| unknown (UNK) port state          | 77  |
| Unscheduled System Dump           | 362 |
| upgrade, switch software          | 341 |
| user access control configuration | 209 |
| user account                      | 26  |
| usrpw (system option)             | 209 |
| Uuencode Flash Dump               |     |
|                                   |     |

#### V

| verbose                                | 51  |
|----------------------------------------|-----|
| virtual router                         |     |
| description                            | 301 |
| priority                               | 305 |
| tracking criteria                      | 303 |
| virtual router group                   |     |
| VRRP priority tracking                 | 304 |
| virtual router group configuration     | 304 |
| virtual router group priority tracking |     |

| Virtual Router Redundancy Protocol (VRRP)            |
|------------------------------------------------------|
| authentication parameters for IP interfaces 307      |
| group options (prio)                                 |
| operations-level options                             |
| password, authentication                             |
| priority election for the virtual router             |
| priority tracking options                            |
| Virtual Router Redundancy Protocol configuration 299 |
| virtual routers                                      |
| increasing priority level of                         |
| master preemption (preem)                            |
| master preemption (prio)                             |
| priority increment values (vrs) for VRRP 308         |
| VLAN                                                 |
| active port 306                                      |
| configuration                                        |
| VLAN tagging                                         |
| port configuration                                   |
| port restrictions                                    |
| setup                                                |
| VLANs                                                |
| ARP entry information100                             |
| information                                          |
| interface                                            |
| name                                                 |
| name setup                                           |
| port membership75, 94                                |
| setting default number (PVID)                        |
| setup                                                |
| tagging                                              |
| VLAN Number                                          |
| VRID (virtual router ID) 301, 304                    |
| VRRP                                                 |
| interface configuration                              |
| master advertisements                                |
| tracking                                             |
| tracking configuration                               |
| VRRP Information116                                  |
| VRRP master advertisements                           |
| time interval 305                                    |
| VRRP statistics                                      |

#### W

| watchdog timer                         | 350 |
|----------------------------------------|-----|
| weights                                |     |
| setting virtual router priority values | 308 |
| wport                                  | 206 |
| write community string (SNMP option)   |     |

Free Manuals Download Website <u>http://myh66.com</u> <u>http://usermanuals.us</u> <u>http://www.somanuals.com</u> <u>http://www.4manuals.cc</u> <u>http://www.4manuals.cc</u> <u>http://www.4manuals.cc</u> <u>http://www.4manuals.com</u> <u>http://www.404manual.com</u> <u>http://www.luxmanual.com</u> <u>http://aubethermostatmanual.com</u> Golf course search by state

http://golfingnear.com Email search by domain

http://emailbydomain.com Auto manuals search

http://auto.somanuals.com TV manuals search

http://tv.somanuals.com